# Oracle® Fusion Middleware WLST Command Reference for SOA Suite

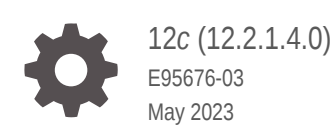

**ORACLE** 

Oracle Fusion Middleware WLST Command Reference for SOA Suite, 12*c* (12.2.1.4.0)

E95676-03

Copyright © 2007, 2023, Oracle and/or its affiliates.

Primary Author: Oracle Corporation

This software and related documentation are provided under a license agreement containing restrictions on use and disclosure and are protected by intellectual property laws. Except as expressly permitted in your license agreement or allowed by law, you may not use, copy, reproduce, translate, broadcast, modify, license, transmit, distribute, exhibit, perform, publish, or display any part, in any form, or by any means. Reverse engineering, disassembly, or decompilation of this software, unless required by law for interoperability, is prohibited.

The information contained herein is subject to change without notice and is not warranted to be error-free. If you find any errors, please report them to us in writing.

If this is software, software documentation, data (as defined in the Federal Acquisition Regulation), or related documentation that is delivered to the U.S. Government or anyone licensing it on behalf of the U.S. Government, then the following notice is applicable:

U.S. GOVERNMENT END USERS: Oracle programs (including any operating system, integrated software, any programs embedded, installed, or activated on delivered hardware, and modifications of such programs) and Oracle computer documentation or other Oracle data delivered to or accessed by U.S. Government end users are "commercial computer software," "commercial computer software documentation," or "limited rights data" pursuant to the applicable Federal Acquisition Regulation and agency-specific supplemental regulations. As such, the use, reproduction, duplication, release, display, disclosure, modification, preparation of derivative works, and/or adaptation of i) Oracle programs (including any operating system, integrated software, any programs embedded, installed, or activated on delivered hardware, and modifications of such programs), ii) Oracle computer documentation and/or iii) other Oracle data, is subject to the rights and limitations specified in the license contained in the applicable contract. The terms governing the U.S. Government's use of Oracle cloud services are defined by the applicable contract for such services. No other rights are granted to the U.S. Government.

This software or hardware is developed for general use in a variety of information management applications. It is not developed or intended for use in any inherently dangerous applications, including applications that may create a risk of personal injury. If you use this software or hardware in dangerous applications, then you shall be responsible to take all appropriate fail-safe, backup, redundancy, and other measures to ensure its safe use. Oracle Corporation and its affiliates disclaim any liability for any damages caused by use of this software or hardware in dangerous applications.

Oracle®, Java, and MySQL are registered trademarks of Oracle and/or its affiliates. Other names may be trademarks of their respective owners.

Intel and Intel Inside are trademarks or registered trademarks of Intel Corporation. All SPARC trademarks are used under license and are trademarks or registered trademarks of SPARC International, Inc. AMD, Epyc, and the AMD logo are trademarks or registered trademarks of Advanced Micro Devices. UNIX is a registered trademark of The Open Group.

This software or hardware and documentation may provide access to or information about content, products, and services from third parties. Oracle Corporation and its affiliates are not responsible for and expressly disclaim all warranties of any kind with respect to third-party content, products, and services unless otherwise set forth in an applicable agreement between you and Oracle. Oracle Corporation and its affiliates will not be responsible for any loss, costs, or damages incurred due to your access to or use of third-party content, products, or services, except as set forth in an applicable agreement between you and Oracle.

# **Contents**

#### [Preface](#page-18-0)

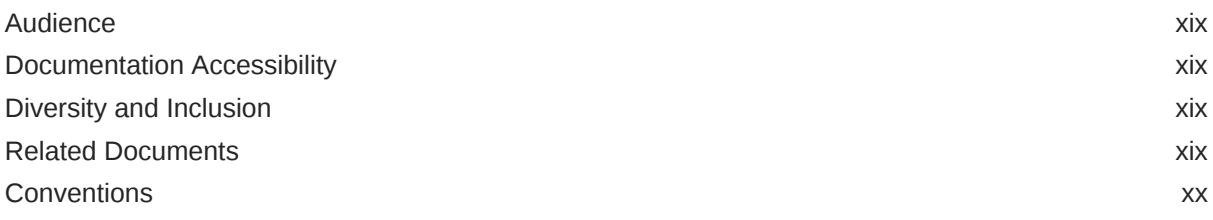

## 1 [Oracle SOA Suite Custom WLST Commands](#page-21-0)

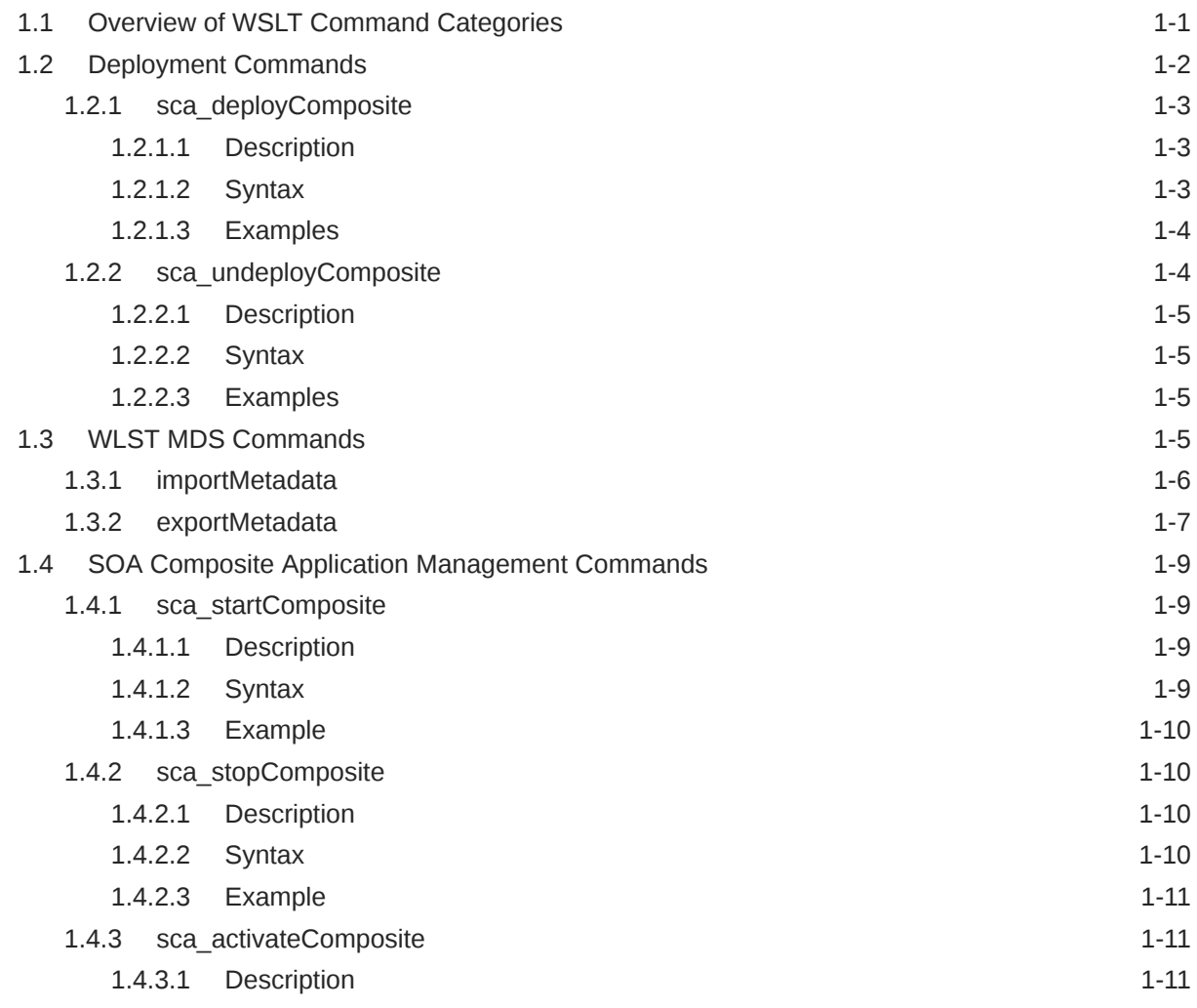

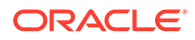

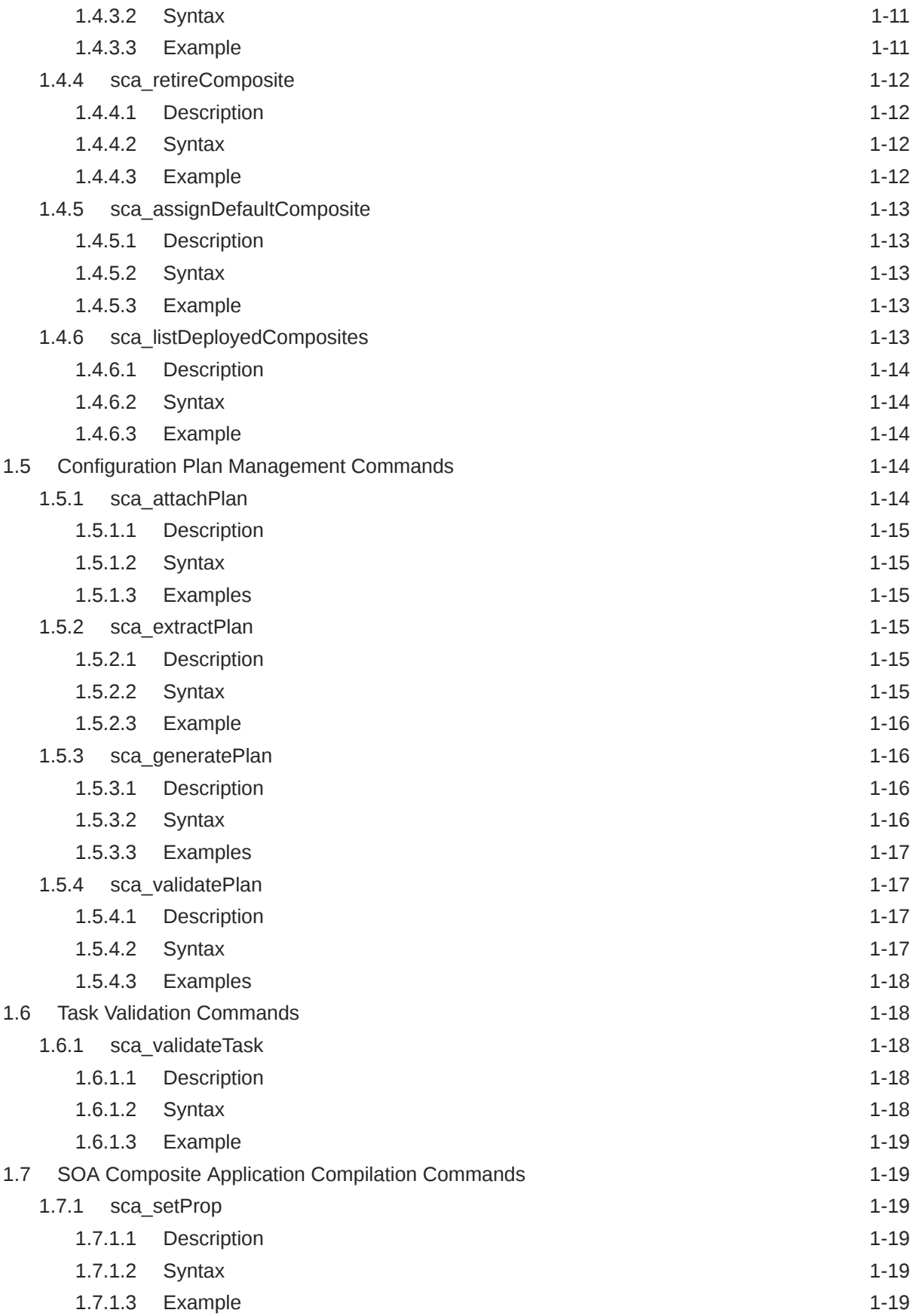

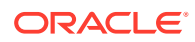

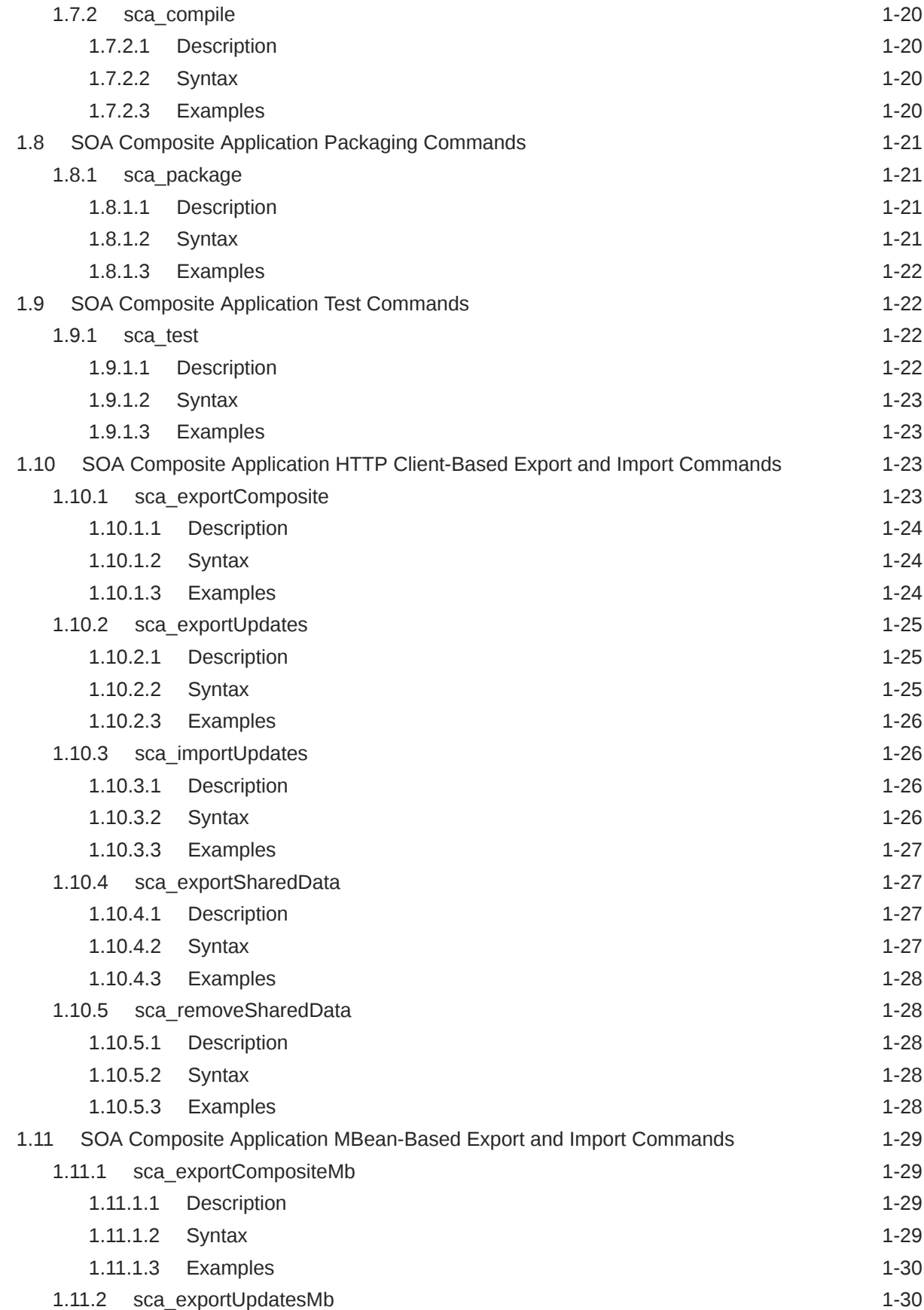

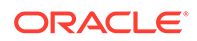

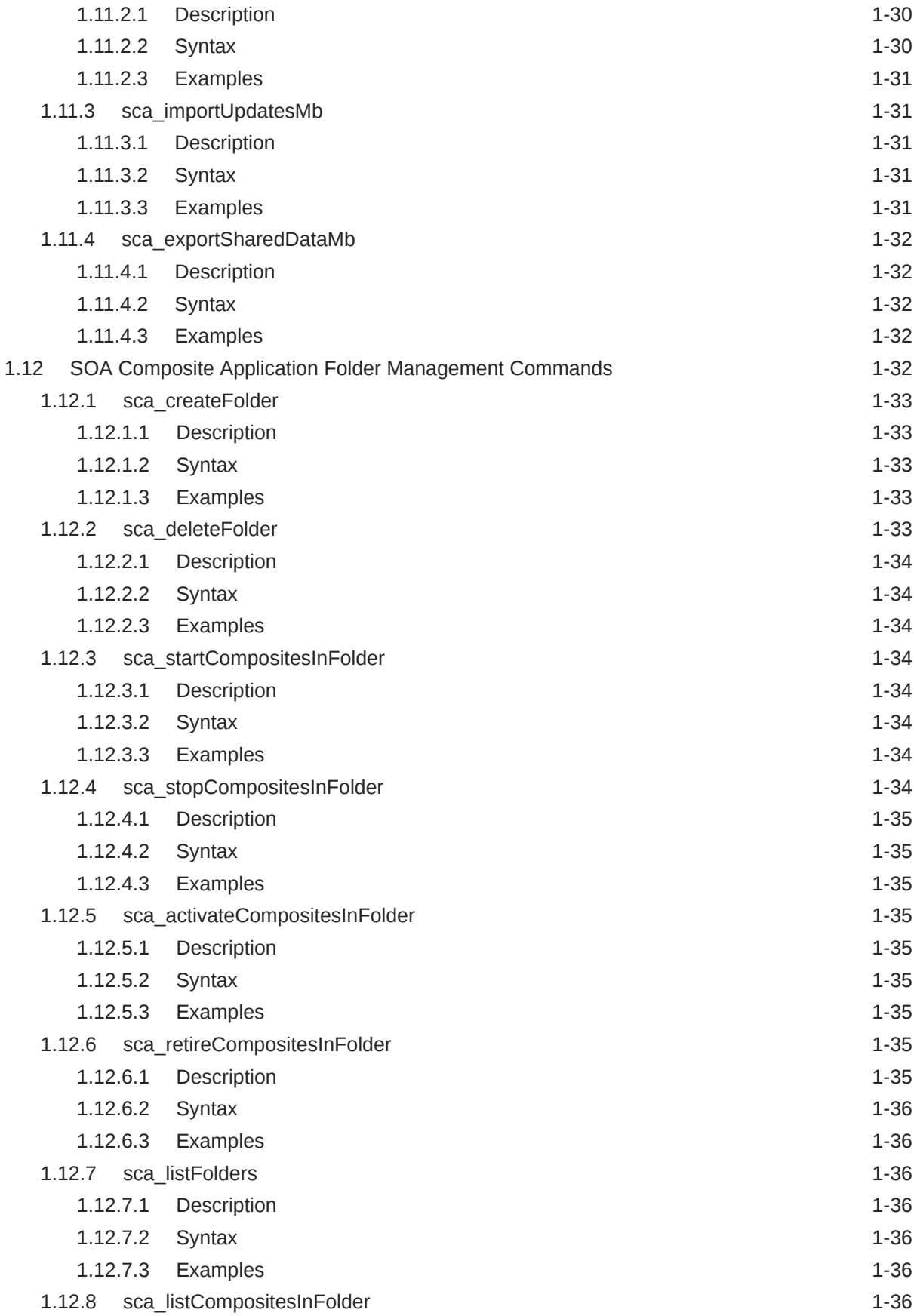

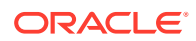

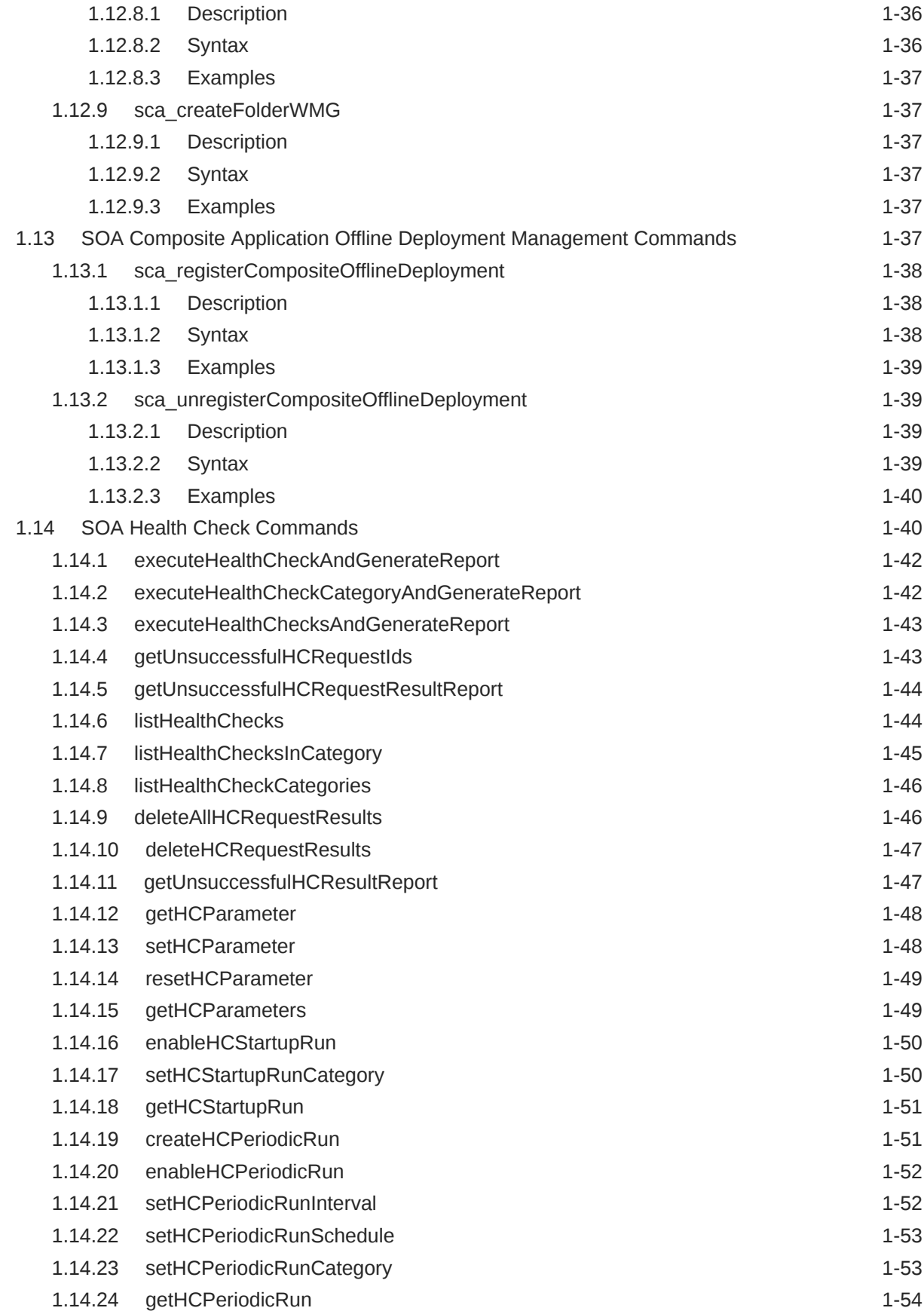

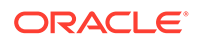

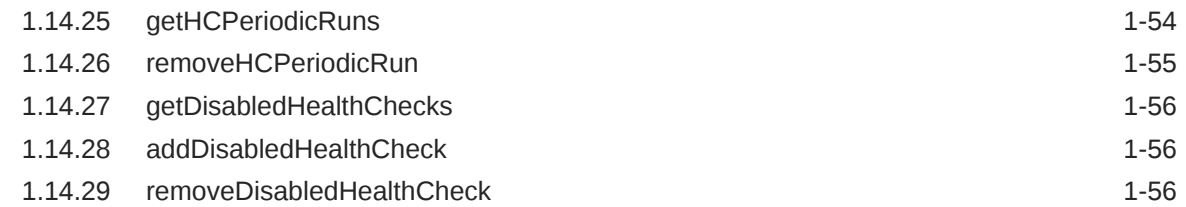

## 2 [Oracle Business Process Management Custom WLST Commands](#page-78-0)

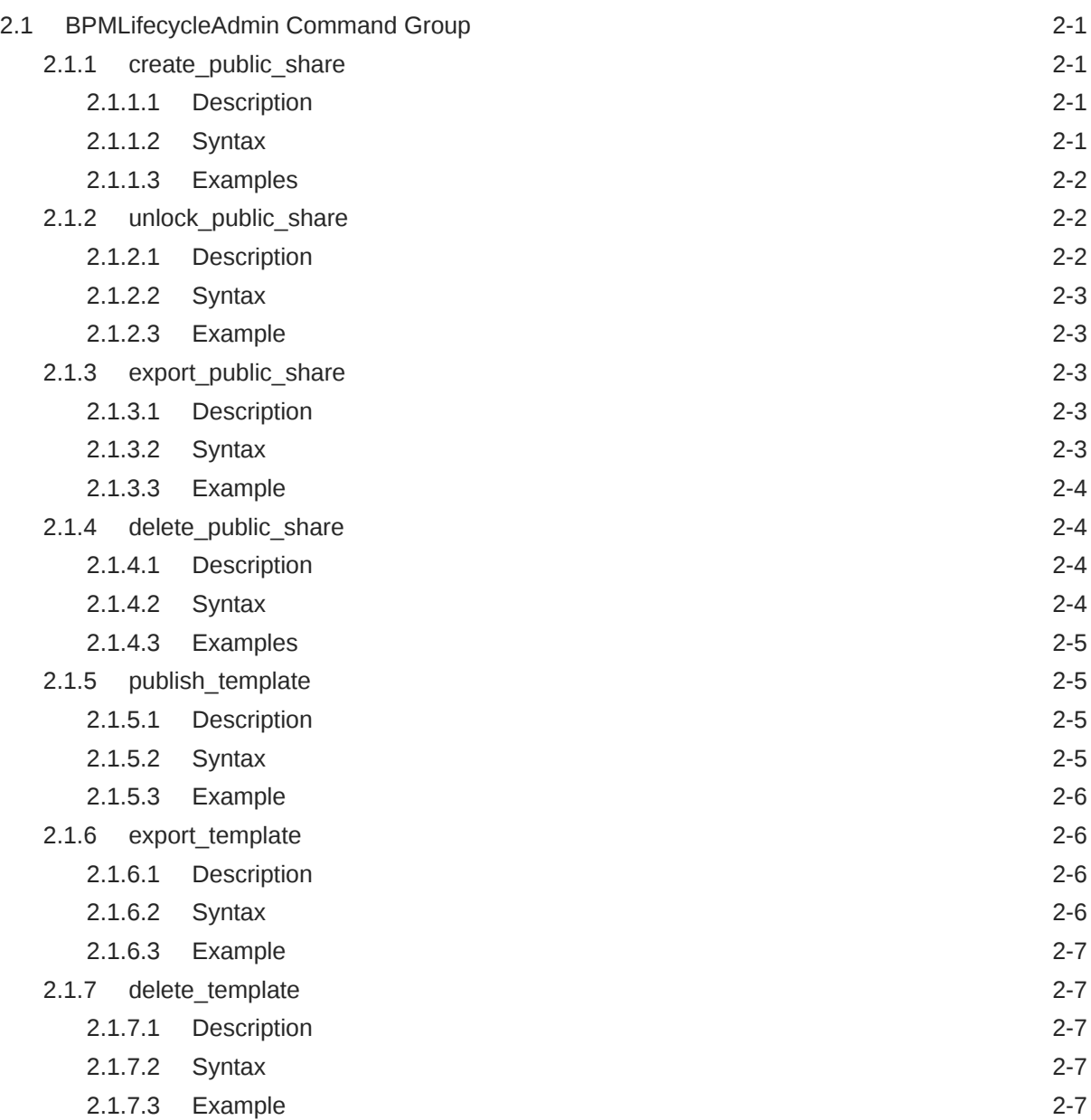

# 3 [Oracle Enterprise Scheduler Custom WLST Commands](#page-85-0)

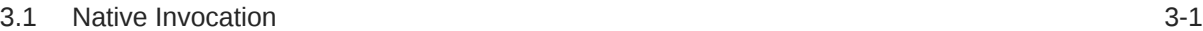

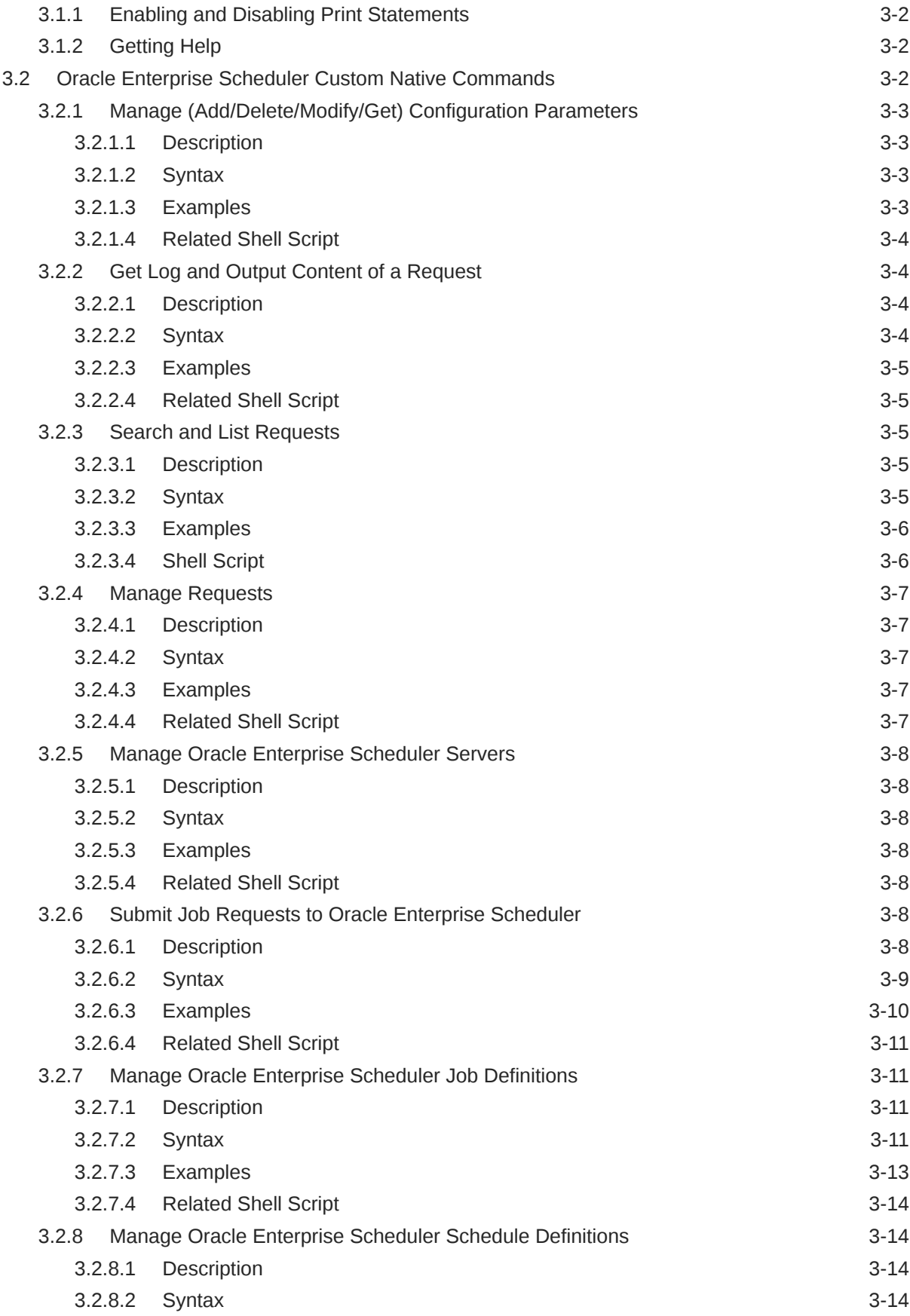

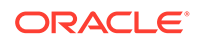

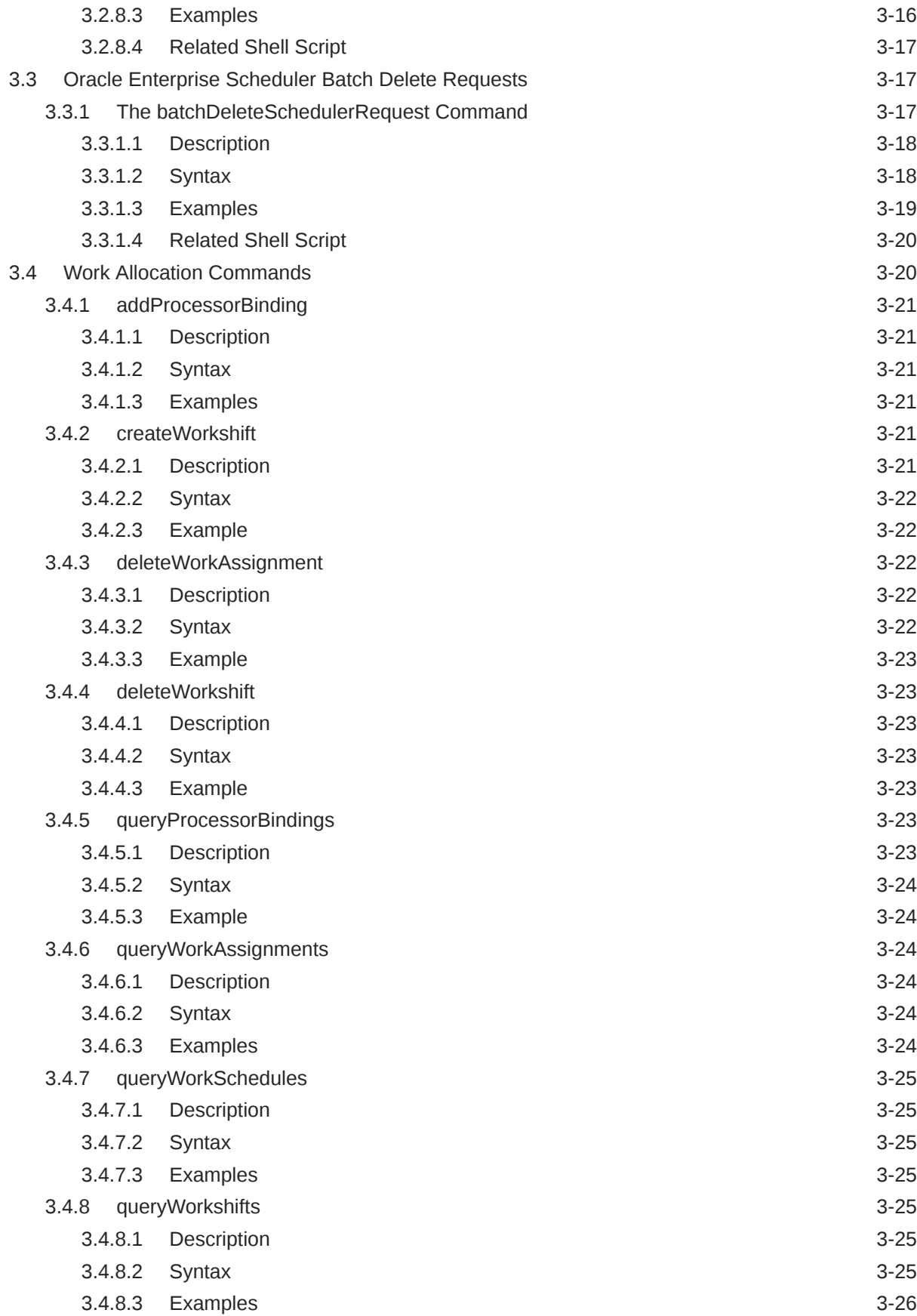

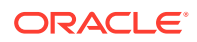

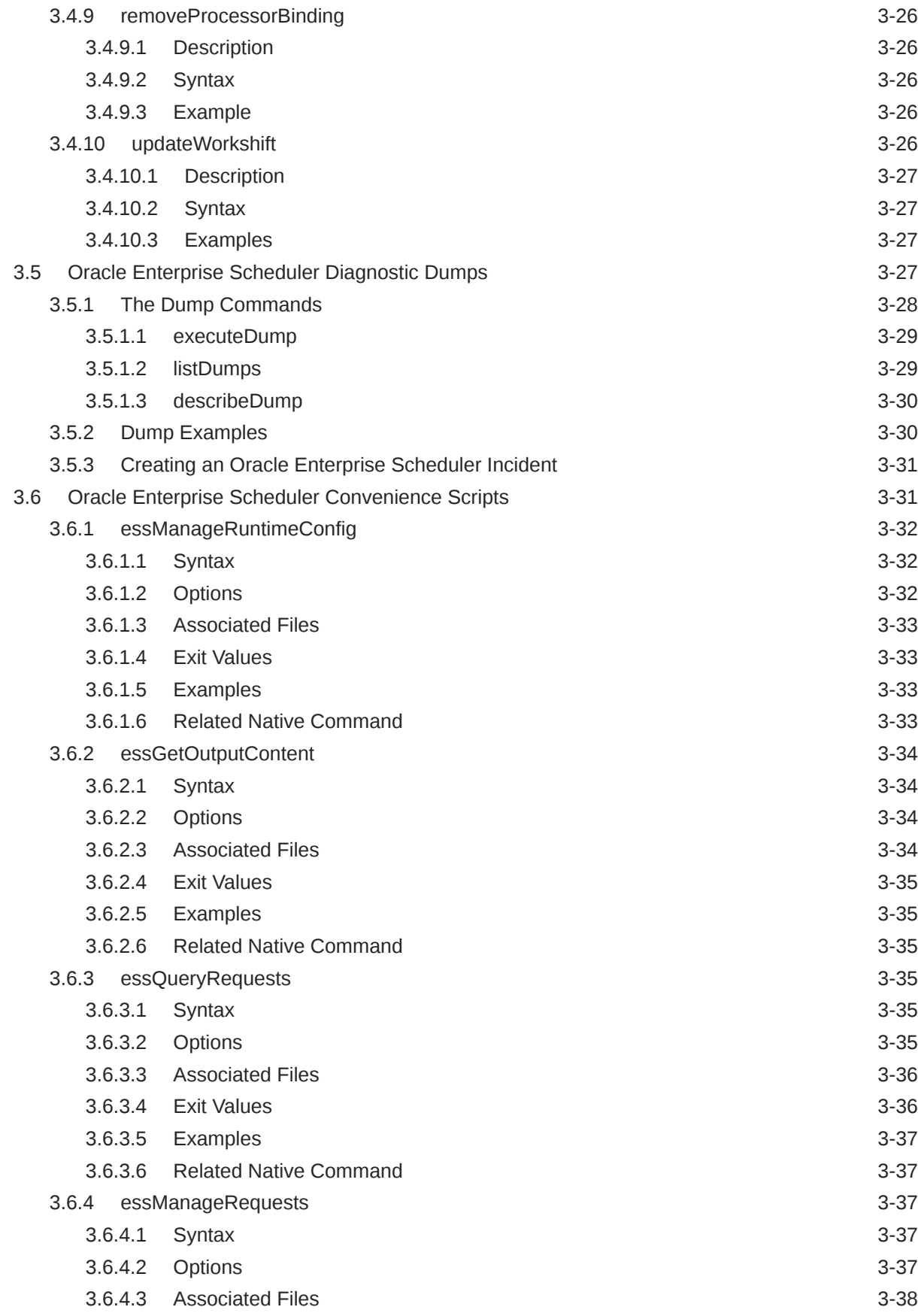

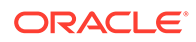

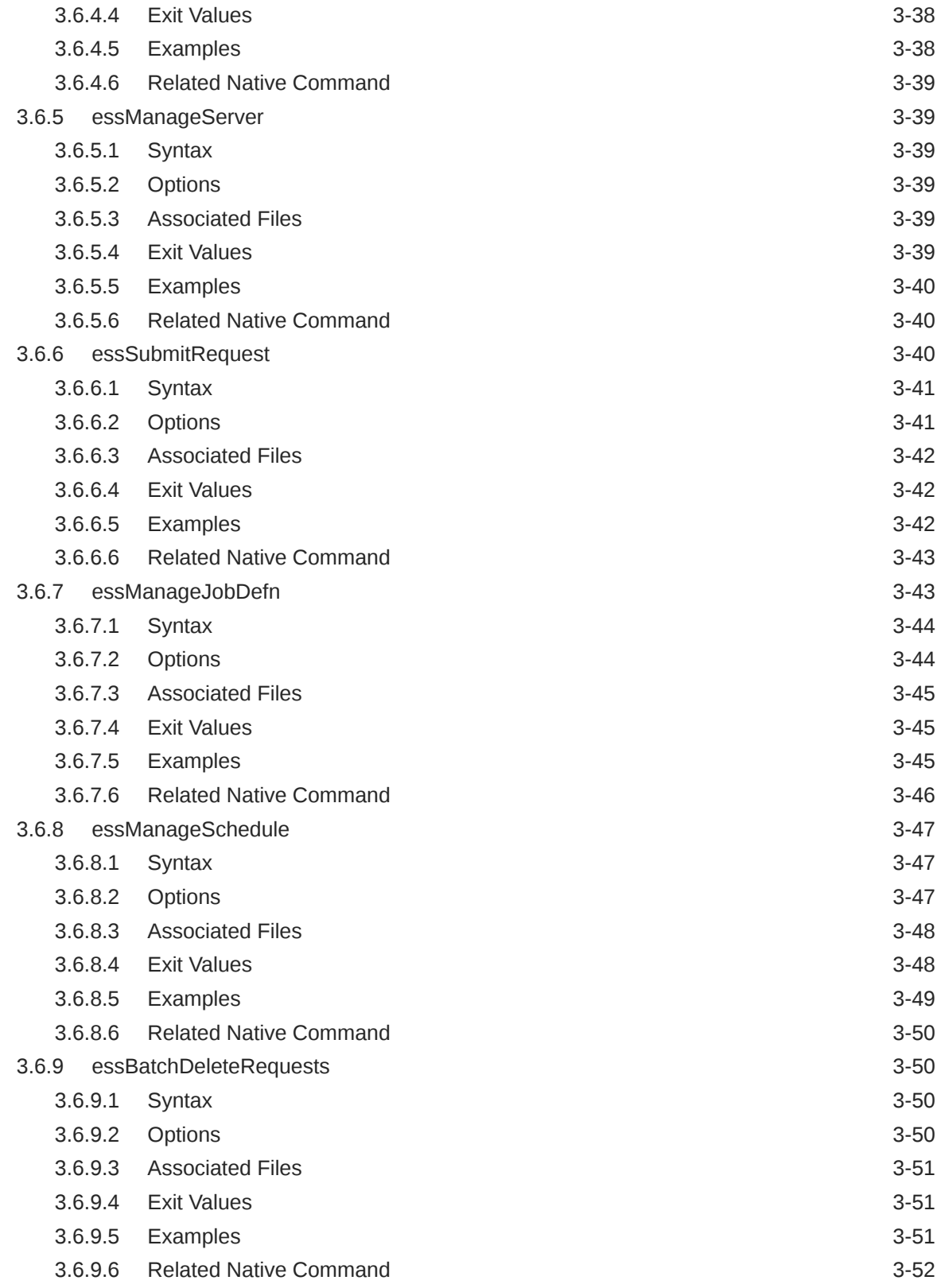

# 4 [Oracle Managed File Transfer Custom WLST Commands](#page-137-0)

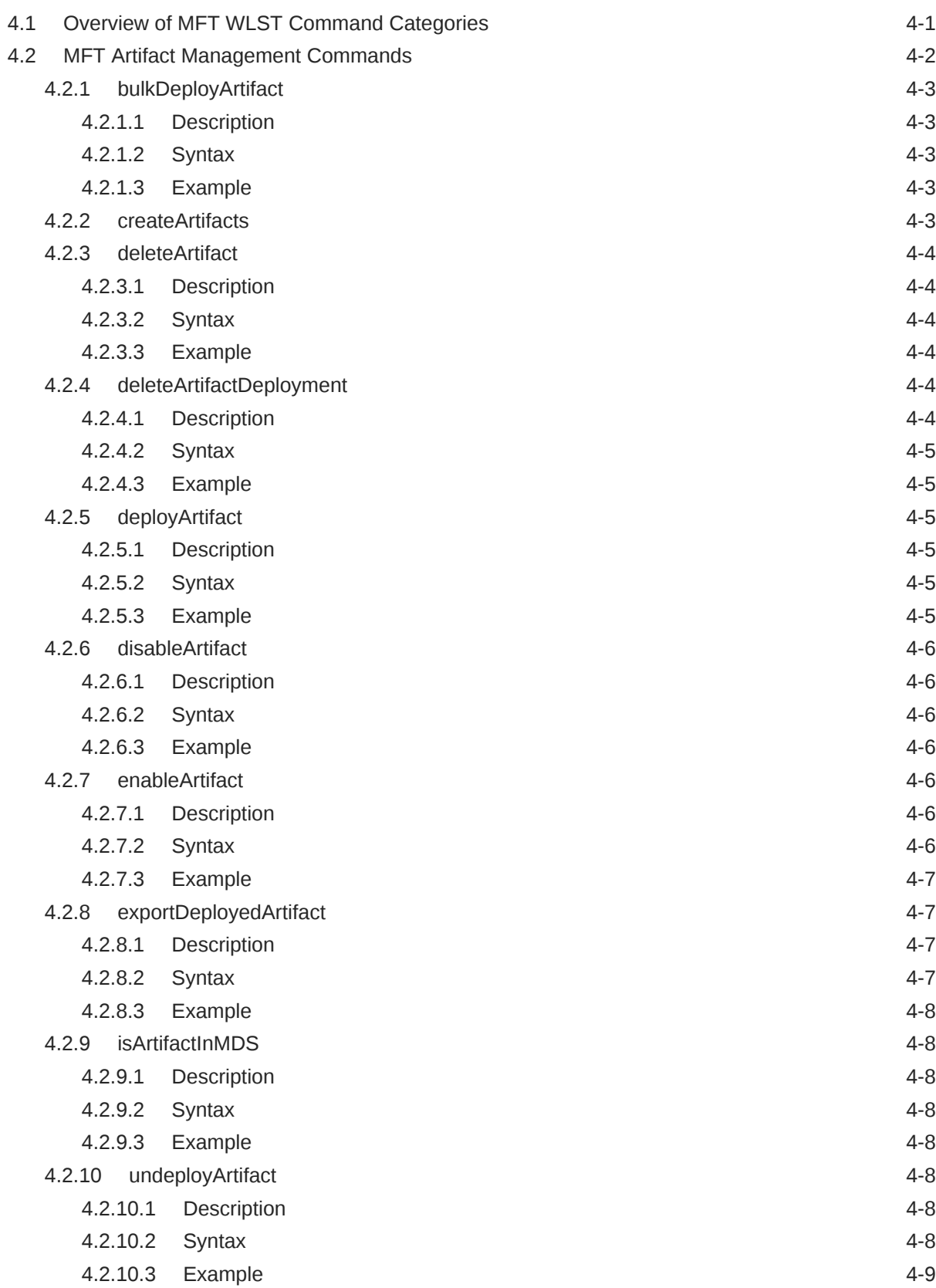

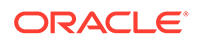

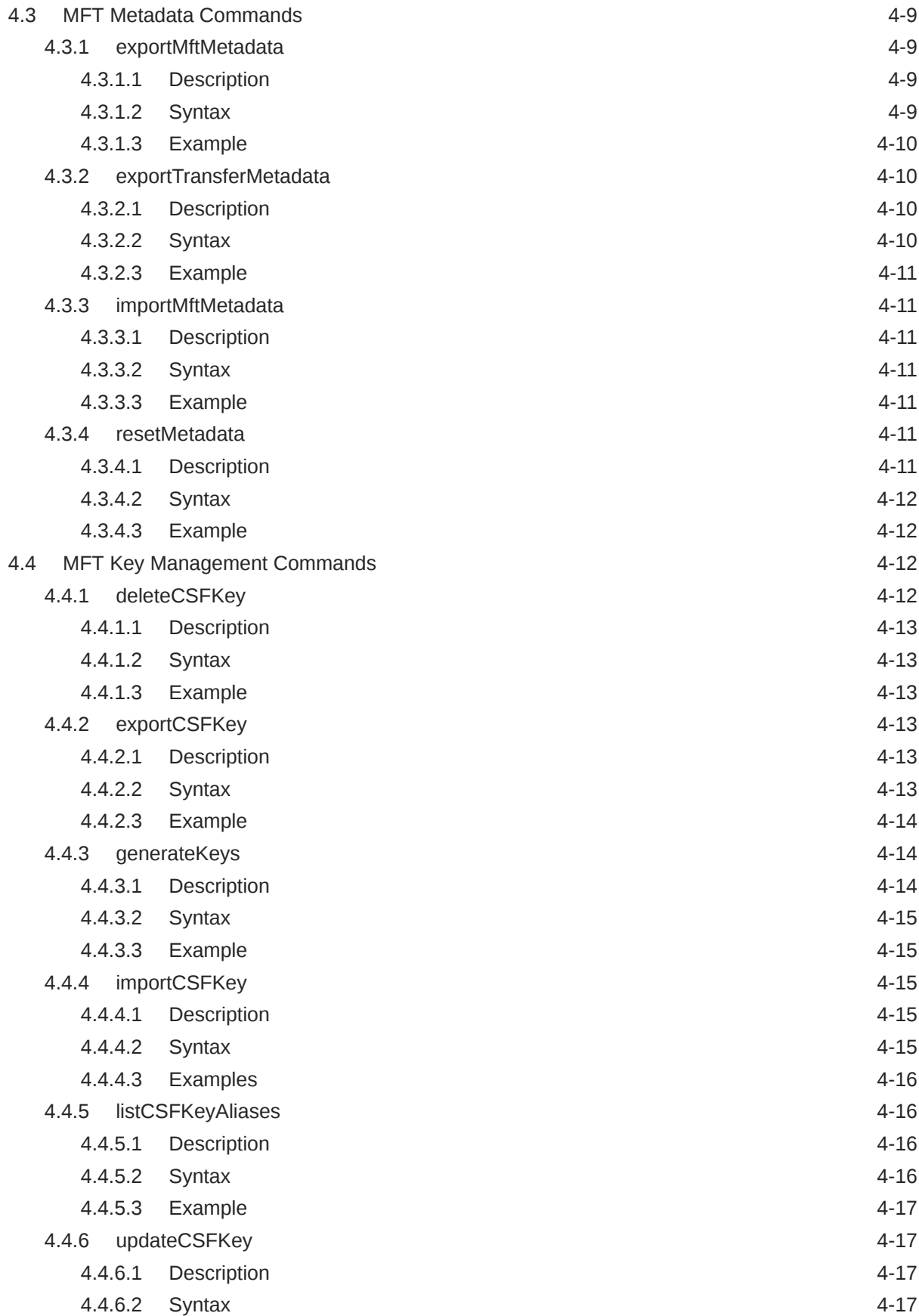

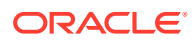

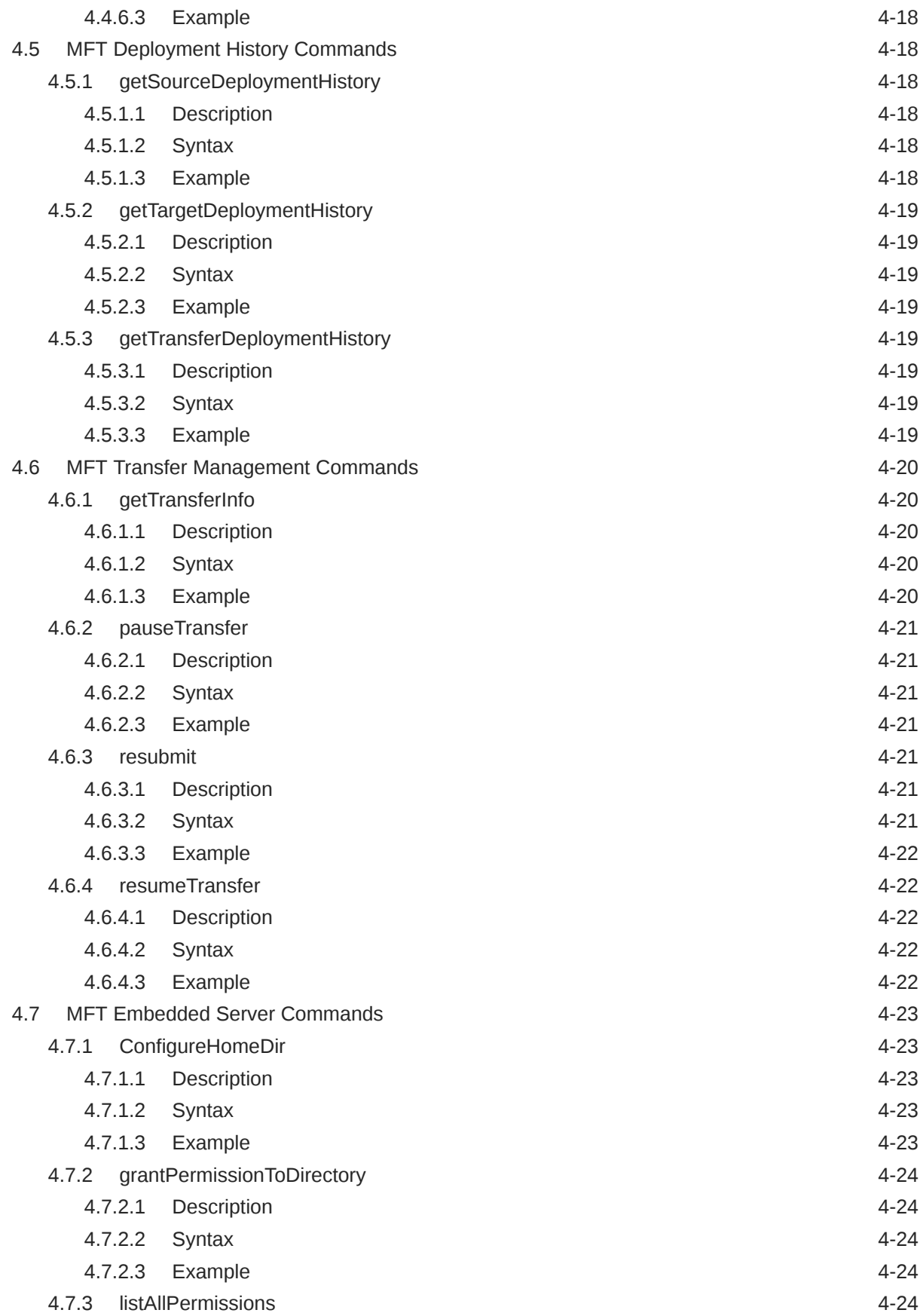

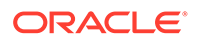

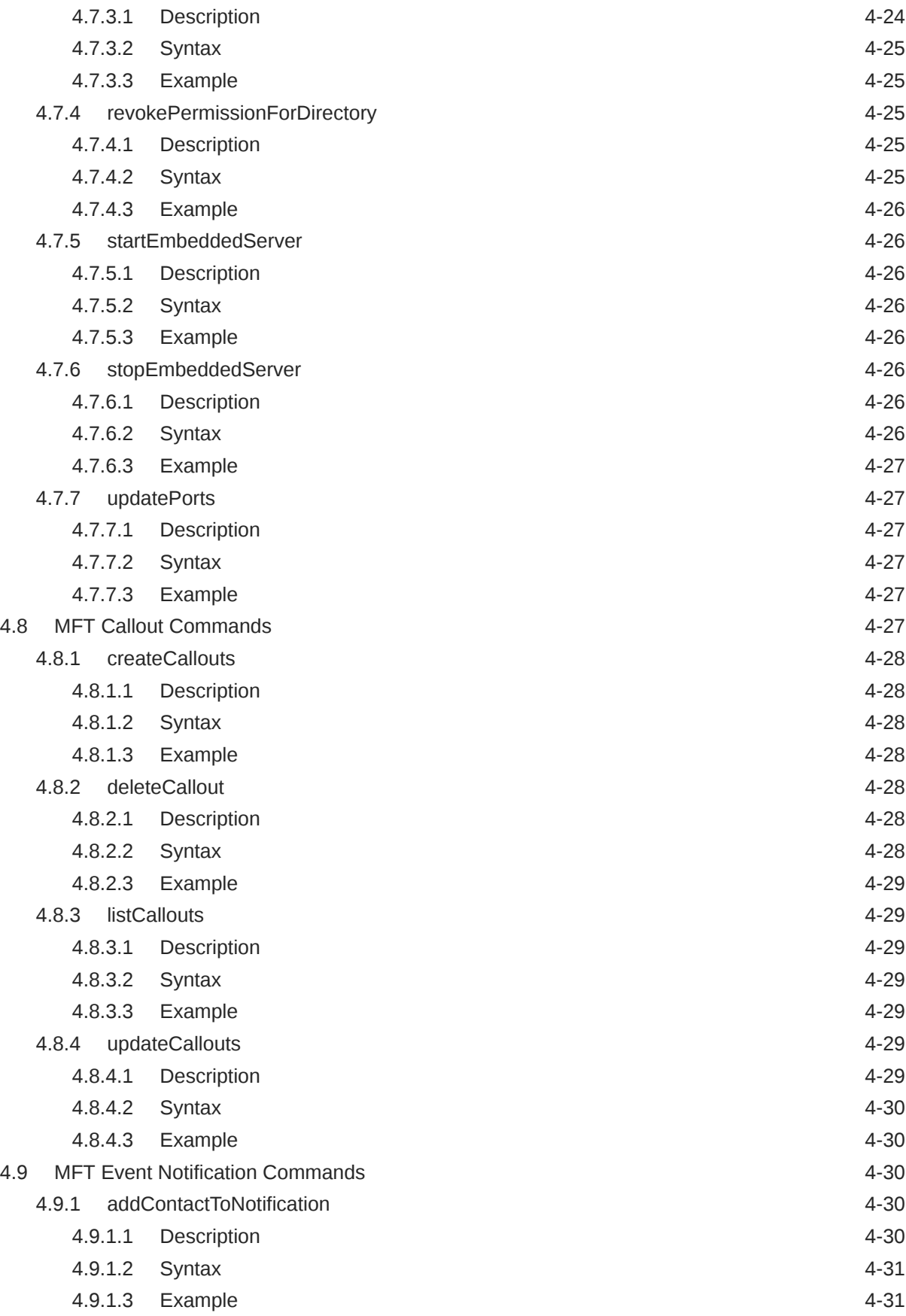

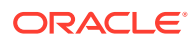

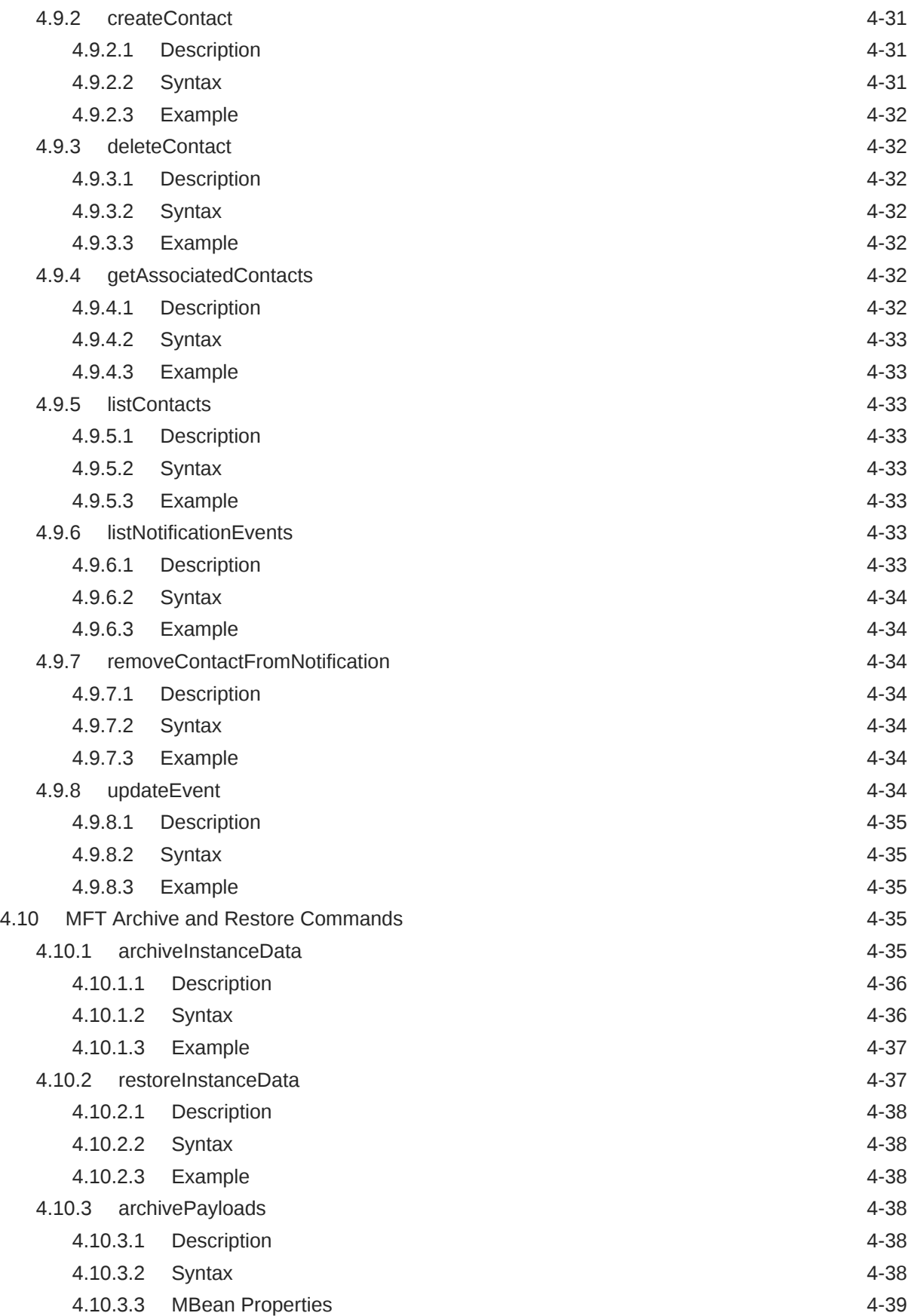

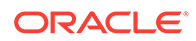

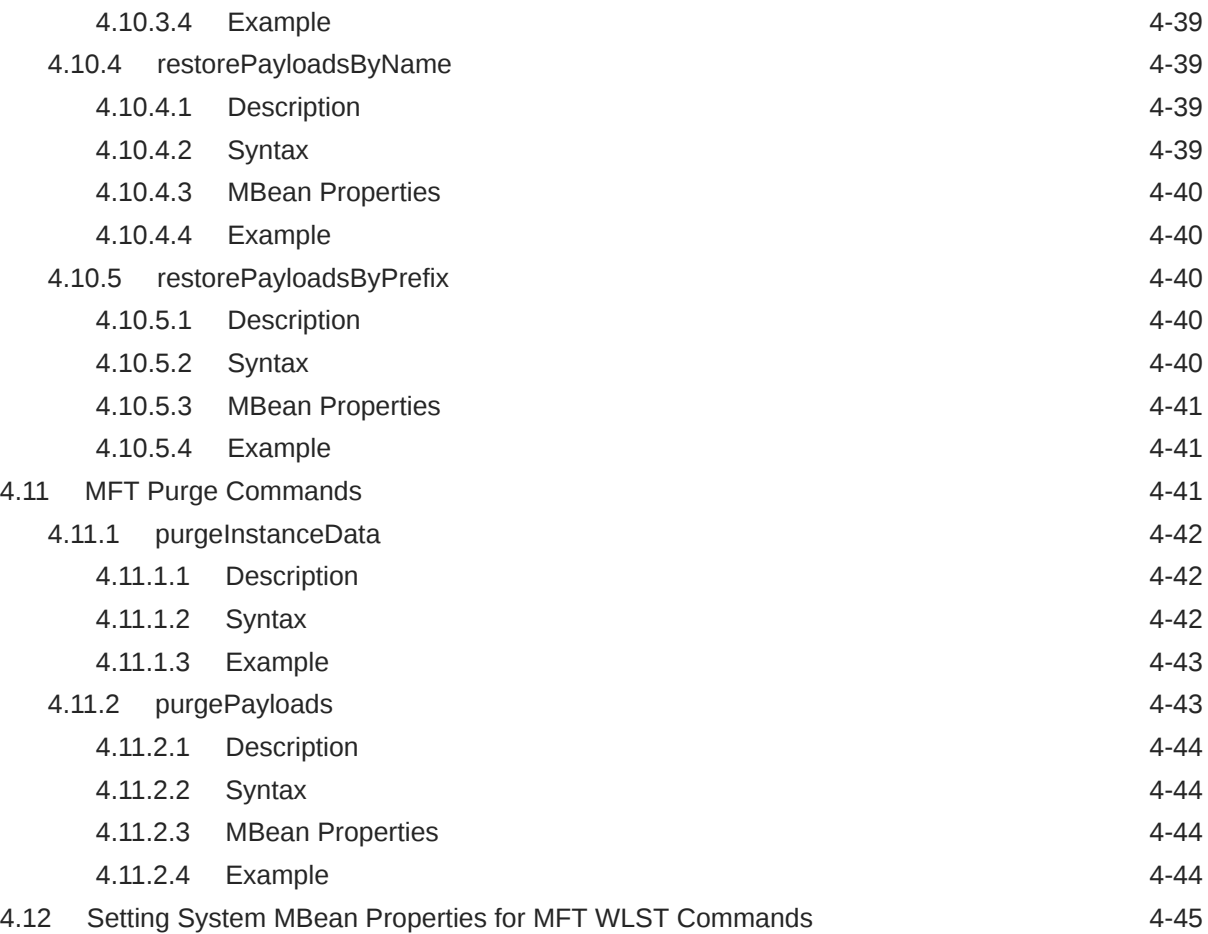

# <span id="page-18-0"></span>Preface

*WLST Command Reference for SOA Suite* describes all of the Oracle SOA Suite, Business Process Management, Enterprise Scheduler, and Managed File Transfer WLST commands that are available to use with the WebLogic Scripting Tool (WLST).

# Audience

This guide is intended for Oracle SOA Suite administrators and operators who deploy SOA applications. It is assumed that you are familiar with Web technologies and the operating system and platform where WebLogic Server and Fusion Middleware products are installed.

# Documentation Accessibility

For information about Oracle's commitment to accessibility, visit the Oracle Accessibility Program website at <http://www.oracle.com/pls/topic/lookup?ctx=acc&id=docacc>.

#### **Access to Oracle Support**

Oracle customers that have purchased support have access to electronic support through My Oracle Support. For information, visit <http://www.oracle.com/pls/topic/lookup?ctx=acc&id=info> or visit <http://www.oracle.com/pls/topic/lookup?ctx=acc&id=trs> if you are hearing impaired.

# Diversity and Inclusion

Oracle is fully committed to diversity and inclusion. Oracle respects and values having a diverse workforce that increases thought leadership and innovation. As part of our initiative to build a more inclusive culture that positively impacts our employees, customers, and partners, we are working to remove insensitive terms from our products and documentation. We are also mindful of the necessity to maintain compatibility with our customers' existing technologies and the need to ensure continuity of service as Oracle's offerings and industry standards evolve. Because of these technical constraints, our effort to remove insensitive terms is ongoing and will take time and external cooperation.

# Related Documents

For information about how to use the WebLogic Scripting Tool, refer to *Understanding the WebLogic Scripting Tool*.

For information about the other WLST commands and other WebLogic Server management interfaces, see:

• *WLST Command Reference for Oracle WebLogic Server* for information about the WLST commands for WebLogic Server.

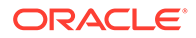

- <span id="page-19-0"></span>• *WLST Command Reference for Infrastructure Components* for information about the WLST commands that are available for Oracle Fusion Middleware core components, including Java Required Files (JRF), Web services, Metadata services (MDS), Application Development Framework (ADF), Dynamic Monitoring Service (DMS), Logging, Diagnostic Framework, User Messaging Service (UMS), and Enterprise Scheduling Service (ESS).
- *WLST Command Reference for Infrastructure Security* for information about the WLST commands that are available for Oracle Fusion Middleware Infrastructure Security components, including Auditing, SSL, Oracle Identity Federation, Directory Integration Platform, Oracle Access Management (OAM), Oracle Security Token Service, and Oracle Keystore Service.
- *WebCenter WLST Command Reference* for information about the WLST commands that are available for WebCenter components, including WebCenter Portal, WebCenter Content, WebCenter Information Rights Management (IRM), and WebCenter Imaging Process Management (IPM).
- Using Ant Tasks to Configure and Use a WebLogic Server Domain in *Developing Applications for Oracle WebLogic Server* for information about using WebLogic Ant tasks for starting and stopping WebLogic Server instances and configuring WebLogic domains.
- Deployment Tools in *Deploying Applications to Oracle WebLogic Server* for information about tools that WebLogic Server provides for deploying applications and stand-alone modules.
- *Oracle WebLogic Server Administration Console Online Help* for information about a Web-based graphical user interface for managing and monitoring WebLogic domains.
- *Creating WebLogic Domains Using the Configuration Wizard* for information about using a graphical user interface to create a WebLogic domain or extend an existing one.
- *Creating Templates and Domains Using the Pack and Unpack Commands* for information about commands that recreate existing WebLogic domains quickly and easily.
- *Developing Custom Management Utilities Using JMX for Oracle WebLogic Server* for information about using Java Management Extensions (JMX) APIs to monitor and modify WebLogic Server resources.
- *Monitoring Oracle WebLogic Server with SNMP* for information about using Simple Network Management Protocol (SNMP) to monitor WebLogic domains.

Refer to the [Oracle Fusion Middleware library on the Oracle Help Center](https://docs.oracle.com/en/middleware/fusion-middleware/index.html) for additional information.

# **Conventions**

The following text conventions are used in this document:

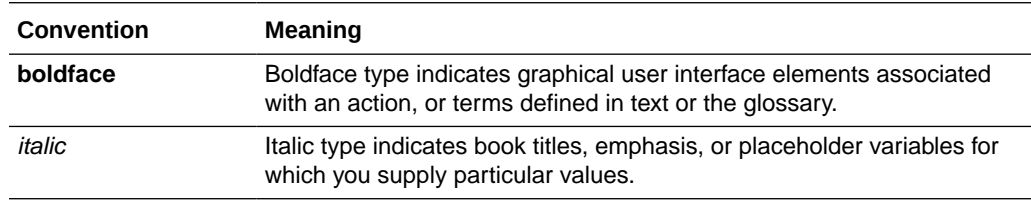

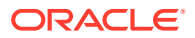

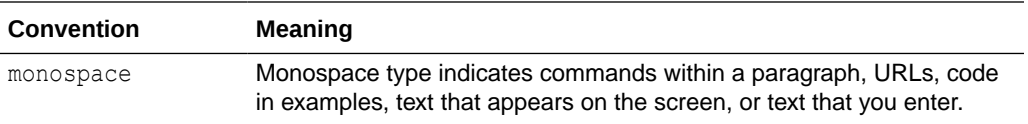

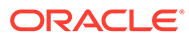

# <span id="page-21-0"></span>1 Oracle SOA Suite Custom WLST Commands

This chapter describes WSLT commands for Oracle SOA Suite. These commands enable you to use WLST to configure SOA composite applications.

#### **Note:**

To use these commands, you must invoke WLST from *SOA\_HOME*/common/bin.

WLST provides both offline and online modes. Offline commands can be used without connecting to the WebLogic Server Administration Server. When you first invoke WLST, you are in offline mode. You need to connect to the Administration Server, using the connect command, before you can use the online mode commands.

This chapter includes the following sections:

- Overview of WSLT Command Categories
- [Deployment Commands](#page-22-0)
- [WLST MDS Commands](#page-25-0)
- [SOA Composite Application Management Commands](#page-29-0)
- [Configuration Plan Management Commands](#page-34-0)
- **[Task Validation Commands](#page-38-0)**
- [SOA Composite Application Compilation Commands](#page-39-0)
- [SOA Composite Application Packaging Commands](#page-41-0)
- [SOA Composite Application Test Commands](#page-42-0)
- [SOA Composite Application HTTP Client-Based Export and Import Commands](#page-43-0)
- [SOA Composite Application MBean-Based Export and Import Commands](#page-49-0)
- [SOA Composite Application Folder Management Commands](#page-52-0)
- [SOA Composite Application Offline Deployment Management Commands](#page-57-0)
- [SOA Health Check Commands](#page-60-0)

For additional details about deployment, configuration plans, and test suites, see *Developing SOA Applications with Oracle SOA Suite*.

# 1.1 Overview of WSLT Command Categories

WLST commands are divided into the categories shown in [Table 1-1.](#page-22-0)

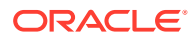

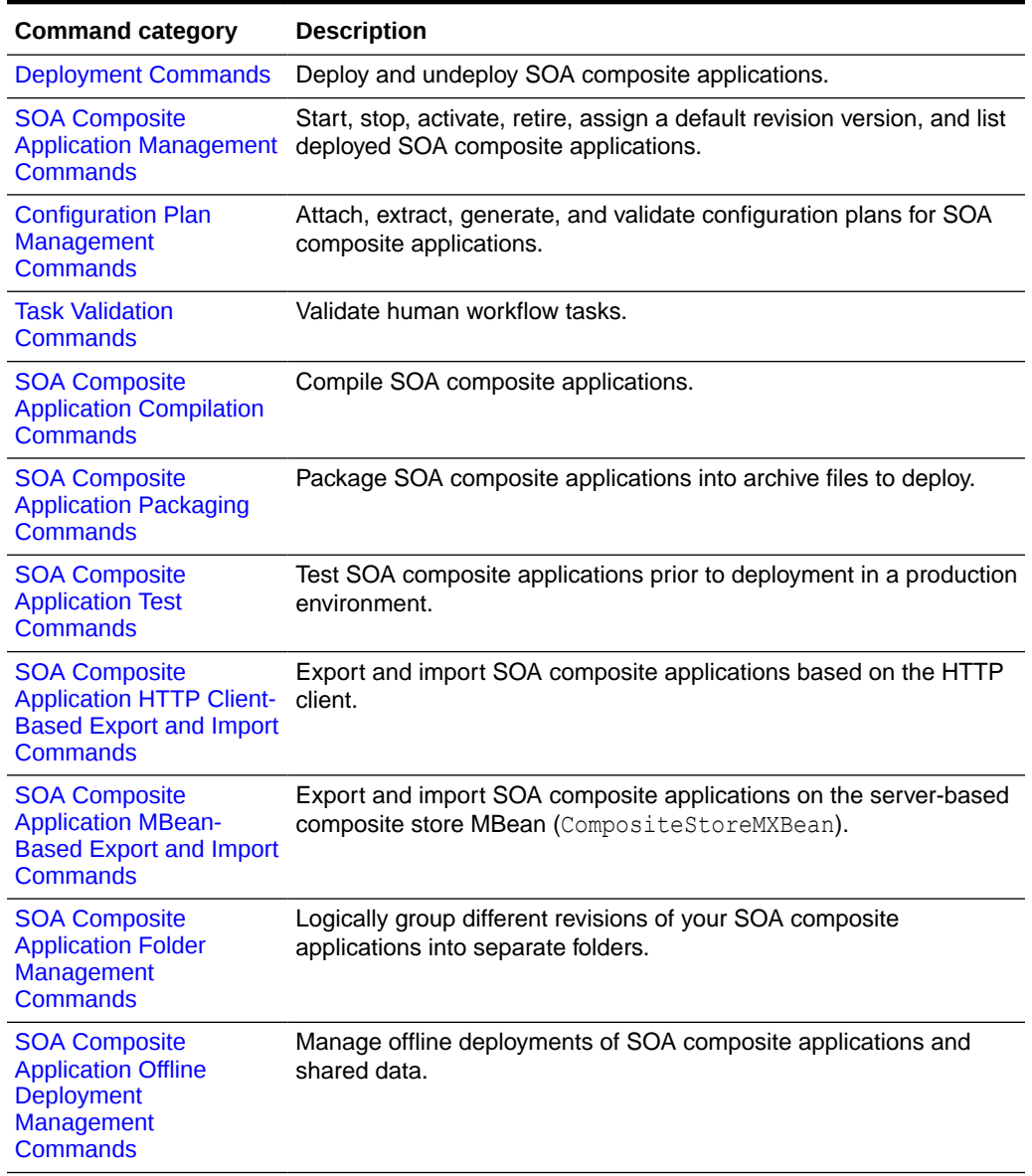

<span id="page-22-0"></span>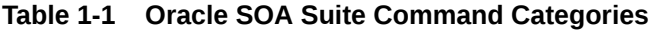

# 1.2 Deployment Commands

Use the deployment commands, listed in Table 1-2, to deploy and undeploy SOA composite applications.

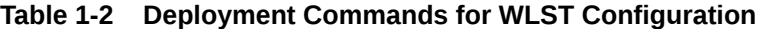

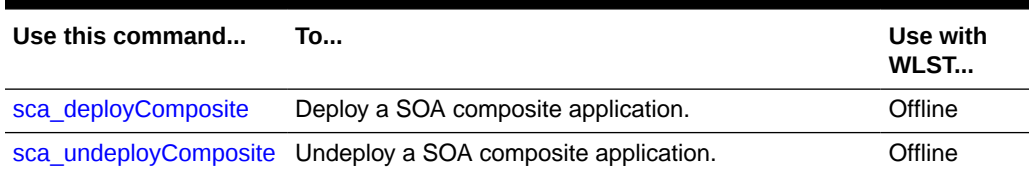

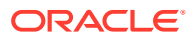

# <span id="page-23-0"></span>1.2.1 sca\_deployComposite

Command Category: Deployment Commands

Use with WLST: Offline

## 1.2.1.1 Description

Deploys a SOA composite application to the Oracle WebLogic Server. This command does *not* package the artifact files of the application for deployment. See [SOA Composite](#page-41-0) [Application Packaging Commands](#page-41-0) for instructions on packaging a SOA composite application.

#### 1.2.1.2 Syntax

sca\_deployComposite(serverURL, sarLocation, [overwrite], [user], [password], [forceDefault], [configplan], [folder] [keepInstancesOnRedeploy])

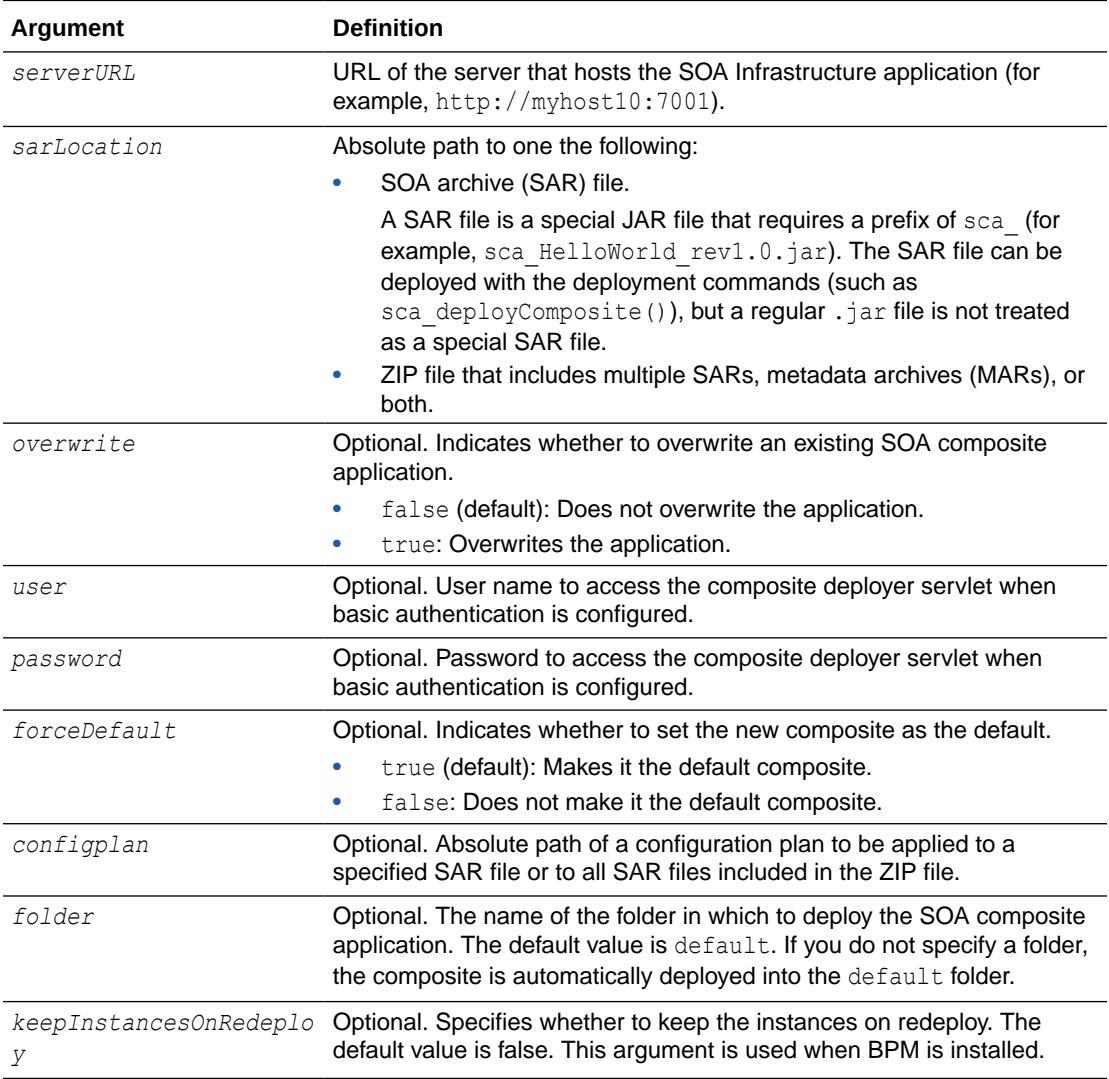

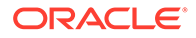

#### <span id="page-24-0"></span>**Note:**

Human workflow artifacts such as task mapped attributes (previously known as flex field mappings) and rules (such as vacation rules) are defined based on the namespace of the task definition. Therefore, the following issues are true when the same SOA composite application with a human workflow task is deployed into multiple folders:

- For the same task definition type, mapped attributes defined in one folder are visible in another folder.
- Rules defined on a task definition in one folder can apply to the same definition in another folder.

#### 1.2.1.3 Examples

The following example deploys the HelloWorld application.

```
wls:/mydomain/ServerConfig> sca_deployComposite("http://myhost10:7001",
"/tmp/sca_HelloWorld_rev1.0.jar")
```
The following example deploys the HelloWorld application as the default version.

```
wls:/mydomain/ServerConfig> sca_deployComposite("http://myhost10:7001", 
"/tmp/sca_HelloWorld_rev1.0.jar", true)
```
The following example deploys the HelloWorld application with a required user name when basic authentication is configured. You are then prompted to provide the password for this user name.

```
wls:/mydomain/ServerConfig> sca_deployComposite("http://myhost10:7001",
"/tmp/sca_HelloWorld_rev1.0.jar", user="weblogic")
Password:
```
The following example deploys the HelloWorld application and applies the configuration plan named deployplan.xml.

```
wls:/mydomain/ServerConfig> sca_deployComposite("http://myhost10:7001", 
"/tmp/sca_HelloWorld_rev1.0.jar", forceDefault=false, 
configplan="/tmp/deployplan.xml")
```
The following example deploys the HelloWorld ZIP file, which can include multiple SARs, MARs, or both.

```
wls:/mydomain/ServerConfig> sca_deployComposite("http://myhost:7001",
"/tmp/HelloWorld.zip")
```
The following example deploys the HelloWorld application to the myFolder folder.

```
wls:/mydomain/ServerConfig> sca_deployComposite("http://stadp10:7001", 
"/tmp/sca_HelloWorld_rev1.0.jar", folder="myFolder")
```
## 1.2.2 sca\_undeployComposite

Command Category: Deployment Commands

Use with WLST: Offline

#### <span id="page-25-0"></span>1.2.2.1 Description

Undeploys a currently deployed SOA composite application.

#### 1.2.2.2 Syntax

sca undeployComposite(serverURL, compositeName, revision, [user], [password], [folder])

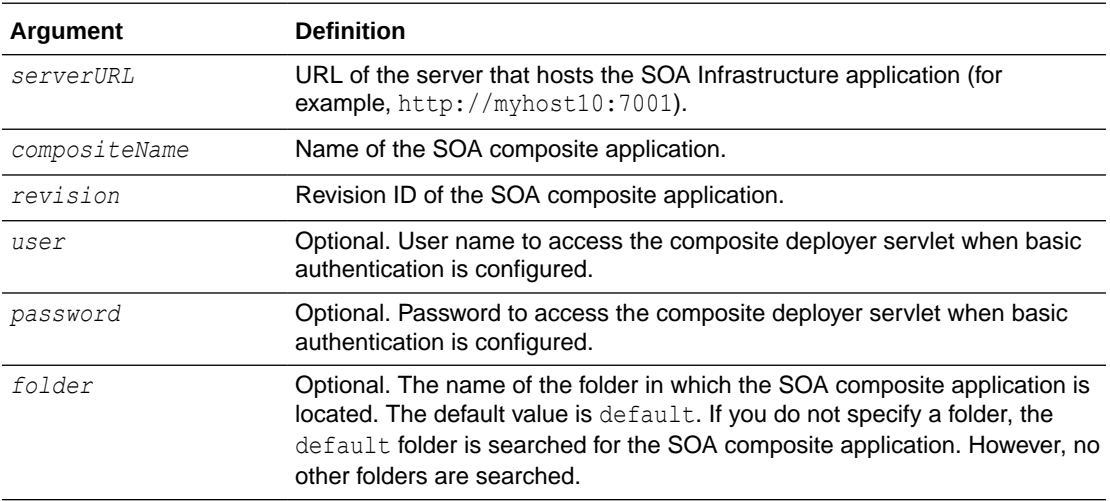

#### 1.2.2.3 Examples

The following example undeploys the HelloWorld application.

```
wls:/mydomain/ServerConfig> sca_undeployComposite("http://myhost10:7001",
"HelloWorld", "1.0")
```
The following example undeploys the HelloWorld application with a required user name when basic authentication is configured. You are then prompted to provide the password for this user name.

```
wls:/mydomain/ServerConfig> sca_undeployComposite("http://myhost10:7001",
"HelloWorld", "1.0", user="weblogic")
Password:
```
The following example undeploys the HelloWorld application in the myFolder folder.

```
wls:/mydomain/ServerConfig> sca_undeployComposite("http://stadp10:7001",
"HelloWorld", "1.0", folder='myFolder')
```
# 1.3 WLST MDS Commands

Use the WLST MDS Commands to import and export metadata.

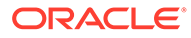

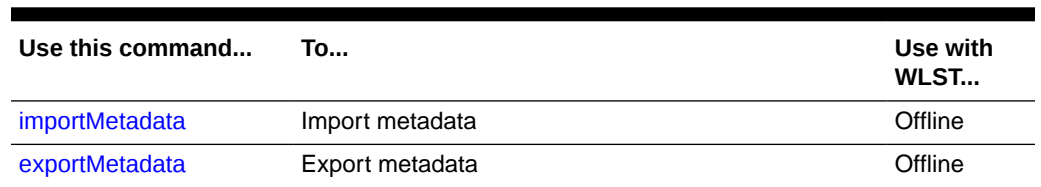

#### <span id="page-26-0"></span>**Table 1-3 WLST MDS Commands for Import and Export**

# 1.3.1 importMetadata

The application metadata can be transferred from one server location (testing) to another server location (production) by exporting and importing the metadata. Metadata can be imported using this command.

#### **Syntax**

```
importMetadata( application, server, fromLocation, docs, 
[restrictCustTo], [excludeAllCust], [excludeBaseDocs], 
[excludeExtendedMetadata], [cancelOnException], [applicationVersion])
```
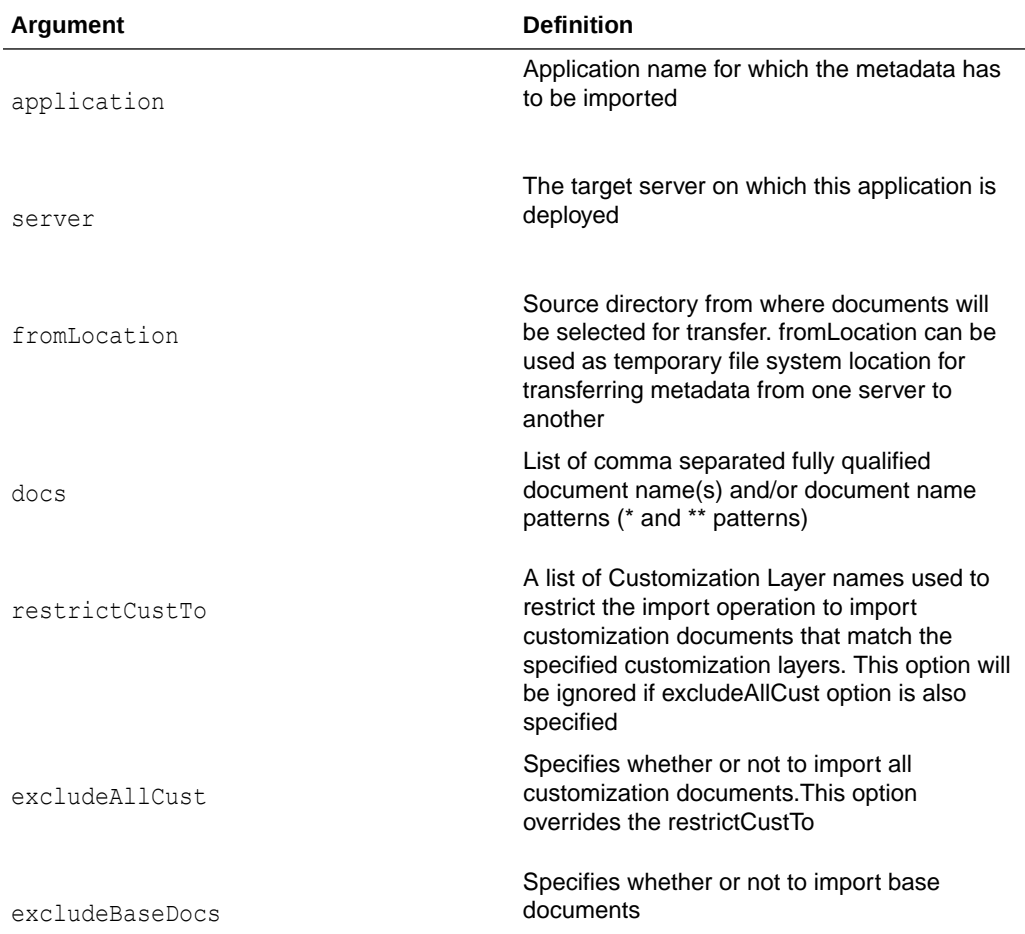

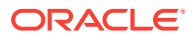

<span id="page-27-0"></span>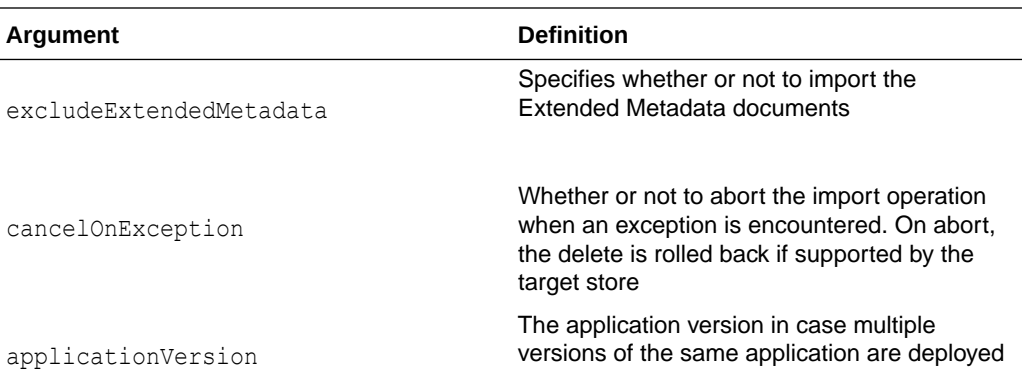

#### **Example**

```
wls:/weblogic/serverConfig>importMetadata(application='sampleApp',
server='srg',
fromLocation='/tmp/myrepos',
docs = '/* *')
```
# 1.3.2 exportMetadata

The application metadata can be transferred from one server location (testing) to another server location (production) by exporting and importing the metadata. Metadata can be exported using this command.

#### **Syntax**

```
exportMetadata(application, server, toLocation, docs, [restrictCustTo],
[excludeAllCust], [excludeBaseDocs], [excludeExtendedMetadata], [fromLabel], 
[toLabel], [applicationVersion])
```
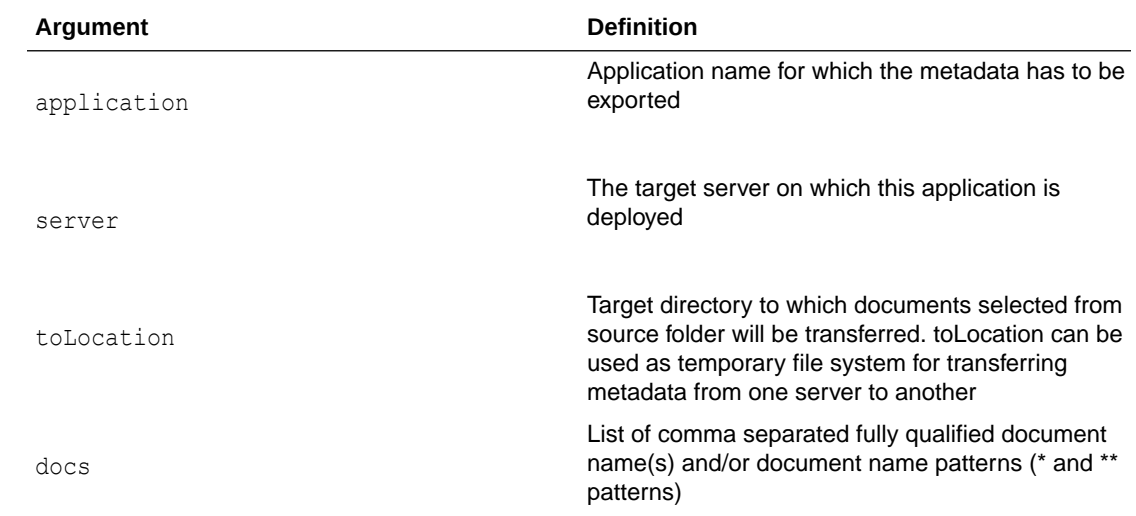

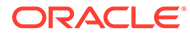

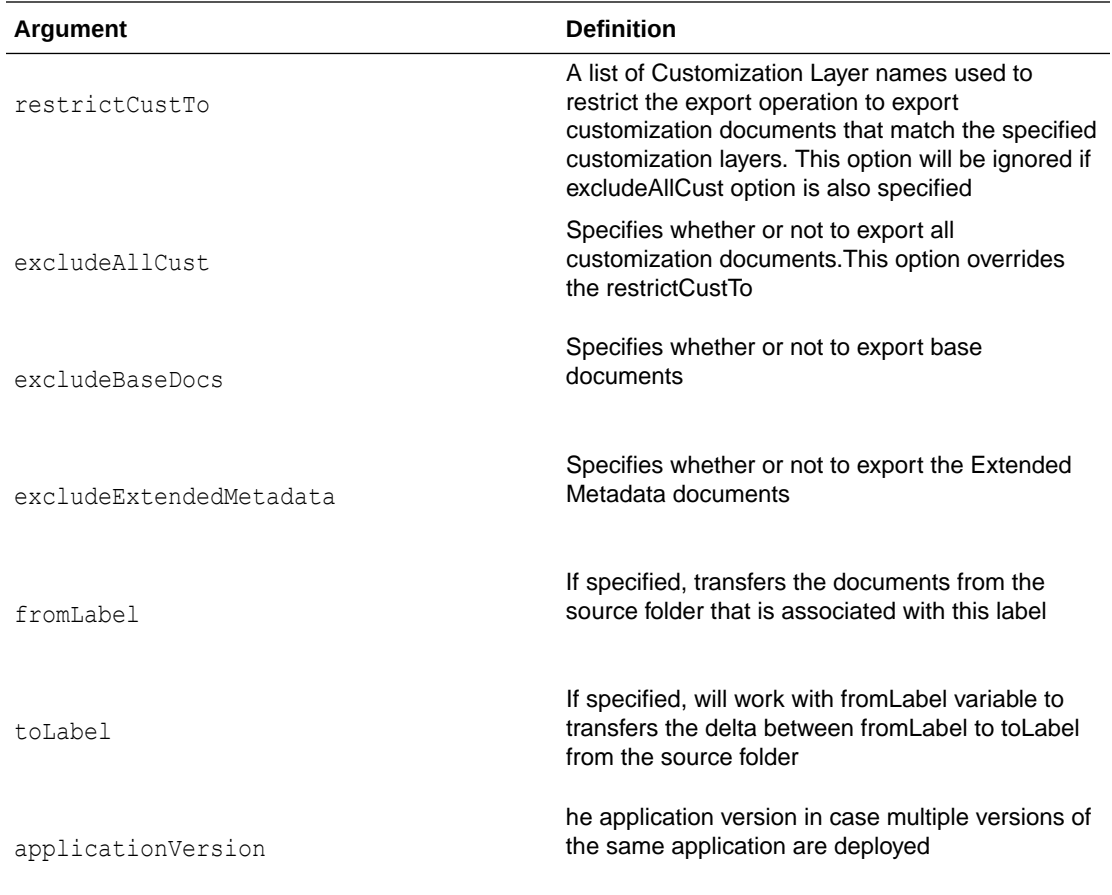

#### **Examples**

To export the tip of all documents from a metadata repository's applications folder to a share filesystem:

```
wls:/weblogic/serverConfig>exportMetadata(application='sampleApp',
server='srg',
toLocation='/tmp/myrepos',
docs = '/* *')
```
To export only customizations for document /a.xml and /b.xml from application folder with label 'Oct2008':

```
wls:/weblogic/serverConfig>exportMetadata(application='sampleApp',
server='srg',
docs='/a.xml,/b.xml',
fromLabel='Oct2008'
)
```
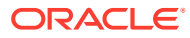

# <span id="page-29-0"></span>1.4 SOA Composite Application Management Commands

Use the management commands, listed in Table 1-4, to start, stop, activate, retire, assign a default revision version, and list deployed SOA composite applications.

**Table 1-4 SOA Composite Application Management Commands for WLST Configuration**

| Use this command      | Tο…                                                                                             | Use with<br>WLST |
|-----------------------|-------------------------------------------------------------------------------------------------|------------------|
| sca startComposite    | Start a previously stopped SOA composite application.                                           | Offline          |
| sca stopComposite     | Stop a SOA composite application.                                                               | Offline          |
| sca activateComposite | Activate a previously retired SOA composite application.                                        | Offline          |
| sca retireComposite   | Retire a SOA composite application.                                                             | Offline          |
| te                    | sca assignDefaultComposi Assign the default revision version to a SOA composite<br>application. | Offline          |
| <b>es</b>             | sca listDeployedComposit List the deployed SOA composite applications.                          | Offline          |

### 1.4.1 sca\_startComposite

Command Category: Application Management Commands

Use with WLST: Offline

#### 1.4.1.1 Description

Starts a previously stopped SOA composite application.

#### 1.4.1.2 Syntax

```
sca startComposite(host, port, user, password, compositeName, revision, [label],
[folder])
```
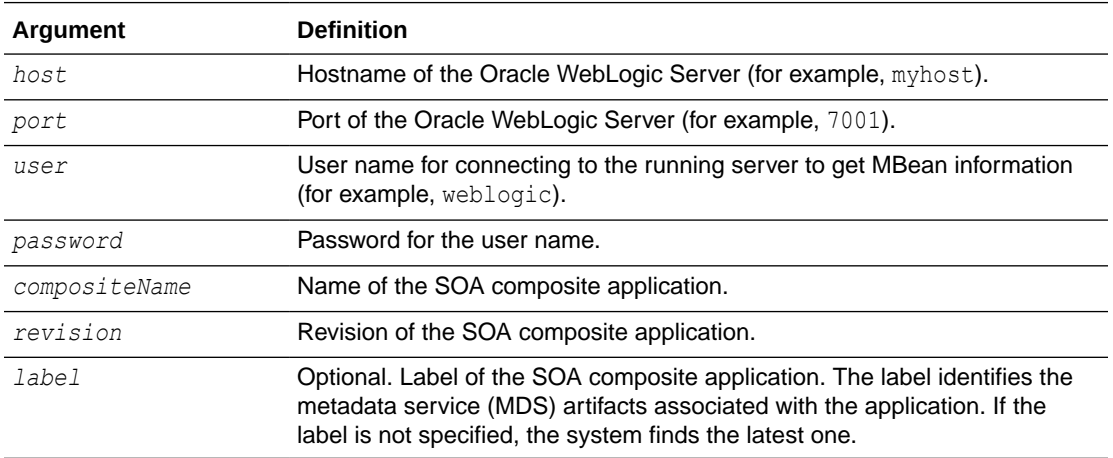

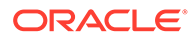

<span id="page-30-0"></span>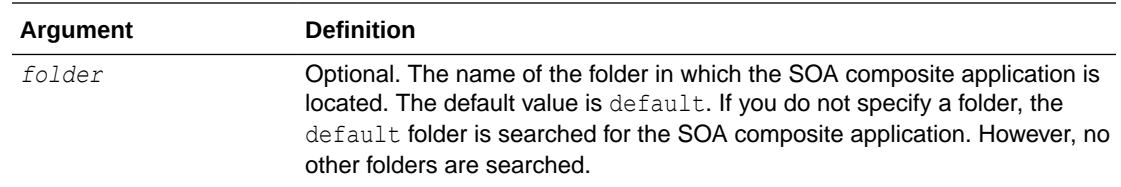

#### 1.4.1.3 Example

The following example starts revision 1.0 of the HelloWorld application.

```
wls:/mydomain/ServerConfig> sca_startComposite("myhost", "7001", "weblogic", 
"welcome1", "HelloWorld", "1.0")
```
The following example starts revision 1.0 of the HelloWorld application in the folder myFolder.

```
wls:/mydomain/ServerConfig> sca_startComposite("stadp10", "7001", "weblogic",
 "weblogic", "HelloWorld", "1.0", folder="myFolder")
```
## 1.4.2 sca\_stopComposite

Command Category: Application Management Commands

Use with WLST: Offline

#### 1.4.2.1 Description

Stops a currently running SOA composite application.

#### 1.4.2.2 Syntax

```
sca stopComposite(host, port, user, password, compositeName, revision, [label],
  [folder])
```
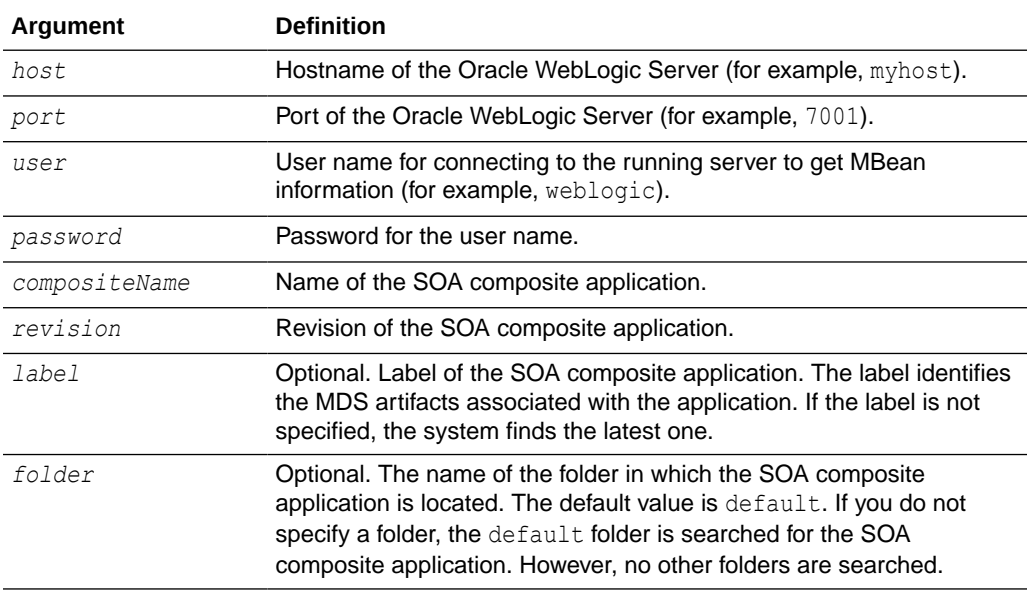

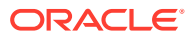

#### <span id="page-31-0"></span>1.4.2.3 Example

The following example stops revision 1.0 of the HelloWorld application.

```
wls:/mydomain/ServerConfig> sca_stopComposite("myhost", "7001", "weblogic", 
"welcome1", "HelloWorld", "1.0")
```
The following example stops revision 1.0 of the HelloWorld application in the folder myFolder.

```
wls:/mydomain/ServerConfig> sca_stopComposite("stadp10", "7001", "weblogic",
"weblogic", "HelloWorld", "1.0", folder="myFolder")
```
## 1.4.3 sca\_activateComposite

Command Category: Application Management Commands

Use with WLST: Offline

#### 1.4.3.1 Description

Activates a retired SOA composite application. You can then create new instances.

#### 1.4.3.2 Syntax

sca activateComposite(host, port, user, password, compositeName, revision, [label], [folder])

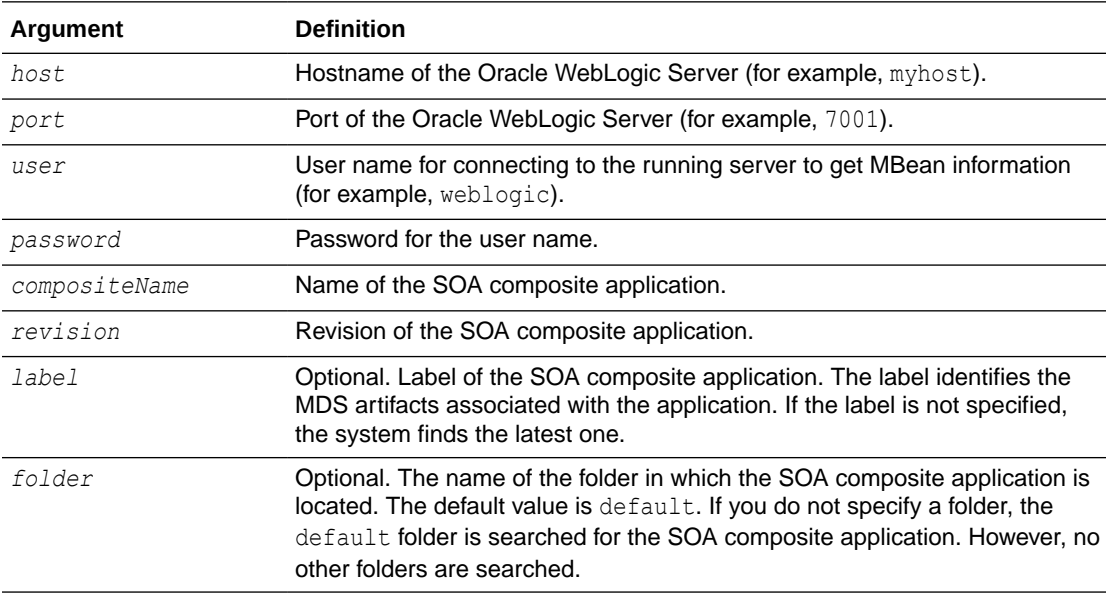

#### 1.4.3.3 Example

The following example activates revision 1.0 of the HelloWorld application.

```
wls:/mydomain/ServerConfig> sca_activateComposite("myhost", "7001", "weblogic", 
"welcome1", "HelloWorld", "1.0")
```
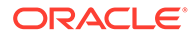

The following example activates revision 1.0 of the HelloWorld application in the folder myFolder.

```
wls:/mydomain/ServerConfig> sca_activateComposite("stadp10", "7001", "weblogic",
 "weblogic", "HelloWorld", "1.0", folder="myFolder")
```
## <span id="page-32-0"></span>1.4.4 sca\_retireComposite

Command Category: Application Management Commands

Use with WLST: Offline

#### 1.4.4.1 Description

Retires a SOA composite application. If the process life cycle is retired, you cannot create a new instance. Existing instances are allowed to complete normally.

#### 1.4.4.2 Syntax

sca retireComposite(host, port, user, password, compositeName, revision, [label], [folder])

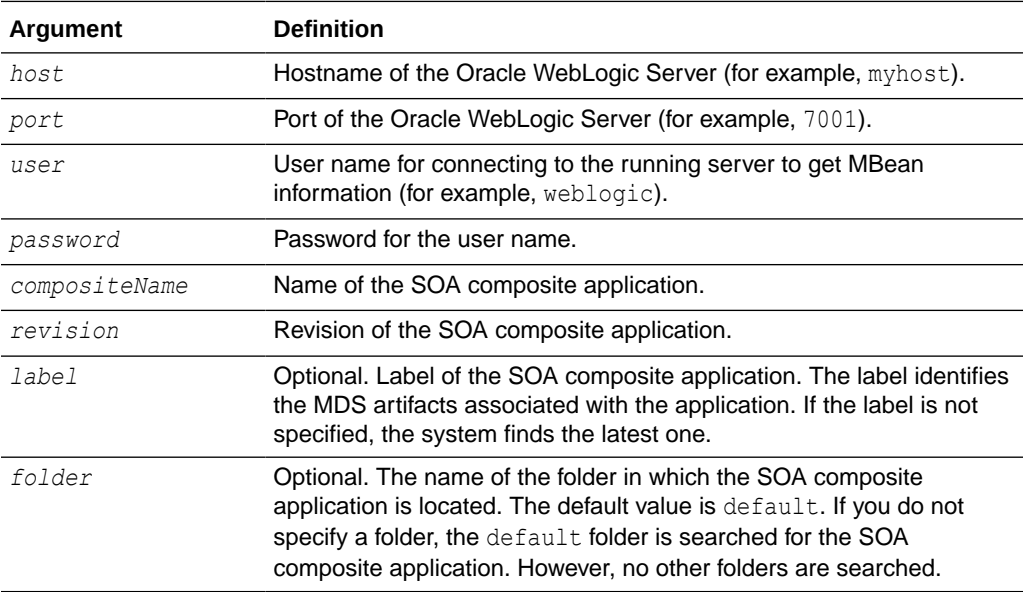

#### 1.4.4.3 Example

The following example retires revision 1.0 of the HelloWorld application.

```
wls:/mydomain/ServerConfig> sca_retireComposite("myhost", "7001", "weblogic",
"welcome1", "HelloWorld", "1.0")
```
The following example retires revision  $1.0$  of the HelloWorld application in the folder myFolder.

wls:/mydomain/ServerConfig> **sca\_retireComposite("stadp10", "7001", "weblogic", "weblogic", "HelloWorld", "1.0", folder="myFolder")**

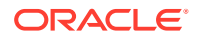

# <span id="page-33-0"></span>1.4.5 sca\_assignDefaultComposite

Command Category: Application Management Commands

Use with WLST: Offline

#### 1.4.5.1 Description

Sets a SOA composite application revision as the default version. This revision is instantiated when a new request comes in.

#### 1.4.5.2 Syntax

sca assignDefaultComposite(host, port, user, password, compositeName, revision, [folder])

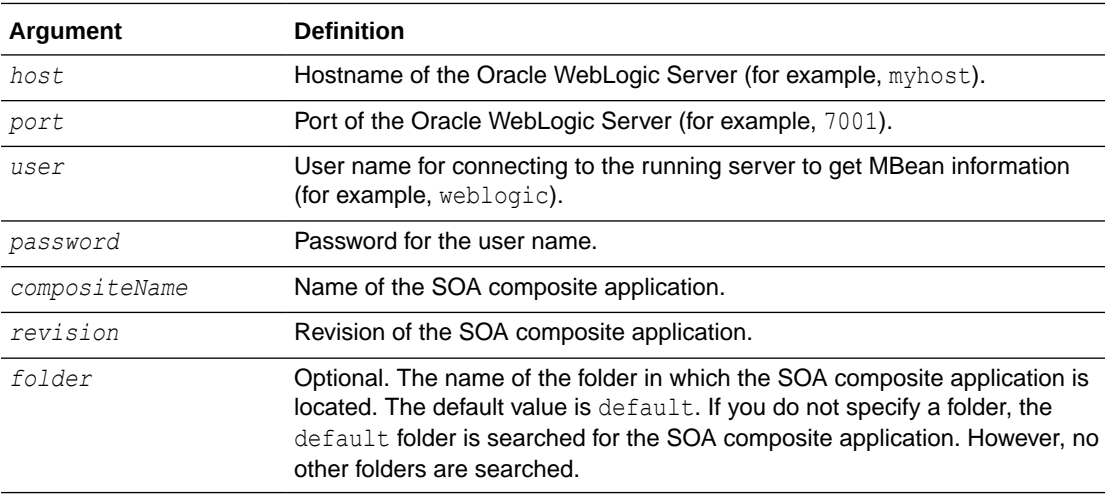

#### 1.4.5.3 Example

The following example sets revision  $1.0$  of the HelloWorld application as the default version.

wls:/mydomain/ServerConfig> **sca\_assignDefaultComposite("myhost", "7001", "weblogic", "welcome1", "HelloWorld", "1.0")**

The following example sets revision  $1.0$  of the HelloWorld application located in the folder myFolder as the default version.

```
wls:/mydomain/ServerConfig> sca_assignDefaultComposite("stadp10", "7001",
 "weblogic", "weblogic", "HelloWorld", "1.0", folder="myFolder")
```
# 1.4.6 sca\_listDeployedComposites

Command Category: Application Management Commands

Use with WLST: Offline

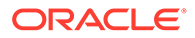

#### <span id="page-34-0"></span>1.4.6.1 Description

Lists all SOA composite applications deployed to the SOA platform.

#### 1.4.6.2 Syntax

sca listDeployedComposites(host, port, user, password)

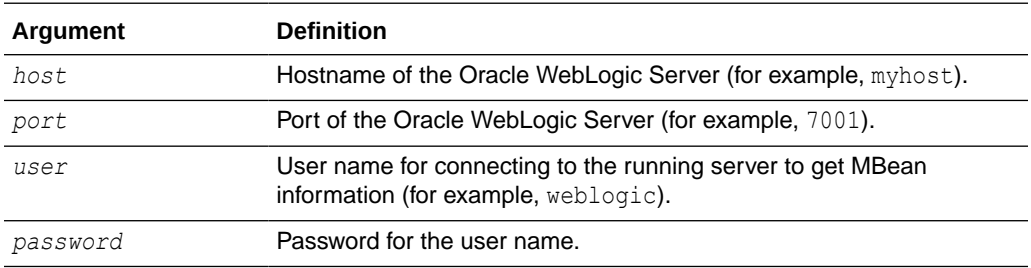

#### 1.4.6.3 Example

The following example lists all the deployed SOA composite applications on the server myhost.

```
wls:/mydomain/ServerConfig> sca_listDeployedComposites('myhost', '7001', 
'weblogic', 'welcome1')
```
# 1.5 Configuration Plan Management Commands

Use the configuration plan management commands, listed in Table 1-5, to attach, extract, generate, and validate configuration plans for SOA composite applications.

| Use this command | Tο                                                                               | Use with<br>WLST |
|------------------|----------------------------------------------------------------------------------|------------------|
| sca attachPlan   | Attach the configuration plan file to the SOA<br>composite application JAR file. | Offline          |
| sca extractPlan  | Extract a configuration plan packaged with the JAR file Offline<br>for editing.  |                  |
| sca generatePlan | Generate a configuration plan for editing.                                       | Offline          |
| sca validatePlan | Validate the configuration plan.                                                 | Offline          |

**Table 1-5 Configuration Plan Management Commands for WLST Configuration**

## 1.5.1 sca\_attachPlan

Command Category: Configuration Plan Management Commands

Use with WLST: Offline

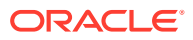

### <span id="page-35-0"></span>1.5.1.1 Description

Attaches the configuration plan file to the SOA composite application file. If a plan already exists in the file, it is not overwritten by default.

#### 1.5.1.2 Syntax

sca\_attachPlan(sar, configPlan, [overwrite], [verbose])

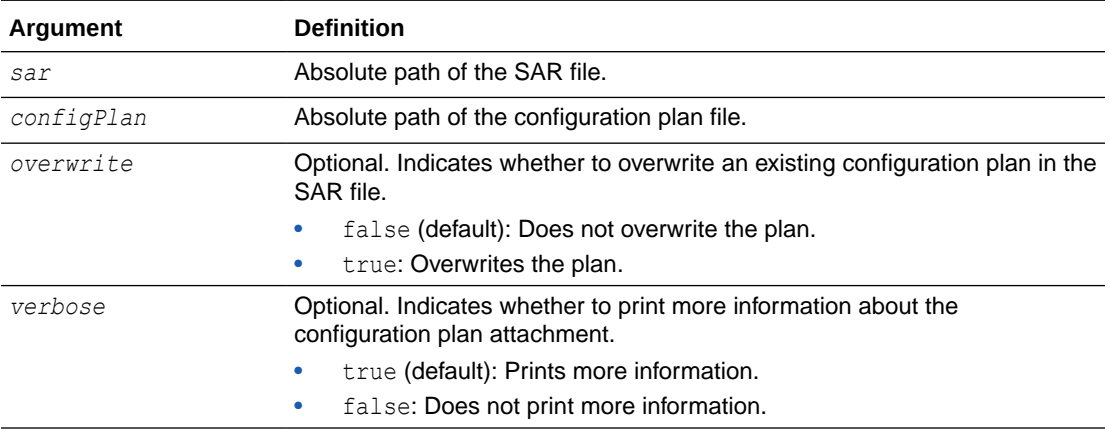

#### 1.5.1.3 Examples

The following example attaches the configplan.xml configuration plan file to the HelloWorld application.

```
wls:/mydomain/ServerConfig> sca_attachPlan("/tmp/sca_HelloWorld_rev1.0.jar", 
"/tmp/configplan.xml")
```
The following example overwrites the existing configuration plan with configplan.xml file in the HelloWorld application.

```
wls:/mydomain/ServerConfig> sca_attachPlan("/tmp/sca_HelloWorld_rev1.0.jar", "/tmp/
configplan.xml", overwrite=true)
```
## 1.5.2 sca\_extractPlan

Command Category: Configuration Plan Management Commands

Use with WLST: Offline

#### 1.5.2.1 Description

Extracts a configuration plan packaged with the SOA composite application file for editing. This is an optional step. If no plan exists, this is the same as creating a new file with sca\_generatePlan.

#### 1.5.2.2 Syntax

```
sca_extractPlan(sar, configPlan, [overwrite], [verbose])
```
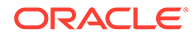
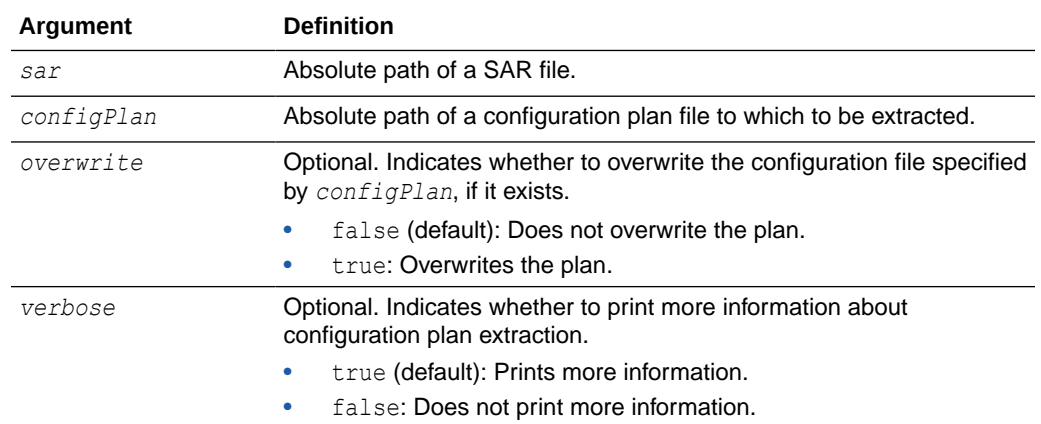

### 1.5.2.3 Example

The following example extracts the configplan.xml file for editing from the HelloWorld application.

wls:/mydomain/ServerConfig> **sca\_extractPlan("/tmp/sca\_HelloWorld\_rev1.0.jar", "/tmp/configplan.xml")**

The following example extracts the configplan.xml file for editing from the HelloWorld application. This command also overwrites the existing plan.

```
wls:/mydomain/ServerConfig> sca_extractPlan("/tmp/sca_HelloWorld_rev1.0.jar",
"/tmp/configplan.xml", overwrite=true)
```
## 1.5.3 sca\_generatePlan

Command Category: Configuration Plan Management Commands

Use with WLST: Offline

### 1.5.3.1 Description

Generates a configuration plan for editing.

### 1.5.3.2 Syntax

sca generatePlan(configPlan, sar, composite, [overwrite], [verbose])

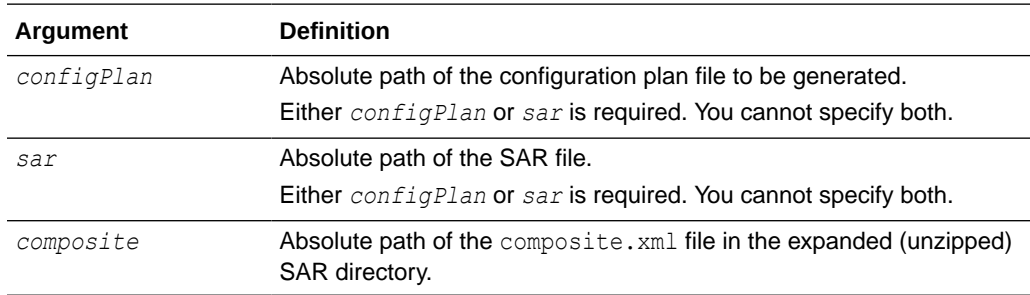

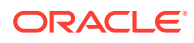

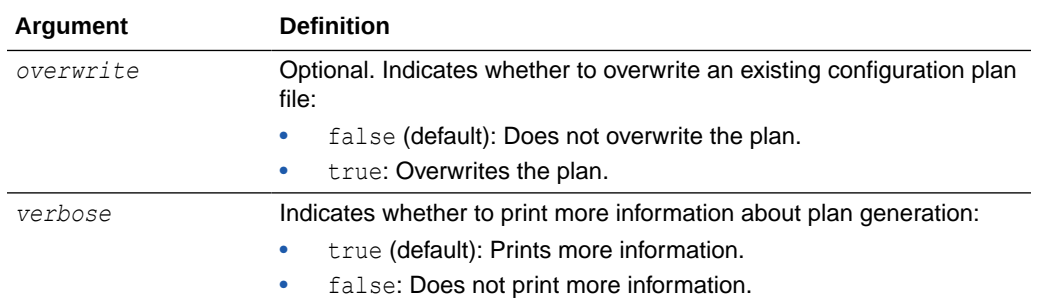

## 1.5.3.3 Examples

The following example generates the myplan.xml configuration plan file for the HelloWorld application.

```
wls:/mydomain/ServerConfig> sca_generatePlan("/tmp/myplan.xml", 
sar="/tmp/sca_HelloWorld_rev1.0.jar")
```
The following example generates the myplan2.xml configuration plan file for the HelloWorld application. The myplan2.xml file overwrites the existing plan.

```
wls:/mydomain/ServerConfig> sca_generatePlan("/tmp/myplan2.xml", 
composite="/tmp/HelloWorld_rev1.0/composite.xml", overwrite=true)
```
## 1.5.4 sca\_validatePlan

Command Category: Configuration Plan Management Commands

Use with WLST: Offline

### 1.5.4.1 Description

Validates the configuration plan. This command identifies all search and replacement changes to be made during deployment. Use this option for debugging only.

### 1.5.4.2 Syntax

sca\_validatePlan(reportFile, configPlan, [sar], [composite], [overwrite], [verbose])

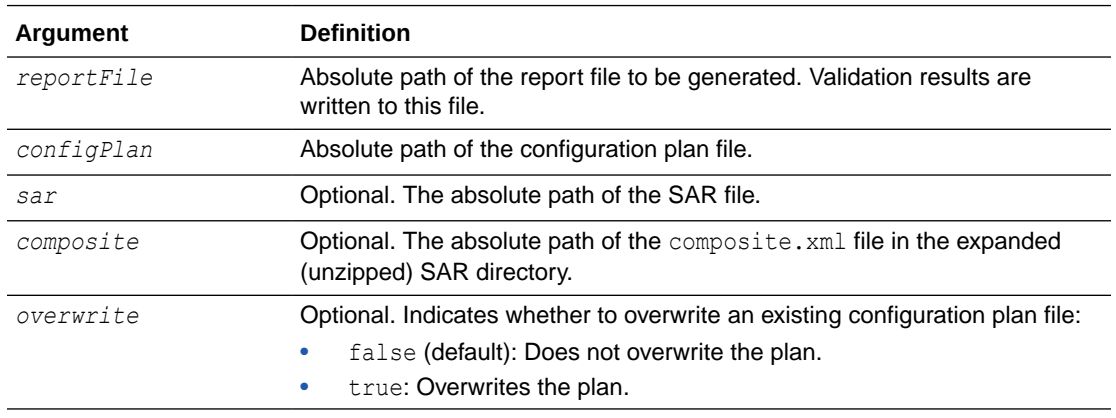

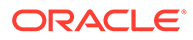

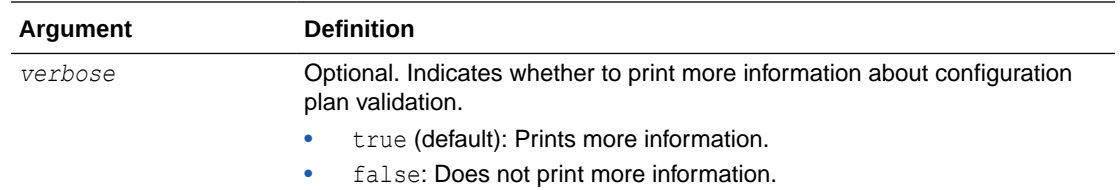

### 1.5.4.3 Examples

The following example validates the configplan.xml configuration plan file for the HelloWorld application.

```
wls:/mydomain/ServerConfig> sca_validatePlan("/tmp/myreport.xml", 
"/tmp/configplan.xml", sar="/tmp/sca_HelloWorld_rev1.0.jar")
```
The following example validates the configplan.xml configuration plan file for the HelloWorld application. The configplan. xml plan overwrites the existing plan.

```
wls:/mydomain/ServerConfig> sca_validatePlan("/tmp/myreport.xml", 
"/tmp/configplan.xml",composite="/tmp/HelloWorld_rev1.0/composite.xml", 
overwrite=true)
```
# 1.6 Task Validation Commands

Use the task validation command, listed in Table 1-6, to validate human workflow tasks.

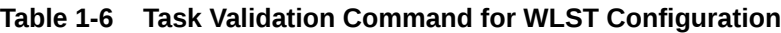

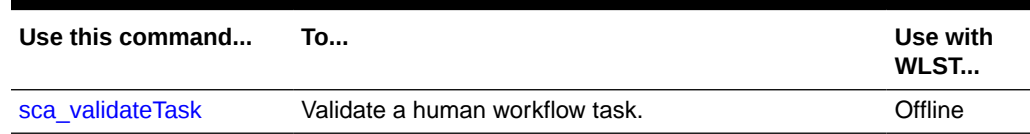

## 1.6.1 sca\_validateTask

Command Category: Task Validation Commands

Use with WLST: Offline

### 1.6.1.1 Description

Validates a human workflow task contained in the . task file that you created when designing a human task in the Human Task Editor.

### 1.6.1.2 Syntax

sca\_validateTask(taskFile, outXml, [displayLevel])

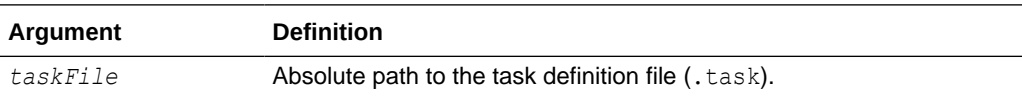

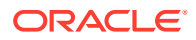

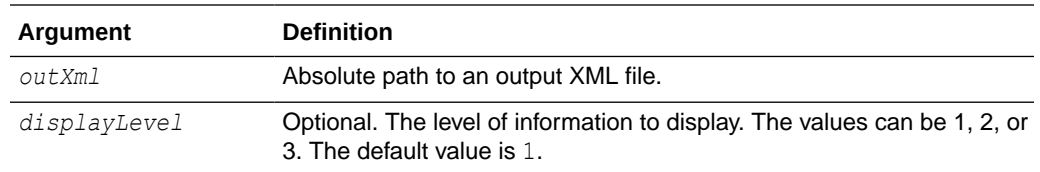

## 1.6.1.3 Example

The following example validates the WFTaskDefinition.task file of the human task.

```
wls:/mydomain/ServerConfig> sca_validateTask("/tmp/WFTaskDefinition.task", 
"/tmp/out.xml", displayLevel=2)
```
# 1.7 SOA Composite Application Compilation Commands

Use the compilation commands, listed in Table 1-7, to compile SOA composite applications.

#### **Table 1-7 SOA Composite Application Compilation Commands for WLST Configuration**

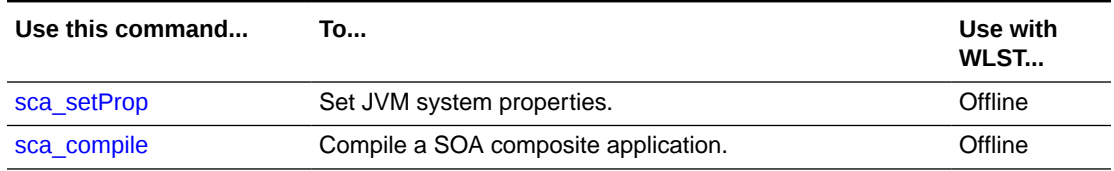

## 1.7.1 sca\_setProp

Command Category: Application Compilation Commands

Use with WLST: Offline

### 1.7.1.1 Description

Sets JVM system properties. This command can also set secure socket layer (SSL) system properties before using sca\_deployComposite and sca\_undeployComposite over SSL.

### 1.7.1.2 Syntax

sca\_setProp(propName, propValue)

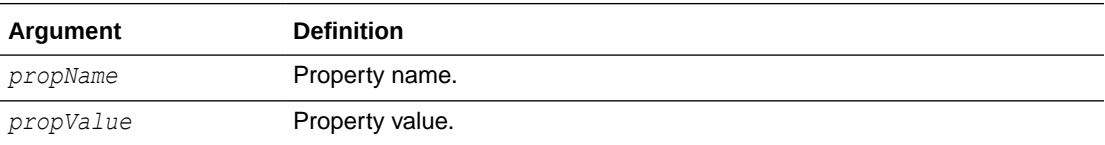

### 1.7.1.3 Example

The following example sets the property name and property value.

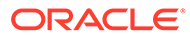

wls:/mydomain/ServerConfig> **sca\_setProp("oracle.home", "/scratch/***myusername***/beahome/AS11gR1SOA")**

## <span id="page-40-0"></span>1.7.2 sca\_compile

Command Category: Application Compilation Commands

Use with WLST: Offline

### 1.7.2.1 Description

Compiles a SOA composite application.

#### **Note:**

The sca\_compile command requires the oracle.home property to find the ant-sca-compile.xml script. This must be set once. You can use the scac\_setProp command or the oracleHome property to set a value.

### 1.7.2.2 Syntax

sca compile(composite, [outXml], [error], [appHome], [displayLevel], [oracleHome])

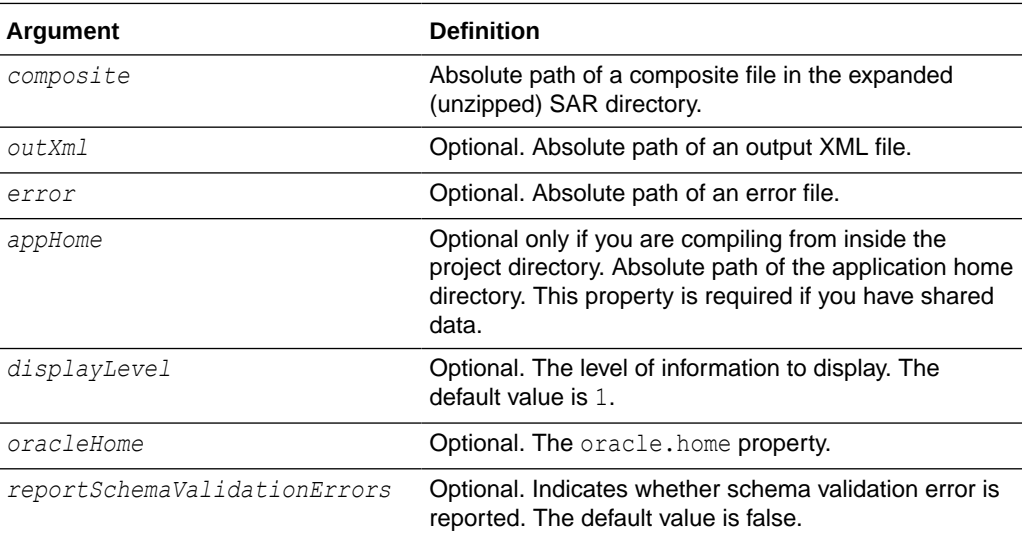

### 1.7.2.3 Examples

The following example compiles the FirstComposite application.

wls:/mydomain/ServerConfig> **sca\_compile("/tmp/FirstComposite\_ rev1.0/composite.xml", displayLevel=2)** 

The following example compiles the FirstComposite application and captures details in the myout.xml file. The error.out file captures any errors.

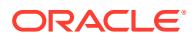

wls:/mydomain/ServerConfig> **sca\_compile("/tmp/FirstComposite\_ rev1.0/composite.xml", outXml="/tmp/myout.xml", error="error.out")**

The following example compiles the FirstComposite application. The oracleHome property is set to find the ant-sca-compile.xml script.

```
wls:/mydomain/ServerConfig> sca_compile("/tmp/FirstComposite_
rev1.0/composite.xml", displayLevel=2, 
oracleHome="/scratch/myusername/beahome/AS11gR1SOA")
```
# 1.8 SOA Composite Application Packaging Commands

Use the packaging command, listed in Table 1-8, to package SOA composite applications into a composite SAR file.

**Table 1-8 SOA Composite Application Packaging Command for WLST Configuration**

| Use this command | T0                                                                        | Use with<br>WLST |
|------------------|---------------------------------------------------------------------------|------------------|
| sca package      | Package the SOA composite application files into a<br>composite SAR file. | Offline          |

## 1.8.1 sca\_package

Command Category: Application Packaging Commands

Use with WLST: Offline

### 1.8.1.1 Description

Packages the SOA composite application files into a composite SAR file. This command performs the following operations:

- Calls sca\_compile to compile the composite artifacts in  $\S$ {compositeDir}.
- Calls javac to compile any source code under  $\S$ {compositeDir}/src.
- Replaces the revision in  $\S$ {compositeDir}/composite.xml.
- Packages the artifacts to create sca\_\${compositeName} rev\${revision}.jar in \$ {compositeDir}/deploy.

#### **Note:**

The sca\_package command requires oracle.home to find the ant-sca-package.xml script. This must be set once. You can use the scac\_setProp command or oracleHome property to set this property.

### 1.8.1.2 Syntax

sca\_package(compositeDir, compositeName, revision, [appHome], [oracleHome])

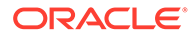

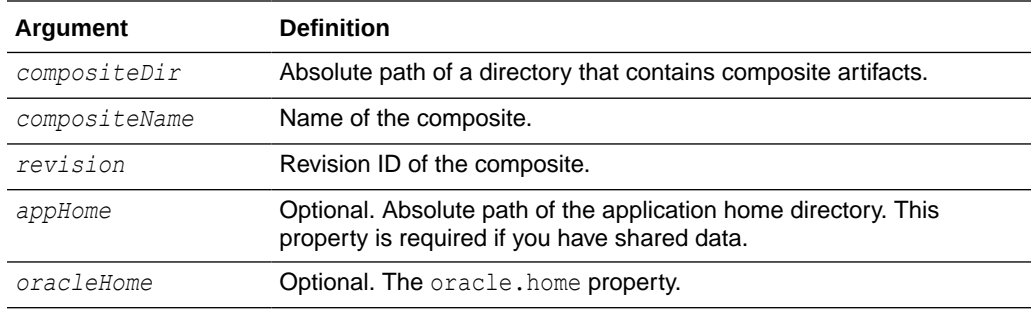

### 1.8.1.3 Examples

The following example packages the OrderBookingComposite application. The appHome property is set because this application uses shared data.

```
wls:/mydomain/ServerConfig> sca_package("/tmp/app_data/OrderBookingComposite",
"OrderBookingComposite", "1.0", appHome="/tmp/app_data")
```
The following example packages the HelloSOAComposite application.

```
wls:/mydomain/ServerConfig> sca_package
("/tmp/HelloSOAApplication/HelloSOAComposite", "HelloSOAComposite", "1.0")
```
The following example packages the HelloSOAComposite application. The oracleHome property is set to find the ant-sca-compile.xml script.

```
wls:/mydomain/ServerConfig> sca_package
("/tmp/HelloSOAApplication/HelloSOAComposite", "HelloSOAComposite", "1.0", 
oracleHome="/scratch/myusername/beahome/AS11gR1SOA")
```
# 1.9 SOA Composite Application Test Commands

Use the SOA composite application test command, listed in Table 1-9, to test a SOA composite applications.

#### **Table 1-9 SOA Composite Application Test Command for WLST Configuration**

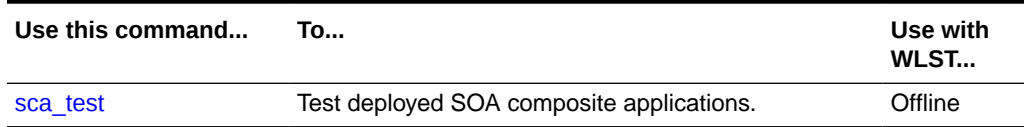

### 1.9.1 sca\_test

Command Category: Application Test Commands

Use with WLST: Offline

#### 1.9.1.1 Description

Tests deployed SOA composite applications prior to deployment in a production environment. You create suites of tests in Oracle JDeveloper. The scall test command calls ant-sca-test.xml.

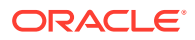

### 1.9.1.2 Syntax

sca\_test('compositeName', 'revision', 'testsuiteName', 'jndiPropFile', [oracleHome='oracleHome'], [javaHome='javaHome'])

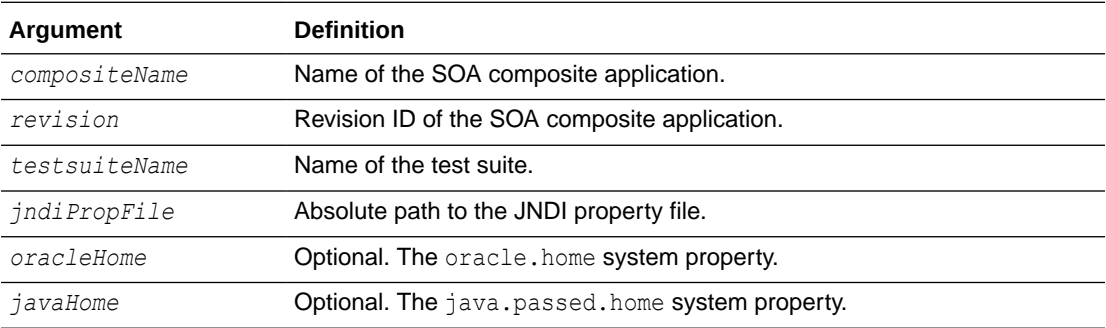

## 1.9.1.3 Examples

The following example runs the OrderBookingMainTestsuite test suite.

```
wls:/mydomain/ServerConfig> sca_test('OrderBookingComposite', '1.0',
 'OrderBookingMainTestsuite', '/tmp/tmp-jndi.properties',
oracleHome='/scratch/<user>/beahome/AS11gR1SOA/',
 javaHome='/scratch/<user>/beahome/jdk160_05')
```
# 1.10 SOA Composite Application HTTP Client-Based Export and Import Commands

Use the SOA composite application commands, listed in Table 1-10, to export and import SOA composite applications based on the HTTP client. The SOA Infrastructure must be running to use these commands.

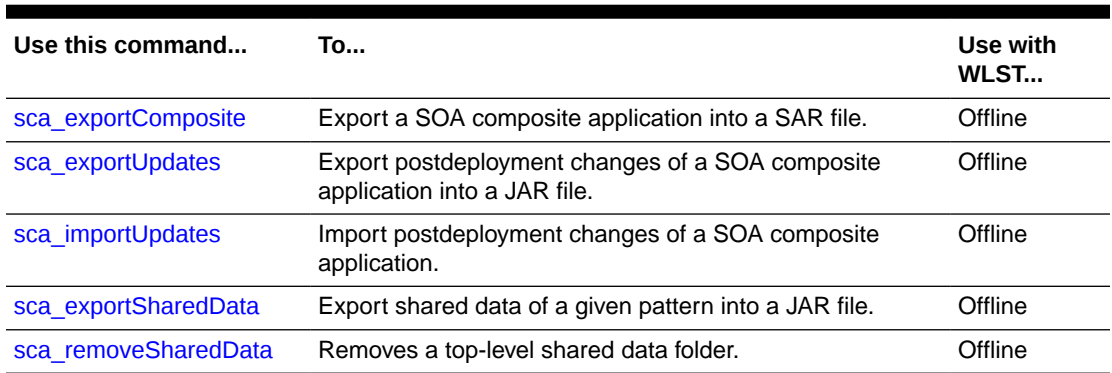

**Table 1-10 SOA Composite Application Export and Import Commands for WLST Configuration**

## 1.10.1 sca\_exportComposite

Command Category: Application Export and Import Commands

Use with WLST: Offline

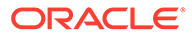

## 1.10.1.1 Description

Exports a SOA composite application into a SAR file.

### 1.10.1.2 Syntax

sca exportComposite(serverURL, updateType, sarFile, compositeName, revision, [user], [password], [folder])

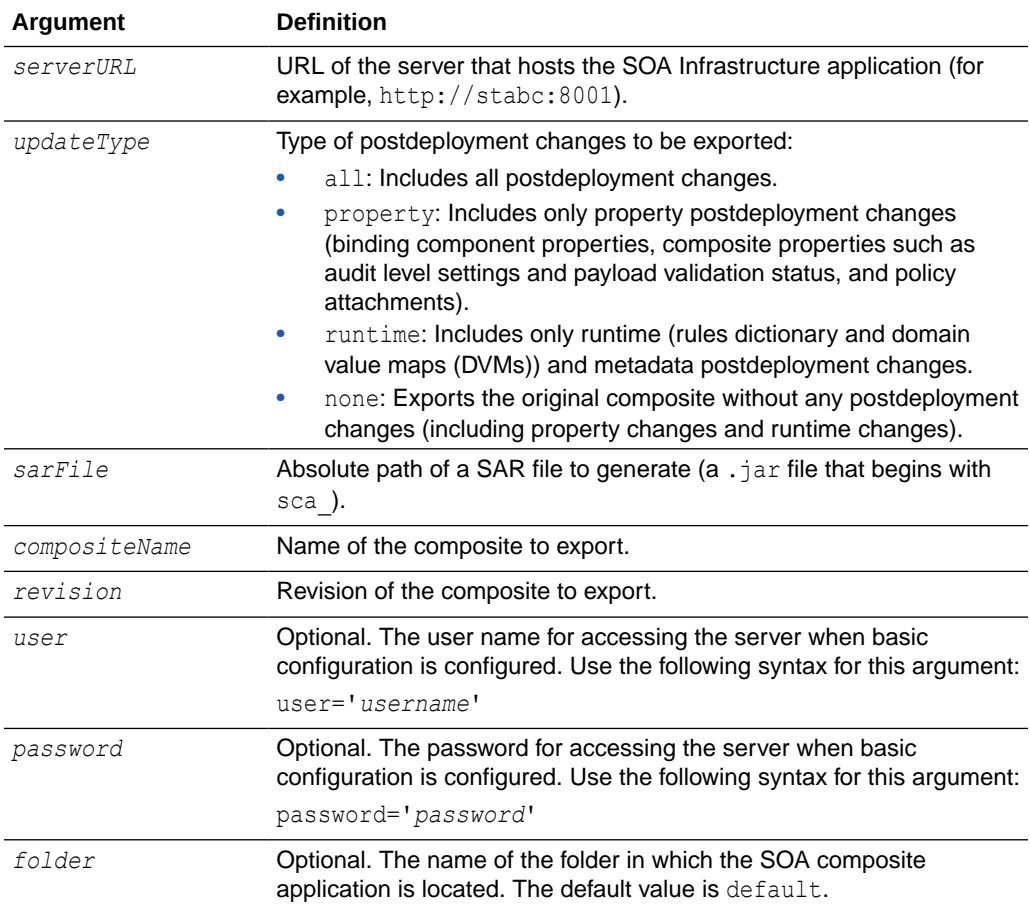

## 1.10.1.3 Examples

The following example exports the composite without including any postdeployment changes.

```
wls:/offline/mydomain/ServerConfig> sca_exportComposite('http://stabc:8001', 
'none', '/tmp/sca_HelloWorld_rev1.0.jar', 'HelloWorld', '1.0')
```
The following example exports a composite with all postdeployment updates.

```
wls:/offline/mydomain/ServerConfig> sca_exportComposite('http://stabc:8001', 
'all', '/tmp/sca_HelloWorld_ rev1.0-all.jar', 'HelloWorld', '1.0')
```
The following example exports a composite with property postdeployment updates.

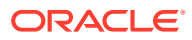

<span id="page-45-0"></span>wls:/offline/mydomain/ServerConfig> **sca\_exportComposite('http://stabc:8001',**  'property', **'/tmp/sca\_HelloWorld\_ rev1.0-prop.jar', 'HelloWorld', '1.0')**

The following example exports a composite with runtime/metadata postdeployment updates.

```
wls:/offline/mydomain/ServerConfig> sca_exportComposite('http://stabc:8001', 
'runtime', '/tmp/sca_HelloWorld_ rev1.0-runtime.jar', 'HelloWorld', '1.0')
```
The following example exports a composite in the  $myFolder$  folder without including any postdeployment updates:

```
wls:/offline/mydomain/ServerConfig> sca_exportComposite('http://stabc:8001',
 'none', '/tmp/sca_HelloWorld_rev1.0.jar', 'HelloWorld', '1.0',
 folder='myFolder')
```
## 1.10.2 sca\_exportUpdates

Command Category: Application Export and Import Commands

Use with WLST: Offline

### 1.10.2.1 Description

Exports postdeployment changes of a SOA composite application into a JAR file.

### 1.10.2.2 Syntax

```
sca exportUpdates(serverURL, updateType, jarFile, compositeName, revision,
[user], [password], [folder])
```
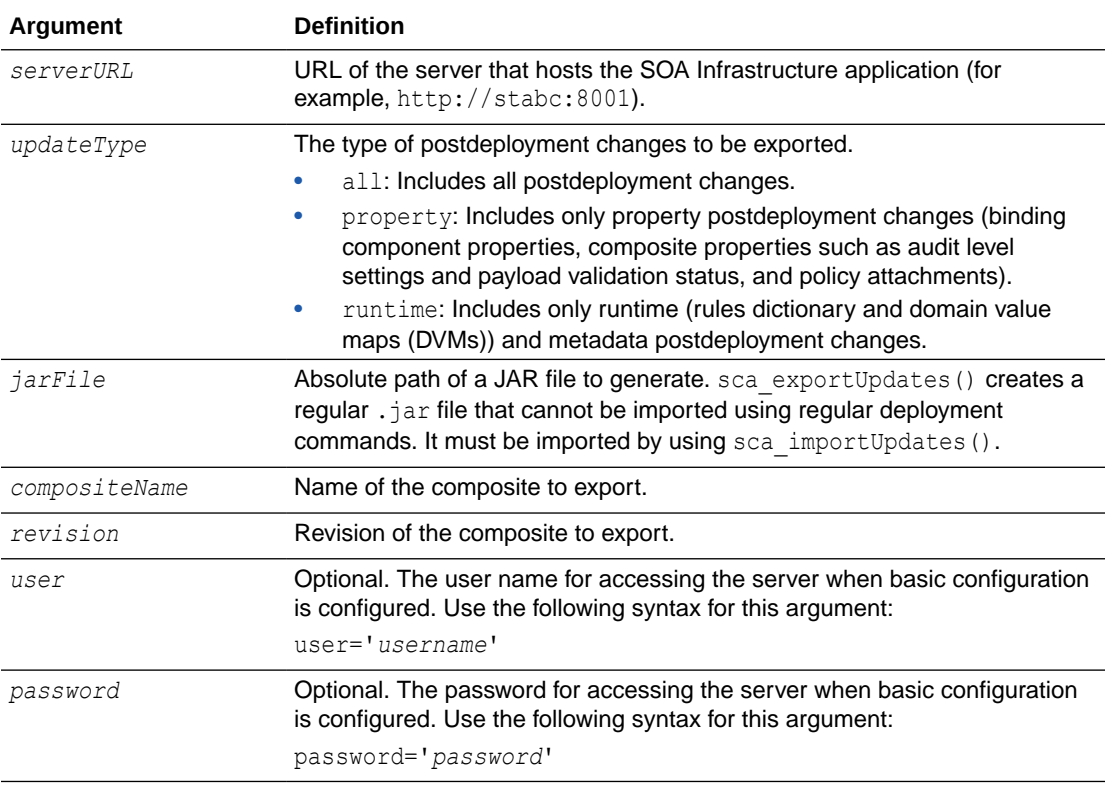

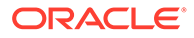

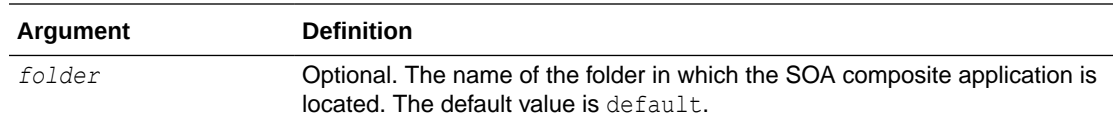

### <span id="page-46-0"></span>1.10.2.3 Examples

The following example exports all postdeployment updates.

```
wls:/offline/mydomain/ServerConfig> sca_exportUpdates('http://stabc:8001', 
'all',
'/tmp/all-HelloWorld_rev1.0.jar','HelloWorld', '1.0')
```
The following example exports property postdeployment updates.

```
wls:/offline/mydomain/ServerConfig> sca_exportUpdates('http://stabc:8001',
'property','/tmp/prop-HelloWorld_ rev1.0.jar', 'HelloWorld', '1.0')
```
The following example exports runtime/metadata postdeployment updates.

```
wls:/offline/mydomain/ServerConfig> sca_exportUpdates('http://stabc:8001',
'runtime','/tmp/runtime-HelloWorld_ rev1.0.jar', 'HelloWorld', '1.0')
```
The following example exports postdeployment changes of a composite in the folder myFolder into a JAR file.

```
wls:/offline/mydomain/ServerConfig> sca_exportUpdates('http://stabc:8001',
'runtime', '/tmp/runtime-HelloWorld_rev1.0.jar', 'HelloWorld', '1.0',
folder='myFolder')
```
## 1.10.3 sca\_importUpdates

Command Category: Application Export and Import Commands

Use with WLST: Offline

### 1.10.3.1 Description

Imports postdeployment changes of a SOA composite application.

### 1.10.3.2 Syntax

```
sca importUpdates(serverURL, jarFile, compositeName, revision, [user],
[password])
```
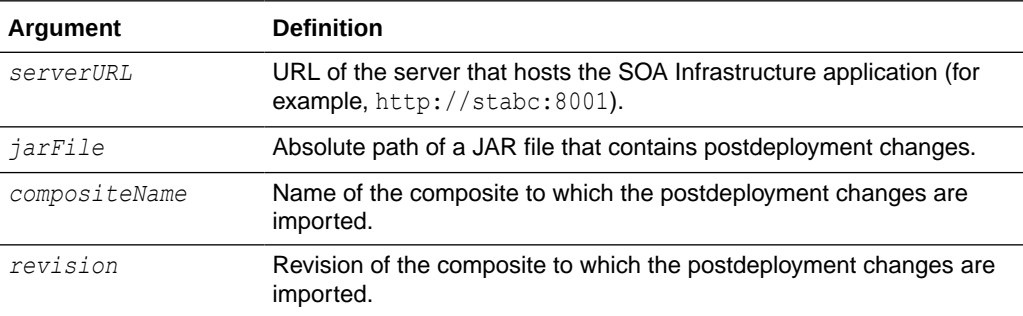

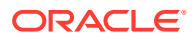

<span id="page-47-0"></span>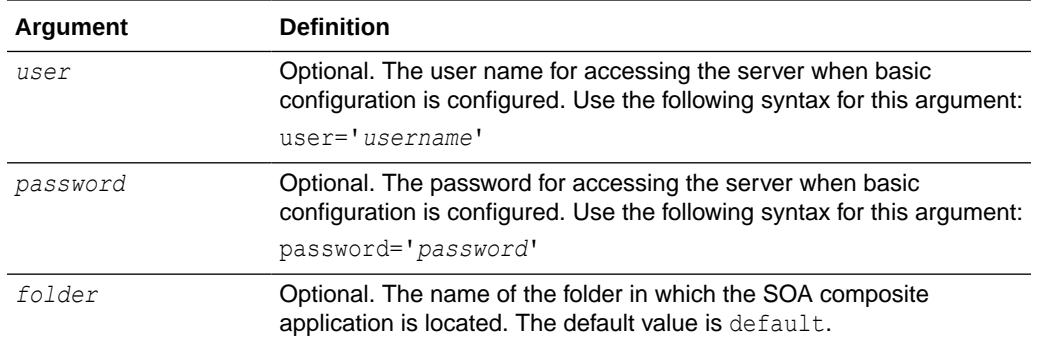

## 1.10.3.3 Examples

The following example imports postdeployment changes of a SOA composite application.

```
wls:/offline/mydomain/ServerConfig> sca_importUpdates('http://stabc:8001',
'/tmp/all-HelloWorld_rev1.0.jar', 'HelloWorld', '1.0')
```
The following example imports postdeployment changes of a composite in the folder myFolder.

```
wls:/offline/mydomain/ServerConfig> sca_importUpdates('http://stabc:8001',
'/tmp/all-HelloWorld_rev1.0.jar', 'HelloWorld', '1.0', folder='myFolder')
```
## 1.10.4 sca\_exportSharedData

Command Category: Application Export and Import Commands

Use with WLST: Offline

### 1.10.4.1 Description

Exports shared data of a given pattern into a JAR file.

### 1.10.4.2 Syntax

sca exportSharedData(serverURL, jarFile, pattern, [user], [password])

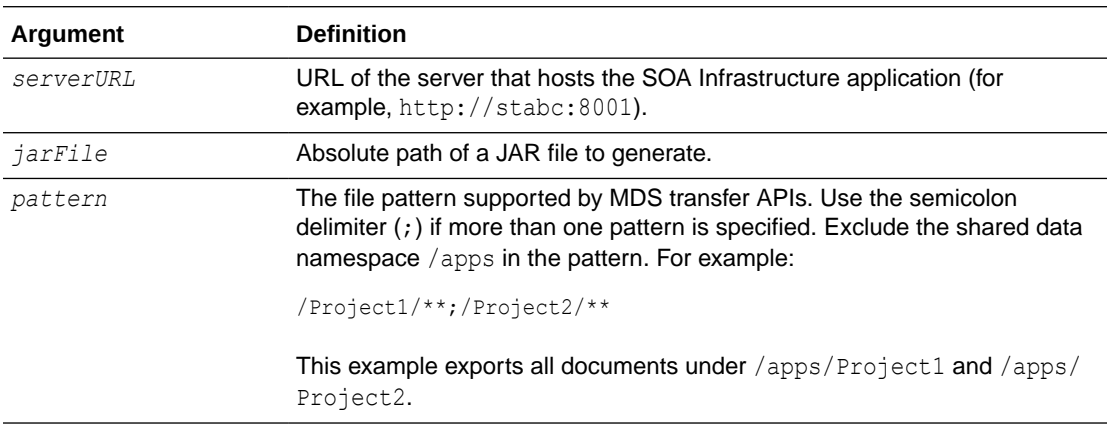

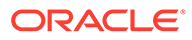

<span id="page-48-0"></span>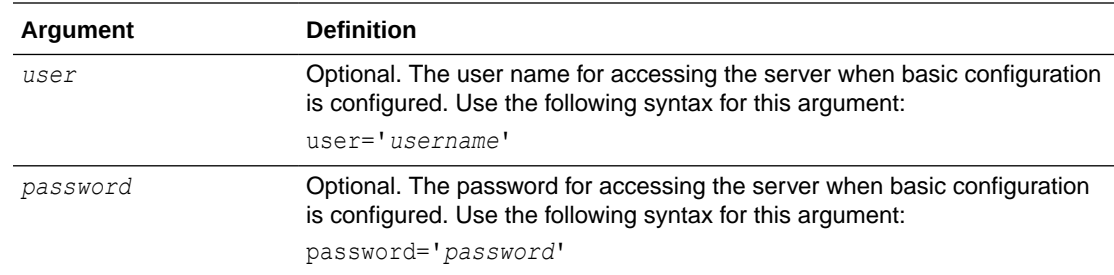

### 1.10.4.3 Examples

The following example exports shared data of a given pattern into a JAR file.

```
wls:/offline/mydomain/ServerConfig> sca_exportSharedData('http://stabc:8001',
'/tmp/MySharedData.jar', '/Project1/**')
```
## 1.10.5 sca\_removeSharedData

Command Category: Application Export and Import Commands

Use with WLST: Offline

### 1.10.5.1 Description

Removes a top-level shared data folder, even if there are composites deployed in the service engine.

### 1.10.5.2 Syntax

sca\_removeSharedData(serverURL, folderName, [user], [password])

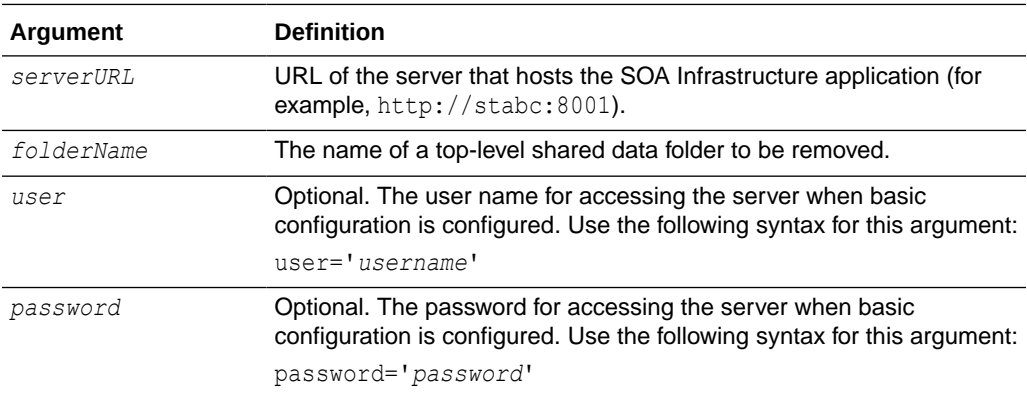

### 1.10.5.3 Examples

The following example removes the top-level shared data Project1 folder.

sca\_removeSharedData('http://stabc:8001', 'Project1')

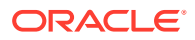

# 1.11 SOA Composite Application MBean-Based Export and Import Commands

Use the deployment commands, listed in Table 1-11, to export and import SOA composite applications on the server-based composite store MBean (CompositeStoreMXBean).

**Table 1-11 SOA Composite Application Export and Import Commands for WLST Configuration**

| Use this command       | Tο                                                                               | Use with<br>WLST |
|------------------------|----------------------------------------------------------------------------------|------------------|
| sca exportCompositeMb  | Export a SOA composite application into a SAR file.                              | Online           |
| sca exportUpdatesMb    | Export postdeployment changes of a SOA composite<br>application into a JAR file. | Online           |
| sca importUpdatesMb    | Import postdeployment changes of a SOA composite<br>application.                 | Online           |
| sca exportSharedDataMb | Export shared data of a given pattern into a JAR file.                           | Online           |

If you use this option, note that the file generated in the export commands and the file read in the import command must be on the host where the server is running (either an Oracle WebLogic Administration Server or a managed SOA server).

The composite store MBean is registered as both a server runtime MBean of the SOA server and as a domain runtime MBean of the Oracle WebLogic Administration Server, which allows the import and export to continue working while SOA servers are down. Only WLST commands are provided for using the composite store MBean; there are no ant commands.

You must run the connect() command to connect to either a SOA server or an Oracle WebLogic Administration Server.

wls:offline>**connect('weblogic', '***password***', 't3://stabc:8001')**

If you use the domain runtime MBean while the SOA servers are down, you must run the domainRuntime() command.

wls:offline>**connect('weblogic', '***password***', 't3://stabc:7001')** wls:/soainfra/serverConfig>domainRuntime()

## 1.11.1 sca\_exportCompositeMb

Command Category: Application Export and Import Commands

Use with WLST: Online

#### 1.11.1.1 Description

Exports a SOA composite application into a SAR file.

### 1.11.1.2 Syntax

sca exportCompositeMb(updateType, sarFile, compositeName, revision)

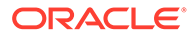

<span id="page-50-0"></span>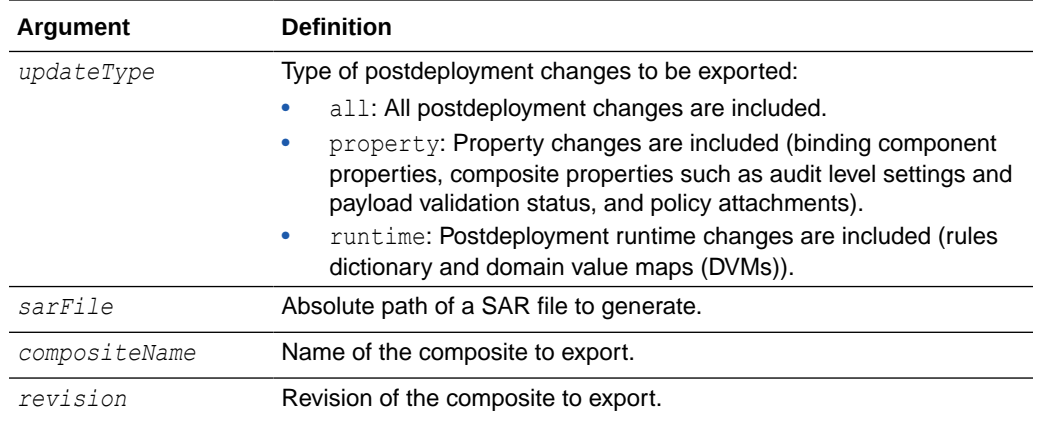

#### 1.11.1.3 Examples

This example exports composite without including any postdeployment changes.

wls:/mydomain/ServerConfig> **sca\_exportCompositeMb('none', '/tmp/sca\_HelloWorld\_ rev1.0.jar', 'HelloWorld', '1.0')**

This example exports a composite with all postdeployment updates.

```
wls:/mydomain/ServerConfig> sca_exportCompositeMb('all', '/tmp/sca_HelloWorld_
rev1.0-all.jar', 'HelloWorld','1.0')
```
This example exports a composite with property postdeployment updates.

```
wls:/mydomain/ServerConfig> sca_exportCompositeMb('property', '/tmp/sca_
HelloWorld_rev1.0-prop.jar', HelloWorld', '1.0')
```
This example exports a composite with runtime/metadata postdeployment updates.

```
wls:/mydomain/ServerConfig> sca_exportCompositeMb('runtime', '/tmp/
sca_HelloWorld_
rev1.0-runtime.jar','HelloWorld', '1.0')
```
### 1.11.2 sca\_exportUpdatesMb

Command Category: Application Export and Import Commands

Use with WLST: Online

#### 1.11.2.1 Description

Exports postdeployment changes of a SOA composite application into a JAR file.

#### 1.11.2.2 Syntax

sca exportUpdatesMb(updateType, jarFile, compositeName, revision)

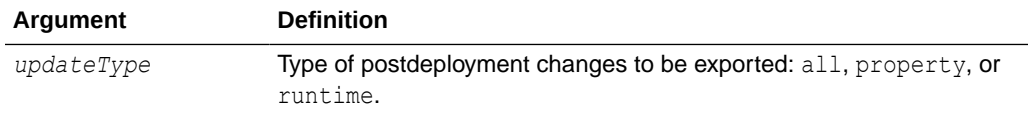

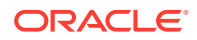

<span id="page-51-0"></span>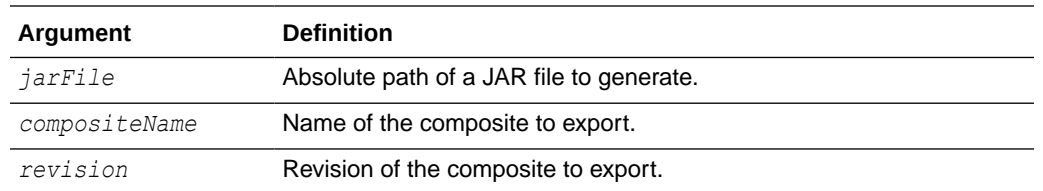

### 1.11.2.3 Examples

The following example exports all postdeployment updates.

```
wls:/mydomain/ServerConfig> sca_exportUpdatesMb('all',
'/tmp/all-HelloWorld_rev1.0.jar','HelloWorld', '1.0')
```
The following example exports property postdeployment updates.

wls:/mydomain/ServerConfig> **sca\_exportUpdatesMB('property', '/tmp/prop-HelloWorld\_ rev1.0.jar', 'HelloWorld', '1.0')**

The following example exports runtime/metadata postdeployment updates.

wls:/mydomain/ServerConfig> **sca\_exportUpdatesMB('runtime', '/tmp/runtime-HelloWorld\_ rev1.0.jar', 'HelloWorld', '1.0')**

## 1.11.3 sca\_importUpdatesMb

Command Category: Application Export and Import Commands

Use with WLST: Online

### 1.11.3.1 Description

Imports postdeployment changes of a SOA composite application.

#### 1.11.3.2 Syntax

sca\_importUpdatesMb(jarFile, compositeName, revision)

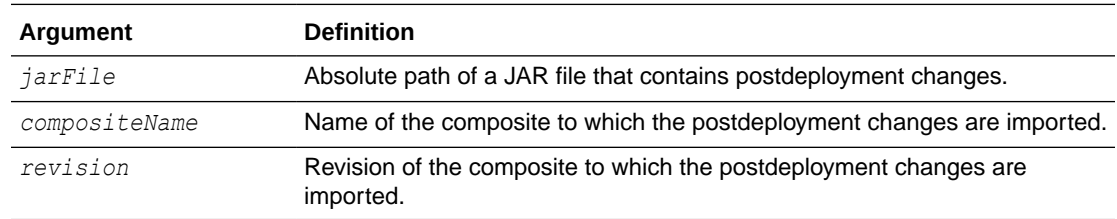

#### 1.11.3.3 Examples

The following example imports postdeployment changes of a SOA composite application.

wls:/mydomain/ServerConfig> **sca\_importUpdatesMb('/tmp/all-HelloWorld\_rev1.0.jar', 'HelloWorld', '1.0')**

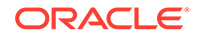

## <span id="page-52-0"></span>1.11.4 sca\_exportSharedDataMb

Command Category: Application Export and Import Commands

Use with WLST: Online

#### 1.11.4.1 Description

Exports shared data of a given pattern into a JAR file.

### 1.11.4.2 Syntax

sca exportSharedDataMb(jarFile, pattern)

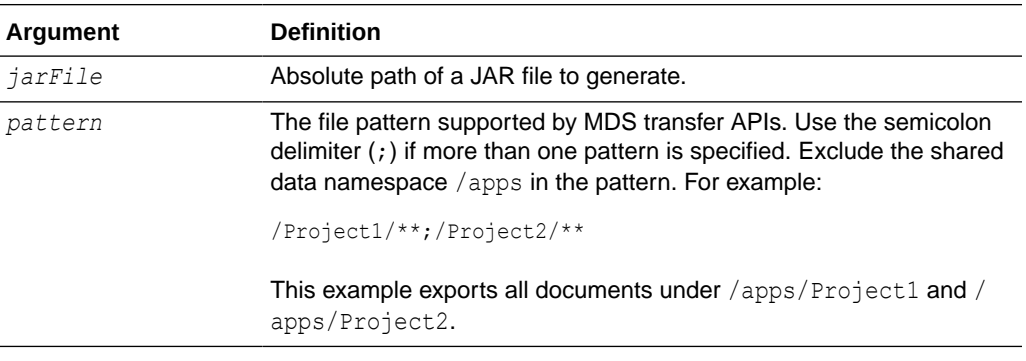

## 1.11.4.3 Examples

This example exports shared data of given pattern into a JAR file.

```
wls:/mydomain/ServerConfig> sca_exportSharedDataMb('/tmp/MySharedData.jar',
'/Project1/**')
```
# 1.12 SOA Composite Application Folder Management **Commands**

#### **Note:**

Folders were previously called *folders*.

Use the deployment commands, listed in [Table 1-12,](#page-53-0) to manage folders. Folders enable you to logically group different revisions of your SOA composite applications into separate sections. This is similar to the concept of domains in the 10.1.*x* releases of Oracle BPEL Process Manager.

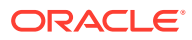

| Use this command    | To                                                                                 | Use with<br>WLST |
|---------------------|------------------------------------------------------------------------------------|------------------|
| sca createFolder    | Create a folder.                                                                   | Online           |
| sca deleteFolder    | Undeploy all SOA composite applications in a folder before<br>deleting the folder. | Online           |
| er                  | sca startCompositesInFold Start all SOA composite applications in a folder.        | Online           |
| er                  | sca stopCompositesInFold Stop all SOA composite applications in a folder.          | Online           |
| Folder              | sca activateCompositesIn Activate all SOA composite applications in a folder.      | Online           |
| der                 | sca retireCompositesInFol Retire all SOA composite applications in a folder.       | Online           |
| sca listFolders     | List all folders in the SOA Infrastructure.                                        | Online           |
|                     | scallistCompositesInFolde List all composites in a specific folder.                | Online           |
| sca createFolderWMG | Create a folder and associate it with a work manager<br>group.                     | Online           |

<span id="page-53-0"></span>**Table 1-12 SOA Composite Application Folder Management Commands for WLST Configuration**

## 1.12.1 sca\_createFolder

Command Category: Application Folder Management Commands

Use with WLST: Online

### 1.12.1.1 Description

Creates a folder.

### 1.12.1.2 Syntax

sca\_createFolder(*folderName*)

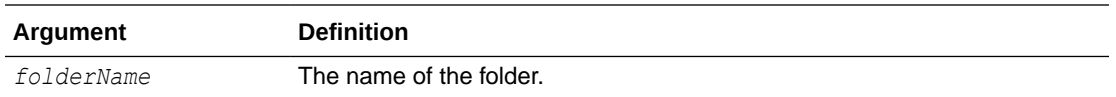

## 1.12.1.3 Examples

This example creates a folder named myFolder.

wls:/mydomain/ServerConfig> **sca\_createFolder('myFolder')**

## 1.12.2 sca\_deleteFolder

Command Category: Application Folder Management Commands

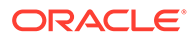

Use with WLST: Online

### <span id="page-54-0"></span>1.12.2.1 Description

Undeploys all composites in a folder before deleting the folder.

### 1.12.2.2 Syntax

sca\_deleteFolder(*folderName*)

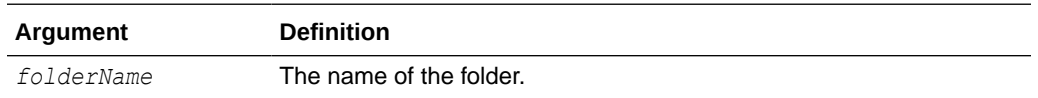

### 1.12.2.3 Examples

This example undeploys all composites in the myFolder folder before deleting the folder.

wls:/mydomain/ServerConfig> **sca\_deleteFolder('myFolder')**

## 1.12.3 sca\_startCompositesInFolder

Command Category: Application Folder Management Commands

Use with WLST: Online

### 1.12.3.1 Description

Starts all composites in a folder.

### 1.12.3.2 Syntax

sca\_startCompositesInFolder(*folderName*)

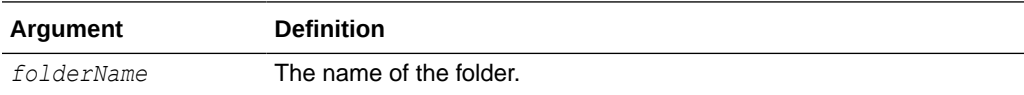

### 1.12.3.3 Examples

This example starts all composites in the myFolder folder.

wls:/mydomain/ServerConfig> **sca\_startCompositesInFolder('myFolder')**

## 1.12.4 sca\_stopCompositesInFolder

Command Category: Application Folder Management Commands

Use with WLST: Online

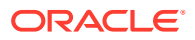

## <span id="page-55-0"></span>1.12.4.1 Description

Stops all composites in a folder.

### 1.12.4.2 Syntax

sca\_stopCompositesInFolder(*folderName*)

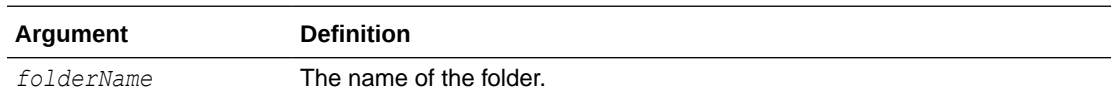

## 1.12.4.3 Examples

This example stops all composites in the myFolder folder.

wls:/mydomain/ServerConfig> **sca\_stopCompositesInFolder('myFolder')**

## 1.12.5 sca\_activateCompositesInFolder

Command Category: Application Folder Management Commands

Use with WLST: Online

## 1.12.5.1 Description

Activates all composites in a folder.

### 1.12.5.2 Syntax

sca\_activateCompositesInFolder(*folderName*)

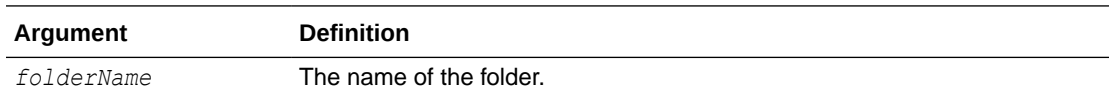

## 1.12.5.3 Examples

This example activates all composites in the myFolder folder.

wls:/mydomain/ServerConfig> **sca\_activateCompositesInFolder('myFolder')**

## 1.12.6 sca\_retireCompositesInFolder

Command Category: Application Folder Management Commands

Use with WLST: Online

### 1.12.6.1 Description

Retires all composites in a folder.

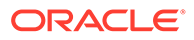

### <span id="page-56-0"></span>1.12.6.2 Syntax

sca\_retireCompositesInFolder(*folderName*)

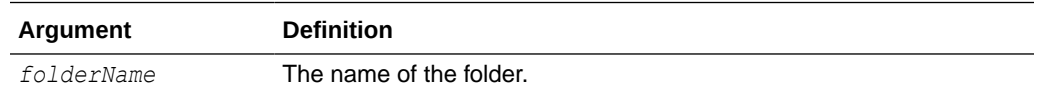

### 1.12.6.3 Examples

This example retires all composites in the myFolder folder.

wls:/mydomain/ServerConfig> **sca\_retireCompositesInFolder('myFolder')**

## 1.12.7 sca\_listFolders

Command Category: Application Folder Management Commands Use with WLST: Online

### 1.12.7.1 Description

Lists all folders in the SOA Infrastructure.

### 1.12.7.2 Syntax

sca\_listFolders()

### 1.12.7.3 Examples

This example lists all folders in the SOA Infrastructure.

wls:/mydomain/ServerConfig> **sca\_listFolders()**

## 1.12.8 sca\_listCompositesInFolder

Command Category: Application Folder Management Commands Use with WLST: Online

## 1.12.8.1 Description

Lists all composites in a folder.

### 1.12.8.2 Syntax

sca\_listCompositesInFolder(*folderName*)

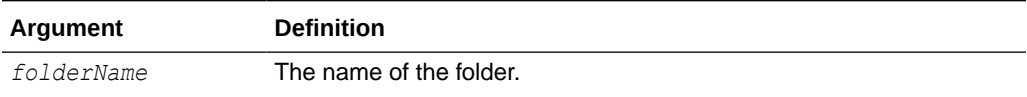

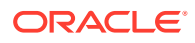

### <span id="page-57-0"></span>1.12.8.3 Examples

This example lists all composites in the myFolder folder.

sca\_listCompositesInFolder(myFolder)

## 1.12.9 sca\_createFolderWMG

Command Category: Application Folder Management Commands

Use with WLST: Online

### 1.12.9.1 Description

Creates a folder and associates it with a work manager group. The work manager group is created if it does not exist.

### 1.12.9.2 Syntax

```
sca_createFolderWMG(folderName, workmanagerGroupName,
workmanagerGroupDescription)
```
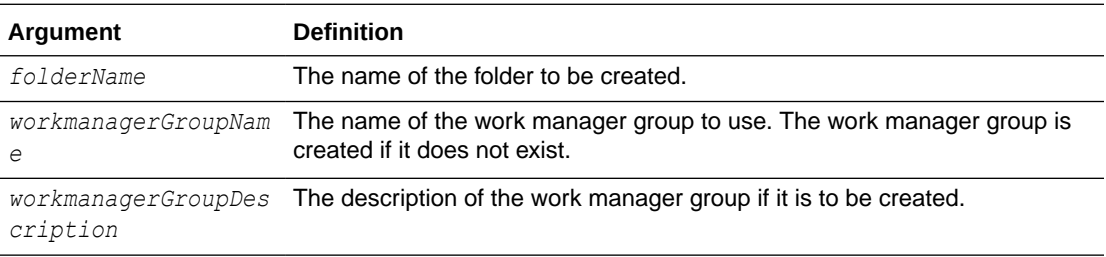

### 1.12.9.3 Examples

This example creates a folder named myFolder and associates it with a new work manager group named myWMG. Since this work manager group is being created, a description is provided.

```
sca createFolderWMG('myFolder', 'myWMG', 'my new workmanagerGroup')
```
# 1.13 SOA Composite Application Offline Deployment Management Commands

Use the deployment commands, listed in [Table 1-13,](#page-58-0) to manage offline deployments of SOA composite applications and shared data in the following file:

\$domain/config/fmwconfig/composite-offline-deployments-default.xml

When you restart the SOA server, the SOA composite applications and shared data registered in the file are deployed.

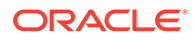

#### <span id="page-58-0"></span>**Table 1-13 SOA Composite Application Offline Deployment Management Commands for WLST Configuration**

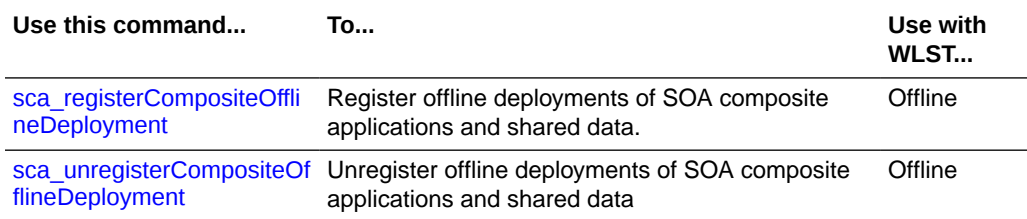

Note the following guidelines when using these WLST commands:

- If the same SOA composite application is registered again and the corresponding SAR file has the same name, the composite is not redeployed. The composite is bypassed during offline deployment. This is because offline deployment does not support composite redeployments.
- Ensure that your SOA composite application JAR name is prefixed with sca\_. The sca\_registerCompositeOfflineDeployment command registers either shared data deployment or composite deployment. The composite SAR file is *always* named as sca \*.jar. Only JAR files that start with sca\_ are considered composite SAR files. JAR files that do not start with sca\_ are treated as a shared data file.
- When you register a newer revision of a SOA composite application (for example, revision 2.0 of sca HelloWorld.jar) with the sca\_registerCompositeOfflineDeployment command and then restart the server, the previous default SOA composite application revision (for example, revision 1.0 of sca\_HelloWorld.jar) is retired. Any runtime changes that were performed in the older 1.0 revision with a runtime tool such as Oracle SOA Composer are merged into the newer 2.0 revision.

For information about offline deployment with configuration files, see Deploying SOA Composite Applications with No Servers Running in *Developing SOA Applications with Oracle SOA Suite*.

For more information about SAR file naming conventions, see Deployed Service Archives in *Developing SOA Applications with Oracle SOA Suite*.

## 1.13.1 sca\_registerCompositeOfflineDeployment

Command Category: Application Offline Deployment Management Commands

Use with WLST: Offline

### 1.13.1.1 Description

Registers offline deployments of SOA composite applications and shared data in the composite-offline-deployments-default.xml file. Registration enables the SOA composite applications and shared data listed in the file to be deployed when the SOA server is restarted.

### 1.13.1.2 Syntax

sca\_registerCompositeOfflineDeployment(domainDir, fileLocation, folder)

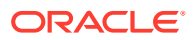

<span id="page-59-0"></span>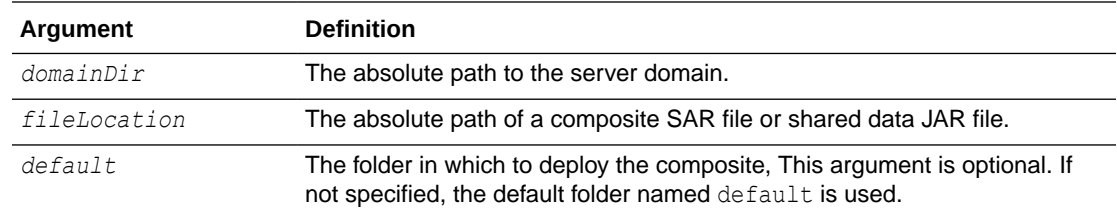

### 1.13.1.3 Examples

This example specifies the domain directory and the file location for the sca. HelloWorld.jar composite.

```
wls:/mydomain/ServerConfig> sca_registerCompositeOfflineDeployment
('/scratch/aime1/fmwhome12/user_projects/domains/soainfra',
'/tmp/sca_HelloWorld.jar')
```
This example specifies the domain directory, the file location for the sca App1.jar composite, and the folder myFolder.

```
wls:/mydomain/ServerConfig> sca_registerCompositeOfflineDeployment
('/scratch/aime1/fmwhome12/user_projects/domains/soainfra','/tmp/sca_App1.jar', 
folder='myFolder')
```
This example specifies the domain directory and the file location for the shareddata.jar shared data file.

```
wls:/mydomain/ServerConfig> sca_registerCompositeOfflineDeployment
('/scratch/aime1/fmwhome12/user_projects/domains/soainfra',
'/tmp/shareddata.jar')
```
## 1.13.2 sca\_unregisterCompositeOfflineDeployment

Command Category: Application Offline Deployment Management Commands

Use with WLST: Offline

### 1.13.2.1 Description

Unregisters (removes) the SOA composite application or shared data from the \$domain/ config/fmwconfig/composite-offline-deployments-default.xml file so that it is not processed during a server restart. The composite or shared data is not checked during the offline deployment process. This does not impact the existing SOA composite applications. It does not undeploy or retire the composite when the server restarts.

### 1.13.2.2 Syntax

sca unregisterCompositeOfflineDeployment(domainDir, fileLocation)

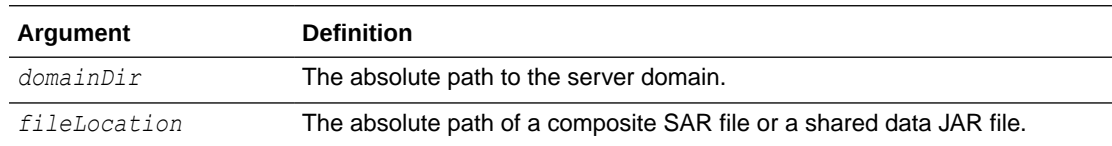

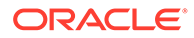

## 1.13.2.3 Examples

This example specifies the domain directory and the sca\_HelloWorld.jar SAR file.

```
wls:/mydomain/ServerConfig> sca_unregisterCompositeOfflineDeployment
('/scratch/aime1/fmwhome12/user_projects/domains/soainfra','/tmp/
sca_HelloWorld.jar')
```
This example specifies the domain directory and the shareddata.jar shared data file.

```
wls:/mydomain/ServerConfig> sca_unregisterCompositeOfflineDeployment('/scratch/
aime1/fmwhome12/
user projects/domains/soainfra','/tmp/shareddata.jar')
```
# 1.14 SOA Health Check Commands

The SOA Health Check framework provides a number of health checks and health check categories to monitor the health of your system. Checks include memory checks, data source checks, SOA-related service checks, SOA application-targeting checks, BPEL-related checks, and so on.

Use the SOA Health Check commands, listed in Table 1-14, to configure and execute SOA health checks.

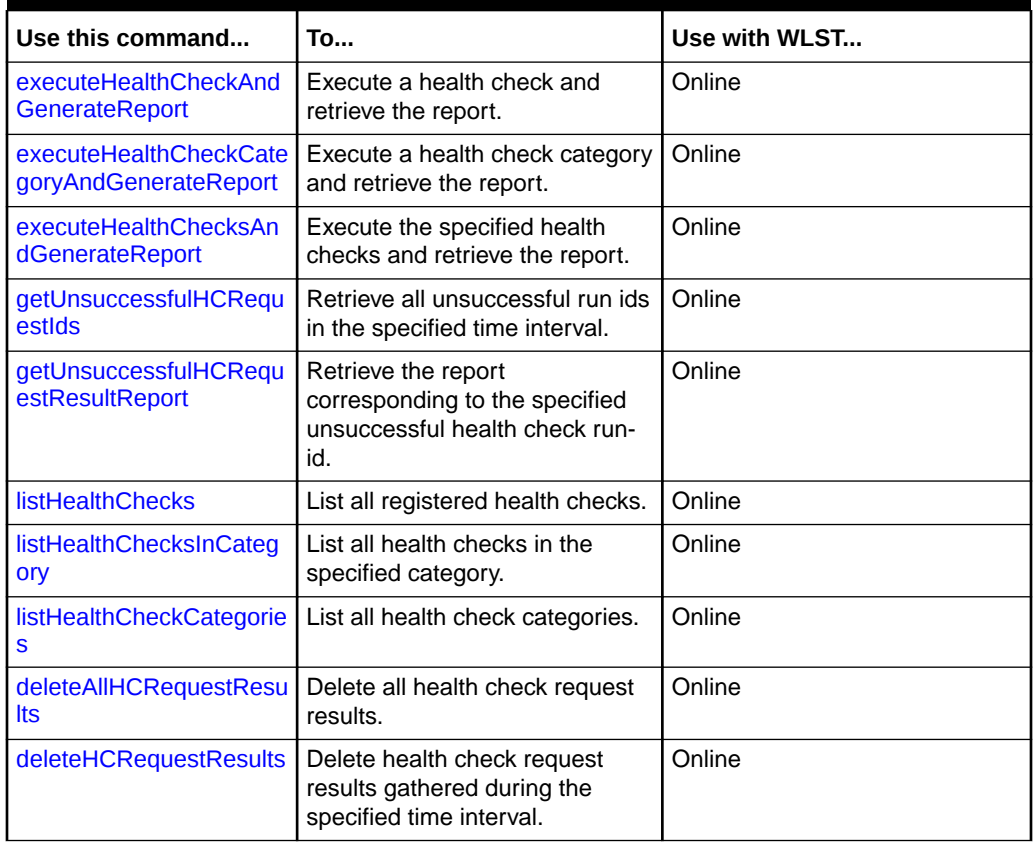

#### **Table 1-14 SOA Health Check Commands**

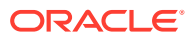

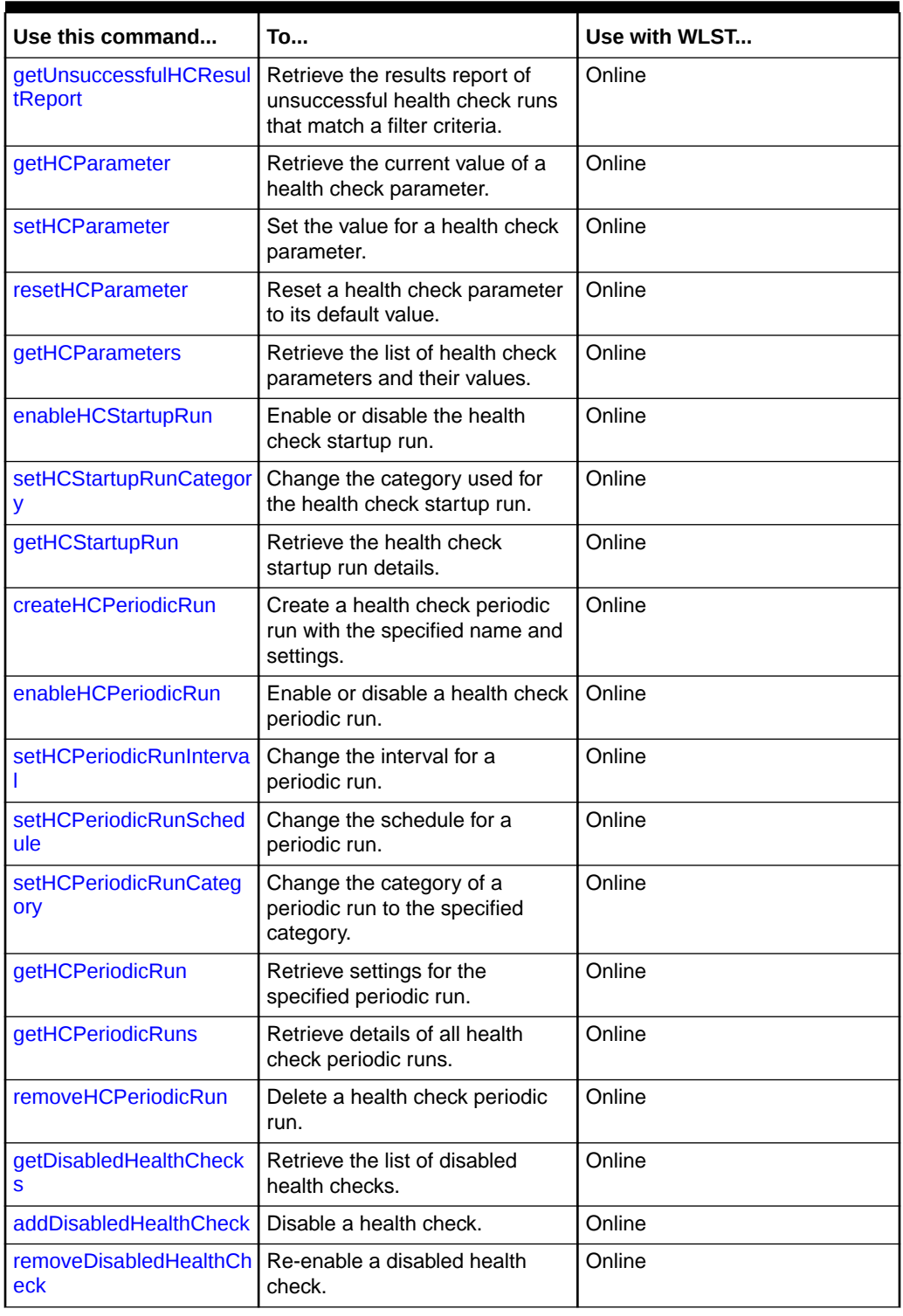

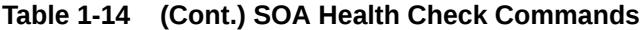

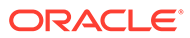

## <span id="page-62-0"></span>1.14.1 executeHealthCheckAndGenerateReport

Command Category: SOA Health Check Commands

Use with WLST: Online

#### **Description**

Executes the specified health check and retrieves a report of the run.

#### **Syntax**

executeHealthCheckAndGenerateReport(hcName, fileName)

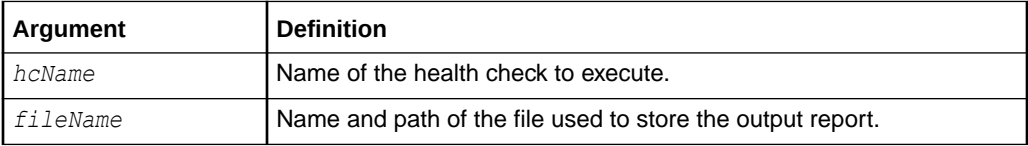

#### **Example 1-1 Example**

The following example executes the DatasourceCheck health check and stores the result in /tmp/myfile.

```
wls:/mydomain/ServerConfig>
```

```
executeHealthCheckAndGenerateReport('DatasourceCheck',
'/tmp/myfile')
```
## 1.14.2 executeHealthCheckCategoryAndGenerateReport

Command Category: SOA Health Check Commands

Use with WLST: Online

#### **Description**

Executes the specified health check category and retrieves a report of the run.

#### **Syntax**

executeHealthCheckCategoryAndGenerateReport(categoryName, fileName)

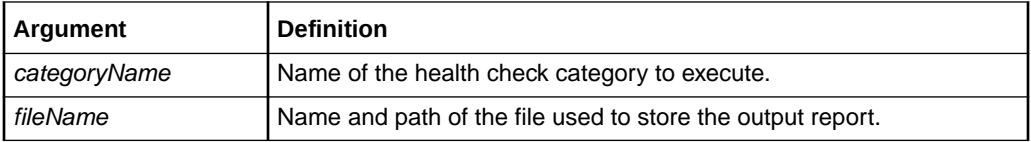

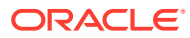

#### <span id="page-63-0"></span>**Example 1-2 Example**

The following example executes the Startup health check category and stores the result in /tmp/myfile.

```
wls:/mydomain/ServerConfig> 
executeHealthCheckCategoryAndGenerateReport('Startup',
'/tmp/myfile')
```
## 1.14.3 executeHealthChecksAndGenerateReport

Command Category: SOA Health Check Commands

Use with WLST: Online

#### **Description**

Executes the specified health checks and retrieves a report of the run.

#### **Syntax**

executeHealthChecksAndGenerateReport(hcNames, fileName)

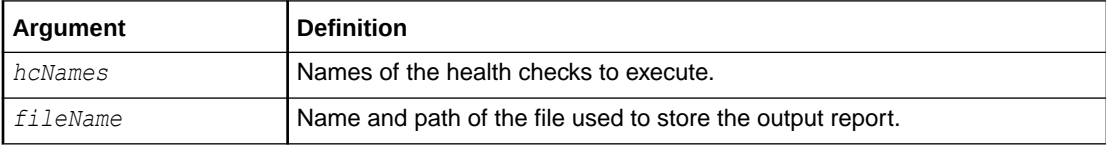

#### **Example 1-3 Example**

```
wls:/mydomain/ServerConfig>
executeHealthChecksAndGenerateReport(['DatasourceCheck', 'SOALibraryCheck'],
'/tmp/myfile')
```
## 1.14.4 getUnsuccessfulHCRequestIds

Command Category: SOA Health Check Commands

Use with WLST: Online

#### **Description**

Retrieves all unsuccessful run ids in the specified time interval.

#### **Syntax**

getUnsuccessfulHCRequestIds(startTime, endTime)

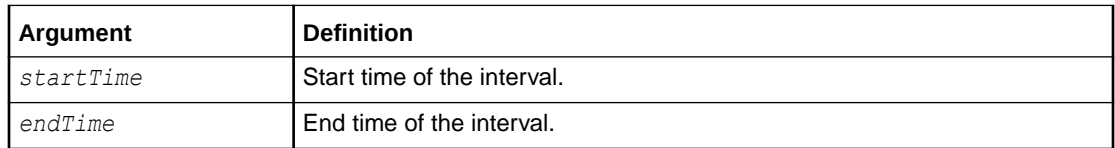

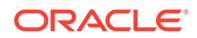

#### <span id="page-64-0"></span>**Example 1-4 Example**

The following example retrieves all unsuccessful run ids between 1:00 pm and 3:00 pm on 17th June, 2014.

```
wls:/mydomain/ServerConfig> getUnsuccessfulHCRequestIds('Jun 17, 2014 
1:00:00 PM',
'Jun 17, 2014 3:00:00 PM')
```
## 1.14.5 getUnsuccessfulHCRequestResultReport

Command Category: SOA Health Check Commands

Use with WLST: Online

#### **Description**

Retrieves the report corresponding to the specified unsuccessful health check run-id.

#### **Syntax**

getUnsuccessfulHCRequestResultReport(id, fileName)

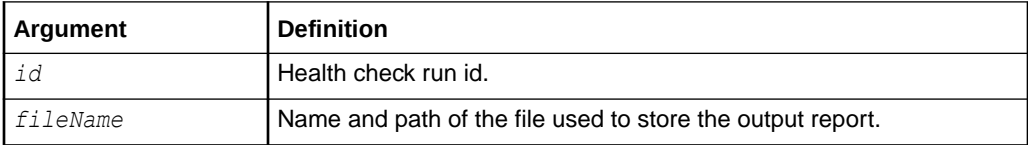

#### **Example 1-5 Example**

The following example retrieves the report corresponding to run id 2 and stores it in /tmp/myfile.

```
wls:/mydomain/ServerConfig> getUnsuccessfulHCRequestResultReport('2', 
'/tmp/myfile')
```
## 1.14.6 listHealthChecks

Command Category: SOA Health Check Commands

Use with WLST: Online

#### **Description**

Lists all registered health checks.

#### **Syntax**

listHealthChecks()

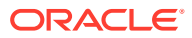

#### <span id="page-65-0"></span>**Example 1-6 Example**

The following example lists the registered health checks.

```
wls:/mydomain/ServerConfig> listHealthChecks()
```
Successfully executed the command. Registered health checks are: ------------------------------------------------------------------- [DatasourceCheck] [SOAAppCheck] [JDBCPoolsCheck] [SOALibraryCheck] [BPELAsyncRequestCheck] [BPELComponentInstanceCheck] [EDNMessageCheck] [ServiceCheck] [MemoryCheck] -------------------------------------------------------------------

## 1.14.7 listHealthChecksInCategory

Command Category: SOA Health Check Commands

Use with WLST: Online

#### **Description**

Lists all health checks in the specified category.

#### **Syntax**

listHealthChecksInCategory(categoryName)

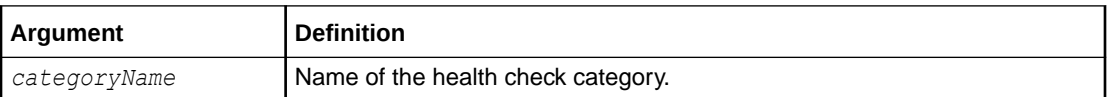

#### **Example 1-7 Example**

The following example lists all health checks under the Startup category.

wls:/mydomain/ServerConfig> **listHealthChecksInCategory('Startup')**

```
Successfully executed the command. Registered health checks in the given 
category are: 
-----------------------------------------------------------------------------
----
--- 
[DatasourceCheck]
[SOAAppCheck]
[JDBCPoolsCheck]
[SOALibraryCheck]
[ServiceCheck]
[MemoryCheck]
                                                    -----------------------------------------------------------------------------
```
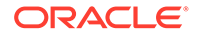

---- ---

## <span id="page-66-0"></span>1.14.8 listHealthCheckCategories

Command Category: SOA Health Check Commands

Use with WLST: Online

#### **Description**

Lists all health check categories.

#### **Syntax**

listHealthCheckCategories()

#### **Example 1-8 Example**

The following example lists the health check categories:

wls:/mydomain/ServerConfig> **listHealthCheckCategories()**

Successfully executed the command. Registered health check categories are: ----------------------------------------------------------------------- ------ [Startup] [Quick] [Intermediate] [Extensive] [Config] ----------------------------------------------------------------------- ------

## 1.14.9 deleteAllHCRequestResults

Command Category: SOA Health Check Commands

Use with WLST: Online

#### **Description**

Deletes all health check request results.

#### **Syntax**

deleteAllHCRequestResults()

#### **Example 1-9 Example**

The following example deletes all health check request results:

wls:/mydomain/ServerConfig> **deleteAllHCRequestResults()**

```
Successfully executed the command.
```
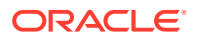

## <span id="page-67-0"></span>1.14.10 deleteHCRequestResults

#### Command Category: SOA Health Check Commands

Use with WLST: Online

#### **Description**

Deletes health check request results gathered during the specified time interval.

#### **Syntax**

```
deleteHCRequestResults(startTime, endTime)
```
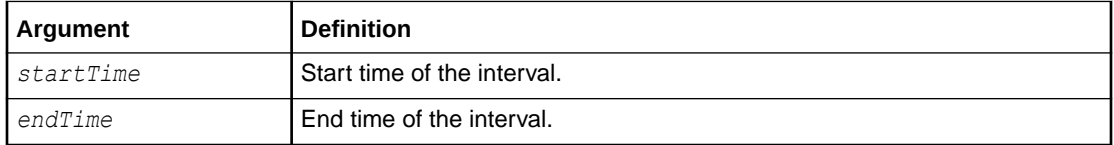

#### **Example 1-10 Example**

The following example deletes health check request results between 1:00 pm and 3:00 pm on 17th June, 2014.

```
wls:/mydomain/ServerConfig> deleteHCRequestResults('Jun 17, 2014 1:00:00 PM',
'Jun 17, 2014 3:00:00 PM')
```
## 1.14.11 getUnsuccessfulHCResultReport

Command Category: SOA Health Check Commands

Use with WLST: Online

#### **Description**

Retrieves the results report of unsuccessful health check runs that match the specified filter criteria.

If *stateNames* is not passed, then all states are used. If *hcName* is not passed, then all health checks are considered. If *fileName* is not passed, a report called hcResultReport.html is generated in the current working directory.

#### **Syntax**

```
getUnsuccessfulHCResultReport(startTime, endTime, stateNames=[], hcName=None,
fileName='hcResultReport.html')
```
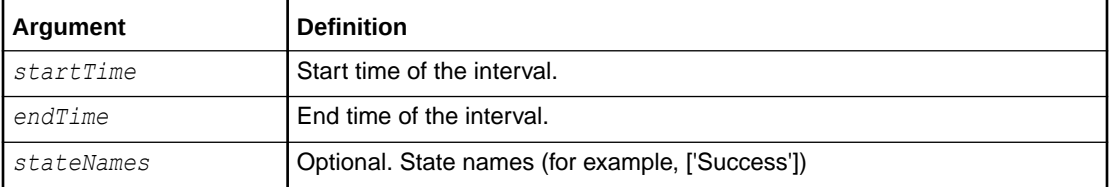

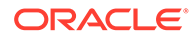

<span id="page-68-0"></span>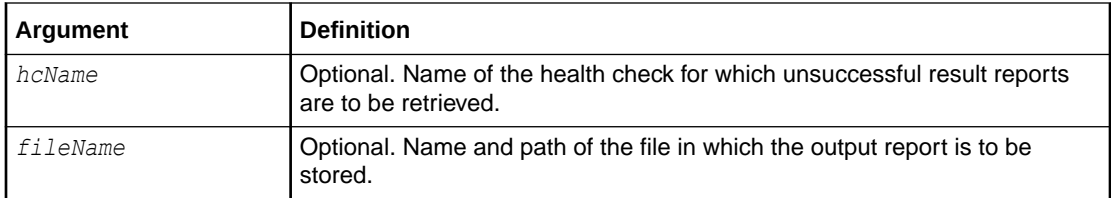

#### **Example 1-11 Example**

```
wls:/mydomain/ServerConfig> getUnsuccessfulHCResultReport('Jan 1, 1970 
0:00:00
AM', 'Jul 22, 2014 8:00:00 PM', ['Success'], 'DatasourceCheck',
 '/tmp/myfile')
```
## 1.14.12 getHCParameter

Command Category: SOA Health Check Commands

Use with WLST: Online

#### **Description**

Retrieves the current value of the specified health check parameter.

#### **Syntax**

getHCParameter(paramName)

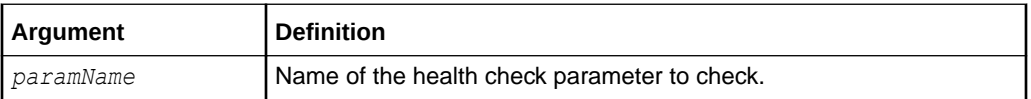

#### **Example 1-12 Example**

wls:/mydomain/ServerConfig> **getHCParameter("MemoryCheck.memThreshold")** 

```
Health Check Parameter: 
----------------------------
Name : MemoryCheck.memThreshold
Value : 25
```
## 1.14.13 setHCParameter

Command Category: SOA Health Check Commands

Use with WLST: Online

#### **Description**

Sets the specified value for a health check parameter. This command overrides the default value of the health check parameter.

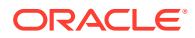

#### <span id="page-69-0"></span>**Syntax**

setHCParameter(paramName, paramValue)

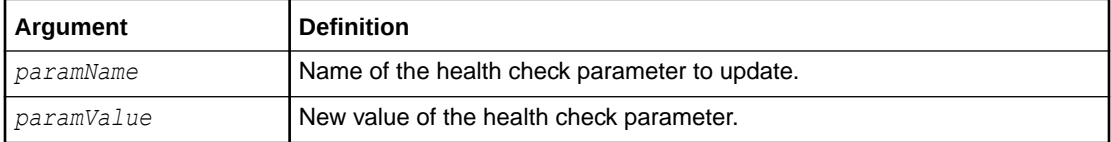

#### **Example 1-13 Example**

wls:/mydomain/ServerConfig> **setHCParameter("MemoryCheck.memThreshold", "35")** 

## 1.14.14 resetHCParameter

Command Category: SOA Health Check Commands

Use with WLST: Online

#### **Description**

Resets the specified health check parameter to its default value.

#### **Syntax**

resetHCParameter(paramName)

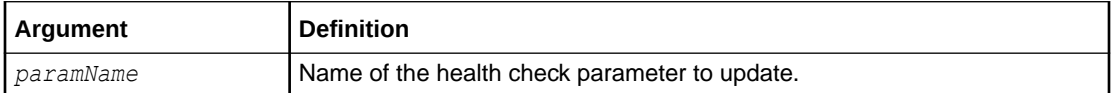

#### **Example 1-14 Example**

wls:/mydomain/ServerConfig> **resetHCParameter("MemoryCheck.memThreshold")** 

## 1.14.15 getHCParameters

Command Category: SOA Health Check Commands

Use with WLST: Online

#### **Description**

Retrieves the list of health check parameters and their values.

#### **Syntax**

getHCParameters()

#### **Example 1-15 Example**

wls:/mydomain/ServerConfig> **getHCParameters()** 

Successfully executed the command. Health check parameters are:

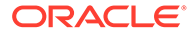

```
----------------------------------------------------------------
JDBCPoolsCheck.ConnectionMaxMillis=2000
EDNMessageCheck.pendingMsgOaooCount=5000
EDNMessageCheck.pendingMsgCount=2000
BPELAsyncRequestCheck.pendingAsyncReqCount=1000
BPELComponentInstanceCheck.faultInstanceCount=500
BPELComponentInstanceCheck.openInstanceCount=1000
JDBCPoolsCheck.TestMaxMillis=1000
MemoryCheck.memThreshold=35
  ----------------------------------------------------------------
```
## 1.14.16 enableHCStartupRun

Command Category: SOA Health Check Commands

Use with WLST: Online

#### **Description**

Enables or disables the health check startup run.

#### **Syntax**

enableHCStartupRun(enabledFlag)

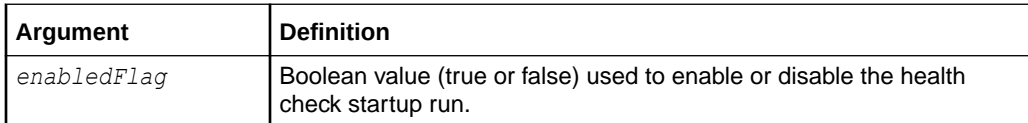

#### **Example 1-16 Example**

The following example enables the startup run.

wls:/mydomain/ServerConfig> **enableHCStartupRun(true)** 

## 1.14.17 setHCStartupRunCategory

Command Category: SOA Health Check Commands

Use with WLST: Online

#### **Description**

Changes the category used for the health check startup run.

#### **Syntax**

setHCStartupRunCategory(categoryName)

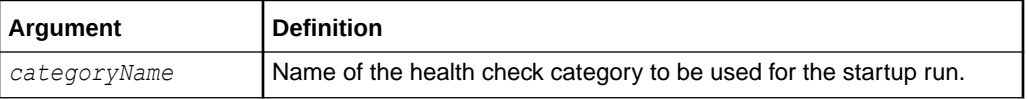

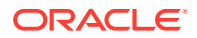

#### <span id="page-71-0"></span>**Example 1-17 Example**

The following example sets the startup run category to Quick.

```
wls:/mydomain/ServerConfig> setHCStartupRunCategory('Quick')
```
## 1.14.18 getHCStartupRun

Command Category: SOA Health Check Commands

Use with WLST: Online

#### **Description**

Retrieves the health check startup run details. The details include the startup run health check category and the status of the run (enabled or disabled).

#### **Syntax**

```
getHCStartupRun()
```
#### **Example 1-18 Example**

wls:/mydomain/ServerConfig> **getHCStartupRun()** 

```
Startup Run
-----------------------------
Category Name : Startup
Enabled : true
```
## 1.14.19 createHCPeriodicRun

Command Category: SOA Health Check Commands

Use with WLST: Online

#### **Description**

Creates a health check periodic run with the specified name and settings.

#### **Syntax**

createHCPeriodicRun(name, enabledFlag, interval, minuteOfHour, hourOfDay,

```
dayOfWeek, categoryName)
```
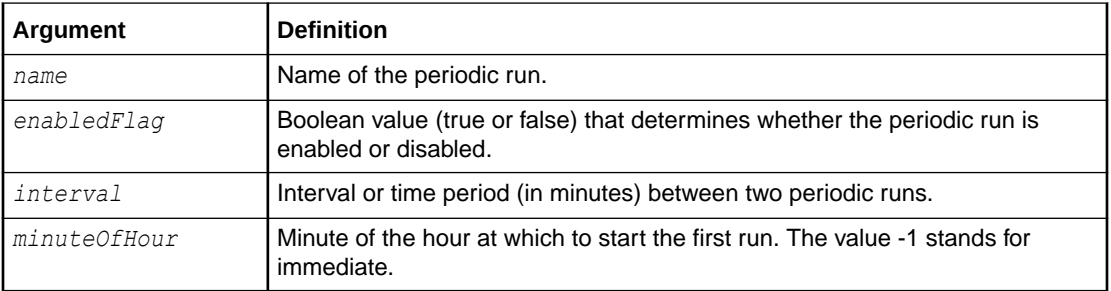

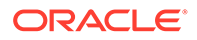
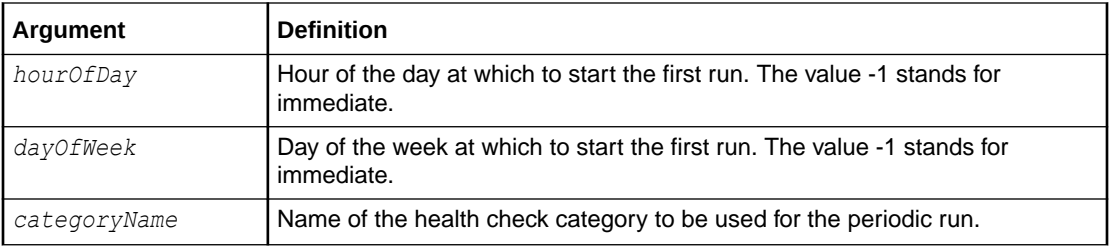

#### **Example 1-19 Example**

```
wls:/mydomain/ServerConfig> createHCPeriodicRun('myrun', true, 30, 0, 
-1, -1,
'Intermediate')
```
# 1.14.20 enableHCPeriodicRun

Command Category: SOA Health Check Commands

Use with WLST: Online

#### **Description**

Enables or disables a health check periodic run.

#### **Syntax**

```
enableHCPeriodicRun(name, enabledFlag)
```
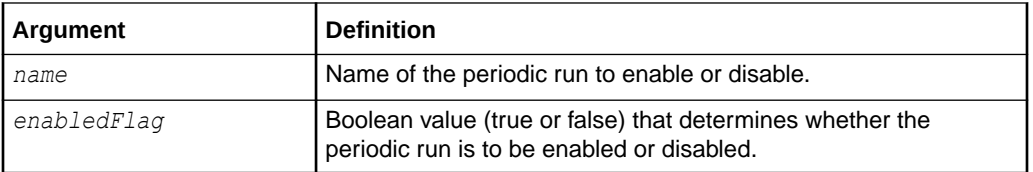

#### **Example 1-20 Example**

The following example enables the myrun periodic health check:

wls:/mydomain/ServerConfig> **enableHCPeriodicRun('myrun', true)**

# 1.14.21 setHCPeriodicRunInterval

Command Category: SOA Health Check Commands

Use with WLST: Online

#### **Description**

Changes the interval of the specified periodic run.

#### **Syntax**

```
setHCPeriodicRunInterval(name, interval)
```
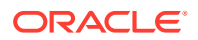

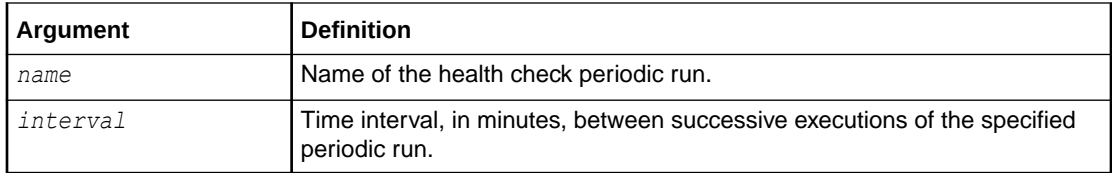

#### **Example 1-21 Example**

The following example sets the interval to 2 hours for the myrun periodic health check:

```
wls:/mydomain/ServerConfig> setHCPeriodicRunInterval('myrun', 120)
```
# 1.14.22 setHCPeriodicRunSchedule

Command Category: SOA Health Check Commands

Use with WLST: Online

#### **Description**

Changes the schedule for the specified periodic run.

#### **Syntax**

setHCPeriodicRunSchedule(name, minuteOfHour, hourOfDay, dayOfWeek)

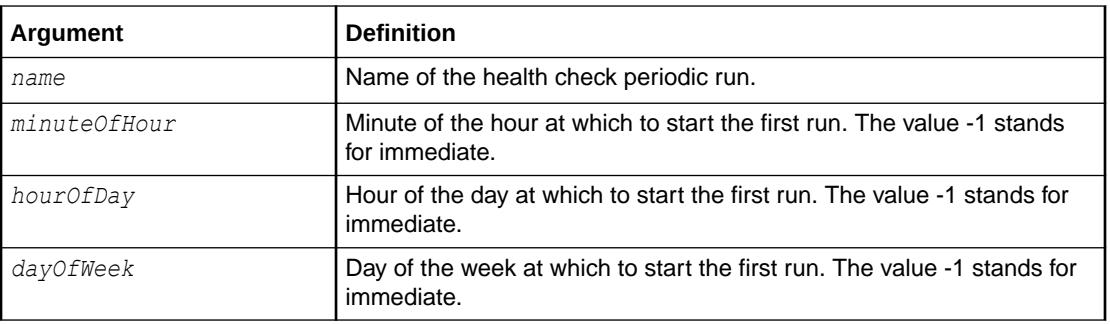

#### **Example 1-22 Example**

wls:/mydomain/ServerConfig> **setHCPeriodicRunSchedule('hourly', 0, -1, -1)**

# 1.14.23 setHCPeriodicRunCategory

Command Category: SOA Health Check Commands

Use with WLST: Online

#### **Description**

Changes the category of a periodic run to the specified category.

#### **Syntax**

setHCPeriodicRunCategory(name, categoryName)

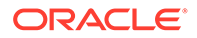

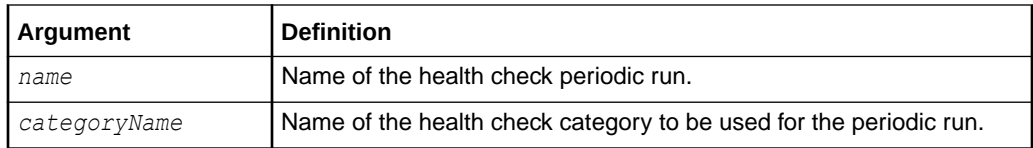

#### **Example 1-23 Example**

```
wls:/mydomain/ServerConfig> setHCPeriodicRunCategory('myrun', 
'Extensive')
```
# 1.14.24 getHCPeriodicRun

Command Category: SOA Health Check Commands

Use with WLST: Online

#### **Description**

Retrieves details (like category, schedule, and enabled status) for the specified periodic run.

#### **Syntax**

getHCPeriodicRun(name)

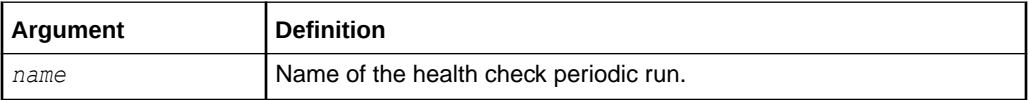

#### **Example 1-24 Example**

wls:/mydomain/ServerConfig> **getHCPeriodicRun('myrun')**

```
Periodic Run
-----------------------------
Name : myrun
Category Name : Extensive
Enabled : false
Interval : 2
Day of week : -1
Hour of day : -1
Minute of hour : 0
```
## 1.14.25 getHCPeriodicRuns

Command Category: SOA Health Check Commands

Use with WLST: Online

#### **Description**

Retrieves the details of all the health check periodic runs.

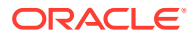

#### **Syntax**

getHCPeriodicRuns()

#### **Example 1-25 Example**

wls:/mydomain/ServerConfig> **getHCPeriodicRuns()**

```
Periodic Run Table
-----------------------------
PeriodicRun: frequently, enabled=false, interval=60, minuteOfHour=7,
hourOfDay=-1,
dayOfWeek=-1, category=Quick
PeriodicRun: daily, enabled=false, interval=1440, minuteOfHour=15, 
hourOfDay=5,
dayOfWeek=-1, category=Intermediate
PeriodicRun: weekly, enabled=false, interval=10080, minuteOfHour=30, 
hourOfDay=3,
dayOfWeek=1, category=Extensive
PeriodicRun: myrun, enabled=false, interval=2, minuteOfHour=0, hourOfDay=-1,
dayOfWeek=-1, category=Extensive
PeriodicRun: myrun2, enabled=false, interval=2, minuteOfHour=0, hourOfDay=-1,
dayOfWeek=-1, category=Intermediate
PeriodicRun: myrun3, enabled=false, interval=2, minuteOfHour=0, hourOfDay=-1,
dayOfWeek=-1, category=Intermediate
PeriodicRun: myrun4, enabled=false, interval=30, minuteOfHour=0, 
hourOfDay=-1,
dayOfWeek=-1, category=Intermediate
```
# 1.14.26 removeHCPeriodicRun

Command Category: SOA Health Check Commands

Use with WLST: Online

#### **Description**

Deletes the specified health check periodic run.

#### **Syntax**

removeHCPeriodicRun(name)

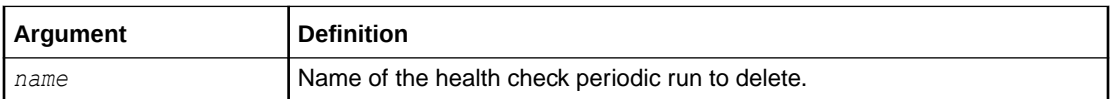

#### **Example 1-26 Example**

wls:/mydomain/ServerConfig> **removeHCPeriodicRun('myrun')**

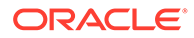

# 1.14.27 getDisabledHealthChecks

Command Category: SOA Health Check Commands

Use with WLST: Online

#### **Description**

Retrieves the list of disabled health checks.

#### **Syntax**

getDisabledHealthChecks()

#### **Example 1-27 Example**

wls:/mydomain/ServerConfig> **getDisabledHealthChecks()**

# 1.14.28 addDisabledHealthCheck

Command Category: SOA Health Check Commands

Use with WLST: Online

#### **Description**

Disables the specified health check.

#### **Syntax**

addDisabledHealthCheck(hcName)

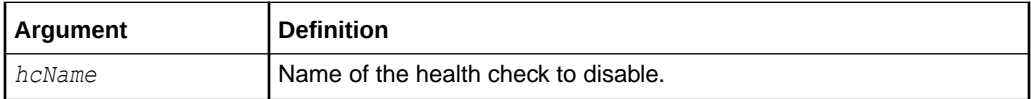

#### **Example 1-28 Example**

wls:/mydomain/ServerConfig> **addDisabledHealthCheck('DatasourceCheck')**

# 1.14.29 removeDisabledHealthCheck

Command Category: SOA Health Check Commands

Use with WLST: Online

**Description**

Re-enables the disabled health check.

#### **Syntax**

removeDisabledHealthCheck(hcName)

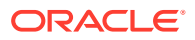

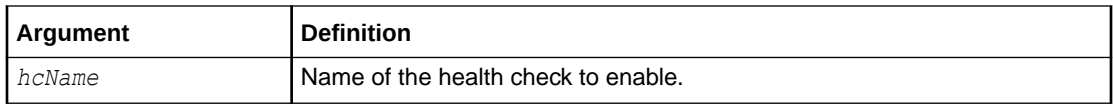

#### **Example 1-29 Example**

wls:/mydomain/ServerConfig> **removeDisabledHealthCheck('DatasourceCheck')**

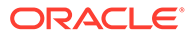

# 2 Oracle Business Process Management Custom WLST Commands

This chapter lists and describes the custom WLST commands for Oracle Business Process Management.

# 2.1 BPMLifecycleAdmin Command Group

Table 2-1 lists and describes the BPMLifecycleAdmin commands for project lifecycle administration.

#### **Table 2-1 BPMLifecycleAdmin Commands for Project Lifecycle Administration**

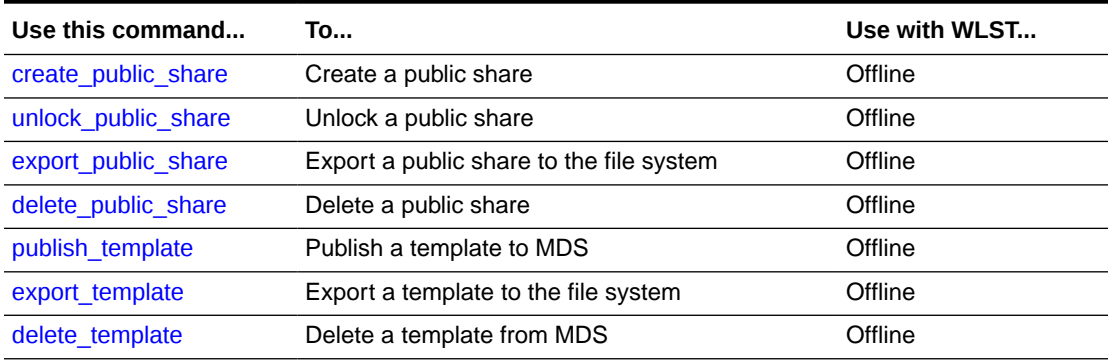

# 2.1.1 create\_public\_share

Command Category: BPMLifecycleAdmin Commands

Use with WLST: Offline

### 2.1.1.1 Description

Use this command to create a public share from a template. The template must exist in MDS.

### 2.1.1.2 Syntax

create\_public\_share(composerUser, composerPassword, connectionURL, templateName, publicshareId, mdsconfigLocation, [Override], [oracleHome] )

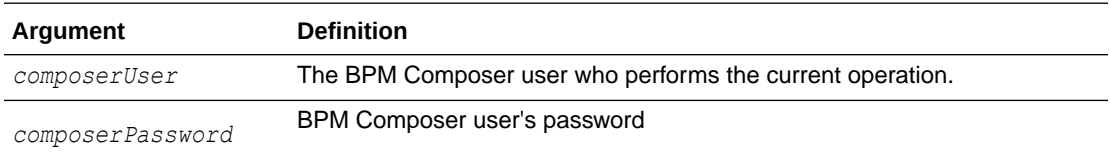

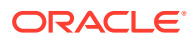

<span id="page-79-0"></span>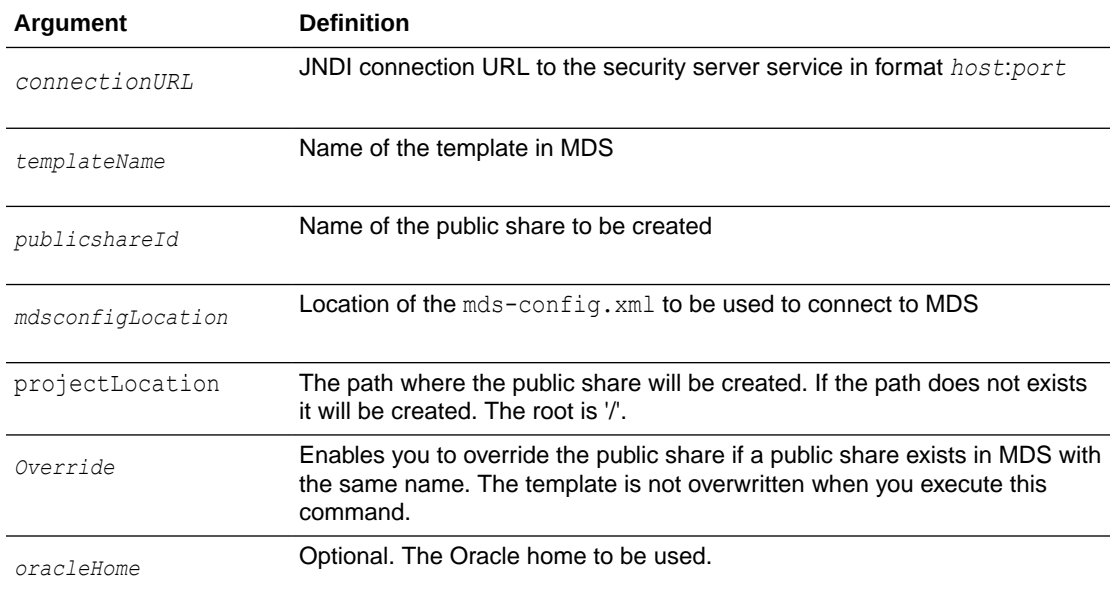

### 2.1.1.3 Examples

The following example creates a public share named Sample\_PublicShare. It is based on the template with name Sample Template. The name of the public share is Sample PublicShare, and the location of the mds-config.xml file is  $/$ tmp/mdsconfig.xml.

```
create_public_share('user_name', 'password', 'host:port','Sample_Template', 
'Sample_PublicShare','/tmp/mds-config.xml')
```
The following example creates a public share named Sample PublicShare. It is based on the template named Sample Template that exists in MDS. The public share, not the template, is overridden. The location of the mds-config. xml file is /tmp/mdsconfig.xml.

```
create_public_share('user_name', 'password', 'host:port','Sample_Template', 
'Sample_PublicShare','/tmp/mds-config.xml','true')"
```
# 2.1.2 unlock public share

Command Category: BPMLifecycleAdmin Commands

Use with WLST: Offline

### 2.1.2.1 Description

Use this command to unlock a public share. For example, when you create project by using the Ant task create\_public\_share command, the project is created as locked. You can then unlock it by using the unlock public share command.

A lock is also set by enabling or disabling the check box **enable sharing** in the project creation page in BPM Composer.

It is also released when the user publishes a project from BPM Composer.

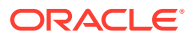

#### The public share must exist in MDS.

### <span id="page-80-0"></span>2.1.2.2 Syntax

unlock public share(composerUser, composerPassword, connectionURL, publicshareId, mdsconfigLocation, [oracleHome] )

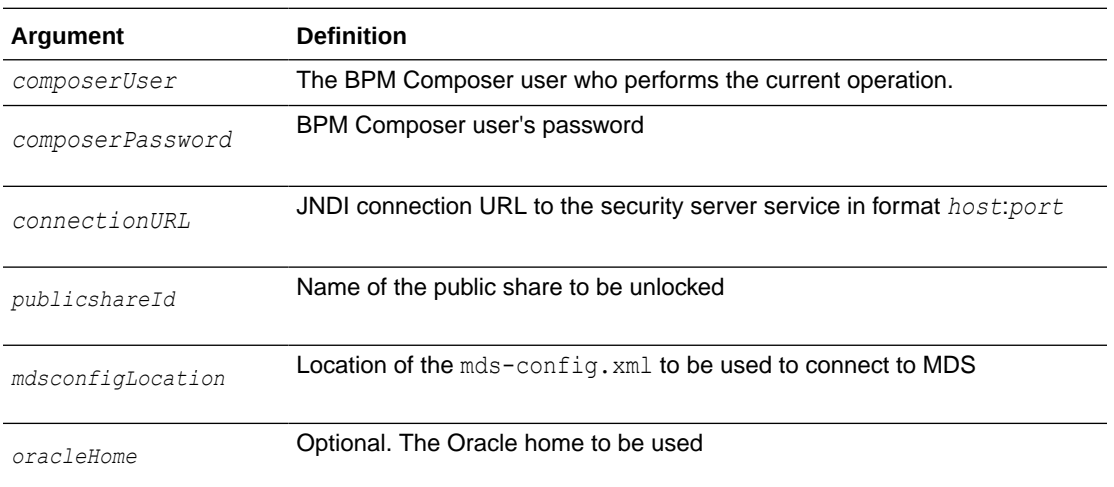

# 2.1.2.3 Example

The following example unlocks a public share named Sample PublicShare. The location of the mds-config.xml file is /tmp/mds-config.xml.

```
unlock_public_share('user_name', 'password', 'host:port','Sample_PublicShare', '/tmp/
mds-config.xml')
```
# 2.1.3 export\_public\_share

Command Category: BPMLifecycleAdmin Commands

Use with WLST: Offline

### 2.1.3.1 Description

Use this command to export the public share from MDS to the file system.

### 2.1.3.2 Syntax

export public share(composerUser, composerPassword, connectionURL, publicshareId,fsLocation, mdsconfigLocation, [oracleHome] )

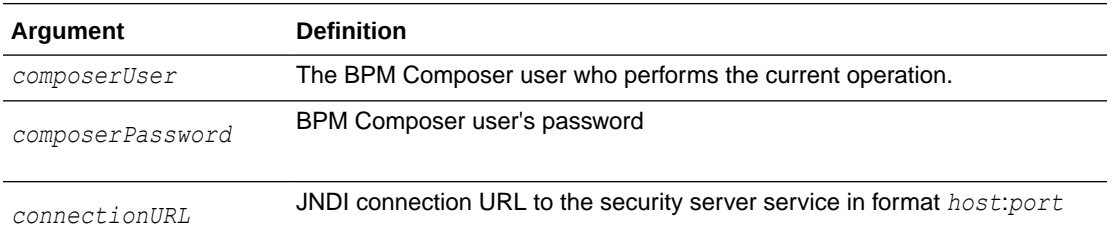

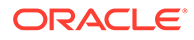

<span id="page-81-0"></span>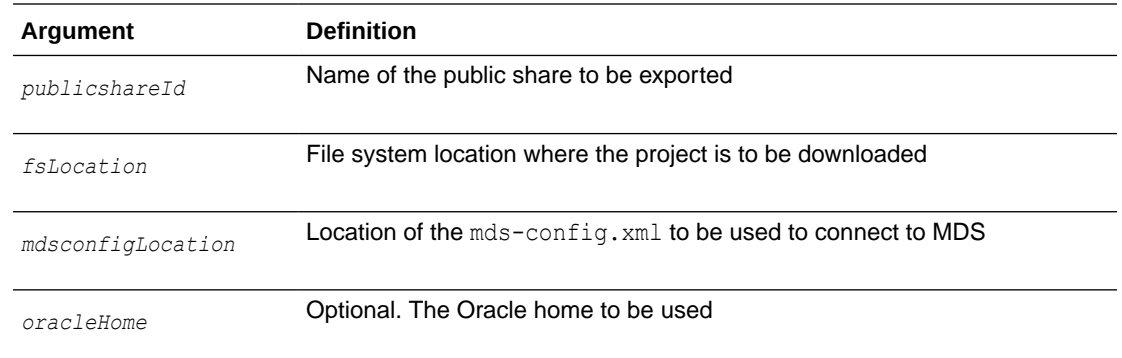

## 2.1.3.3 Example

The following example specifies the public share name as Sample\_PublicShare, the file system location as /tmp, and the location of the  $mds$ -config.xml file as /tmp/mdsconfig.xml.

```
export_public_share('user_name', 'password', 'host:port','Sample_PublicShare','/
tmp', '/tmp/mds-config.xml')
```
# 2.1.4 delete\_public\_share

Command Category: BPMLifecycleAdmin Commands

Use with WLST: Offline

### 2.1.4.1 Description

Use this command to delete a public share from MDS. Executing this command requires that the public share is not locked.

## 2.1.4.2 Syntax

```
delete public share(composerUser, composerPassword, connectionURL,
publicshareId, mdsconfigLocation, [releaseLock], [oracleHome] )
```
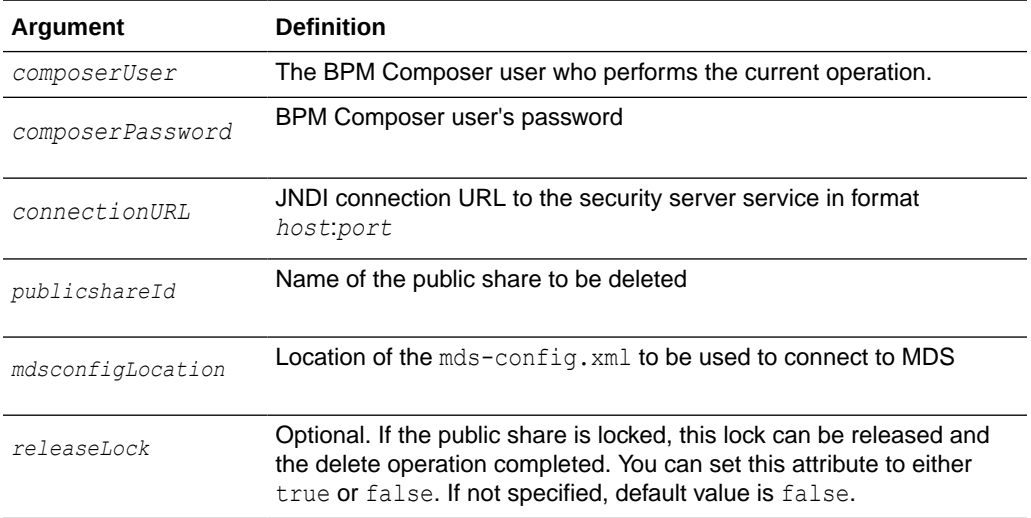

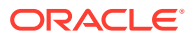

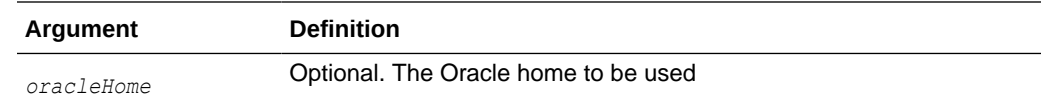

### <span id="page-82-0"></span>2.1.4.3 Examples

The following example specifies the name and location of a public share to be deleted.

delete\_public\_share('Sample\_PublicShare','/tmp/mds-config.xml')

The following example specifies the name and location of a public share to be deleted, and that the public share should be deleted even if locked.

```
delete_public_share('user_name', 'password', 'host:port','Sample_PublicShare','/tmp/
mds-config.xml','true')
```
# 2.1.5 publish\_template

Command Category: BPMLifecycleAdmin Commands

Use with WLST: Offline

### 2.1.5.1 Description

Use this command to publish the template from the file system to MDS.

### 2.1.5.2 Syntax

publish template(composerUser, composerPassword, connectionURL, templateName, fsLocation, mdsconfigLocation, [Override], [oracleHome] )

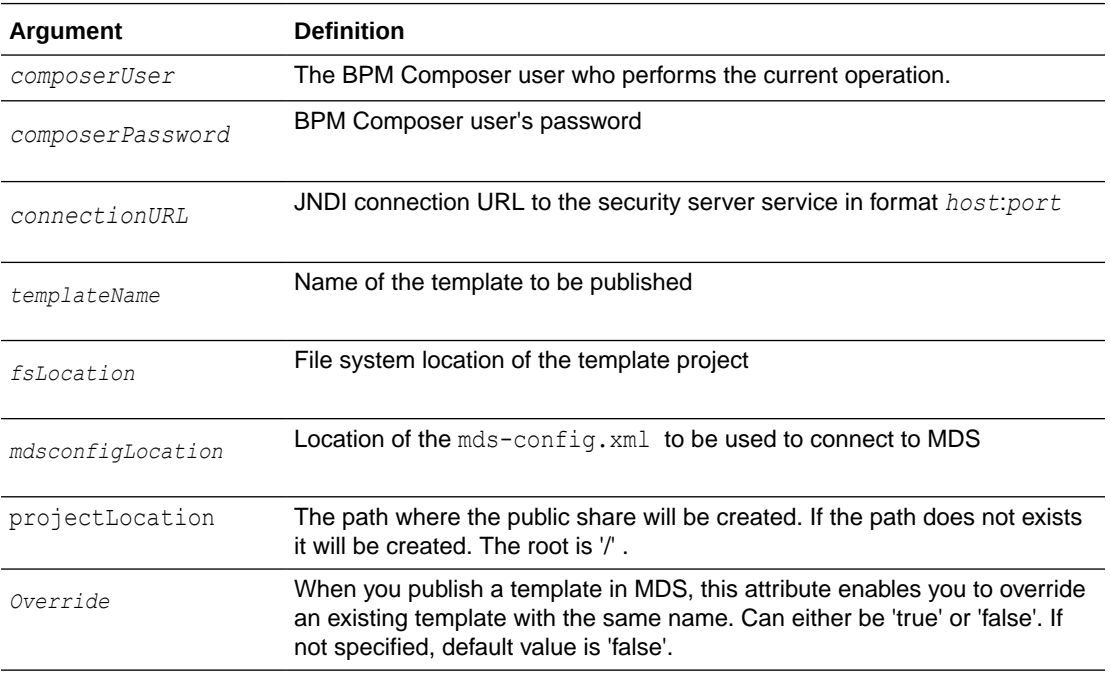

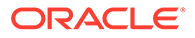

<span id="page-83-0"></span>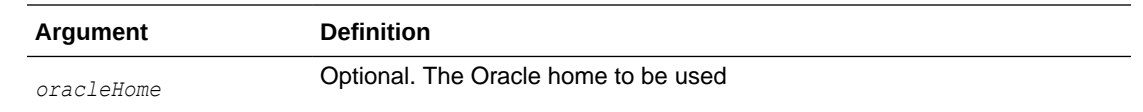

## 2.1.5.3 Example

The following example publishes a template named Sample Template Name MDS. to the root folder.

f('*user\_name*', '*password*', '*host:port*','Sample\_Template','/tmp/MyTemplate','/', '/tmp/mds-config.xml')

The following example publishes a template named Sample\_Template\_Name\_MDS.to the '/WorkingOn/' folder.

```
publish_template('user_name', 'password', 'host:port','Sample_Template','/tmp/
MyTemplate','/WorkingOn', '/tmp/mds-config.xml')
```
# 2.1.6 export\_template

Command Category: BPMLifecycleAdmin Commands

Use with WLST: Offline

### 2.1.6.1 Description

Use this command to export the template from MDS to the file system.

### 2.1.6.2 Syntax

```
export template(composerUser, composerPassword, connectionURL, templateName,
fsLocation, mdsconfigLocation, [oracleHome] )
```
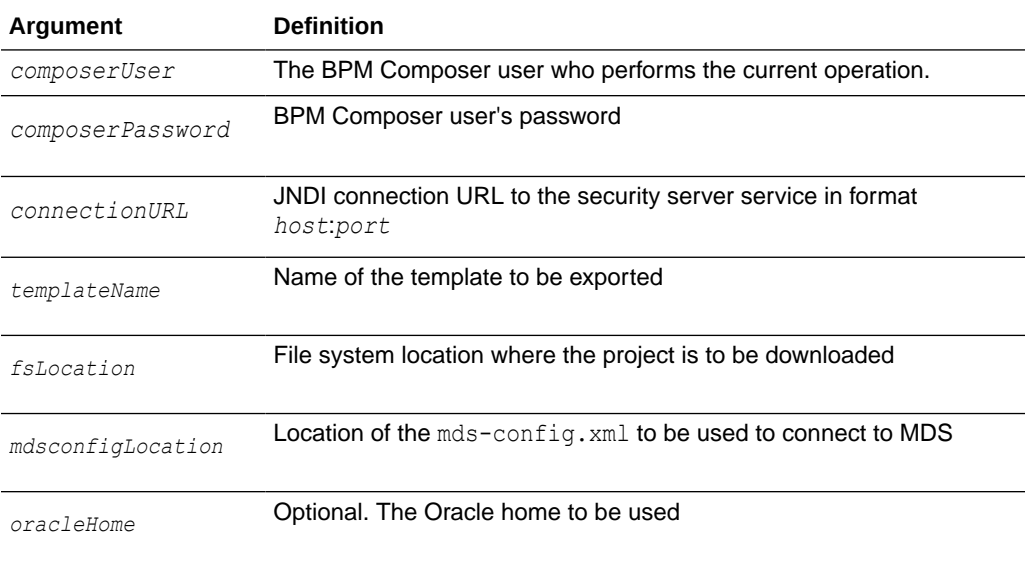

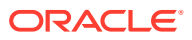

# <span id="page-84-0"></span>2.1.6.3 Example

The following example specifies the template name as Sample\_Template, the file system location as /tmp, and the location of the mds-config.xml file as /tmp/mds-config.xml.

export\_template('*user\_name*', '*password*', '*host:port*','Sample\_Template','/tmp','/tmp/ mds-config.xml')

# 2.1.7 delete\_template

Command Category: BPMLifecycleAdmin Commands

Use with WLST: Offline

### 2.1.7.1 Description

Use this command to delete the template from MDS.

### 2.1.7.2 Syntax

```
delete_template(composerUser, composerPassword, connectionURL, 
templateName,mdsconfigLocation, [oracleHome] )
```
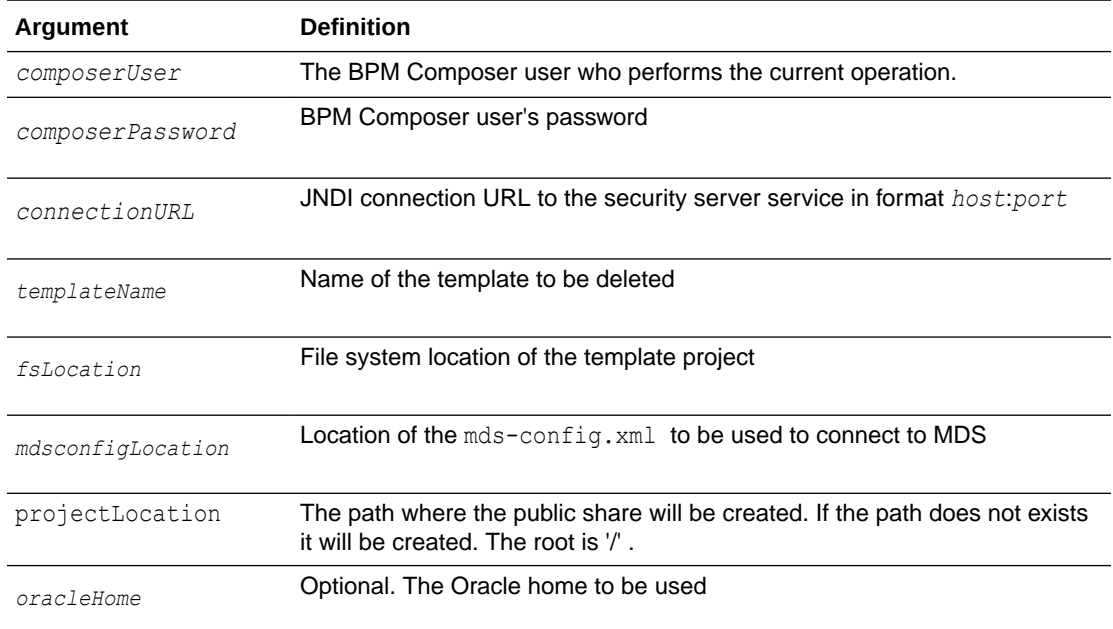

# 2.1.7.3 Example

The following example deletes the template named Sample template from MDS.

```
delete_template('weblogic', 'welcome1', 'host:port','/Sample_template','/tmp/mds-
config.xml')
```
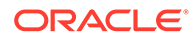

# 3

# Oracle Enterprise Scheduler Custom WLST **Commands**

Use the Oracle Enterprise Scheduler (ESS) commands to manage Oracle Enterprise Scheduler jobs. Many of the commands have analogous convenience shell scripts to make execution simpler. The native commands are described in [Oracle Enterprise Scheduler](#page-86-0) [Custom Native Commands](#page-86-0) and the shell scripts are described in [Oracle Enterprise Scheduler](#page-115-0) [Convenience Scripts.](#page-115-0)

#### **Note:**

To use these Oracle Enterprise Scheduler custom WLST commands, you must invoke the WLST script from the Oracle Common home. See Using WLST with Java Components and Oracle Fusion Middleware Services in *Administering Oracle Fusion Middleware*.

This chapter includes the following sections:

- Native Invocation
- [Oracle Enterprise Scheduler Custom Native Commands](#page-86-0)
- [Oracle Enterprise Scheduler Batch Delete Requests](#page-101-0)
- [Work Allocation Commands](#page-104-0)
- [Oracle Enterprise Scheduler Diagnostic Dumps](#page-111-0)
- [Oracle Enterprise Scheduler Convenience Scripts](#page-115-0)

# 3.1 Native Invocation

The following steps describe how to run the native WLST commands described in this chapter. Convenience shell scripts are available for many of these commands and are described in [Oracle Enterprise Scheduler Convenience Scripts.](#page-115-0)

**1.** Change directory to:

\$ORACLE\_HOME/common/bin

- **2.** Place the following JAR archives are in your class path:
	- *MW\_HOME*/oracle\_common/modules/oracle.jmx\_11.1.1/jmxframework.jar
	- *MW\_HOME*/WLS\_HOME/lib/weblogic.jar
	- *MW\_HOME*/*ORACLE\_HOME*/ess/lib/ess-admin.jar
- **3.** Run one of the following commands:
	- wlst.sh (Linux)

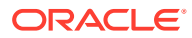

- wlst.cmd (Windows)
- **4.** Connect to the WLS Admin Server. For example:

```
connect('weblogic', 'weblogic1', 't3://hostabc:7001')
```
**5.** Invoke the WLST commands.

# <span id="page-86-0"></span>3.1.1 Enabling and Disabling Print Statements

You can explicitly enable or disable Oracle Enterprise Scheduler print output as shown below. For interactive use, you must enable printing. By default, Oracle Enterprise Scheduler printing is enabled.

- enableESSPrint() Enables print output for Oracle Enterprise Scheduler WLST commands.
- disableESSPrint() Disables print output for Oracle Enterprise Scheduler WLST commands.

# 3.1.2 Getting Help

While in the WLST console, you can get the list of available Oracle Enterprise Scheduler native commands by typing:

```
wls:/offline> help('OracleScheduler')
```
For usage information about any command, type help('*command\_name*'). For example:

```
wls:/offline> help('manageSchedulerRuntimeConfig')
```
# 3.2 Oracle Enterprise Scheduler Custom Native Commands

Use the Oracle Enterprise Scheduler commands listed in Table 3-1 to manage the Oracle Enterprise Scheduler server, configuration, job requests, and logs. In the third column, "online" means the command can only be used when connected to a running administration server. "Offline" means the command can only be used when not connected to a running server.

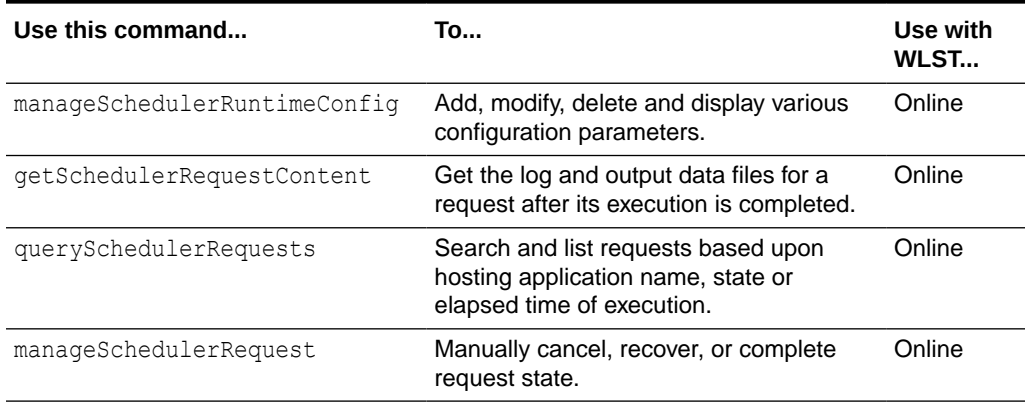

#### **Table 3-1 Oracle Enterprise Scheduling Service Basic Commands**

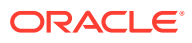

| Use this command        | Tο                                                                                                    | Use with<br>WLST |
|-------------------------|----------------------------------------------------------------------------------------------------|------------------|
| manageSchedulerServer   | Start, stop or get status of the Oracle<br>Enterprise Scheduler application running<br>on the server.        | Online           |
| submitSchedulerRequest  | Submit a job request to Oracle Enterprise Online<br>Scheduler for execution.                                 |                  |
| manageSchedulerJobDefn  | Manage (show, create, delete, customize, Online<br>update) an Oracle Enterprise Scheduler<br>job definition. |                  |
| manageSchedulerSchedule | Manage (show, create, delete, update) a<br>schedule definition in Oracle Enterprise<br>Scheduler.            | Online           |

**Table 3-1 (Cont.) Oracle Enterprise Scheduling Service Basic Commands**

# 3.2.1 Manage (Add/Delete/Modify/Get) Configuration Parameters

Command Category: Application Management Commands

Use with WLST: Online

### 3.2.1.1 Description

Adds, modifies, deletes and displays various configuration parameters.

### 3.2.1.2 Syntax

manageSchedulerRuntimeConfig(app,type,[operation], [name], [val])

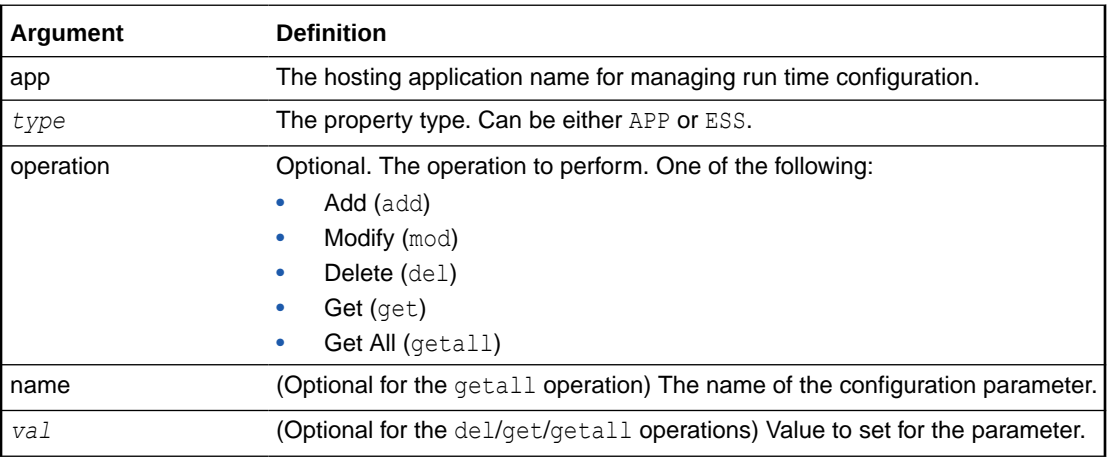

### 3.2.1.3 Examples

Add an ENV parameter foo with value "bar":

```
manageSchedulerRuntimeConfig("myapp", "APP", operation="add", name="foo",
val="bar")
```
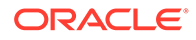

• Get the value of ENV parameter foo:

manageSchedulerRuntimeConfig("myapp", "APP", operation="get", name="foo")

Get the list of all ENV parameters:

manageSchedulerRuntimeConfig("myapp", "APP", operation="getall") manageSchedulerRuntimeConfig("myapp", "APP")

• Change the value of the ENV parameter foo to "barone":

```
manageSchedulerRuntimeConfig("myapp", "APP", operation="mod", name="foo", 
val="barone")
```
**Delete the ENV parameter foo:** 

```
manageSchedulerRuntimeConfig("myapp", "APP", operation="del", name="foo")
```
Show all parameters of type ESS:

manageSchedulerRuntimeConfig("myapp", "ESS")

# 3.2.1.4 Related Shell Script

#### [essManageRuntimeConfig](#page-116-0)

# 3.2.2 Get Log and Output Content of a Request

Command Category: Application Management Commands

Use with WLST: Online

### 3.2.2.1 Description

Gets the log and output data files for a request after its execution is completed.

# 3.2.2.2 Syntax

getSchedulerRequestContent(requestId,contentType,[logLines], [outDir])

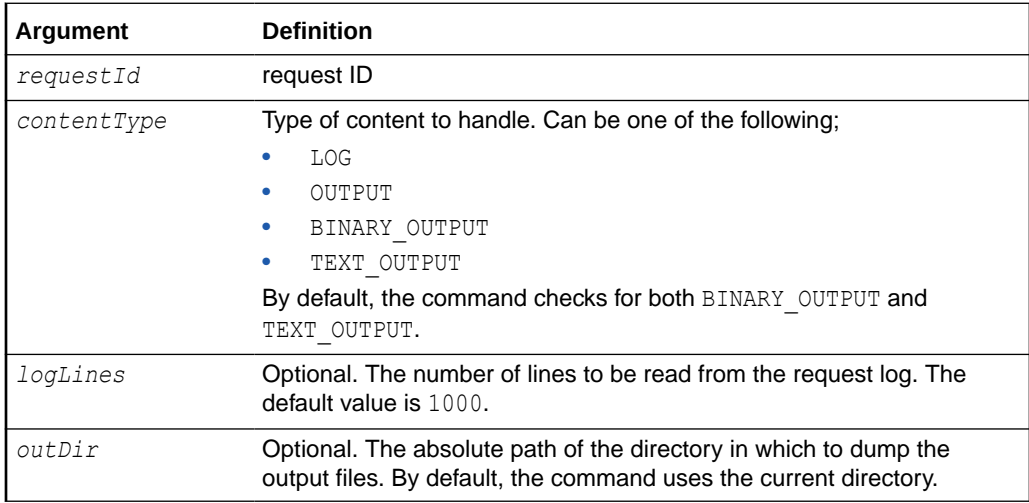

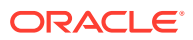

# 3.2.2.3 Examples

• Get the request log for request ID 123:

getSchedulerRequestContent(123, "LOG")

- Get all the output of request 123: getSchedulerRequestContent(123, "OUTPUT")
- Get all the output of request 123 and save it in directory /tmp: getSchedulerRequestContent(123, "OUTPUT", outDir="/tmp")
- Get all the text output of request 123 and save it in directory  $/\text{tmp}$ : getSchedulerRequestContent(123, "TEXT\_OUTPUT", outDir="/tmp")
- Get all the binary output of request 123 and save it in directory /tmp: getSchedulerRequestContent(123, "BINARY\_OUTPUT", outDir="/tmp")
- Get first 100 lines of the request log for request id 123: getSchedulerRequestContent(123, "LOG", logLines=100)

# 3.2.2.4 Related Shell Script

[essGetOutputContent](#page-118-0)

# 3.2.3 Search and List Requests

Command Category: Application Management Commands

Use with WLST: Online

## 3.2.3.1 Description

Searches and lists requests based upon hosting application name, state or elapsed time of execution. This command can be used to find long running requests.

## 3.2.3.2 Syntax

querySchedulerRequests([app],[state],[days],[hours],[minutes])

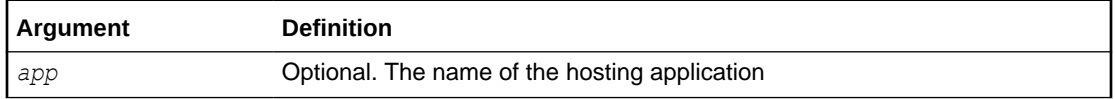

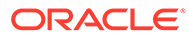

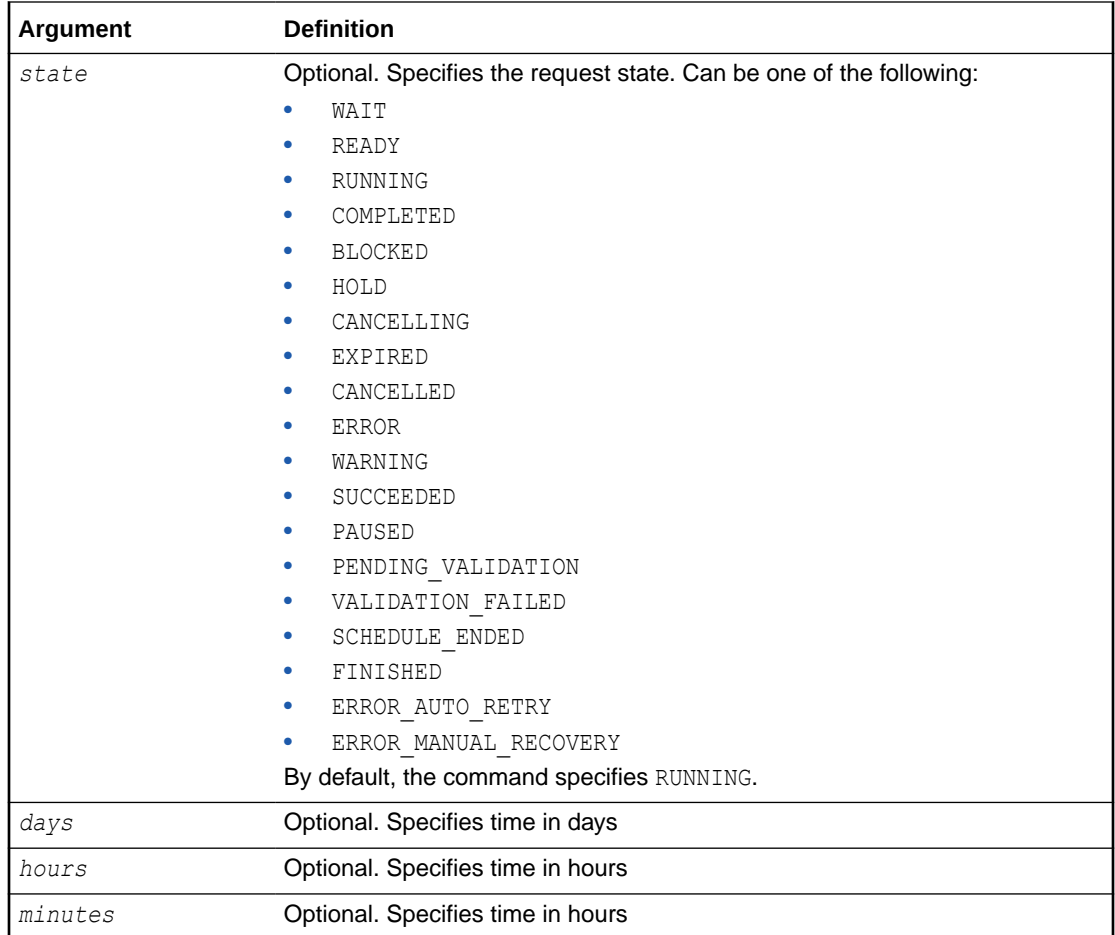

# 3.2.3.3 Examples

Get all the requests that are in the RUNNING state:

```
querySchedulerRequests()
or
querySchedulerRequests(state="RUNNING")
```
• Get all cancelled requests:

querySchedulerRequests(state="CANCELLED")

• Get all requests running for more than two days:

```
querySchedulerRequests(days=2)
```
• Get all requests running for more than 10 hours:

querySchedulerRequests(hours=10)

• Get all requests running for the application myapp:

querySchedulerRequests(appName="myapp")

### 3.2.3.4 Shell Script

#### [essQueryRequests](#page-119-0)

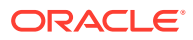

# 3.2.4 Manage Requests

Command Category: Application Management Commands

Use with WLST: Online

### 3.2.4.1 Description

Manually cancel, recover, complete, or get details about requests.

## 3.2.4.2 Syntax

manageSchedulerRequest(requestId,operation,[asyncStatus], [statusMessage])

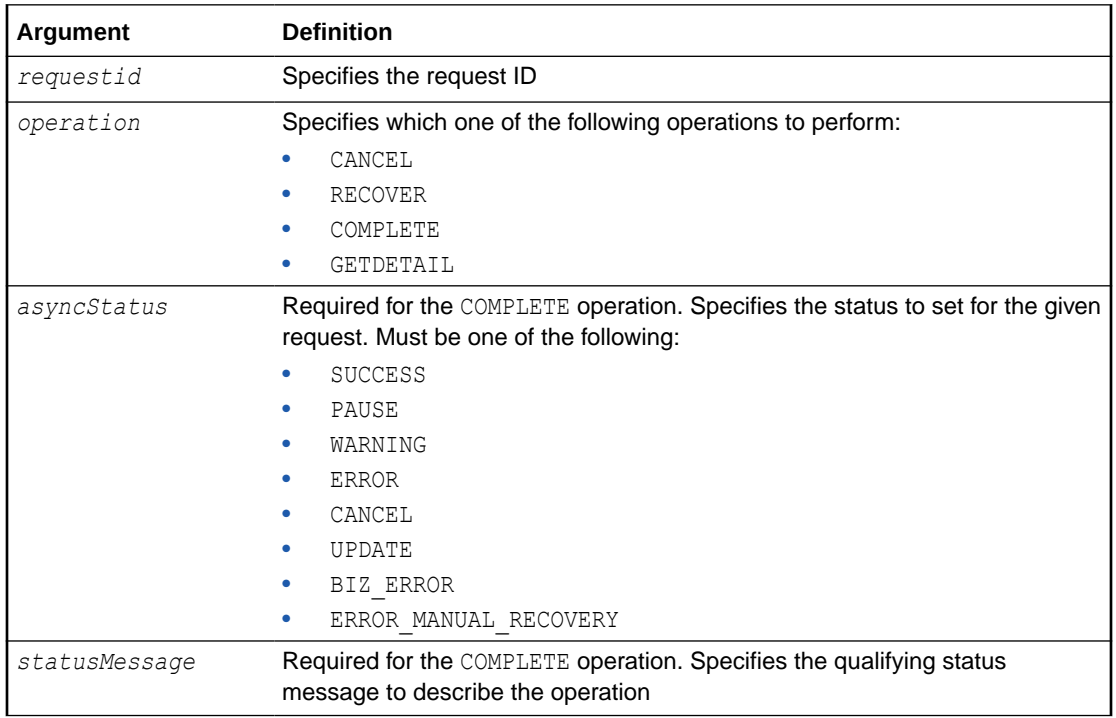

## 3.2.4.3 Examples

Cancel request 123:

manageSchedulerRequest(123, "CANCEL")

Recover request 123:

manageSchedulerRequest(123, "RECOVER")

• Complete request 123:

manageSchedulerRequest(123, "COMPLETE", asyncStatus="ERROR", statusMessage="Completed by Admin")

# 3.2.4.4 Related Shell Script

[essManageRequests](#page-121-0)

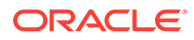

# 3.2.5 Manage Oracle Enterprise Scheduler Servers

Command Category: Application Management Commands

Use with WLST: Online

### 3.2.5.1 Description

Starts, stops or gets the status of the Oracle Enterprise Scheduler application running on the server. Starting the Oracle Enterprise Scheduler application starts the Oracle Enterprise Scheduler processor thread so that request processing can start. Stopping Oracle Enterprise Scheduler stops or quiesces the Oracle Enterprise Scheduler processor so that no new requests are processed.

### 3.2.5.2 Syntax

manageSchedulerServer(operation)

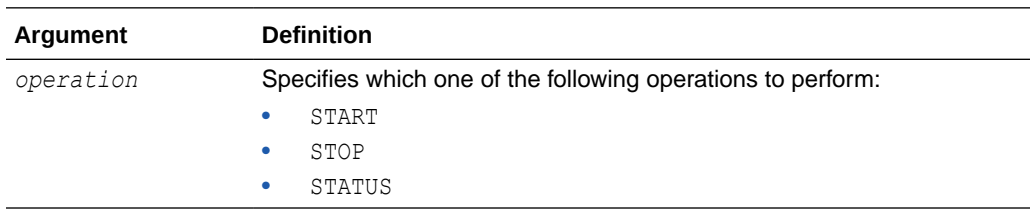

## 3.2.5.3 Examples

Stop Oracle Enterprise Scheduler:

manageSchedulerServer("STOP")

• Get the current state of the Oracle Enterprise Scheduler processor:

manageSchedulerServer("STATUS")

# 3.2.5.4 Related Shell Script

#### [essManageServer](#page-123-0)

# 3.2.6 Submit Job Requests to Oracle Enterprise Scheduler

#### Command Category: Application Management Commands

Use with WLST: Online

### 3.2.6.1 Description

Submit a job request to Oracle Enterprise Scheduler for execution.

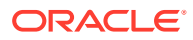

# 3.2.6.2 Syntax

```
submitSchedulerRequest(appName,[jobName],[schMeth],[note], [schName],[RschName],
[schDesc], [o_time], [begin_time], [frequency], [freqNum], [count], [end_time],
[month], [week], [day], [date], [reqParams])
```
### **Note:**

While a job definition must be predefined, the schedule can be defined in an ad-hoc manner using this command.

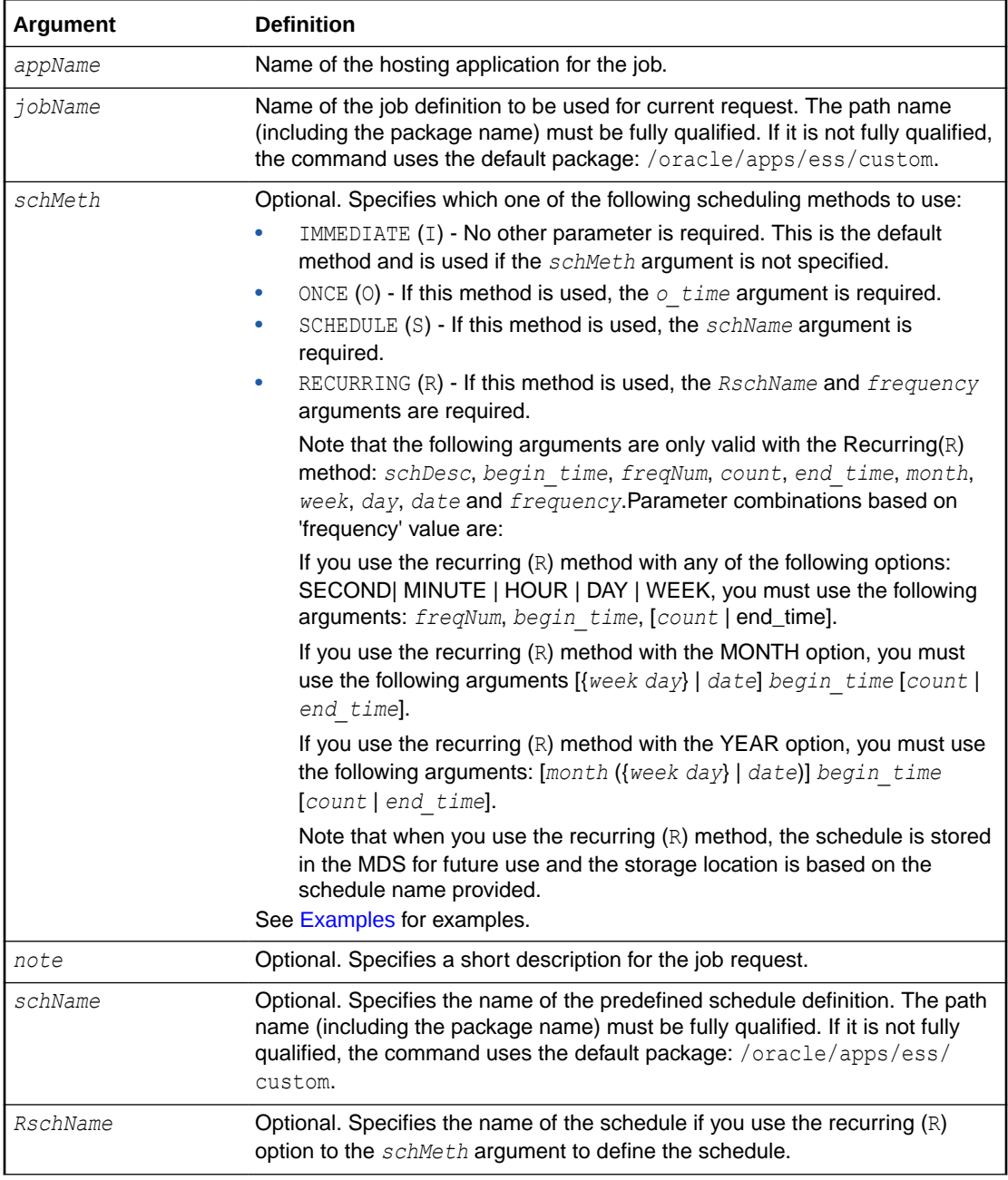

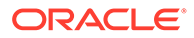

<span id="page-94-0"></span>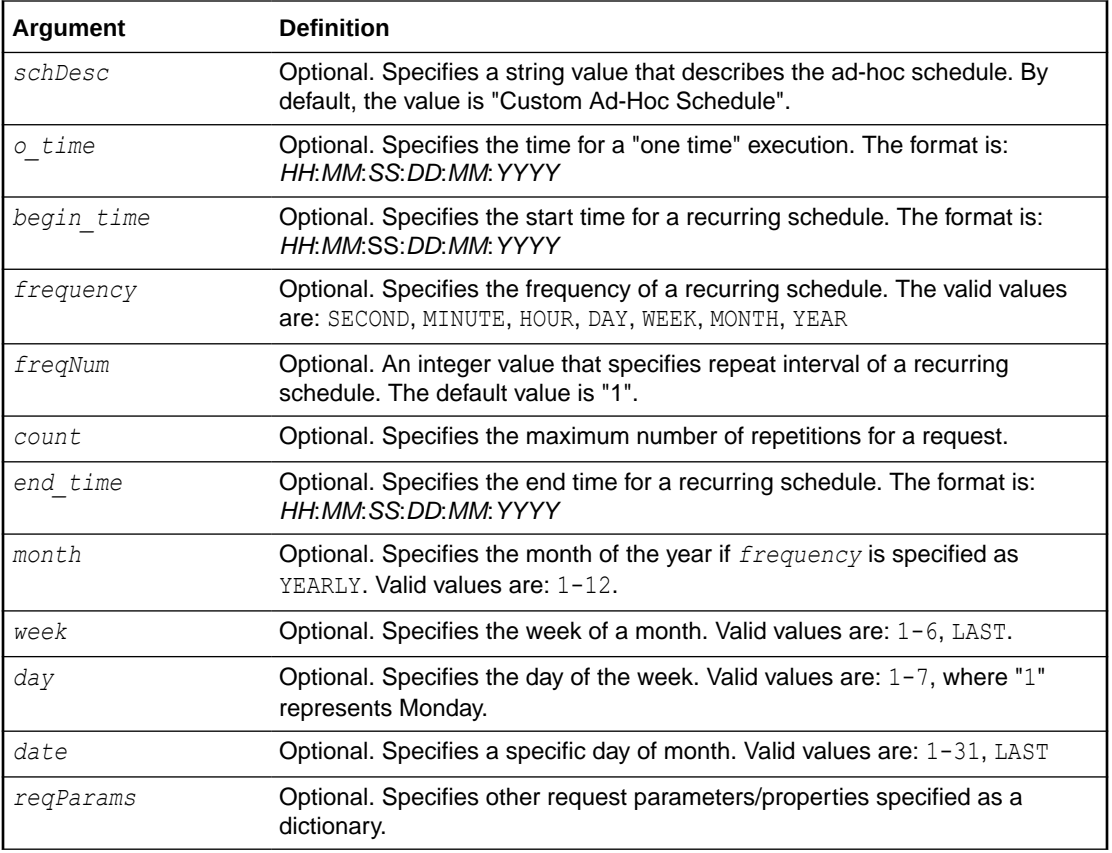

### 3.2.6.3 Examples

The following variables are used in these examples:

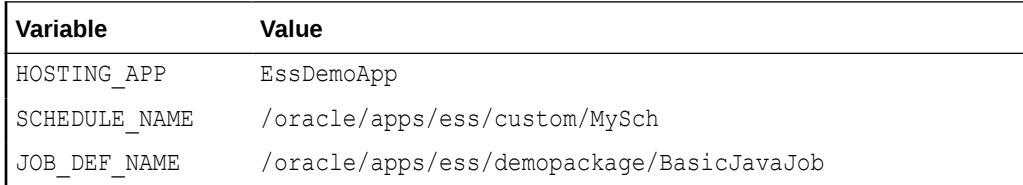

Submit a request for immediate job execution (one-time only):

submitSchedulerRequest(HOSTING\_APP, JOB\_DEF\_NAME)

Submit a request for one-time job execution at a specified time:

```
submitSchedulerRequest(HOSTING_APP, JOB_DEF_NAME, schMeth='O', 
o_time='21:10:30:03:05:2012')
```
Submit a job request with a recurring schedule. The recurrence is: Execution recurs every 2 minutes, starting at time 21:10:30 on 03 May 2012, until 3 iterations complete. The additional request parameters are: *reqName* =test and *PRIORITY*= 10. This recurrence also persists in the MDS repository for future use.

```
submitSchedulerRequest(HOSTING_APP, JOB_DEF_NAME, schMeth='R',
RschName=SCHEDULE_NAME, frequency='MINUTE', freqNum=2, count=3,
begin_time='21:10:30:03:05:2012', 
reqParams={'reqName':'test','PRIORITY':'10'})
```
Submit a job request using a predefined schedule

```
submitSchedulerRequest(HOSTING_APP, JOB_DEF_NAME, schMeth='S',
schName=SCHEDULE_NAME)
```
• Submit a job request with a monthly recurring schedule. The description for the request is "Request with monthly schedule". The recurring schedule name and description are specified using *RschName* and *schDesc* respectively.

```
submitSchedulerRequest(HOSTING APP, JOB DEF NAME, note='Request with monthly
schedule', schMeth='R', RschName=SCHEDULE_NAME+'1', schDesc='Monthly_schedule',
frequency='MONTH', freqNum=2, begin_time='21:10:30:03:05:2012', week=5, day=4, 
end time='21:10:30:04:05:2013')
```
• Submit a job request with a yearly recurring schedule. The description for the request is "Request with yearly schedule". The recurring schedule name and description are provided by *RschName* and *schDesc* respectively.

Execution recurs every three years, on the last day of May (31st), starting at 21:10:30 on 03 May 2012, and iterates five times.

submitSchedulerRequest(HOSTING APP, JOB DEF NAME, note='Request with yearly schedule',schMeth='R',RschName=SCHEDULE\_NAME+'2', schDesc='Yearly\_schedule', frequency='YEAR',freqNum=3,begin\_time='21:10:30:03:05:2012',month=5, date='LAST',count=5)

• Submit a job request with an hourly recurring schedule. This schedule is stored in the MDS. Recurrence is set to repeat every hour starting from the current time.

submitSchedulerRequest(HOSTING\_APP, JOB DEF\_NAME, schMeth='R', RschName=SCHEDULE\_NAME,schDesc='HOURLY\_schedule',frequency='HOUR')

### 3.2.6.4 Related Shell Script

#### [essSubmitRequest](#page-124-0)

# 3.2.7 Manage Oracle Enterprise Scheduler Job Definitions

Command Category: Application Management Commands

Use with WLST: Online

#### 3.2.7.1 Description

Manage (show, create, delete, customize, update) an Oracle Enterprise Scheduler job definition.

If *operation* is set to SHOW and if *jobName* is specified, the command returns the details of this particular job definition; otherwise, the command shows a list of all job definitions that are part of the application.

If *operation* is set to CREATE, the command returns the MetadataObjectID of the newly created job definition.

If *operation* is set to DELETE, CUSTOMIZE or UPDATE, the command returns 0 or -1, depending on whether the operation succeeds or fails.

### 3.2.7.2 Syntax

manageSchedulerJobDefn(operation,appName,[jobName],[jobType], [desc],[props])

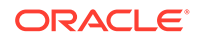

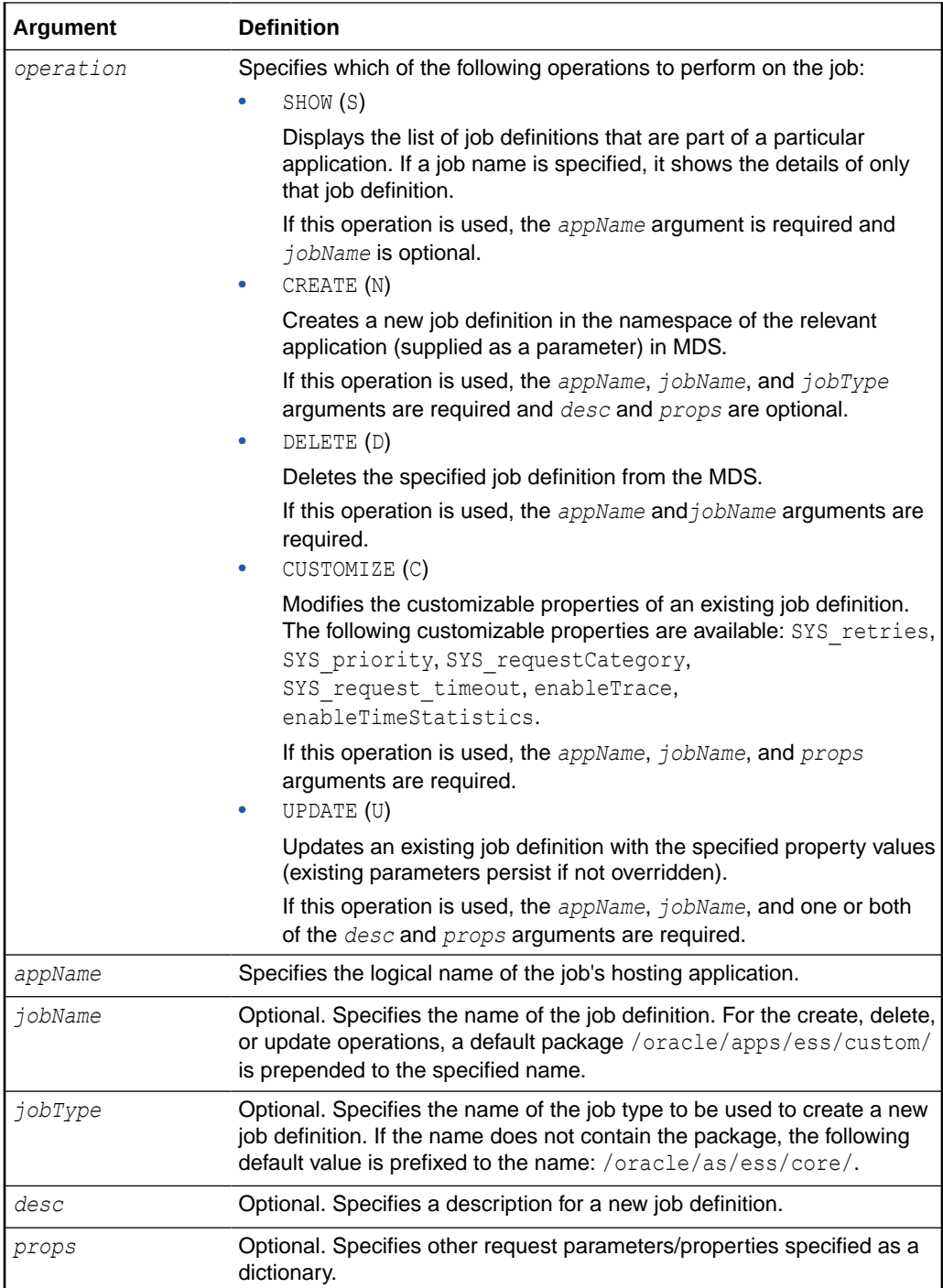

#### **Note:**

- For job definition creation, deletion and update, the value of the *jobName* argument can be a fully qualified name (that includes the package name); however, the default package /oracle/apps/ess/custom is always prefixed to it.
- As indicated by the previous note, you can only create/delete/update the job definitions present in the /oracle/apps/ess/custom namespace; prepackaged job definitions cannot be modified.
- If you do not provide a fully qualified path name for the *jobType* argument, a default package (/oracle/as/ess/core/) is prefixed to the name.

### 3.2.7.3 Examples

The following variables are used in these examples:

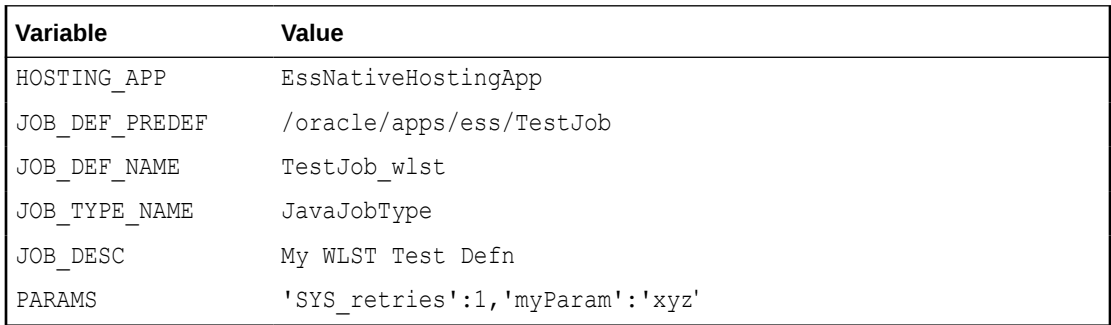

Show all job definitions present in the namespace of HOSTING APP:

manageSchedulerJobDefn('SHOW', HOSTING APP)

Show the details of the job definition (JOB DEF PREDEF) part of HOSTING APP:

manageSchedulerJobDefn('SHOW',HOSTING\_APP,jobName=JOB\_DEF\_PREDEF)

Create the new job definition /oracle/apps/ess/custom/TestJob\_wlst in the namespace of HOSTING APP with the *jobType* value of /oracle/as/ess/core/ JavaJobType:

manageSchedulerJobDefn('CREATE', HOSTING APP, jobName=JOB DEF\_NAME, jobType=JOB\_TYPE\_NAME)

Create a new job definition named /oracle/apps/ess/custom/TestJob\_wlst in the HOSTING APP namespace with the *jobType* /oracle/as/ess/core/JavaJobType and a description with the value of JOB DESC:

manageSchedulerJobDefn('CREATE',HOSTING\_APP,jobName=JOB\_DEF\_NAME,jobType=JOB\_TYPE\_N AME, desc=JOB DESC)

• Create a new job definition named /oracle/apps/ess/custom/TestJob\_wlst in the HOSTING APP namespace with the *jobType* /oracle/as/ess/core/JavaJobType and a description and parameters defined by JOB DESC and PARAMS:

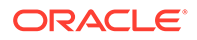

manageSchedulerJobDefn('CREATE', HOSTING APP, jobName=JOB DEF\_NAME, jobType=JOB TYPE\_NAME, desc=JOB\_DESC, props=PARAMS)

Update the job definition /oracle/apps/ess/custom/JOB\_DEF\_NAME with the new description JOB DESC:

manageSchedulerJobDefn('UPDATE', HOSTING APP, jobName=JOB DEF NAME, desc=JOB DES C)

Update the job definition /oracle/apps/ess/custom/JOB\_DEF\_NAME with the properties PARAMS:

manageSchedulerJobDefn('UPDATE',HOSTING\_APP,jobName=JOB\_DEF\_NAME,props=PARAMS  $\lambda$ 

Delete the job definition /oracle/apps/ess/custom/JOB\_DEF\_NAME in HOSTING\_APP:

manageSchedulerJobDefn('DELETE', HOSTING APP, jobName=JOB DEF\_NAME)

Customize the prepackaged job definition JOB DEF PREDEF in HOSTING APP with the customizable properties SYS\_retries and SYS\_priority:

manageSchedulerJobDefn('CUSTOMIZE', HOSTING APP,jobName=JOB DEF PREDEF, props={ 'SYS\_retries':2,'SYS\_priority':3})

### 3.2.7.4 Related Shell Script

#### [essManageJobDefn](#page-127-0)

# 3.2.8 Manage Oracle Enterprise Scheduler Schedule Definitions

Command Category : Application Management Commands

Use with WLST: Online

### 3.2.8.1 Description

Manage (show, create, delete, update) a schedule definition in Oracle Enterprise Scheduler.

If *operation* is set to SHOW and if *schName* is specified, the command shows the details of this particular schedule definition; otherwise, the command shows a list of all schedule definitions that are part of the application. The command returns 0 or -1 depending on whether the operation succeeds or fails.

If *operation* is set to CREATE, the command returns the MetadataObjectID of the newly created schedule definition.

If *operation* is set to DELETE or UPDATE, the command returns 0 or -1, depending on whether the operation succeeds or fails.

### 3.2.8.2 Syntax

```
manageSchedulerSchedule(operation,appName,[schName],[schDesc],
[begin time], [frequency], [interval], [count], [end time], [month], [week],
[day],[date])
```
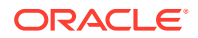

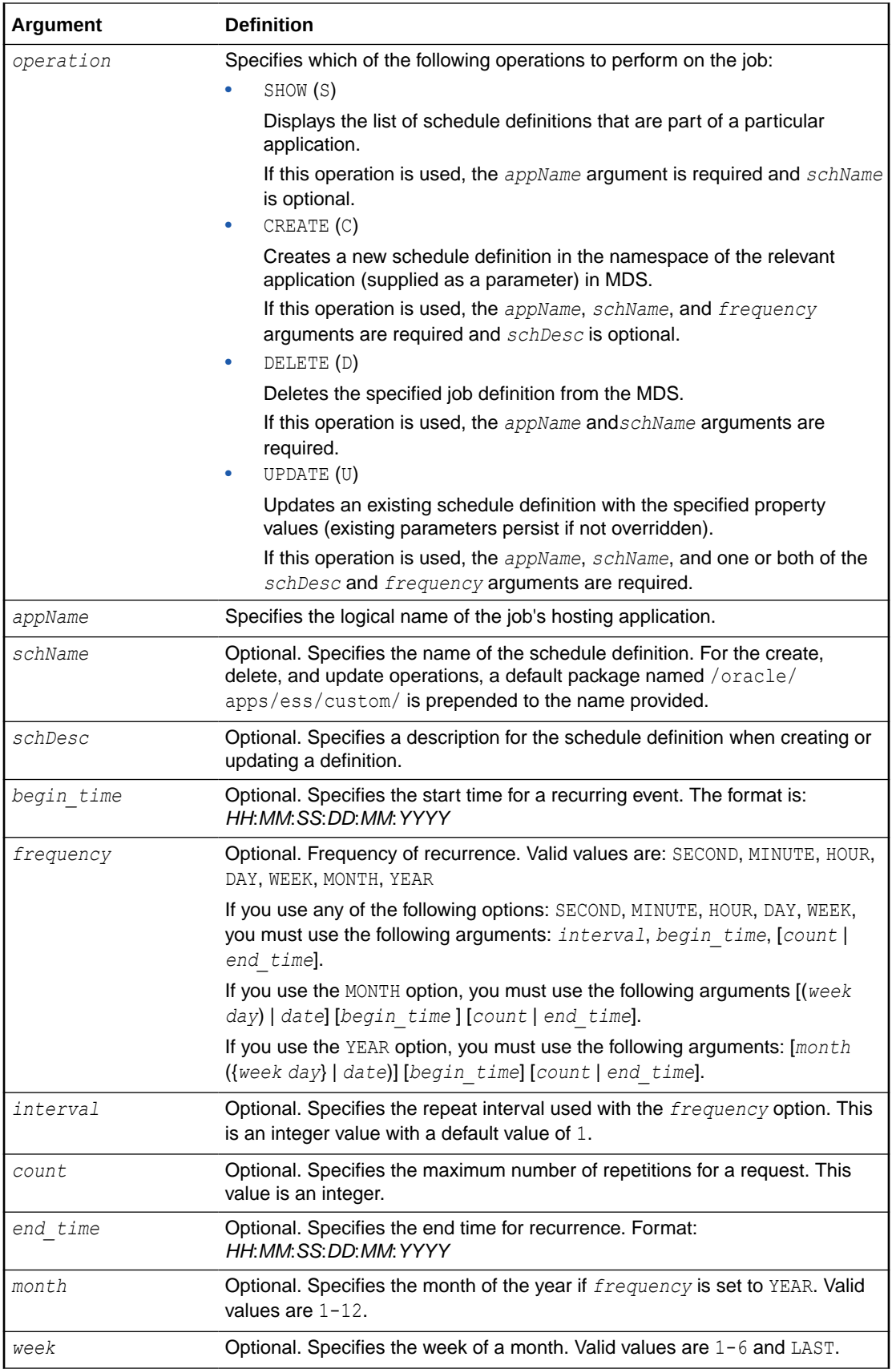

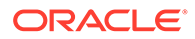

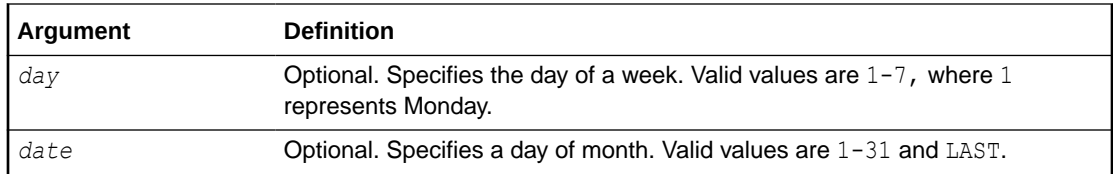

### 3.2.8.3 Examples

The following variables are used in these examples:

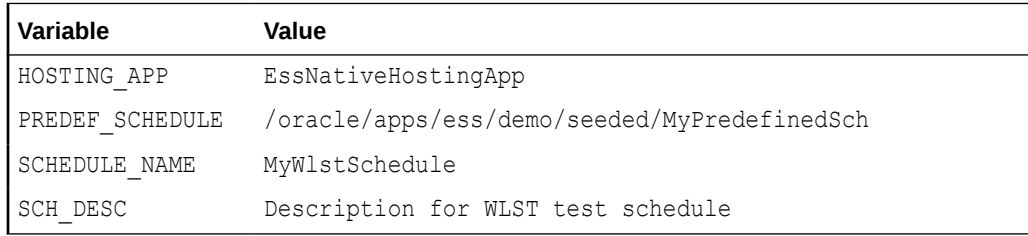

Show all schedule definitions present in the namespace of HOSTING APP:

manageSchedulerSchedule('SHOW', HOSTING APP)

Show the details of the HOSTING APP schedule definition PREDEF SCHEDULE:

manageSchedulerSchedule('SHOW',HOSTING\_APP,schName=PREDEF\_SCHEDULE)

- Create a new recurring schedule definition named /oracle/apps/ess/custom/ MyWlstSchedule in the namespace of HOSTING APP and with the description SCH\_DESC. The recurring schedule is:
	- Occur every 2 minutes
	- Start at 21:10:30 on May 03, 2012
	- Complete 3 iterations

```
manageSchedulerSchedule('CREATE', HOSTING APP, schName=SCHEDULE NAME,
schDesc=SCH_DESC,frequency='MINUTE',interval=2,count=3,
begin_time='21:10:30:03:05:12')
```
- Create a new recurring schedule definition named /oracle/apps/ess/custom/ MyWlstSchedule in the namespace of HOSTING APP. The recurring schedule is:
	- Occur every 2 months on Thursday of the 5th week (if applicable)
	- Start at 21:10:30 on May 03, 2012
	- Continue until 21:10:30 on May 04, 2013

```
manageSchedulerSchedule('CREATE',HOSTING_APP,schName=SCHEDULE_NAME, 
frequency='MONTH',interval=2, begin_time='21:10:30:03:05:12', week=5, 
day=4, end time='21:10:30:04:05:13')
```
- Create a new recurring schedule definition named /oracle/apps/ess/custom/ MyWlstSchedule in namespace of HOSTING APP. The recurring schedule is:
	- Occur every 3 years, on the last day of May (May 31st)
	- Start at 21:10:30 on May 03, 2012
	- Complete 5 iterations

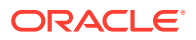

<span id="page-101-0"></span>manageSchedulerSchedule('CREATE',HOSTING\_APP,schName=SCHEDULE\_NAME, frequency='YEAR',interval=3,begin\_time='21:10:30:03:05:12',month=5,date='LAST',coun  $t=5$ )

• Create a new recurring schedule definition named /oracle/apps/ess/custom/ MyWlstSchedule in the namespace of HOSTING\_APP. The recurring schedule is: occur hourly, starting now.

```
manageSchedulerSchedule('CREATE',HOSTING_APP,schName=SCHEDULE_NAME, 
frequency='HOUR')
```
Update the schedule definition named /oracle/apps/ess/custom/SCHEDULE\_NAME with the description SCH\_DESC. The recurring schedule remains unchanged.

```
manageSchedulerSchedule('UPDATE',HOSTING_APP,schName=SCHEDULE_NAME,schDesc=SCH_DESC
)
```
Update the schedule definition named /oracle/apps/ess/custom/SCHEDULE\_NAME with the following new recurring schedule: Occur every minute.

manageSchedulerSchedule('UPDATE', HOSTING APP, schName=SCHEDULE\_NAME, frequency='MINUTE')

Delete the HOSTING APP schedule definition named /oracle/apps/ess/custom/ SCHEDULE NAME.

manageSchedulerSchedule('DELETE', HOSTING APP, schName=SCHEDULE\_NAME)

### 3.2.8.4 Related Shell Script

#### [essManageSchedule](#page-131-0)

# 3.3 Oracle Enterprise Scheduler Batch Delete Requests

Job request data is kept as records in the Oracle Enterprise Scheduler runtime store tables. These job requests records are not removed from the runtime store until they are physically purged by a database administrator using SQL purge scripts. A request must be logically deleted before it can be physically purged. Oracle Enterprise Scheduler provides two ways to delete a request, either by a user performing a delete operation for a specific request, or by an Oracle Enterprise Scheduler administrator submitting a batch delete request.

The batch delete feature provides a way for an Oracle Enterprise Scheduler administrator to delete requests in a batch fashion. An Oracle Enterprise Scheduler administrator defines a set of delete criteria and submits a batch delete request using the Oracle Enterprise Scheduler runtime MBean interface. The delete criteria for the batch job are specified in the form of application request parameters. The submitted batch delete request uses a predefined job definition for a Java executable that is supplied by Oracle Enterprise Scheduler. The batch delete job definition metadata is defined in the ESSAPP metadata repository.

When the batch delete job runs, it determines which completed absolute parent and instance parent requests satisfy the delete criteria specified for that batch job request and deletes the request hierarchy for those requests. The batch delete job is executed in the context of ESSAPP.

# 3.3.1 The batchDeleteSchedulerRequest Command

Command Category: Application Management Commands

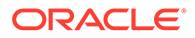

Use with WLST: Online

### 3.3.1.1 Description

Submits a request for a batch delete job. You can use either a pre-defined schedule (in MDS) or specify a one-time execution time. If neither of these is specified, the request starts immediately. The request parameters are used to specify the delete criteria.

When the batch delete job runs, it determines which completed absolute parent and instance parent requests satisfy the delete criteria specified for that batch job request. The batch delete job deletes the request hierarchy for those requests.

## 3.3.1.2 Syntax

batchDeleteSchedulerRequests([desc],[schId],[start],[end], [params])

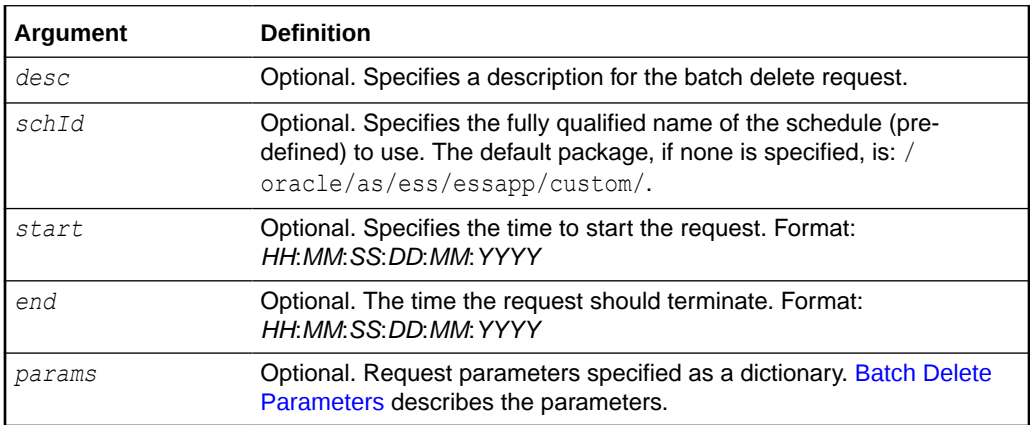

### 3.3.1.2.1 Batch Delete Parameters

A batch delete job uses application request parameters to specify the batch delete criteria and basic result information for that delete job.The class oracle.as.scheduler.job.BatchDeleteProperty.java defines constants for the batch delete parameters. The delete criteria parameters are described in the following two tables.

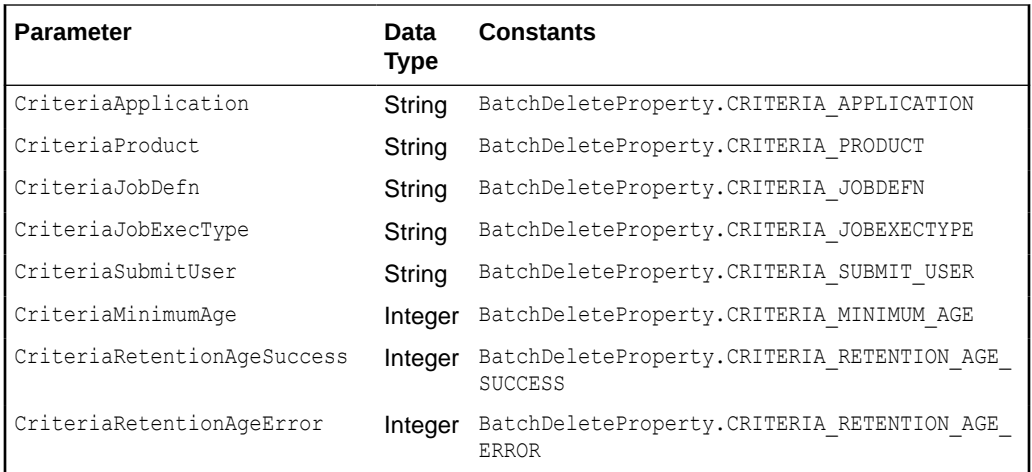

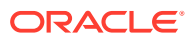

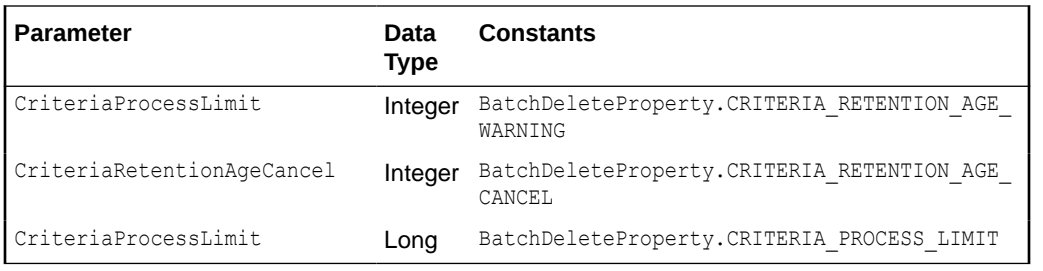

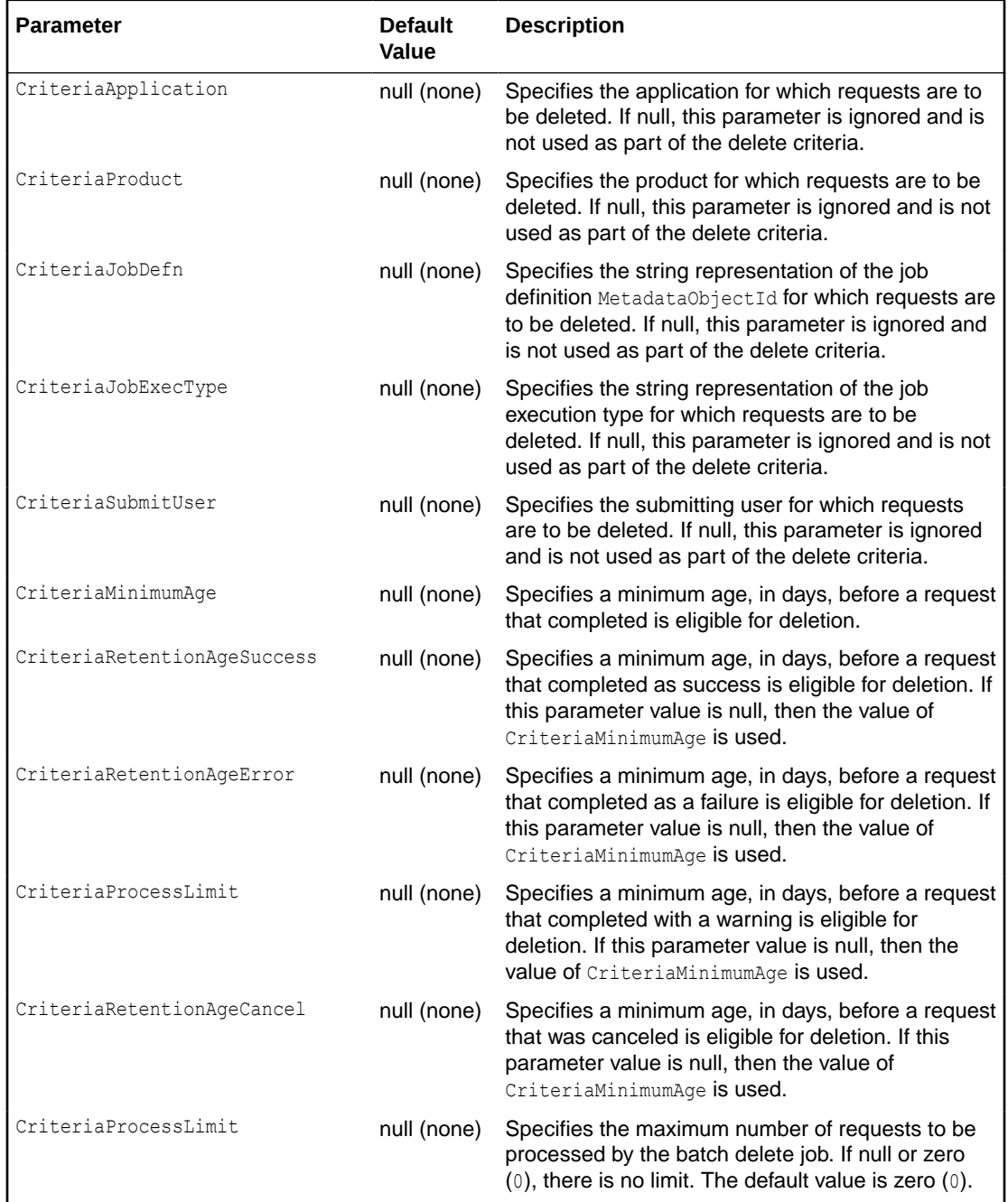

# 3.3.1.3 Examples

<span id="page-104-0"></span>Delete all purgeable requests:

batchDeleteSchedulerRequests()

• Delete all purgeable requests in the application ESS\_NATIVE\_HOSTING\_APP\_LOGICAL\_NAME:

```
batchDeleteSchedulerRequests(desc='My purge for ESS 
NativeApp',params={'CriteriaApplication':'ESS_NATIVE_HOSTING_APP_LOGICAL_NAME
'})
```
• Delete all purgeable requests in the application ESS NATIVE HOSTING APP LOGICAL NAME for which the job definition is /oracle/ apps/ess/custom/MyDef:

```
batchDeleteSchedulerRequests(desc='My purge for ESS 
NativeApp',params={'CriteriaApplication':'ESS_NATIVE_HOSTING_APP_LOGICAL_NAME
','CriteriaJobDefn':'JobDefinition://oracle/apps/ess/custom/MyDef'})
```
• Delete all purgeable requests in the application ESS NATIVE HOSTING APP LOGICAL NAME for which the job type is JAVA TYPE:

```
batchDeleteSchedulerRequests(desc='My purge for ESS NativeApp', 
params={'CriteriaApplication':'ESS_NATIVE_HOSTING_APP_LOGICAL_NAME', 
'CriteriaJobExecType':'JAVA_TYPE'})
```
Submit batch delete job request using the schedule /oracle/as/ess/essapp/ custom/WeeklySch:

```
batchDeleteSchedulerRequests(desc='Purge using WeekSch',schId='/
oracle/as/ess/essapp/custom/WeeklySch')
```
# 3.3.1.4 Related Shell Script

[essBatchDeleteRequests](#page-134-0)

# 3.4 Work Allocation Commands

Table 3-2 shows the WLST commands Oracle Enterprise Scheduler provides for work allocation.

| Command                       | <b>Description</b>                          |
|-------------------------------|---------------------------------------------|
| addProcessorBinding           | Bind a work assignment                      |
| <b>createWorkshift</b>        | Create a custom workshift                   |
| deleteWorkAssignment          | Delete work assignment metadata             |
| deleteWorkshift               | Delete workshift metadata                   |
| queryProcessorBindings        | Query all processor bindings                |
| queryWorkAssignments          | Query work assignment metadata              |
| queryWorkSchedules            | Query schedule metadata for work allocation |
| queryWorkshifts               | Query workshift metadata                    |
| <b>removeProcessorBinding</b> | Remove a processor binding                  |
| updateWorkshift               | Update workshift resources                  |

**Table 3-2 Oracle Enterprise Scheduler Work Allocation Commands**

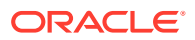

# <span id="page-105-0"></span>3.4.1 addProcessorBinding

Command Category: Application Management Commands

Use with WLST: Online

### 3.4.1.1 Description

Binds a work assignment to the current Oracle Enterprise Scheduler processor.

### 3.4.1.2 Syntax

addProcessorBinding(workAssignmentName,server=serverName, [isExclusive=None] [scope])

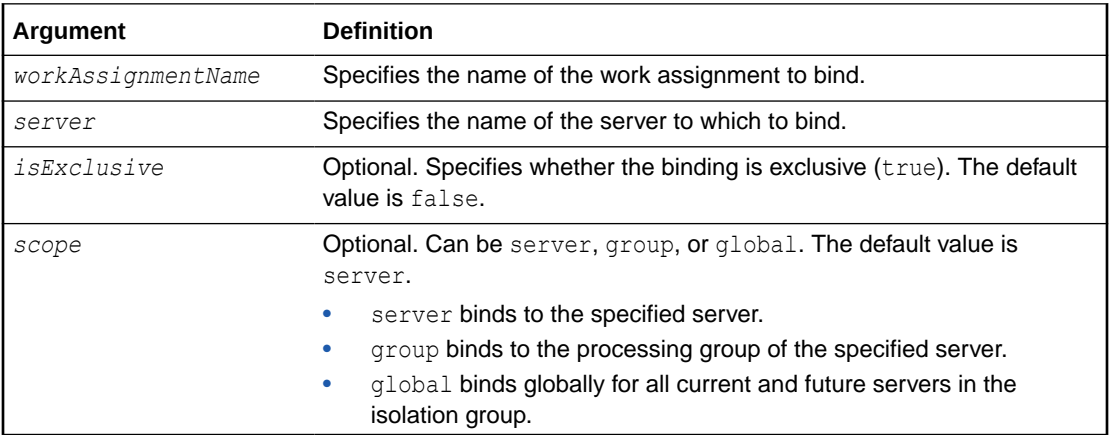

# 3.4.1.3 Examples

• Bind a work assignment to a processor:

addProcessorBinding('mypkg/MyTestWA', server='ess\_server1')

• Bind a work assignment to a processor in exclusive mode.

addProcessorBinding('SimpleApp', server='ess\_server1', isExclusive='true')

• Bind a work assignment to a processor globally.

addProcessorBinding('SimpleApp', server='ess\_server1', scope='global')

# 3.4.2 createWorkshift

Command Category: Application Management Commands

Use with WLST: Online

### 3.4.2.1 Description

Creates a custom workshift that specifies a time window and the resources to be used during that window.

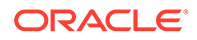

## <span id="page-106-0"></span>3.4.2.2 Syntax

```
createWorkshift(workshiftName,alloc=allocation,
plsqlLimit=limit,asyncJavaLimit=limit,[description=None],
[schedName=None],[duration=None])
```
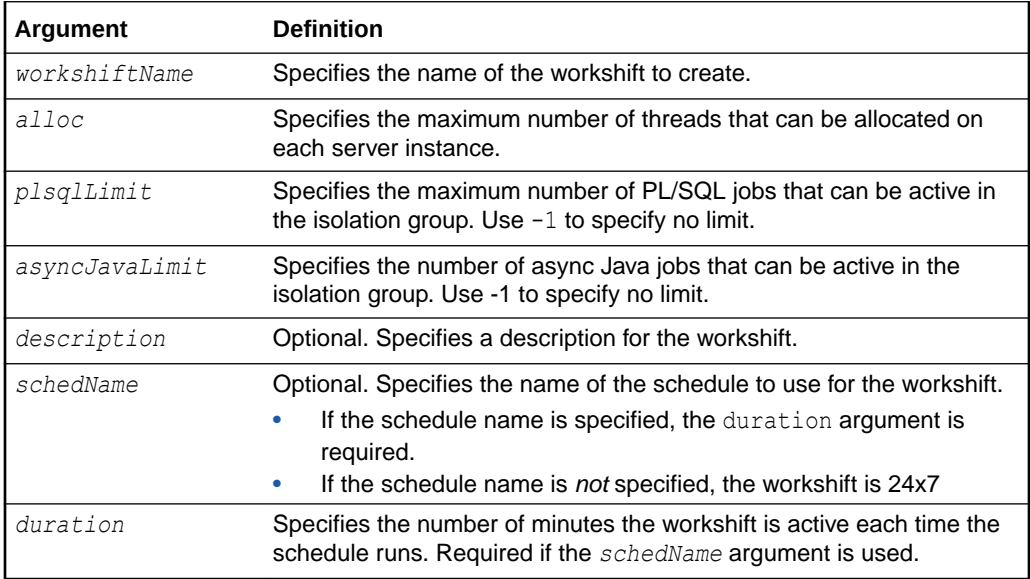

## 3.4.2.3 Example

• Create a 24x7 workshift in a specific custom package:

```
createWorkshift('mypkg/SampleWorkshift', alloc=5, plsqlLimit=15, 
asyncJavaLimit=10)
```
# 3.4.3 deleteWorkAssignment

Command Category: Application Management Commands

Use with WLST: Online

## 3.4.3.1 Description

Deletes an Oracle Enterprise Scheduler work assignment in the custom namespace.

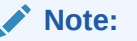

A work assignment that is bound cannot be deleted.

## 3.4.3.2 Syntax

deleteWorkAssignment(workAssignmentName)

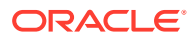

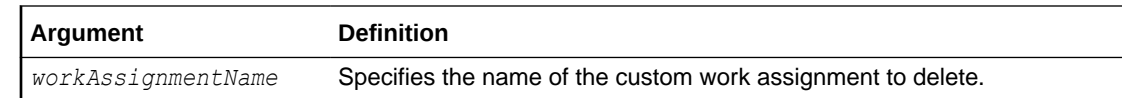

### <span id="page-107-0"></span>3.4.3.3 Example

• Delete a custom work assignment:

deleteWorkAssignment('MyTestWA')

# 3.4.4 deleteWorkshift

Command Category: Application Management Commands

Use with WLST: Online

### 3.4.4.1 Description

Deletes an Oracle Enterprise Scheduler workshift in the custom namespace.

**Note:**

A workshift that is in use by an on-board tenant or any bound work assignment cannot be deleted.

### 3.4.4.2 Syntax

deleteWorkshift(workshiftName)

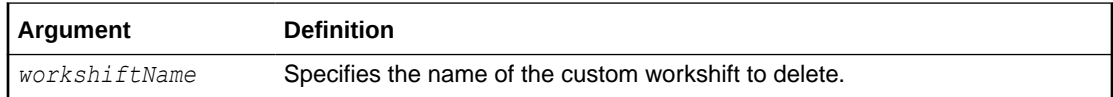

### 3.4.4.3 Example

• Delete a custom workshift:

deleteWorkshift('mypkg/TenantWorkshift1')

# 3.4.5 queryProcessorBindings

Command Category: Application Management Commands

Use with WLST: Online

# 3.4.5.1 Description

Gets processor bindings.

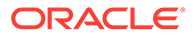
## 3.4.5.2 Syntax

queryProcessorBindings(server=*serverName*)

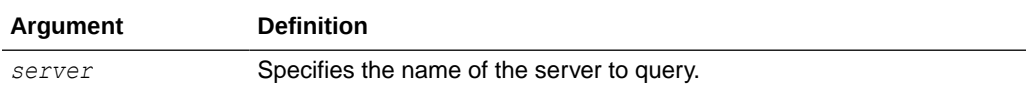

## 3.4.5.3 Example

Get all bindings:

queryProcessorBindings(server='ess\_server1')

# 3.4.6 queryWorkAssignments

Command Category: Application Management Commands

Use with WLST: Online

#### 3.4.6.1 Description

Gets all custom and internal work assignments. Prints the work assignment id. Details include workshift IDs and specialization.

#### 3.4.6.2 Syntax

queryWorkAssignments([name=None],[package=None],[options=None])

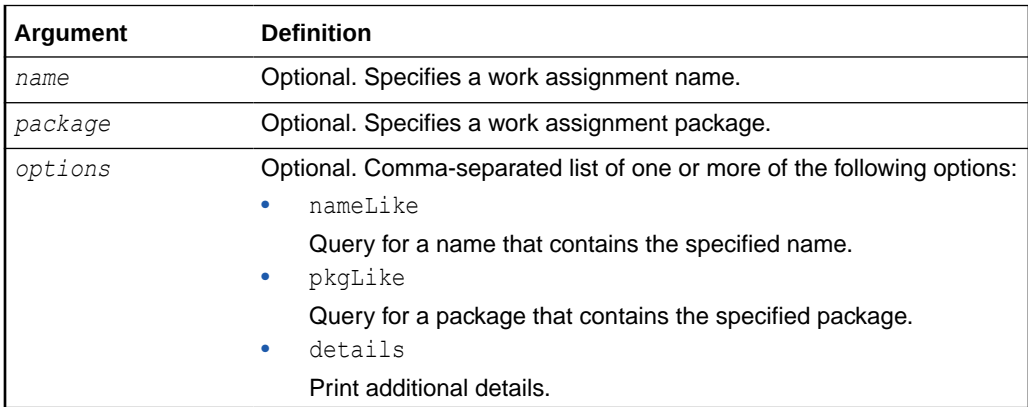

## 3.4.6.3 Examples

Print all work assignments:

queryWorkAssignments()

• Print details for work assignments whose name contains "Simple":

queryWorkAssignments(name='Simple', options='nameLike,details')

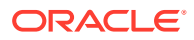

# 3.4.7 queryWorkSchedules

Command Category: Application Management Commands

Use with WLST: Online

#### 3.4.7.1 Description

Gets all schedules for work allocation and prints the schedule ID. Details include recurrence, exclusions, inclusions.

#### 3.4.7.2 Syntax

queryWorkSchedules([name=None],[package=None],[options=None])

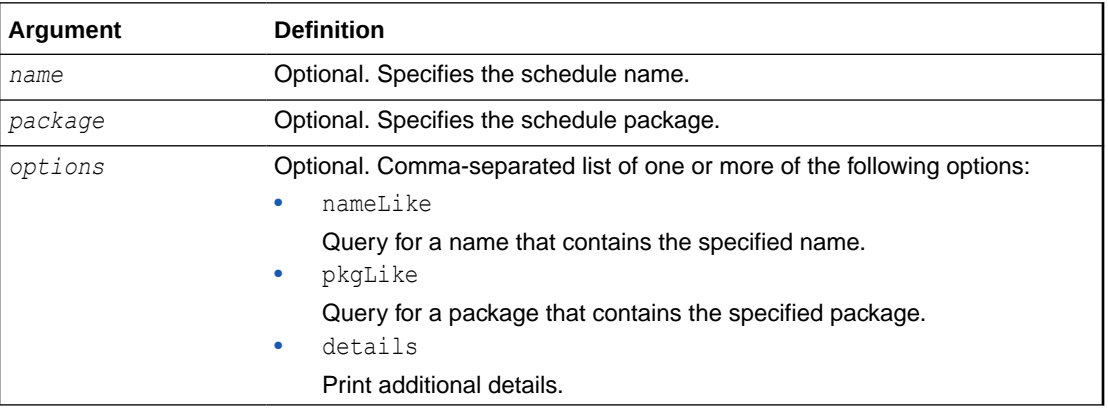

#### 3.4.7.3 Examples

Get all schedules:

queryWorkSchedules()

Get details for an hourly schedule:

queryWorkSchedules(name='Hourly', options='details')

# 3.4.8 queryWorkshifts

Command Category: Application Management Commands

Use with WLST: Online

#### 3.4.8.1 Description

Gets all workshifts and prints the workshift ID. Details include thread allocation and async limits.

## 3.4.8.2 Syntax

queryWorkshifts([name=None], [package=None], [options=None])

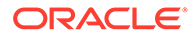

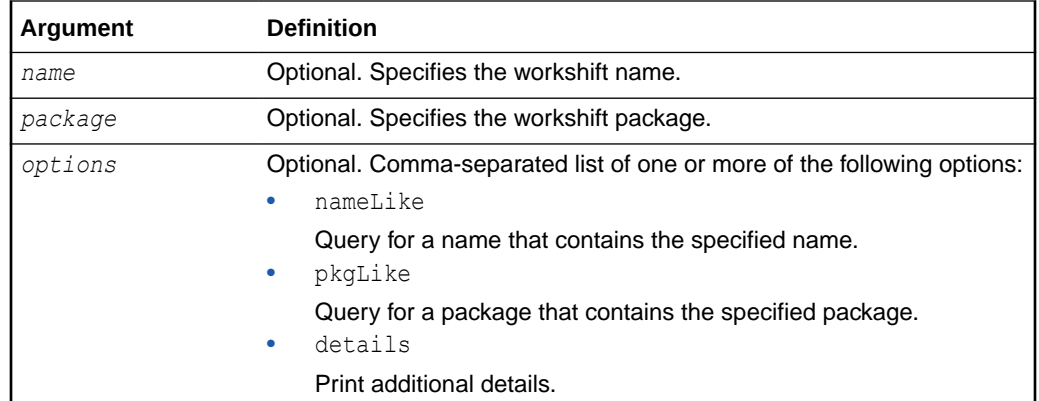

#### 3.4.8.3 Examples

Get all workshifts:

queryWorkshifts()

• Get workshifts whose package contains '"test" and print the details:

queryWorkshifts(package='test', options='pkgLike,details')

# 3.4.9 removeProcessorBinding

Command Category: Application Management Commands

Use with WLST: Online

#### 3.4.9.1 Description

Removes a local or global processor binding.

#### 3.4.9.2 Syntax

removeProcessorBinding(workAssignmentName, server=serverName)

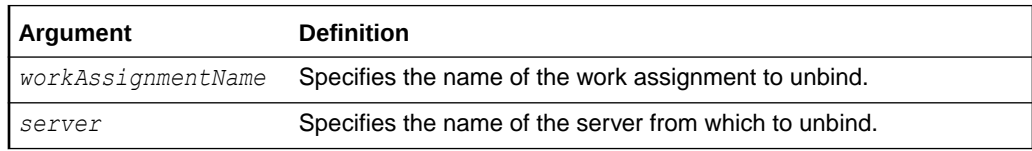

#### 3.4.9.3 Example

Remove a binding:

removeProcessorBinding('mypkg/MyTestWA', server='ess\_server1')

# 3.4.10 updateWorkshift

Command Category: Application Management Commands

Use with WLST: Online

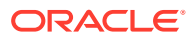

## 3.4.10.1 Description

Update async limits and thread allocation for a custom workshift.

#### 3.4.10.2 Syntax

```
updateWorkshift(workshiftName, [alloc=None], [plsqlLimit=None],
[asyncJavaLimit=None])
```
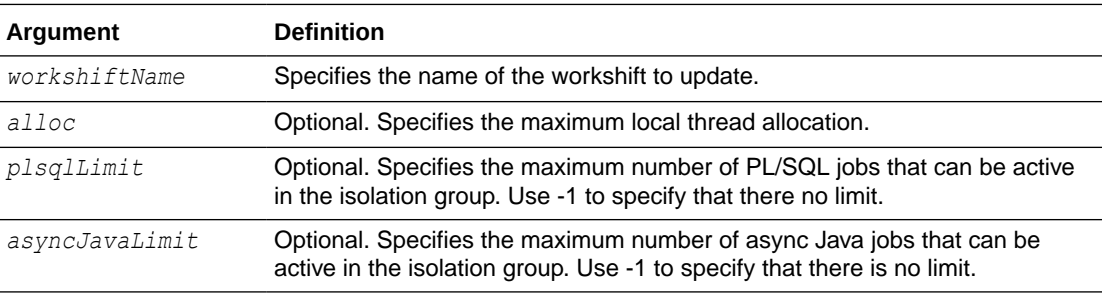

#### **Note:**

You must specify least one of the optional arguments.

## 3.4.10.3 Examples

Update the PL/SQL limit for the workshift mypkg/SampleWorkshift.

updateWorkshift('mypkg/SampleWorkshift', plsqlLimit=20)

Update both async limits for the workshift mypkg/SampleWorkshift.

updateWorkshift('mypkg/SampleWorkshift', plsqlLimit=25, asyncJavaLimit=50)

# 3.5 Oracle Enterprise Scheduler Diagnostic Dumps

Oracle Enterprise Scheduler provides a set of diagnostic dumps that facilitate the diagnosis of problems. These dumps are built on the Oracle Diagnostics Framework. Oracle Enterprise Scheduler problems are typically exposed when a request does not start or complete as expected. In such a scenario, the user can manually create Oracle Enterprise Scheduler diagnostic dumps and use the information in the dumps to help diagnose the problem. One way to easily create all Oracle Enterprise Scheduler diagnostic dumps is by creating an incident with a specific message ID, as described in Creating an XXX Oracle Enterprise Scheduler Incident using WLSTXXX.

The following are the Oracle Enterprise Scheduler diagnostic dump-related commands. They are described in [The Dump Commands.](#page-112-0)

- executeDump
- listDumps
- describeDump

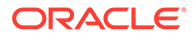

<span id="page-112-0"></span>You control the behavior of the dump by specifying the dump name as an argument to the command. The valid dump names are described in Table 3-3 and examples of their use are shown in [Dump Examples.](#page-114-0)

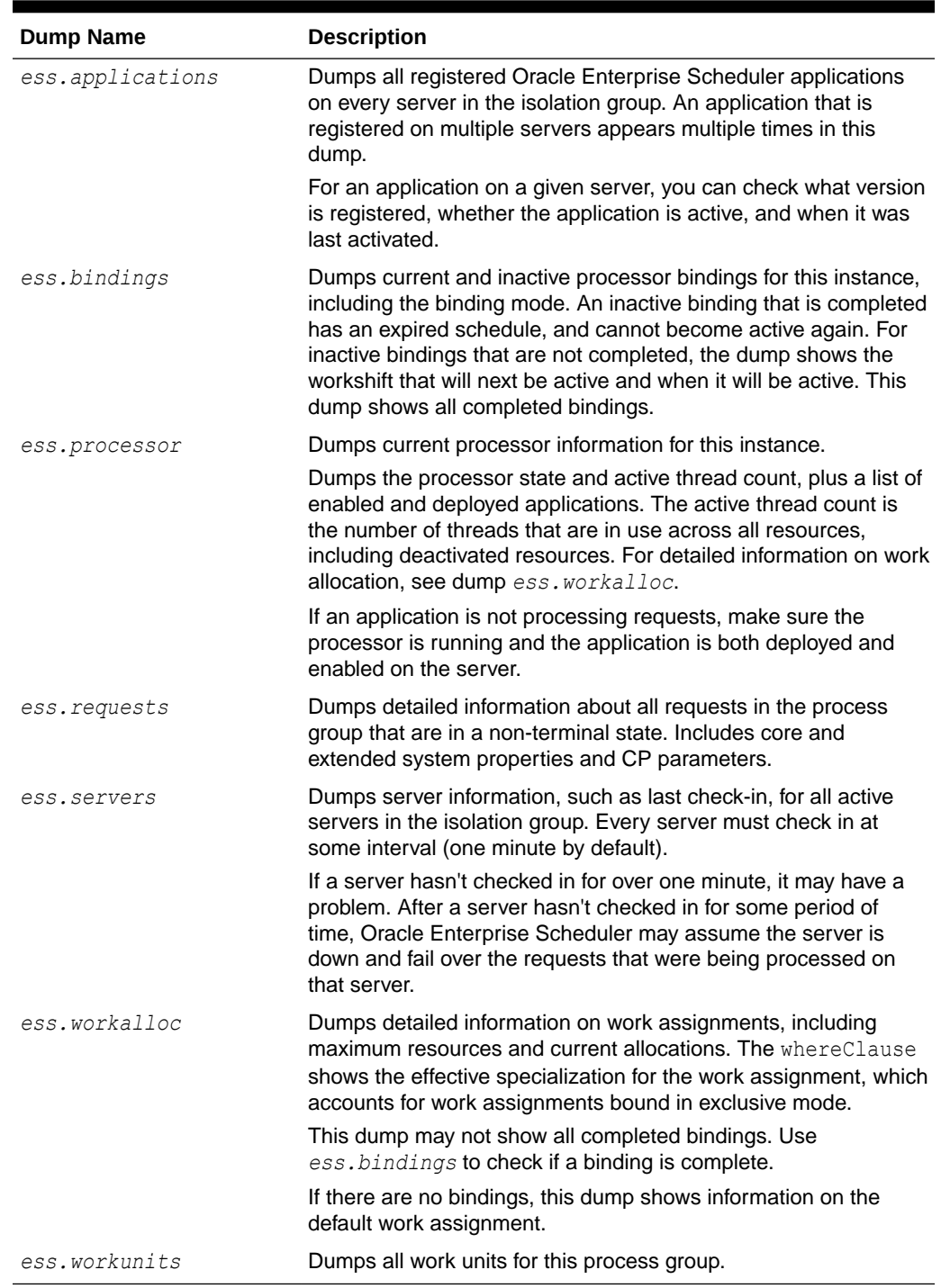

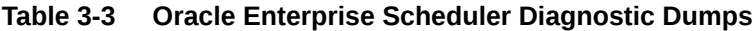

# 3.5.1 The Dump Commands

The following example shows how to start WLST and connect to the server:

```
$MW_HOME/oracle_common/common/bin/wlst.sh
...
Initializing WebLogic Scripting Tool (WLST) ...
Welcome to WebLogic Server Administration Scripting Shell
Type help() for help on available commands
wls:/offline> connect('weblogic','welcome1','localhost:7001')
Connecting to t3://localhost:7001 with userid weblogic ...
Successfully connected to Admin Server 'AdminServer' that belongs to domain 
'base domain'.
Warning: An insecure protocol was used to connect to the
server. To ensure on-the-wire security, the SSL port or
Admin port should be used instead.
wls:/base_domain/serverConfig>
```
#### **Note:**

You can connect to the admin server or a managed server. However, if you connect to the admin server, you must specify the managed server to use with each dump command, for example:

```
executeDump(name="ess.applications",
appName="ESSAPP", server='ess_server1')
```
Once WLST is started and connected to the server, you can use the executeDump, listDumps, describeDump commands as shown in the following sections.

#### 3.5.1.1 executeDump

The executeDump command creates a diagnostic dump based on the dump name and the application name.

#### 3.5.1.1.1 Syntax

executeDump(name="*dump\_name*",appName="app\_name", [server="server\_name"])

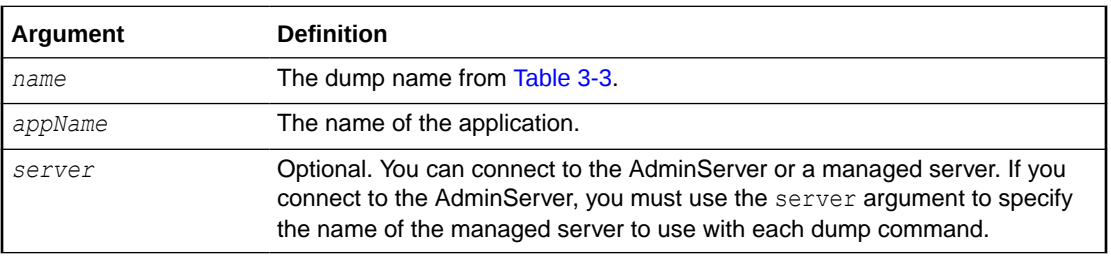

#### 3.5.1.2 listDumps

The listDumps command lists the available dumps for a given application.

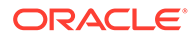

#### <span id="page-114-0"></span>3.5.1.2.1 Syntax

listDumps(appName="*app\_name*")

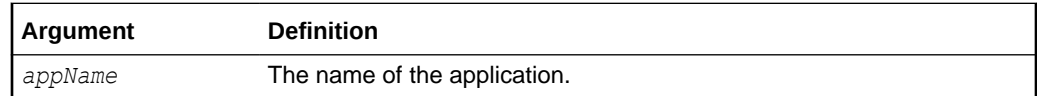

#### 3.5.1.3 describeDump

Lists help for a specific dump type.

#### 3.5.1.3.1 Syntax

describeDump(name="dump\_name")

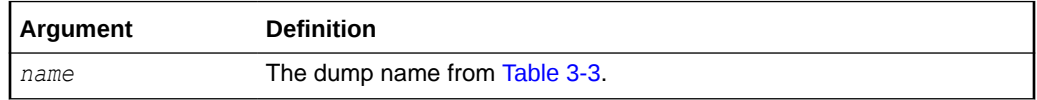

# 3.5.2 Dump Examples

The following examples show how to use the diagnostic dumps listed in [Table 3-3.](#page-112-0)

• Dump all registered applications on every server in the isolation group. An application that is registered on more than one server appears multiple times in this dump. For an application on a given server, you can check what version is registered, whether the application is active, and when it was last activated.

executeDump(name="ess.applications",appName="ESSAPP")

• Dump processor bindings for this instance, including the binding mode. An inactive binding that is completed has an expired schedule, and it does not become active again. For inactive bindings that are not completed, the dump shows the workshift that will be active next and when it will be active. This dump shows all completed bindings.

executeDump(name="ess.bindings",appName="ESSAPP")

• Dump processor state and active thread count, plus list enabled and deployed applications. The active thread count is the number of threads that are in use across all resources, including deactivated resources. For more information about work allocation, see the entry for ess. workalloc in [Table 3-3](#page-112-0).

If an application is not processing requests, make sure the processor is running and the application is both deployed and enabled on the server.

executeDump(name="ess.processor",appName="ESSAPP")

• Dump detailed information about all requests in the process group that are in a non-terminal state. Includes core and extended system properties and CP parameters.

executeDump(name="ess.requests",appName="ESSAPP")

• Dump all active servers in the isolation group. Every server must check in at an interval, one minute by default. If a server does not check in for over one minute, it

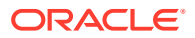

<span id="page-115-0"></span>may have a problem. If a server does not check in for some period of time, ESS may assume the server is down and fail over the requests that were being processed on that server.

executeDump(name="ess.servers",appName="ESSAPP")

• Dump detailed information about work assignments, including maximum resources and current allocations. The whereClause information shows the effective specialization for the work assignment, which accounts for work assignments bound in exclusive mode.

This dump may not show all completed bindings. To check whether a binding is complete, use the ess.bindings dump. If there are no bindings, this dump shows information about the default work assignment.

executeDump(name="ess.workalloc",appName="ESSAPP")

• Dump all work units in the process group.

executeDump(name="ess.workunits",appName="ESSAPP")

## 3.5.3 Creating an Oracle Enterprise Scheduler Incident

Oracle Enterprise Scheduler provides a convenient way to create an incident with all Oracle Enterprise Scheduler diagnostic dumps, using the message id ESS-99999. For example:

```
createIncident(messageId="ESS-99999",appName="ESSAPP", description="ESS incident
with all dumps")
```
The incident files are located in the ADRHome directory, and you can use the listADRHOmes() command to list them.

Note that Oracle Enterprise Scheduler uses the following paths:

ADRBase = \${MW\_HOME}/user\_projects/domains/base\_domain/servers/*SERVER*/adr

ADRHome = \${ADRBase}/diag/ofm/base\_domain/*SERVER*

# 3.6 Oracle Enterprise Scheduler Convenience Scripts

To simplify execution, wrapper shell scripts (.sh on Linux/Unix and .cmd on Windows) are provided to invoke the native WLST commands. The scripts set environment properties such as CLASSPATH before using wlst.sh to invoke the WLST native commands. All the scripts are available in the *\$ORACLE\_HOME*/bin directory.

The .sh and.cmd commands connect to a WLS server before executing the corresponding WLST command. By default, the server connection details are read from a file named server.properties in the HOME directory of the user running the command (typically /home/ *UserId* on Linux/Unix and C:\Documents and Settings\*UserId* on Windows). You can override the default file by specifying an alternate file or by providing explicit values (host, port, user name, password) on the command line. The host, port, user name and password values specified on the command line take precedence over the corresponding values in the files.

The connection details must be specified in the following syntax in the server.properties file or in any alternate file provided on the command line:

```
ADMIN_SERVER_HOST=host.example.com
ADMIN_SERVER_PORT=7001
ADMIN_USER_NAME=weblogic
```
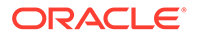

```
ADMIN_PASSWORD=weblogic1
ESS_SERVER_NAME=ess_server1
```
In order to comply with manageability checklist requirements, the password cannot be supplied as a command-line argument while invoking shell scripts. It can either be part of the server.properties file or entered interactively. You can use one of the following methods to automate interactive password submission:

• Write the WLS administrator password in a file, and then use it to redirect input to command. For example:

sh essManageRuntimeConfig.sh .... < input.txt

After the command finishes use "<<EOF". EOF can be any unique string other than the actual password. In the next line write the password, followed by EOF in the next line (or whatever terminating string you used after <<). For Example:

```
sh essManageRuntimeConfig.sh ... <<EOF
wls_admin_password
EOF
```
# 3.6.1 essManageRuntimeConfig

Manages Oracle Enterprise Scheduler runtime configuration parameters. The server connection parameters are specified using a file as described in [Oracle Enterprise](#page-115-0) [Scheduler Convenience Scripts.](#page-115-0) However, the default values can be overridden by explicitly specifying them on the command line or specifying an alternate file using the -f option. The admin server password for WLS has to be provided either in a file or entered interactively.

## 3.6.1.1 Syntax

```
essManageRuntimeConfig.sh [-a | -m | -d] -A appname -t parameter type [-n
name] [-v value] [-f filename] [-H hostname] [-P port] [-u user] [-s
server name] [-h]
```
## 3.6.1.2 Options

**Option Description** -a, --add **Adds a configuration parameter** -m, --mod Modifies a configuration parameter -d, --del Deletes a configuration parameter. -A, --app *appname* Specifies the name of the hosting application. -t, --type *parameter\_type* Specifies the type of the configuration parameter. Possible types are: **ESS - for Oracle Enterprise Scheduler parameters** APP - for user defined parameters -n, --name *name* Specifies the name of the configuration parameter. -v, --val *value* Specifies the value of the configuration parameter.

The following table lists and describes the command options.

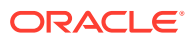

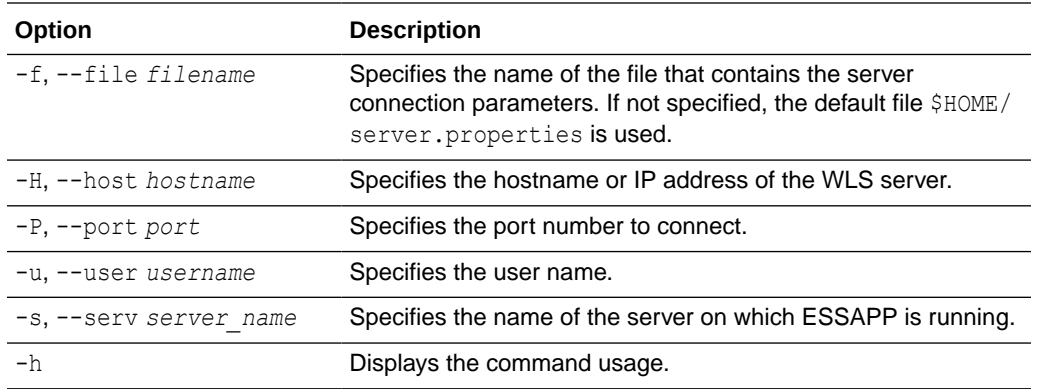

#### 3.6.1.3 Associated Files

The following file is used with this command:

server.properties: Contains server connection information

#### 3.6.1.4 Exit Values

The command exits with the following possible values:

- 0: Success
- -1: Error

#### 3.6.1.5 Examples

Add a user-defined parameter foo with value bar for the application myapp:

essManageRuntimeConfig.sh -a -A myapp -t APP -n foo -v bar

Get the value of user-defined parameter foo for the application myapp:

essManageRuntimeConfig.sh -A myapp -t APP -n foo

Get the list of all user-defined parameters for the application myapp:

essManageRuntimeConfig.sh -A myapp -t APP

- Modify the value of the user-defined parameter foo to  $b$  arone for the application  $my$ app: essManageRuntimeConfig.sh -m -A myapp -t APP -n foo -v barone
- Delete the user-defined parameter foo for application myapp:

essManageRuntimeConfig.sh -d -t APP -A myapp -n foo

Show all ESS parameters for myapp:

essManageRuntimeConfig.sh -t ESS -A myapp

#### 3.6.1.6 Related Native Command

[Manage \(Add/Delete/Modify/Get\) Configuration Parameters](#page-87-0)

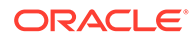

# 3.6.2 essGetOutputContent

Retrieves the request log and output data files from the content store for all the specified request IDs. The server connection parameters are specified using a file as described in [Oracle Enterprise Scheduler Convenience Scripts.](#page-115-0) However, the default values can be overridden by explicitly specifying them on the command line or specifying an alternate file using the  $-$ f option. The admin server password for WLS has to be provided in a file or entered interactively.

## 3.6.2.1 Syntax

```
essGetOutputContent.sh [-t content_type] [-d dir] [-n lines] [-x disp] [-f
filename] [-H hostname] [-P port] [-u user] [-s server_name] [-h]
requestId1 ...
```
#### 3.6.2.2 Options

The following table lists and describes the command options.

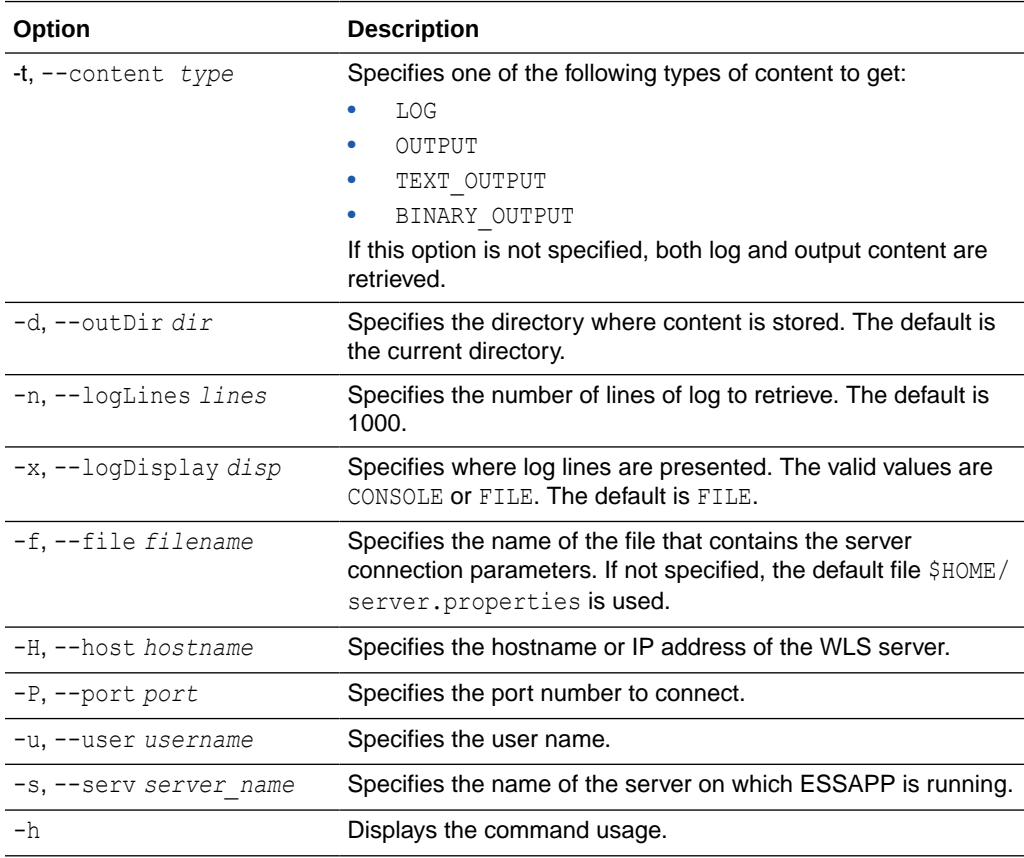

## 3.6.2.3 Associated Files

The following file is used with this command:

server.properties: Contains server connection information

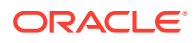

#### 3.6.2.4 Exit Values

The command exits with the following possible values:

- 0: Success
- -1: Error

#### 3.6.2.5 Examples

Get the request log for request ID 123:

essGetOutputContent.sh -t LOG 123

Get all of the output from request 123:

essGetOutputContent.sh -t OUTPUT 123

Get all the output of request 123 and save it in directory  $/\text{tmp}$ :

essGetOutputContent.sh -t OUTPUT -d "/tmp" 123

Get the first 100 lines of the request log for request ID 123:

essGetOutputContent.sh -t LOG -n 100 123

Get the request log and output data for requests 123 and 124 and save it in  $/\text{tmp}$ : essGetOutputContent.sh -d "/tmp" 123 124

#### 3.6.2.6 Related Native Command

[Get Log and Output Content of a Request](#page-88-0)

## 3.6.3 essQueryRequests

Search and list requests based upon hosting application name, state or elapsed time of execution. This command can be used to find long running requests. The server connection parameters are specified using a file as described in [Oracle Enterprise Scheduler](#page-115-0) [Convenience Scripts.](#page-115-0) However, the default values can be overridden by explicitly specifying them on the command line or specifying an alternate file using the -f option. The admin server password for WLS has to be provided in a file or entered interactively.

## 3.6.3.1 Syntax

essQueryRequests.sh [-a app\_name] [-S state] [-d days] [-n hours] [-m minutes] [-f filename] [-H hostname] [-P port] [-u user] [-s server\_name] [-h]

#### 3.6.3.2 Options

The following table lists and describes the command options.

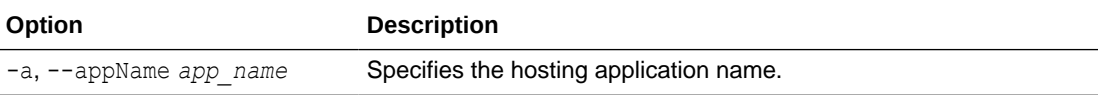

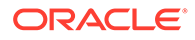

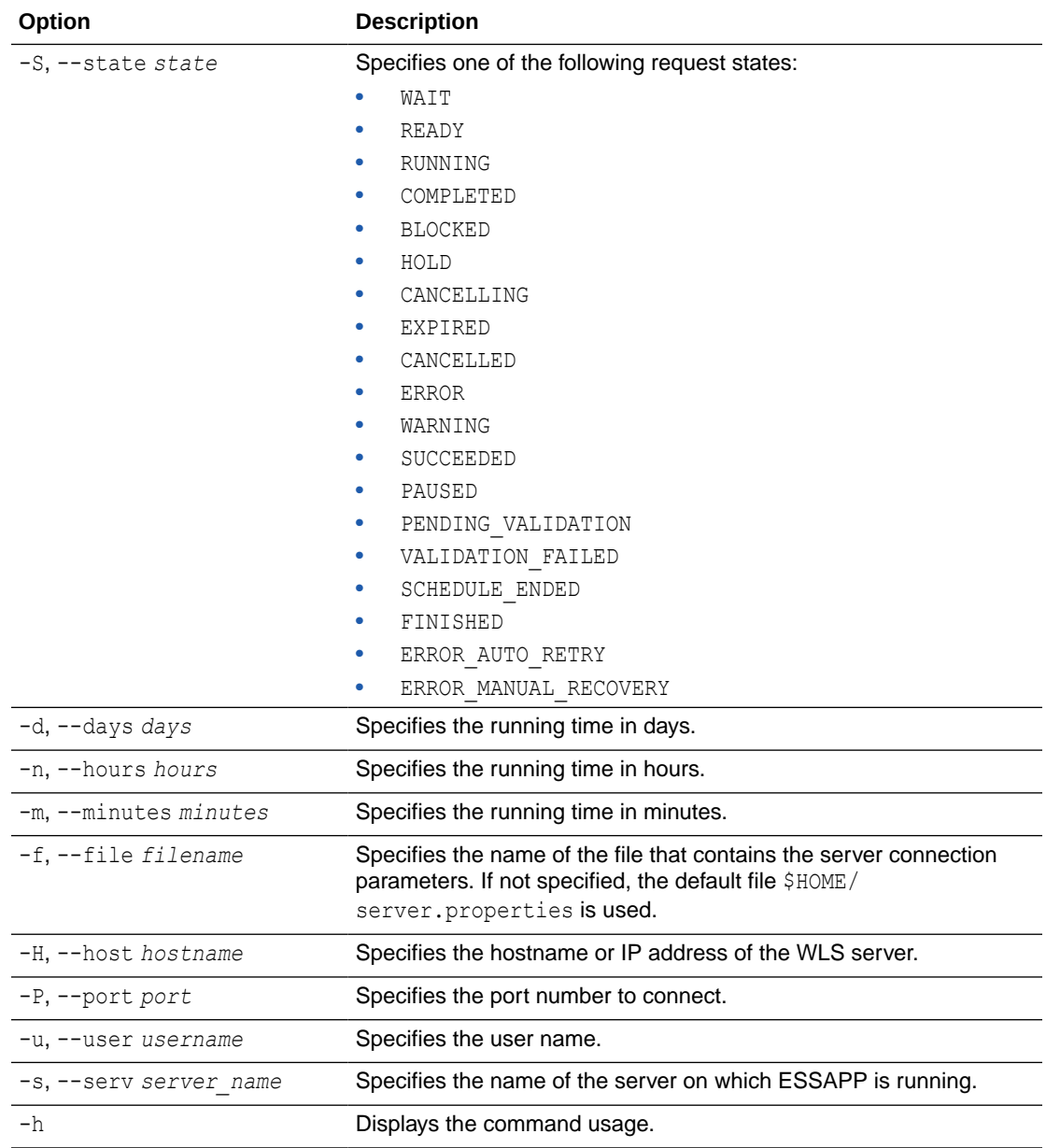

# 3.6.3.3 Associated Files

The following file is used with this command:

server.properties: Contains server connection information

## 3.6.3.4 Exit Values

The command exits with the following possible values:

- 0: Success
- -1: Error

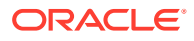

## 3.6.3.5 Examples

Get all running requests:

essQueryRequests.sh -S RUNNING

- Get all cancelled requests: eessQueryRequests.sh -S CANCELLED
- Get all requests running for more than two days: essQueryRequests.sh -d 2
- Get all requests running for more than 10 hours: essQueryRequests.sh -n 10
- Get all requests running for the application myapp:

essQueryRequests.sh -a myapp

Get all requests in the CANCELLING state for the application myapp:

essQueryRequests.sh -a myapp -S CANCELLING

Get all requests that have been running for more than 2.5 days for the application  $my$ <sub>app</sub>: essQueryRequests.sh -a myapp -d 2 -n 12

## 3.6.3.6 Related Native Command

[Search and List Requests](#page-89-0)

# 3.6.4 essManageRequests

Cancel, recover, or complete one or more requests given their request IDs. The server connection parameters are specified using a file as described in [Oracle Enterprise Scheduler](#page-115-0) [Convenience Scripts.](#page-115-0) However, the default values can be overridden by explicitly specifying them on the command line or specifying an alternate file using the -f option. The admin server password for WLS has to be provided in a file or entered interactively.

## 3.6.4.1 Syntax

```
essManageRequests.sh [-c] [-r] [-C] [-g] [-S status] [-M message] [-f filename]
[-H hostname] [-P port] [-u user] [-s server_name] [-h] requestId1 ...
```
## 3.6.4.2 Options

The following table lists and describes the command options.

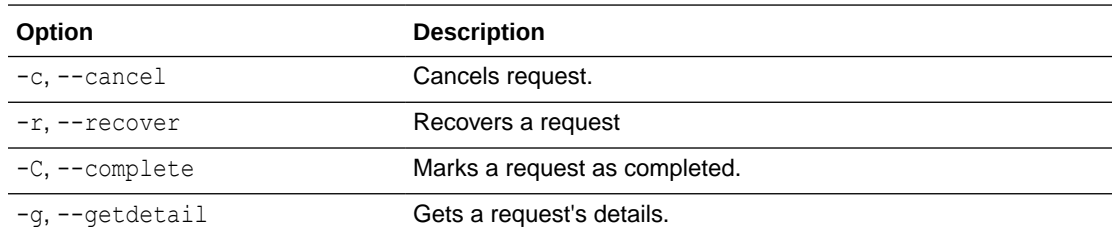

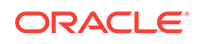

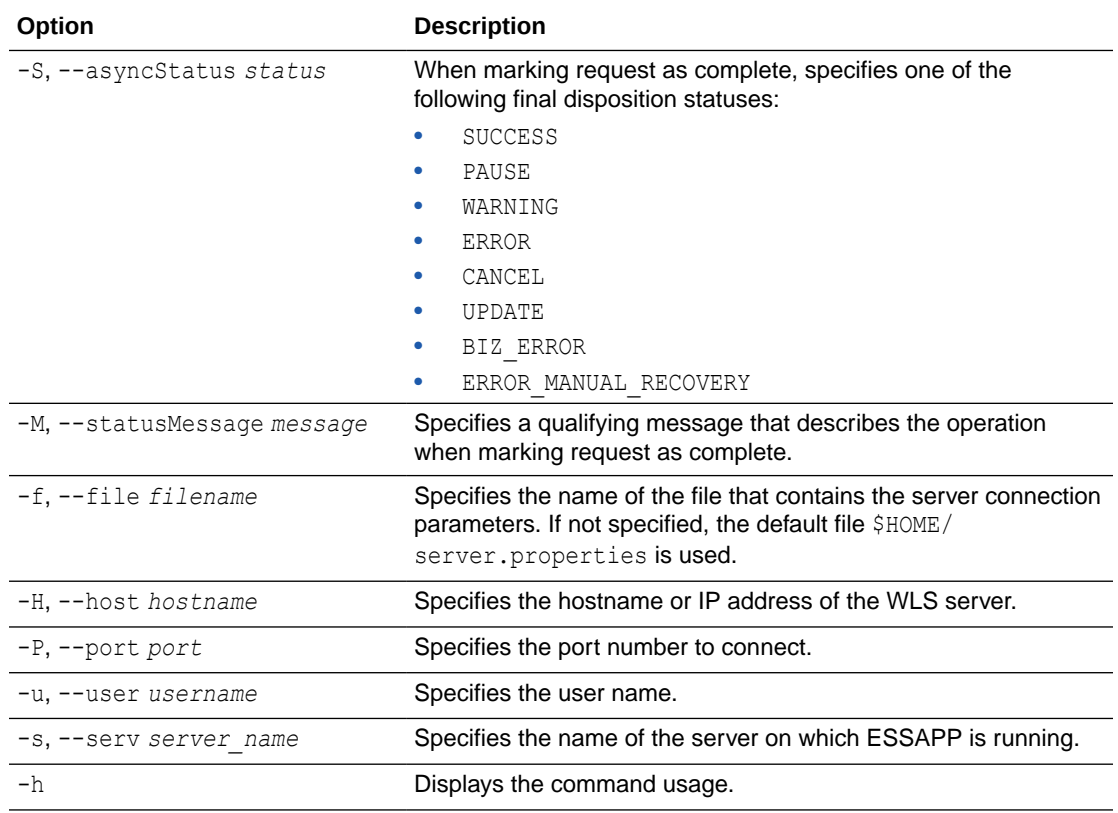

## 3.6.4.3 Associated Files

The following file is used with this command:

server.properties: Contains server connection information

#### 3.6.4.4 Exit Values

The command exits with the following possible values:

- 0: Success
- -1: Error

#### 3.6.4.5 Examples

• Cancel requests 123 and 124:

essManageRequests.sh -c 123 124

• Recover request 123:

essManageRequests.sh -r 123

#### • Complete request 123:

essManageRequests.sh -C -S ERROR -M "Completed by Admin" 123

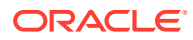

## 3.6.4.6 Related Native Command

#### [Manage Requests](#page-91-0)

## 3.6.5 essManageServer

Start, stop or get the status of the Oracle Enterprise Scheduler application running on the server. Starting the Oracle Enterprise Scheduler application means to start the Oracle Enterprise Scheduler processor thread so that request processing can start. Stopping Oracle Enterprise Scheduler means to stop or quiesce the Oracle Enterprise Scheduler processor so that no new requests are processed. The server connection parameters are specified using a file as described in [Oracle Enterprise Scheduler Convenience Scripts.](#page-115-0) However, the default values can be overridden by explicitly specifying them on the command line or specifying an alternate file using the  $-f$  option. The admin server password for WLS has to be provided in a file or entered interactively.

#### 3.6.5.1 Syntax

```
essManageServer.sh [-start] [stop] [-status] [-f filename] [-H hostname] [-P
port] [-u user] [-s server name] [-h]
```
#### 3.6.5.2 Options

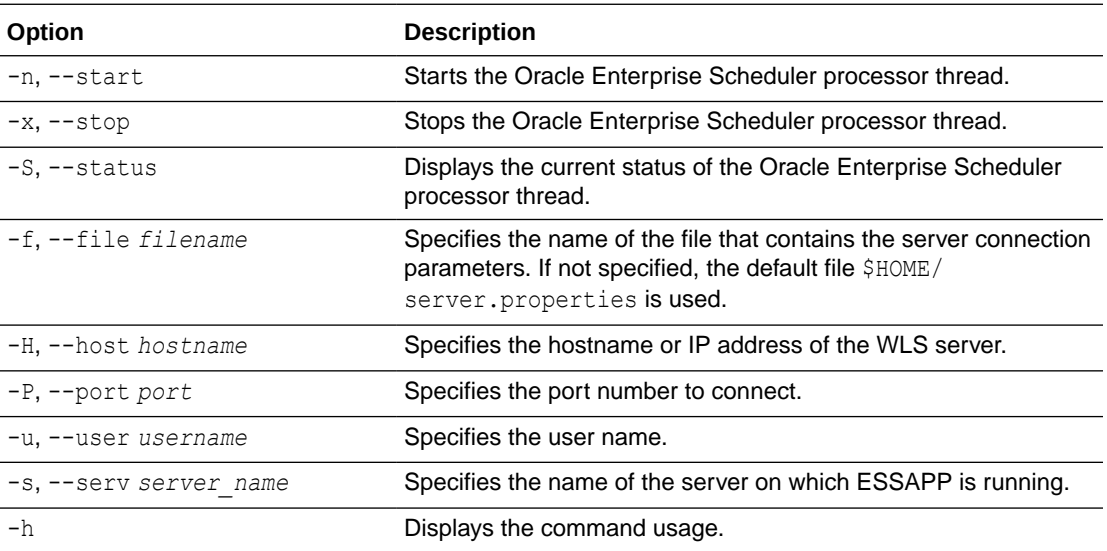

The following table lists and describes the command options.

#### 3.6.5.3 Associated Files

The following file is used with this command:

server.properties: Contains server connection information

#### 3.6.5.4 Exit Values

The command exits with the following possible values:

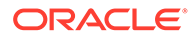

- 0: Success
	- -1: Error

#### 3.6.5.5 Examples

• Stop Oracle Enterprise Scheduler processor:

essManageServer.sh --stop

Get the current state of the Oracle Enterprise Scheduler processor:

essManageServer.sh --status

## 3.6.5.6 Related Native Command

#### [Manage Oracle Enterprise Scheduler Servers](#page-92-0)

## 3.6.6 essSubmitRequest

Submit a job request to ESSAPP for execution. It is assumed that the job definition exists in the MDS. The user can specify the job execution schedule in the following four ways:

- Immediate: The job is scheduled for immediate one-time execution.
- Once: The job is scheduled to run once at a fixed time specified by the user.
- Schedule: The name of a predefined schedule (in MDS) is provided and the job runs on that schedule.
- Recurring: The schedule can be created in an ad-hoc manner by providing relevant arguments through this command. This schedule is used for the request submission and it is stored in the MDS for future use. The storage location is based on the schedule name provided.

If no scheduling method is specified, immediate execution is used.

#### **Note:**

The job definition must be predefined, while the schedule may be defined in an ad-hoc manner using this command.

The jobName and schName options must be fully qualified names that includes the package name. If they are not fully qualified, the following package is used: /oracle/apps/ess/custom/.

The server connection parameters are specified using a file as described in [Oracle](#page-115-0) [Enterprise Scheduler Convenience Scripts.](#page-115-0) However, the default values can be overridden by explicitly specifying them on the command line or specifying an alternate file using the -f option. The admin server password for WLS has to be provided in a file or entered interactively.

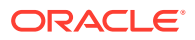

# 3.6.6.1 Syntax

```
essSubmitRequest.sh appName jobName [-n reqNote] [-I | -O time | -R params | -S
schName] [-f filename] [-H hostname] [-P port] [-u user] [-s server_name] [-h]
[prop=value ...]
```
## 3.6.6.2 Options

The following table lists and describes the command options.

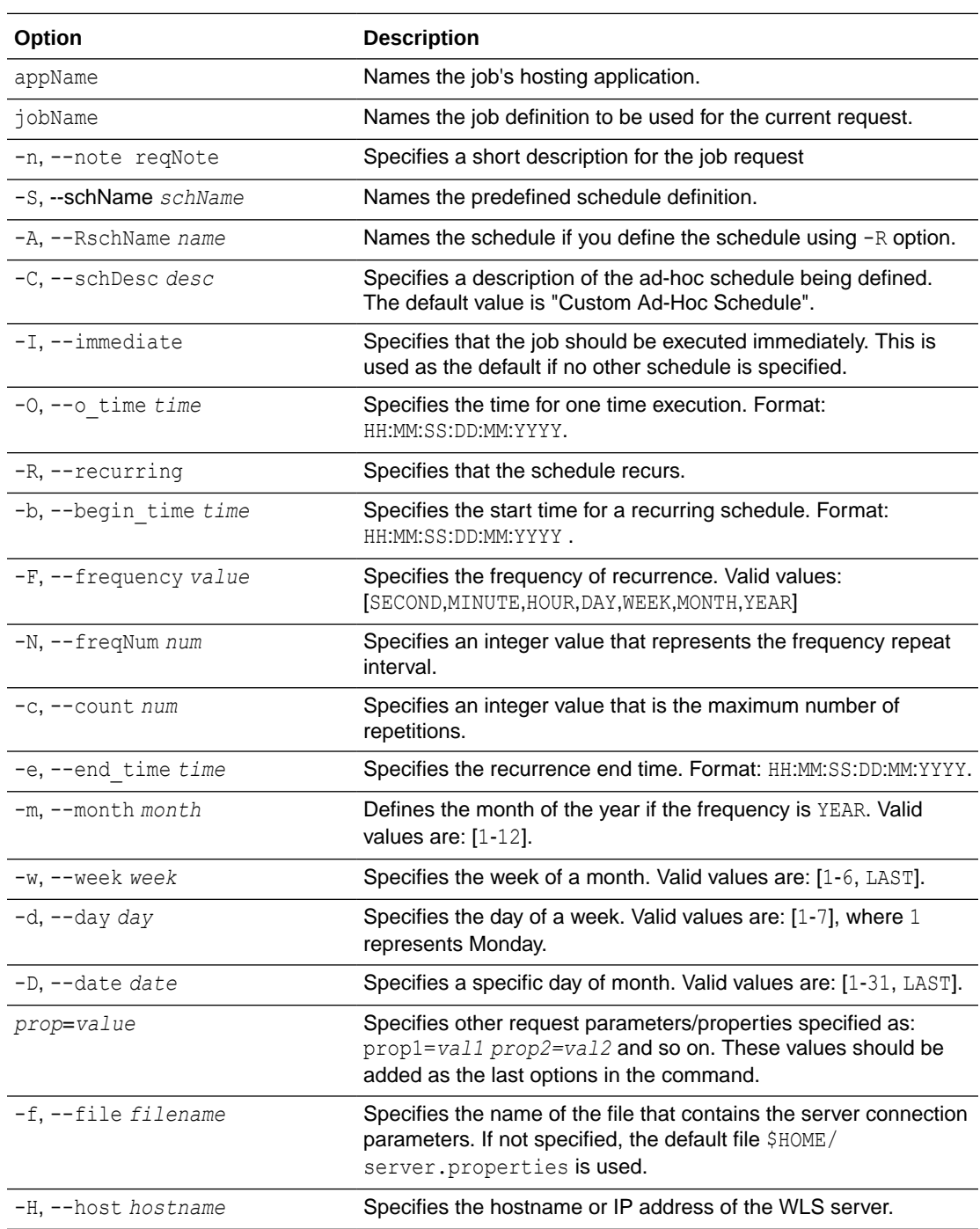

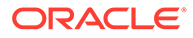

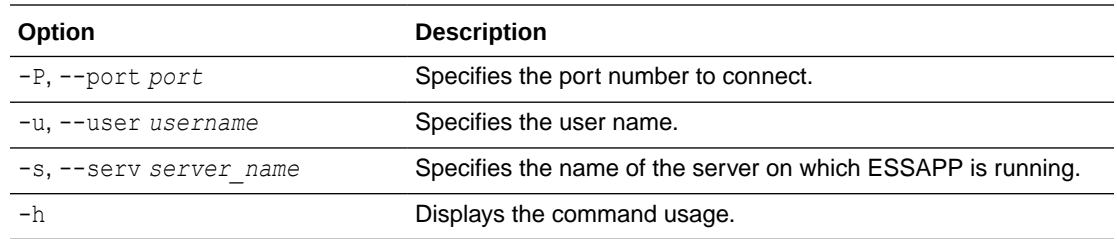

#### 3.6.6.3 Associated Files

The following file is used with this command:

server.properties: Contains server connection information

#### 3.6.6.4 Exit Values

The command exits with the following possible values:

- 0: Success
- -1: Error

## 3.6.6.5 Examples

The following values apply to all of the examples:

HOSTING\_APP = EssDemoApp

SCHEDULE\_NAME= /oracle/apps/ess/custom/MySch

JOB\_DEF\_NAME= /oracle/apps/ess/demopackage/BasicJavaJob

and server connection properties are defined in the  $\sim$ /server.properties file.

#### **Note:**

The [prop-value ...] values should be added as the last options in the command.

• Submit a request for immediate job execution (one-time only).:

essSubmitRequest.sh HOSTING\_APP JOB\_DEF\_NAME

Submit a request for one-time job execution at a specified time.:

essSubmitRequest.sh HOSTING\_APP JOB\_DEF\_NAME -O 21:10:30:03:05:2012

- Submit a job request with a recurring schedule. The recurrence is defined as follows:
	- Execution recurs every 2 minutes
	- Starts at 21:10:30 on 03 May 2012
	- Completes three iterations

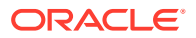

– Additional request parameters are: eqName=test and PRIORITY=10. This recurrence will persisted in the MDS repository for future use.

```
essSubmitRequest.sh HOSTING APP JOB DEF NAME -R -A SCHEDULE NAME -F MINUTE -N 2 -c
3 -b 21:10:30:03:05:2012 reqName=test PRIORITY=10
```
Submit a job request using a predefined schedule:

essSubmitRequest.sh HOSTING APP JOB DEF NAME -S SCHEDULE NAME

• Submit a job request with a monthly recurring schedule. The description for the request is "Request with monthly schedule". The recurring schedule name and description are provided by -A and -C options. The recurrence is: Execution recurs every 2 months, on Thursday of the 5th week (if applicable), starting at 21:10:30 on 03 May 2012, until 21:10:30 on 04 May 2013:

```
essSubmitRequest.sh HOSTING APP JOB DEF NAME -n "Request with monthly schedule" -R
-A SCHEDULE NAME -C Monthly schedule -F MONTH -N 2 -b 21:10:30:03:05:2012 -w 5 -d
4 -e 21:10:30:04:05:2013
```
• Submit a job request with a yearly recurring schedule. The description for the request is "Request with yearly schedule". The recurring schedule name and description are provided by the -A and -C options. The recurrence is: Execution will recur every 3 years, on the last day of May, starting at 21:10:30 on 03 May 2012, for 5 iterations:

```
essSubmitRequest.sh HOSTING APP JOB DEF NAME -n "Request with yearly schedule" -R -
A SCHEDULE NAME-C "Yearly schedule" -F YEAR -N 3 -b 21:10:30:03:05:2012 -m 5 -D
LAST -c 5
```
• Submit a job request with an hourly recurring schedule. Recurrence is: Execution repeats every hour starting at the current time.:

essQueryRequests.sh -a myapp -d 2 -n 12

#### 3.6.6.6 Related Native Command

[Submit Job Requests to Oracle Enterprise Scheduler](#page-92-0)

## 3.6.7 essManageJobDefn

Manage (show, create, delete, customize, update) an Oracle Enterprise Scheduler job definition.

The show option (-s) displays the list of job definitions that are part of a particular application. If a job name is specified it only shows the details of this job definition. The create option  $(-N)$ creates a new job definition in the namespace of the relevant application (supplied as a parameter) in MDS. The delete option (-D) deletes a job definition from the MDS. The customize option (-C) modifies the customizable properties of an existing job definition.The update option  $(-U)$  updates an existing job definition with the desired property values (existing parameters persist if not overridden).

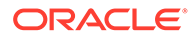

#### **Note:**

- For job definition creation, deletion and update, the default package path /oracle/apps/ess/custom/ is always prepended to the specified job name.
- You can only create, delete, or update the job definitions present in the / oracle/apps/ess/custom namespace. That means that prepackaged job definitions cannot be modified.
- You cannot customize job definitions present in the customer namespace /oracle/apps/ess/custom. Use the update option to modify those definitions.
- For the jobType specification, if you do not specify a fully qualified name, the default package /oracle/as/ess/core/ is prepended to the name.

The server connection parameters are specified using a file as described in [Oracle](#page-115-0) [Enterprise Scheduler Convenience Scripts.](#page-115-0) However, the default values can be overridden by explicitly specifying them on the command line or specifying an alternate file using the -f option. The admin server password for WLS has to be provided in a file or entered interactively.

#### 3.6.7.1 Syntax

```
essManageJobDefn.sh appName [-j jobName] [-t jobType] [-d desc] -S | -N |
-D | -C | -U [-f filename] [-H hostname] [-P port] [-u user] [-s
server name] [-h] [prop=value ...]
```
#### 3.6.7.2 Options

The following table lists and describes the command options.

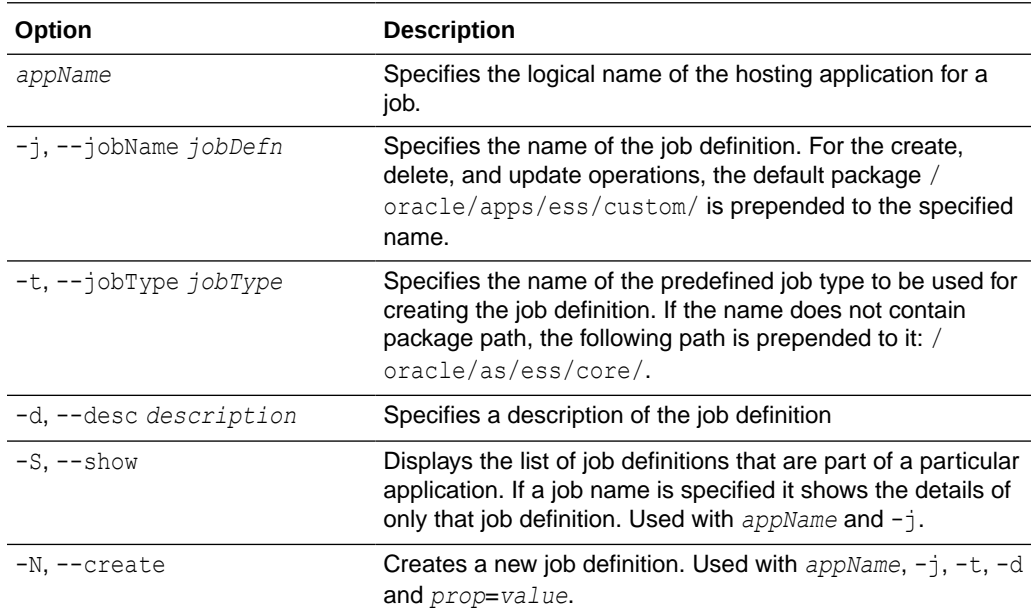

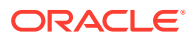

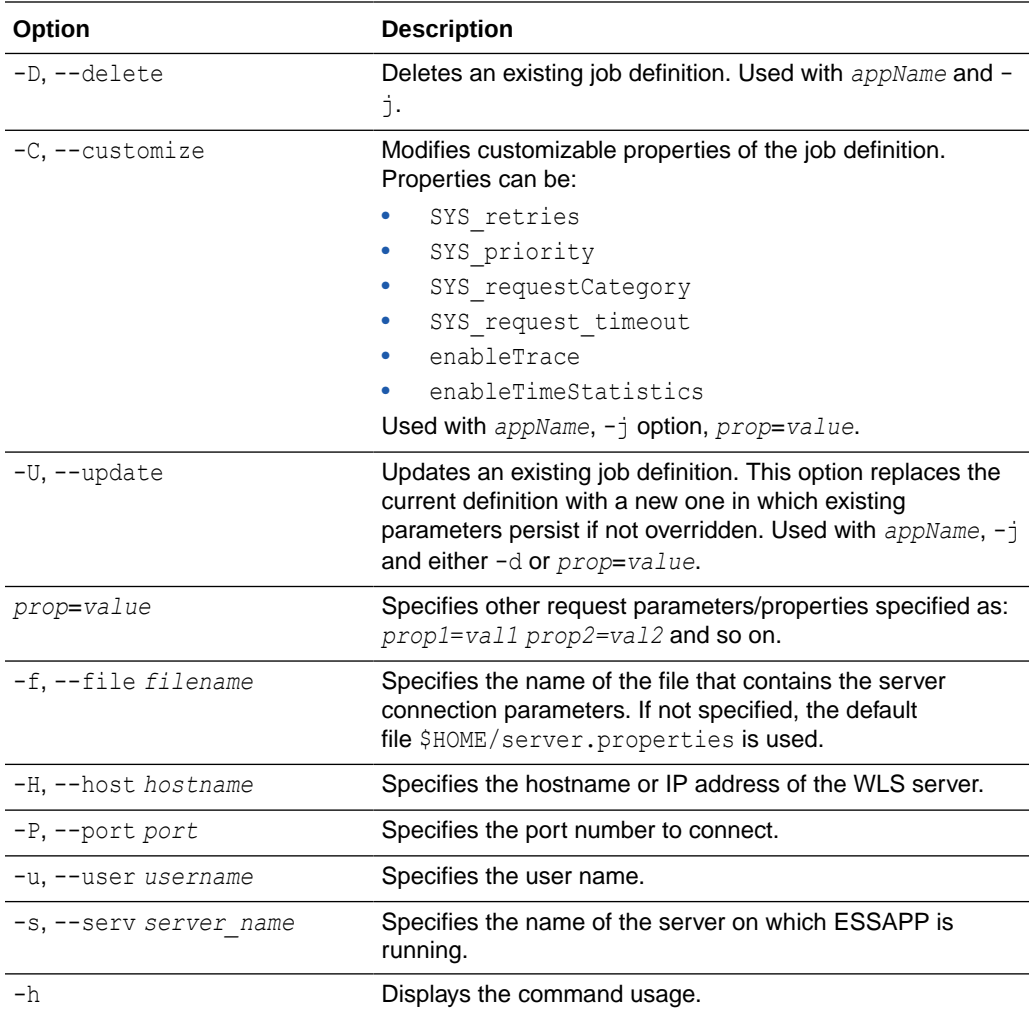

## 3.6.7.3 Associated Files

The following file is used with this command:

server.properties: Contains server connection information

## 3.6.7.4 Exit Values

The command exits with the following possible values:

- 0: Success
- -1: Error

#### 3.6.7.5 Examples

The following values apply to all of the examples:

HOSTING\_APP = ESS\_NATIVE\_HOSTING\_APP\_LOGICAL\_NAME

JOB\_DEF\_PREDEF= /oracle/apps/ess/TestJob

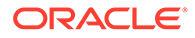

```
JOB DEF NAME = TestJob wlst
```
JOB TYPE NAME = JavaJobType

JOB\_DESC = My WLST Test Defn

and server connection properties are defined in the  $\sim$ /server.properties file.

Show all job definitions present in namespace of HOSTING APP:

```
essManageJobDefn.sh HOSTING_APP -S
```
Show details of the job definition JOB DEF PREDEF part of HOSTING APP:

```
essManageJobDefn.sh HOSTING APP -S -j JOB DEF PREDEF
```
Create a new job definition named /oracle/apps/ess/custom/TestJob\_wlst in the namespace of HOSTING APP with the job type /oracle/as/ess/core/ JavaJobType:

essManageJobDefn.sh HOSTING\_APP -N -j JOB\_DEF\_NAME -t JOB\_TYPE\_NAME

Create a new job definition named /oracle/apps/ess/custom/TestJob\_wlst in namespace of HOSTING APP with the job type /oracle/as/ess/core/JavaJobType and with the description JOB DESC:

```
essManageJobDefn.sh HOSTING APP -N -j JOB DEF_NAME -t JOB_TYPE_NAME -d
JOB_DESC
```
Create a new job definition named /oracle/apps/ess/custom/TestJob\_wlst in the namespace of HOSTING APP with the job type /oracle/as/ess/core/ JavaJobType and with the description JOB DESC and the properties SYS retries and myParam:

```
essManageJobDefn.sh HOSTING_APP -N -j JOB_DEF_NAME -t JOB_TYPE_NAME -d 
JOB_DESC SYS_retries=1 myParam=xyz
```
Update the job definition /oracle/apps/ess/custom+JOB\_DEF\_NAME with the new description JOB DESC:

essManageJobDefn.sh HOSTING APP -U -j JOB DEF\_NAME -d JOB\_DESC

Update the job definition /oracle/apps/ess/custom+JOB\_DEF\_NAME with the properties SYS retries and myParam:

essManageJobDefn.sh HOSTING\_APP -U -j JOB\_DEF\_NAME SYS\_retries=1 myParam=xyz

Delete the job definition /oracle/apps/ess/custom+JOB\_DEF\_NAME in HOSTING\_APP:

essManageJobDefn.sh HOSTING APP -D -j JOB DEF NAME

Customize the prepackaged job definition JOB DEF PREDEF in HOSTING APP with the customizable properties SYS\_retries & SYS\_priority.:

```
essManageJobDefn.sh HOSTING APP -C -j JOB DEF PREDEF SYS retries=2
SYS priority=3
```
#### 3.6.7.6 Related Native Command

#### [Manage Oracle Enterprise Scheduler Job Definitions](#page-95-0)

# 3.6.8 essManageSchedule

Manage (show, create, delete, customize and update) an Oracle Enterprise Scheduler schedule definition.

The show option (-S) displays the list of schedule definitions that are part of a particular application. If a schedule name is specified, it one shows the details for that schedule definition.

The create option (-C) creates a new schedule definition in the namespace of the relevant application (supplied as a parameter) in the MDS.

The delete option (-D) deletes the specified schedule definition from the MDS.

The update option (-U) updates an existing schedule definition with the specified property values (existing parameters persist if not overridden).

The server connection parameters are specified using a file as described in [Oracle Enterprise](#page-115-0) [Scheduler Convenience Scripts.](#page-115-0) However, the default values can be overridden by explicitly specifying them on the command line or specifying an alternate file using the -f option. The admin server password for WLS has to be provided in a file or entered interactively.

#### **Note:**

The default package name: /oracle/apps/ess/custom/ is always prepended to the schedule name specified with the -n option.

#### 3.6.8.1 Syntax

```
essManageSchedule.sh appName [-n schName] [-d desc] -S | -C | -D | -U -F value
[-I interval] [-b begin_time] [-c count | -e end_time][-f filename] [-H
hostname] [-P port] [-u user] [-s server name]
```
#### 3.6.8.2 Options

The following table lists and describes the command options.

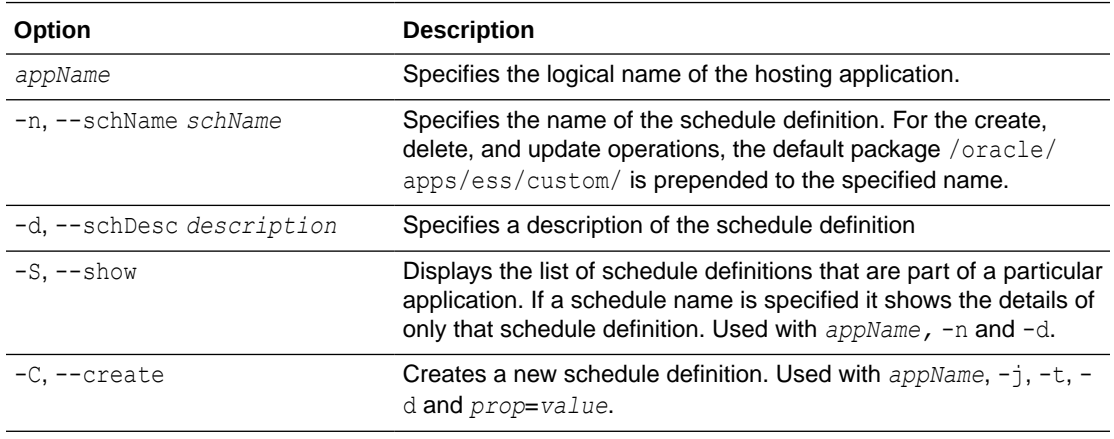

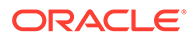

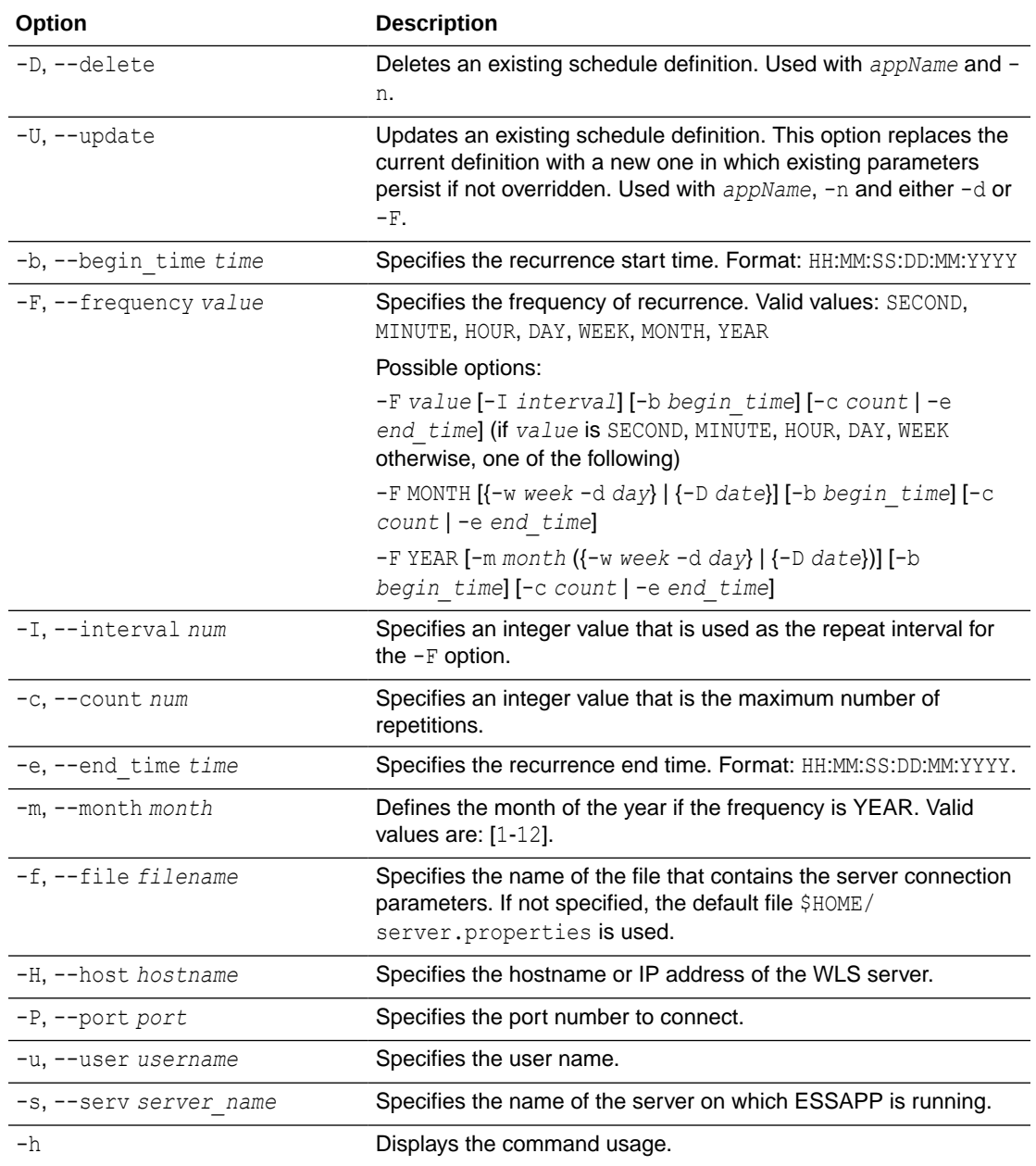

## 3.6.8.3 Associated Files

The following file is used with this command:

server.properties: Contains server connection information

## 3.6.8.4 Exit Values

The command exits with the following possible values:

- 0: Success
- -1: Error

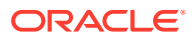

## 3.6.8.5 Examples

The following values apply to all of the examples:

HOSTING\_APP = ESS\_NATIVE\_HOSTING\_APP\_LOGICAL\_NAME

PREDEF SCHEDULE = /oracle/apps/ess/demo/seeded/MyPredefinedSch

SCHEDULE\_NAME = MyWlstSchedule

SCH DESC = Description for WLST test schedule

and server connection properties are defined in the  $\sim$ /server.properties file.

Show all schedule definitions present in namespace of HOSTING APP:

essManageSchedule.sh HOSTING\_APP -S

Show details of the schedule definition PREDEF SCHEDULE of HOSTING APP:

essManageSchedule.sh HOSTING APP -S -n PREDEF SCHEDULE

• Create a new recurring schedule definition named /oracle/apps/ess/custom/ MyWlstSchedule in the namespace of HOSTING APP with the description SCH\_DESC. The recurrence is: Occur every 2 minutes, starting at 21:10:30 on 03 May 2012, for 3 iterations:

```
essManageSchedule.sh HOSTING_APP -C -n SCHEDULE_NAME -d SCH_DESC -F MINUTE -I 2 -c 
3 -b 21:10:30:03:05:12
```
• Create a new recurring schedule definition named /oracle/apps/ess/custom/ MyWlstSchedule in the namespace of HOSTING APP. The recurrence is: Occur every 2 months, on Thursday of the 5th week (if applicable), starting at 21:10:30 on 03 May 2012, and running until 21:10:30 on 04 May 2013:

```
essManageSchedule.sh HOSTING_APP -C -n SCHEDULE_NAME -F MONTH -I 2 -b 
21:10:30:03:05:12 -w 5 -x 4 -e 21:10:30:04:05:13
```
• Create a new recurring schedule definition named /oracle/apps/ess/custom/ MyWlstSchedule in the namespace of HOSTING APP. The recurrence is: Occur every 3 years, on the last day of May, starting at 21:10:30 on 03 May 2012, for 5 iterations:

```
essManageSchedule.sh HOSTING_APP -C -n SCHEDULE_NAME -F YEAR -I 3 -b 
21:10:30:03:05:12 -m 5 -y LAST -c 5
```
• Create a new recurring schedule definition named /oracle/apps/ess/custom/ MyWlstSchedule in the namespace of HOSTING APP. The recurrence is: Occur every hour, starting from the current time:

essManageSchedule.sh HOSTING APP -C -n SCHEDULE NAME -F HOUR

Update the schedule definition /oracle/apps/ess/custom+SCHEDULE\_NAME with the new description SCH\_DESC. Recurrence remains unchanged:

essManageSchedule.sh HOSTING\_APP -U -n SCHEDULE\_NAME -d SCH\_DESC

Update the schedule definition /oracle/apps/ess/custom+SCHEDULE\_NAME with the following new recurrence - occur every minute:

essManageSchedule.sh HOSTING APP -U -n SCHEDULE NAME -F MINUTE

• Delete the schedule definition /oracle/apps/ess/custom+SCHEDULE\_NAME in HOSTING\_APP:

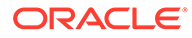

essManageSchedule.sh HOSTING\_APP -D -n SCHEDULE\_NAME

#### 3.6.8.6 Related Native Command

[Manage Oracle Enterprise Scheduler Schedule Definitions](#page-98-0)

## 3.6.9 essBatchDeleteRequests

Submits a request for a batch delete job. User can either use a pre-defined schedule (in MDS) or specify a one-time execution time. If neither of these is specified, the request starts immediately.

The request parameters are used to specify the delete criteria. When the batch delete job runs, it determines which completed absolute parent and instance parent requests satisfy the delete criteria specified for that batch job request and deletes the request hierarchy for those requests.

For detailed list and description of valid batch delete parameters, see [Batch Delete](#page-102-0) [Parameters.](#page-102-0)

The server connection parameters are specified using a file as described in [Oracle](#page-115-0) [Enterprise Scheduler Convenience Scripts.](#page-115-0) However, the default values can be overridden by explicitly specifying them on the command line or specifying an alternate file using the  $-f$  option. The admin server password for WLS has to be provided in a file or entered interactively.

#### 3.6.9.1 Syntax

```
essBatchDeleteRequests.sh [-d desc] [-S schId] [-b beginTime] [-e endTime]
[-f filename] [-H hostname] [-P port] [-u user] [-s server_name] [-h]
[prop=value ...]
```
#### 3.6.9.2 Options

The following table lists and describes the command options.

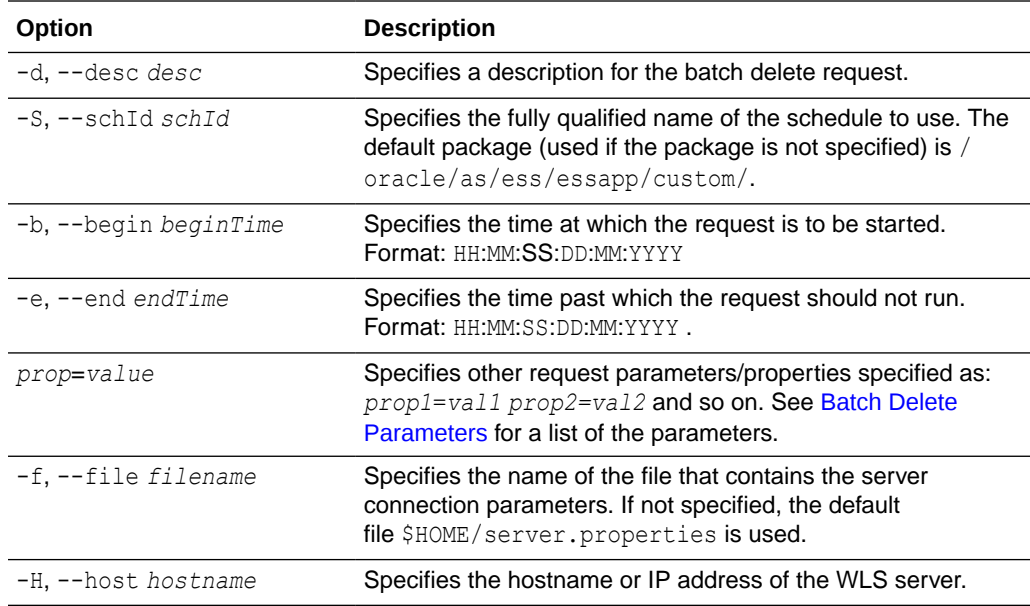

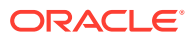

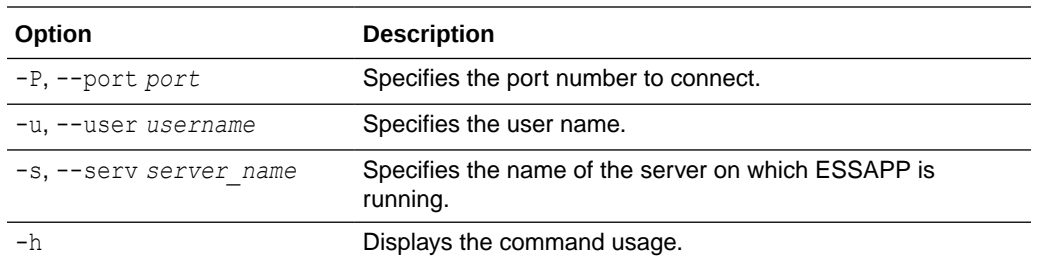

#### 3.6.9.3 Associated Files

The following file is used with this command:

server.properties: Contains server connection information

#### 3.6.9.4 Exit Values

The command exits with the following possible values:

- 0: Success
- -1: Error

#### 3.6.9.5 Examples

The following examples assume that server connection properties are defined in the  $\sim$ / server.properties file.

• Delete all purgeable requests.:

essBatchDeleteRequests.sh

Delete all purgeable requests in the application ESS\_NATIVE\_HOSTING\_APP\_LOGICAL\_NAME:

```
essBatchDeleteRequests.sh --desc "My purge for ESS NativeApp" 
CriteriaApplication=ESS_NATIVE_HOSTING_APP_LOGICAL_NAME
```
Delete all purgeable requests in application ESS\_NATIVE\_HOSTING\_APP\_LOGICAL\_NAME, for which the job definition is JobDefinition://oracle/apps/ess/custom/MyDef:

```
essBatchDeleteRequests.sh --desc "My purge for ESS NativeApp" 
CriteriaApplication=ESS_NATIVE_HOSTING_APP_LOGICAL_NAMEsCriteriaJobDefn=JobDefiniti
on://oracle/apps/ess/custom/MyDef
```
Submit batch delete job request using the schedule /oracle/as/ess/essapp/custom/ WeeklySch:

```
essBatchDeleteRequests.sh --desc "Purge using WeekSch" --schId /oracle/as/ess/
essapp/custom/WeeklySch
```
Delete all purgeable requests submitted by the user weblogic:

essBatchDeleteRequests.sh CriteriaSubmitUser=weblogic

• Delete at most ten purgeable requests:

essBatchDeleteRequests.sh CriteriaProcessLimit=10

Delete purgeable requests whose job execution type is JAVA\_TYPE:

essBatchDeleteRequests.sh CriteriaJobExecType=JAVA\_TYPE

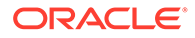

• Delete purgeable requests that completed at five or more days ago:

essBatchDeleteRequests.sh CriteriaMinimumAge=5

• Delete purgeable requests, but retain requests that completed successfully in the past five days:

essBatchDeleteRequests.sh CriteriaRetentionAgeSuccess=5

• Delete purgeable requests that belong to the product named "DemoProduct":

essBatchDeleteRequests.sh CriteriaProduct=DemoProduct

## 3.6.9.6 Related Native Command

[The batchDeleteSchedulerRequest Command](#page-101-0)

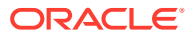

# 4

# Oracle Managed File Transfer Custom WLST **Commands**

This chapter summarizes WLST (Oracle WebLogic Scripting Tool) commands that perform Oracle Managed File Transfer (MFT) operations. This chapter includes the following sections:

- Overview of MFT WLST Command Categories
- **[MFT Artifact Management Commands](#page-138-0)**
- **[MFT Metadata Commands](#page-145-0)**
- **[MFT Key Management Commands](#page-148-0)**
- **[MFT Deployment History Commands](#page-154-0)**
- **[MFT Transfer Management Commands](#page-156-0)**
- **[MFT Embedded Server Commands](#page-159-0)**
- **[MFT Callout Commands](#page-163-0)**
- **[MFT Event Notification Commands](#page-166-0)**
- **[MFT Archive and Restore Commands](#page-171-0)**
- **[MFT Purge Commands](#page-177-0)**
- [Setting System MBean Properties for MFT WLST Commands](#page-181-0)

For general information about WLST, see the *WLST Command Reference for Oracle WebLogic Server*.

For general information about MFT, see *Using Oracle Managed File Transfer*.

# 4.1 Overview of MFT WLST Command Categories

MFT WLST commands are divided into the following categories.

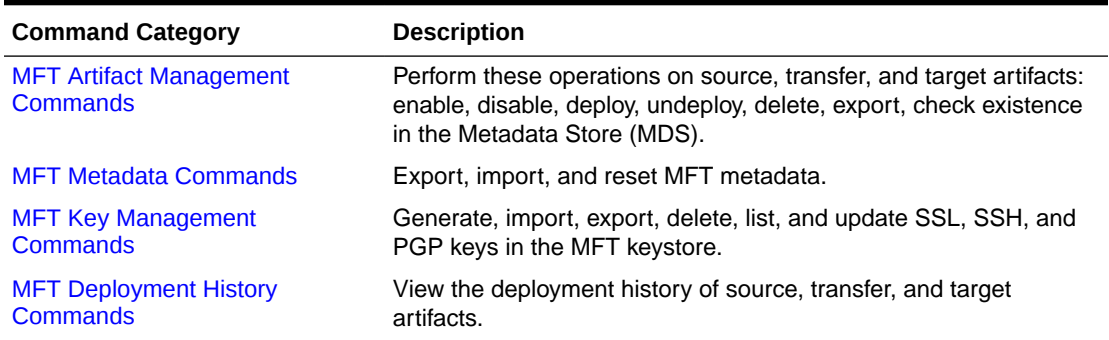

#### **Table 4-1 MFT WLST Command Categories**

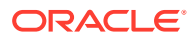

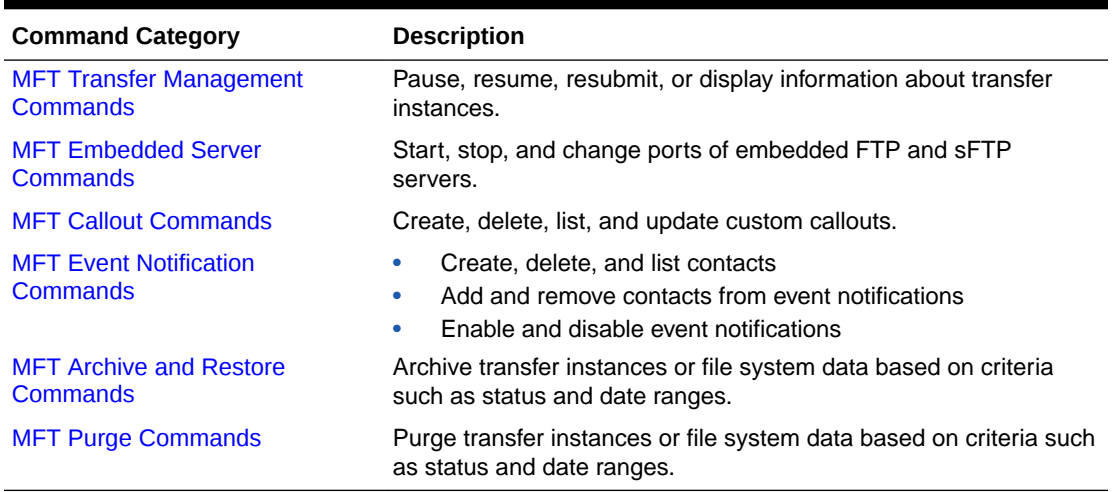

#### <span id="page-138-0"></span>**Table 4-1 (Cont.) MFT WLST Command Categories**

# 4.2 MFT Artifact Management Commands

Use the MFT WLST Artifact Management commands, listed in Table 4-2, to perform operations on source, transfer, and target artifacts.

| Use this command                        | <b>To</b>                                                                                      | Use with WLST     |
|-----------------------------------------|------------------------------------------------------------------------------------------------|-------------------|
| bulkDeployArtifact                      | Deploys multiple source, transfer, or target Online or Offline<br>artifacts.                   |                   |
| createArtifacts or crtAF                | Create Artifacts from an input xml file<br>containing artifact definition.                     | Online or Offline |
| deleteArtifact or delAF                 | Delete a source, transfer, or target artifact. Online or Offline                               |                   |
| deleteArtifactDeployment or<br>delDepAF | Delete an undeployed source, transfer, or<br>target artifact.                                  | Online or Offline |
| deployArtifact or depAF                 | Deploy a source, transfer, or target<br>artifact.                                              | Online or Offline |
| disableArtifact or disAF                | Disable a deployed source, transfer, or<br>target artifact.                                    | Online or Offline |
| enableArtifact or enAF                  | Enable a deployed source, transfer, or<br>target artifact.                                     | Online or Offline |
| exportDeployedArtifact or<br>expDepAF   | Export a deployed source, transfer, or<br>target artifact to a ZIP file.                       | Online or Offline |
| <b>isArtifactInMDS or isAFinMDS</b>     | Check whether a source, transfer, or<br>target artifact exists in the MDS (Metadata<br>Store). | Online or Offline |
| undeployArtifact or undepAF             | Undeploy a source, transfer, or target<br>artifact.                                            | Online or Offline |

**Table 4-2 MFT Artifact Management WLST Commands**

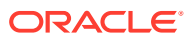

# <span id="page-139-0"></span>4.2.1 bulkDeployArtifact

Command Category: MFT Artifact Management Commands

Use with WLST: Online or Offline

#### 4.2.1.1 Description

Bulk deploys multiple source, transfer, or target artifacts. In the event of an unsupported operation, the command returns a WLSTException.

#### 4.2.1.2 Syntax

```
bulkDeployArtifact('artifact_type', 'artifact_names', 'comment')
```
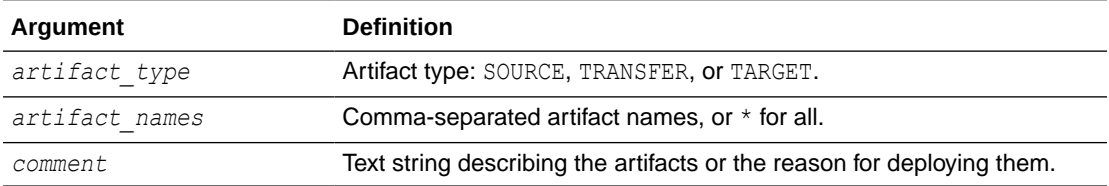

## 4.2.1.3 Example

The following example deploys two SOURCE artifacts and provides a comment.

```
bulkDeployArtifact('SOURCE', 'order-file-src,chk-inv-src', 'retrieves new purchase 
orders, checks inventory')
```
The following example deploys all TRANSFER artifacts and provides a comment.

```
bulkDeployArtifact('TRANSFER', '*', 'deploying all transfers')
```
## 4.2.2 createArtifacts

Command Category: MFT Artifact Management Commands

#### **Description**

Use with WLST: Online or Offline

Creates artifacts from an input XML file containing artifact definition. Shortcut for this command is crtAF

#### **Syntax**

createArtifacts('*xmlFilePath*', previewMode, updateIfExists)

delDepAF('*artifact\_type*', '*artifact\_name*', '*label*')

createArtifacts('*xmlFilePath*', previewMode, updateIfExists)

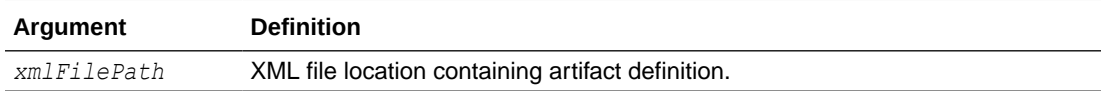

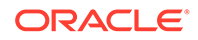

<span id="page-140-0"></span>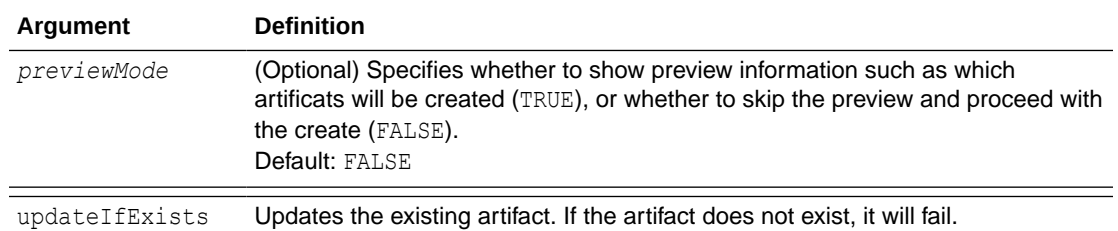

#### **Example 4-1 Example of createArtifacts command**

The following example creates an artifact from the input file called file.xml.

createArtifacts('/scratch/file.xml', 'TRUE', updateIfExists)

## 4.2.3 deleteArtifact

Command Category: MFT Artifact Management Commands

Use with WLST: Online or Offline

#### 4.2.3.1 Description

Deletes a source, transfer, or target artifact. In the event of an unsupported operation, the command returns a WLSTException.

#### 4.2.3.2 Syntax

deleteArtifact('*artifact\_type*', '*artifact\_name*')

delAF('*artifact\_type*', '*artifact\_name*')

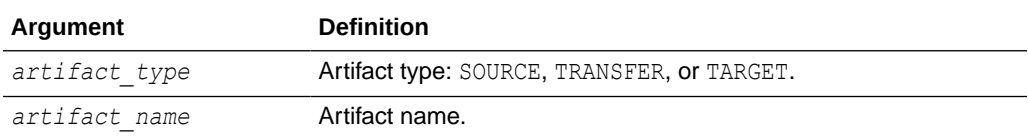

#### 4.2.3.3 Example

The following example deletes a SOURCE artifact called order-file-src.

```
deleteArtifact('SOURCE', 'order-file-src')
```
## 4.2.4 deleteArtifactDeployment

Command Category: MFT Artifact Management Commands

Use with WLST: Online or Offline

#### 4.2.4.1 Description

Deletes an undeployed source, transfer, or target artifact. In the event of an unsupported operation, the command returns a WLSTException.

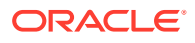

#### <span id="page-141-0"></span>4.2.4.2 Syntax

deleteArtifactDeployment('*artifact\_type*', '*artifact\_name*', '*label*')

```
delDepAF('artifact_type', 'artifact_name', 'label')
```
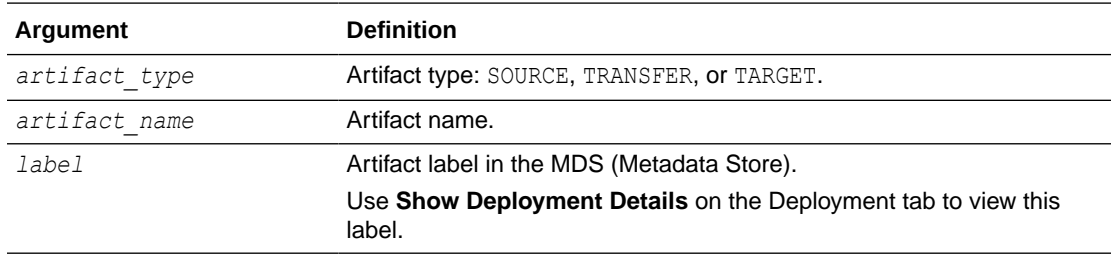

## 4.2.4.3 Example

The following example deletes a SOURCE artifact called order-file-src with the label soa\_mft-2012-12-07 22:24:09.383.

deleteArtifactDeployment('SOURCE', 'order-file-src', 'soa\_mft-2012-12-07 22:24:09.383')

# 4.2.5 deployArtifact

Command Category: MFT Artifact Management Commands

Use with WLST: Online or Offline

#### 4.2.5.1 Description

Deploys a source, transfer, or target artifact. In the event of an unsupported operation, the command returns a WLSTException.

#### 4.2.5.2 Syntax

```
deployArtifact('artifact_type', 'artifact_name', 'comment')
```
depAF('*artifact\_type*', '*artifact\_name*', '*comment*')

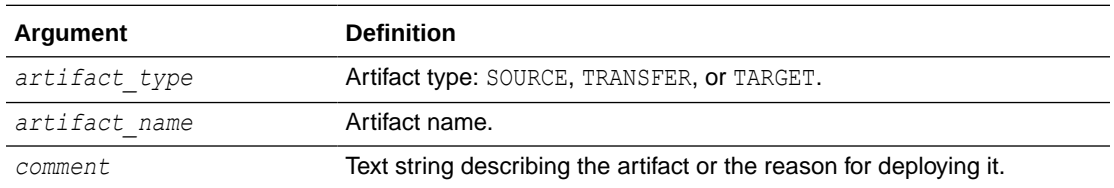

## 4.2.5.3 Example

The following example deploys a SOURCE artifact called order-file-src and provides a comment about the artifact.

deployArtifact('SOURCE', 'order-file-src', 'retrieves new purchase orders')

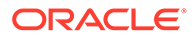

## <span id="page-142-0"></span>4.2.6 disableArtifact

Command Category: MFT Artifact Management Commands

Use with WLST: Online or Offline

#### 4.2.6.1 Description

Disables a deployed and previously enabled source, transfer, or target artifact. In the event of an unsupported operation, the command returns a WLSTException.

#### 4.2.6.2 Syntax

```
disableArtifact('artifact_type', 'artifact_name', 'comment')
```
disAF('*artifact\_type*', '*artifact\_name*', '*comment*')

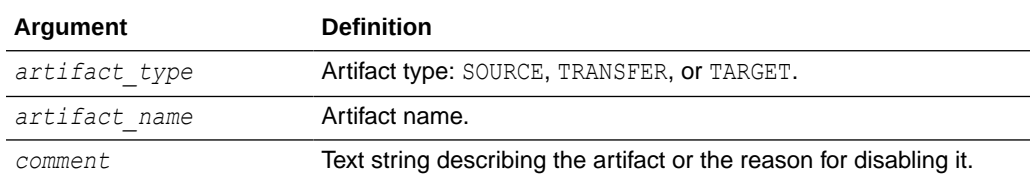

#### 4.2.6.3 Example

The following example disables a SOURCE artifact called order-file-src and provides a comment about the reason.

disableArtifact('SOURCE', 'order-file-src', 'order server being upgraded')

## 4.2.7 enableArtifact

Command Category: MFT Artifact Management Commands

Use with WLST: Online or Offline

#### 4.2.7.1 Description

Enables a deployed and previously disabled source, transfer, or target artifact. In the event of an unsupported operation, the command returns a WLSTException.

## 4.2.7.2 Syntax

enableArtifact('*artifact\_type*', '*artifact\_name*', '*enableAssociatedArtifacts*', '*comment*')

enAF('*artifact\_type*', '*artifact\_name*', '*enableAssociatedArtifacts*', '*comment*')

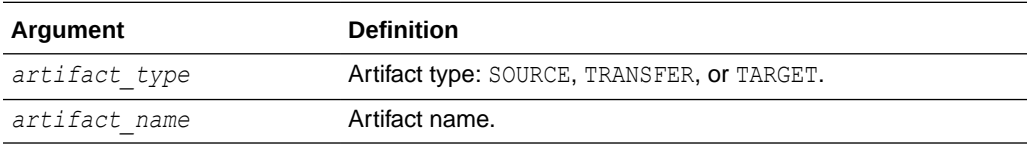

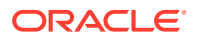

<span id="page-143-0"></span>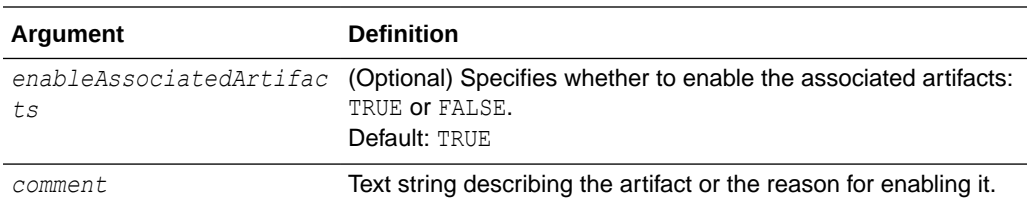

## 4.2.7.3 Example

The following example enables a SOURCE artifact called order-file-src and provides a comment about the reason.

enableArtifact('SOURCE', 'order-file-src', 'order server upgrade complete')

## 4.2.8 exportDeployedArtifact

Command Category: MFT Artifact Management Commands

Use with WLST: Online or Offline

#### 4.2.8.1 Description

Exports a deployed source, transfer, or target artifact to a ZIP file. In the event of an unsupported operation, the command returns a WLSTException.

#### 4.2.8.2 Syntax

```
exportDeployedArtifact('artifact_type', 'artifact_name', 'label', 'archive_file_path', 
'generateConfigPlan', 'longFormat')
```

```
expDepAF('artifact_type', 'artifact_name', 'label', 'archive_file_path', 
'generateConfigPlan', 'longFormat')
```
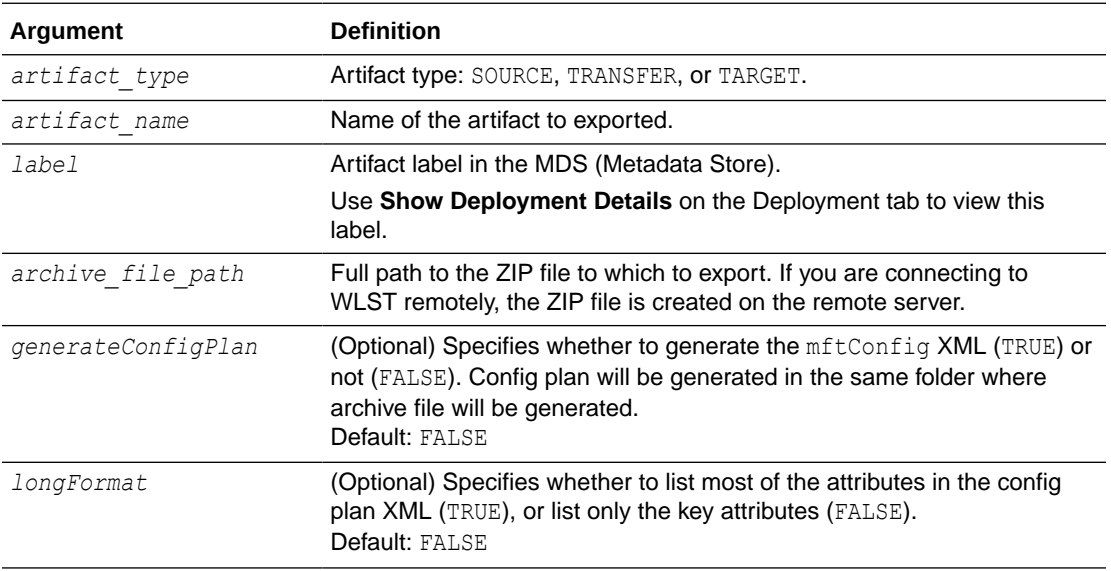

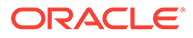
### 4.2.8.3 Example

The following example exports a SOURCE artifact called order-file-src with the label soa\_mft-2012-12-07 22:24:09.383 to /export/order-file-src.zip.

```
exportDeployedArtifact('SOURCE', 'order-file-src', 'soa_mft-2012-12-07 
22:24:09.383', '/export/order-file-src.zip')
```
## 4.2.9 isArtifactInMDS

Command Category: MFT Artifact Management Commands

Use with WLST: Online or Offline

#### 4.2.9.1 Description

Checks whether a source, transfer, or target artifact exists in the MDS (Metadata Store) and returns TRUE or FALSE. In the event of an unsupported operation, the command returns a WLSTException.

### 4.2.9.2 Syntax

```
isArtifactInMDS('artifact_type', 'artifact_name')
```

```
isAFinMDS('artifact_type', 'artifact_name')
```
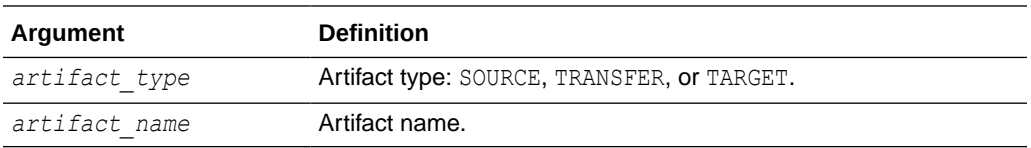

#### 4.2.9.3 Example

The following example checks whether a SOURCE artifact called order-file-src exists in the MDS.

isArtifactInMDS('SOURCE', 'order-file-src')

## 4.2.10 undeployArtifact

Command Category: MFT Artifact Management Commands

Use with WLST: Online or Offline

#### 4.2.10.1 Description

Undeploys a source, transfer, or target artifact without deleting it from the configuration. In the event of an unsupported operation, the command returns a WLSTException.

## 4.2.10.2 Syntax

undeployArtifact('*artifact\_type*', '*artifact\_name*', '*comment*')

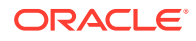

```
undepAF('artifact_type', 'artifact_name', 'comment')
```
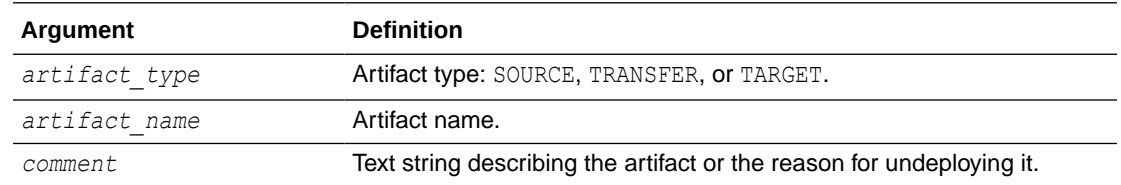

## 4.2.10.3 Example

The following example undeploys a SOURCE artifact called order-file-src and provides a comment about the reason.

```
undeployArtifact('SOURCE', 'order-file-src', 'upgrading artifact')
```
# 4.3 MFT Metadata Commands

Use the MFT WLST Metadata commands, listed in Table 4-3, to perform metadata operations.

#### **Table 4-3 MFT Metadata WLST Commands**

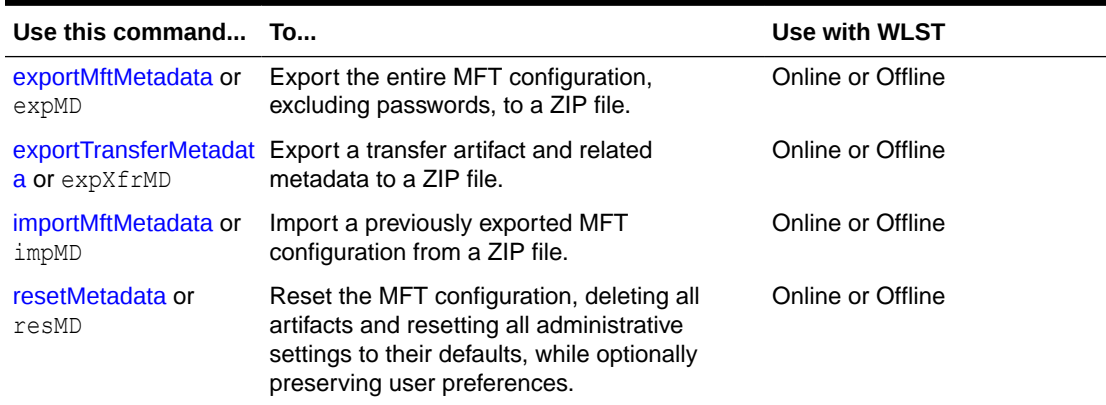

## 4.3.1 exportMftMetadata

Command Category: MFT Metadata Commands

Use with WLST: Online or Offline

#### 4.3.1.1 Description

Exports the entire MFT configuration, excluding passwords, to a ZIP file. In the event of an unsupported operation, the command returns a WLSTException.

### 4.3.1.2 Syntax

exportMftMetadata('*archive\_file\_path*', '*generateConfigPlan*', '*longFormat*')

expMD('*archive\_file\_path*', '*generateConfigPlan*', '*longFormat*')

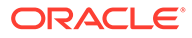

<span id="page-146-0"></span>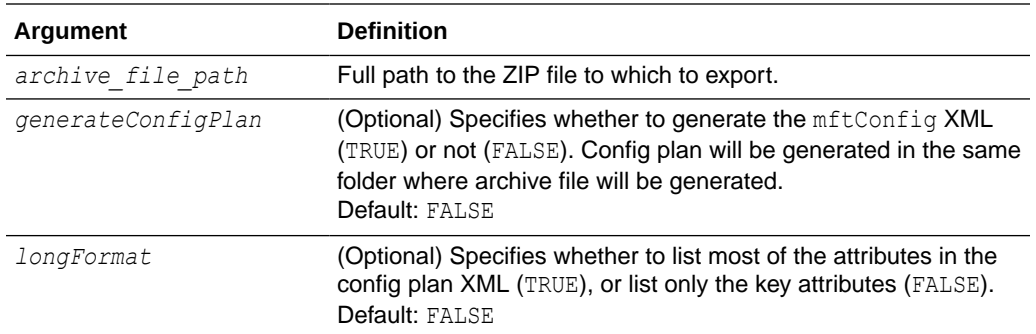

## 4.3.1.3 Example

The following example exports the MFT configuration to /export/mft-configdec-2012.zip.

exportMftMetadata('/export/mft-config-dec-2012.zip')

## 4.3.2 exportTransferMetadata

Command Category: MFT Metadata Commands

Use with WLST: Online or Offline

#### 4.3.2.1 Description

Exports a transfer artifact and related metadata to a ZIP file. In the event of an unsupported operation, the command returns a WLSTException.

## 4.3.2.2 Syntax

```
exportTransferMetadata('archive_file_path', 'transfer_name', 
'generateConfigPlan', 'longFormat')
```

```
expXfrMD('archive_file_path', 'transfer_name', 'generateConfigPlan', 
'longFormat')
```
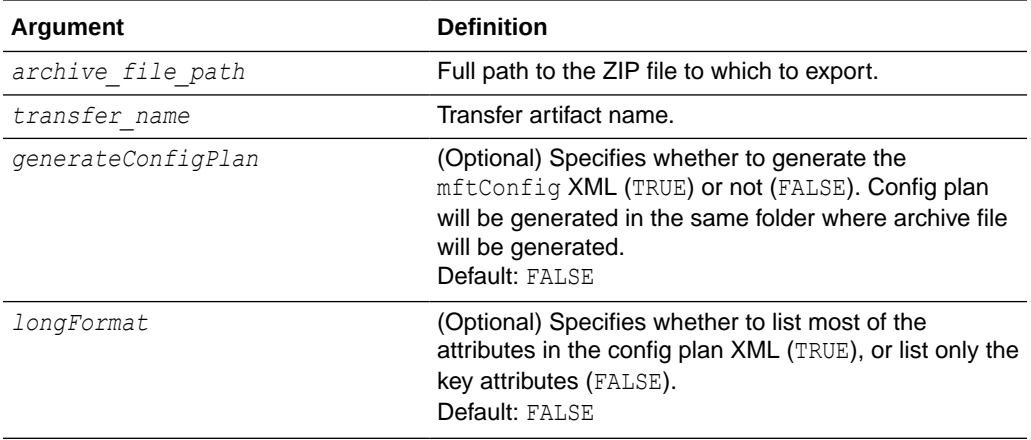

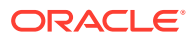

## <span id="page-147-0"></span>4.3.2.3 Example

The following example exports a transfer artifact named  $\text{order}\text{-}\text{x}\text{fm}$  and its metadata to / export/order-xfr.zip.

exportTransferMetadata('/export/order-xfr.zip', 'order-xfr')

## 4.3.3 importMftMetadata

Command Category: MFT Metadata Commands

Use with WLST: Online or Offline

### 4.3.3.1 Description

Imports a previously exported MFT configuration from a ZIP file. In the event of an unsupported operation, the command returns a WLSTException.

## 4.3.3.2 Syntax

importMftMetadata('*archive\_file\_path*', '*config\_plan\_file\_path*', '*previewMode*')

impMD('*archive\_file\_path*', '*config\_plan\_file\_path*', '*previewMode*')

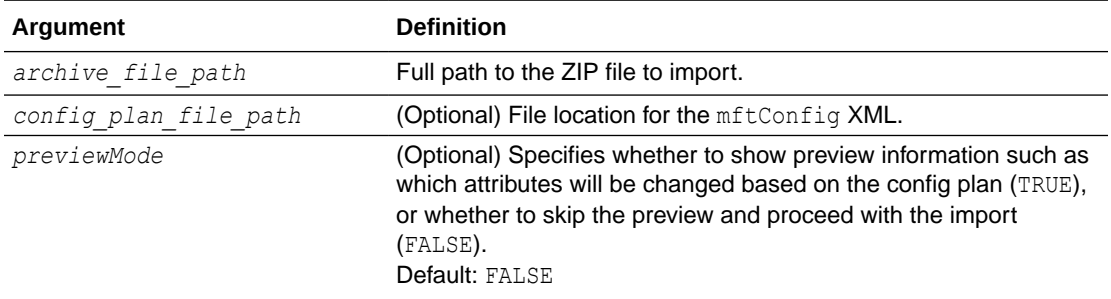

## 4.3.3.3 Example

The following example imports the MFT configuration from /export/mft-configdec-2012.zip.

importMftMetadata('/export/mft-config-dec-2012.zip')

## 4.3.4 resetMetadata

Command Category: MFT Metadata Commands

Use with WLST: Online or Offline

#### 4.3.4.1 Description

Resets the MFT configuration, deleting all artifacts and resetting all administrative settings to their defaults, while optionally preserving user preferences. In the event of an unsupported operation, the command returns a WLSTException.

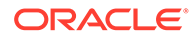

## 4.3.4.2 Syntax

resetMetadata('*preserve\_preferences*')

resMD('*preserve\_preferences*')

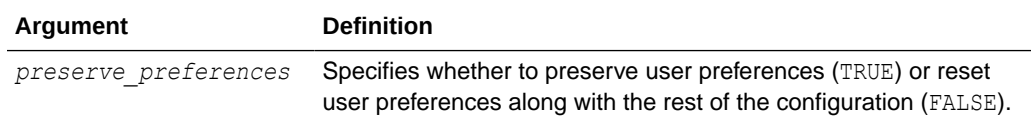

## 4.3.4.3 Example

The following example resets the MFT configuration but preserves user preferences.

resetMetadata('TRUE')

# 4.4 MFT Key Management Commands

Use the MFT WLST Key Management commands to manage keys of SSL, SSH, PGP, and PEM formats in the MFT keystore. For additional information, see Managing Keystores Using Oracle WebLogic Scripting Tool in *Using Oracle Managed File Transfer*.

#### **Note:**

The PEM key format is available in 12*c* (12.2.1.4) only if you have installed patch 32395225. Sign in to [My Oracle Support](https://support.oracle.com/) and search for the patch number to locate and download the patch.

#### **Table 4-4 MFT Key Management WLST Commands**

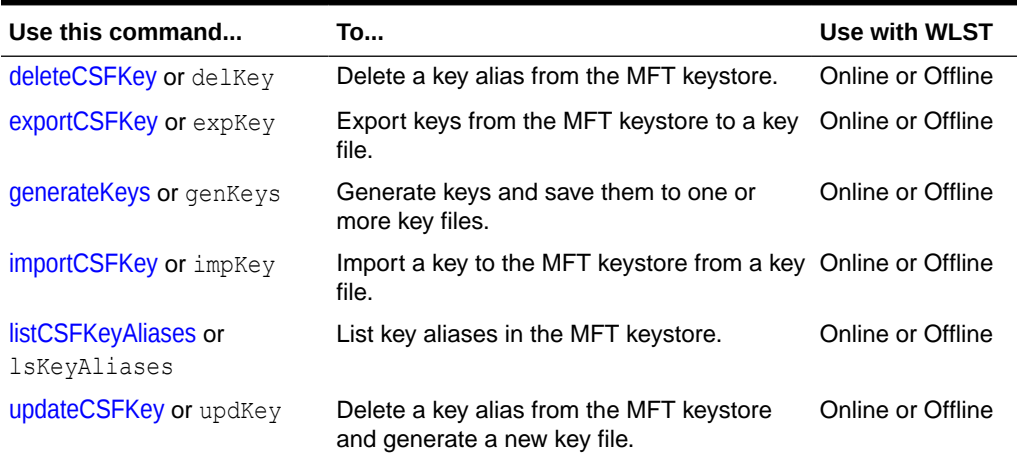

## 4.4.1 deleteCSFKey

Command Category: MFT Key Management Commands

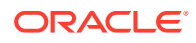

Use with WLST: Online or Offline

## <span id="page-149-0"></span>4.4.1.1 Description

Deletes a key alias from the MFT keystore. In the event of an unsupported operation, the command returns a WLSTException.

## 4.4.1.2 Syntax

deleteCSFKey('*key\_format*', '*key\_type*', '*alias*')

delKey('*key\_format*', '*key\_type*', '*alias*')

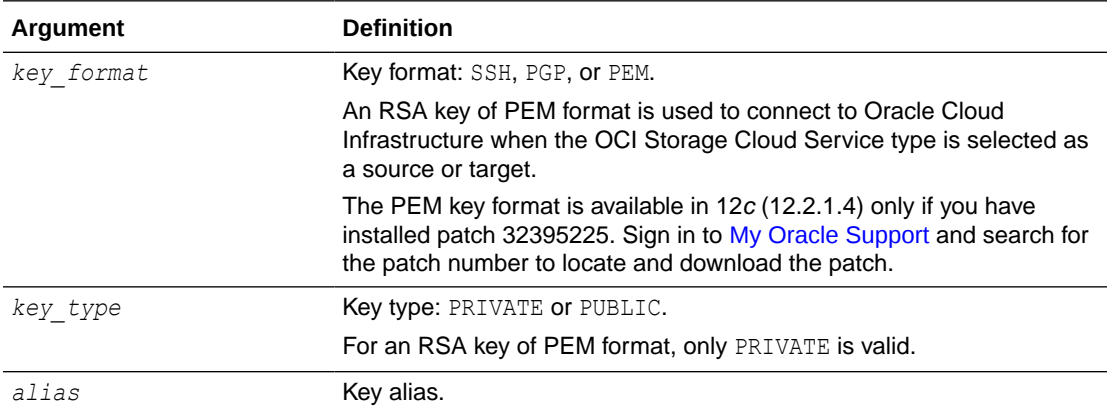

## 4.4.1.3 Example

The following example deletes a private SSH key with the alias my-alias.

```
deleteCSFKey('SSH', 'PRIVATE', 'my-alias')
```
## 4.4.2 exportCSFKey

Command Category: MFT Key Management Commands

Use with WLST: Online or Offline

#### 4.4.2.1 Description

Exports keys from the MFT keystore to a key file. In the event of an unsupported operation, the command returns a WLSTException.

## 4.4.2.2 Syntax

```
exportCSFKey('key_format', 'key_type', 'key_file_path')
expKey('key_format', 'key_type', 'key_file_path')
```
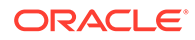

<span id="page-150-0"></span>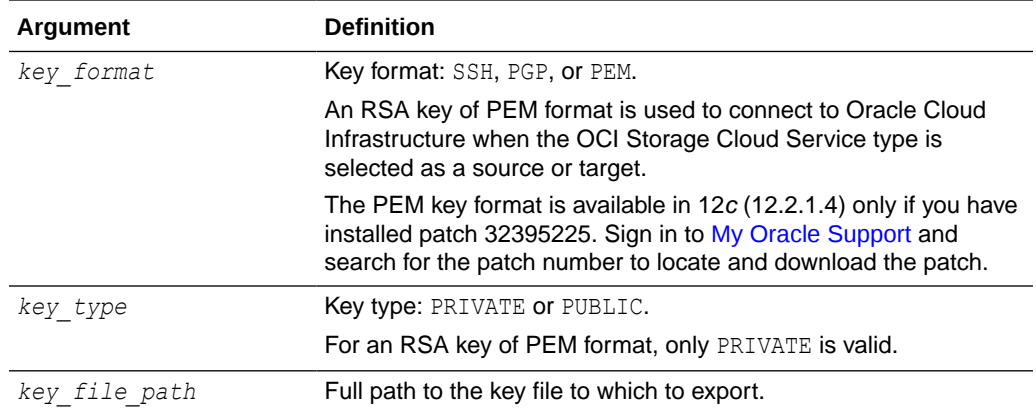

#### 4.4.2.3 Example

The following example exports private SSH keys to the file /export/ssh/ my\_private\_keys.ppk.

exportCSFKey('SSH', 'PRIVATE', '/export/ssh/my\_private\_keys.ppk')

## 4.4.3 generateKeys

Command Category: MFT Key Management Commands

Use with WLST: Online or Offline

## 4.4.3.1 Description

Generates keys and saves them to one or more key files. The key type is RSA and the key size is 1024 bits. In the event of an unsupported operation, the command returns a WLSTException.

#### **Note:**

To generate a private RSA key of PEM format, which is used to connect to Oracle Cloud Infrastructure when the OCI Storage Cloud Service type is selected as a source or target, you cannot use the Oracle Managed File Transfer console or the WSLT generateKeys command. Instead, you can use an external key generation application, such as ssh-keygen, or follow the steps in [How to Generate an API Signing Key](https://docs.oracle.com/en-us/iaas/Content/API/Concepts/apisigningkey.htm#two) in the Oracle Cloud Infrastructure documentation. Then, you can import the RSA key of PEM format.

The OCI Storage Cloud Service type and the PEM key format is available in 12*c* (12.2.1.4) only if you have installed patch 32395225. Sign in to [My](https://support.oracle.com/) [Oracle Support](https://support.oracle.com/) and search for the patch number to locate and download the patch.

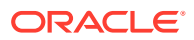

## <span id="page-151-0"></span>4.4.3.2 Syntax

generateKeys ('*key\_format*', '*password*', '*file\_location*', '*key\_identity*', '*key\_size*') genKeys('*key\_format*', '*password*', '*file\_location*', '*key\_identity*', '*key\_size*')

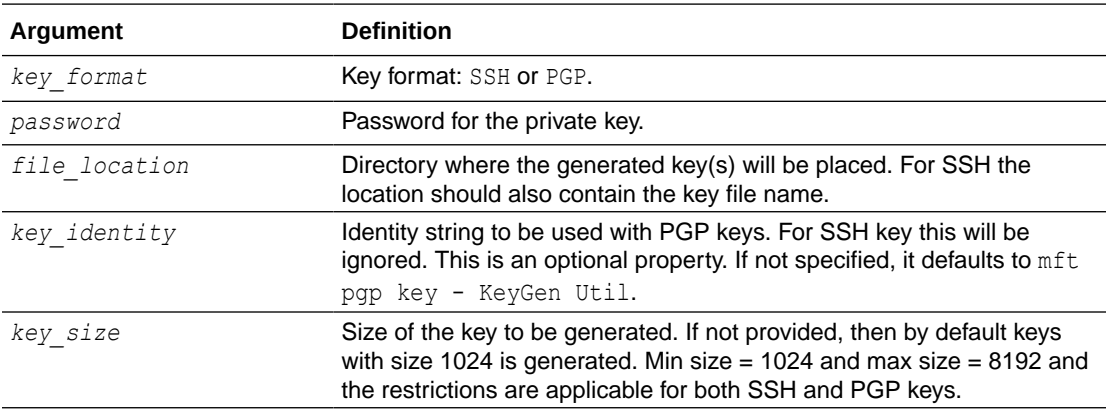

## 4.4.3.3 Example

The following example exports SSH keys without password protection to the file / export/ssh/ssh-pvt-keys.ppk.

generateKeys('SSH', '','/export/ssh/ssh-pvt-keys.ppk')

The following example exports PGP keys with password protection to the directory /export/ pgp.

generateKeys('PGP', 'P@s\$W0rd','/export/pgp')

## 4.4.4 importCSFKey

Command Category: MFT Key Management Commands

Use with WLST: Online or Offline

#### 4.4.4.1 Description

Imports a key to the MFT keystore from a key file and creates an alias. In the event of an unsupported operation, the command returns a WLSTException.

## 4.4.4.2 Syntax

```
importCSFKey('key_format', 'key_type', 'alias', 'key_file_path')
impKey('key_format', 'key_type', 'alias', 'key_file_path')
```
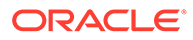

<span id="page-152-0"></span>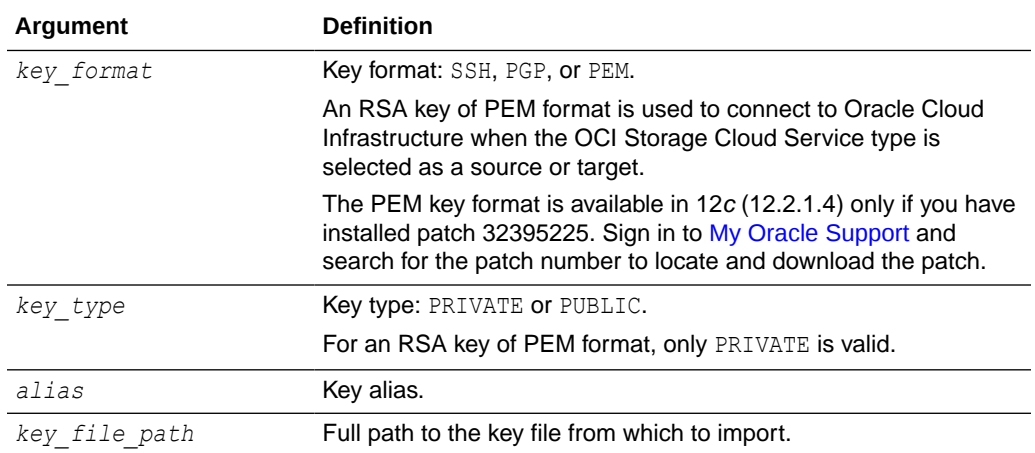

#### 4.4.4.3 Examples

The following example imports a private SSH key with the alias my-alias from the file /export/ssh/my\_private\_keys.ppk.

importCSFKey('SSH', 'PRIVATE', 'my-alias', '/export/ssh/my\_private\_keys.ppk')

The following example imports a public PGP key with the alias mftpgppub from the file /export/pgp/pub.asc.

importCSFKey('PGP', 'PUBLIC', 'mftpgppub', '/export/pgp/pub.asc')

The following example imports a private PGP key with the alias mftpgppri from the file /export/pgp/secret.asc.

importCSFKey('PGP', 'PRIVATE', 'mftpgppri', '/export/pgp/secret.asc')

The following example imports a private RSA key of PEM format with the alias  $mf$ tpem from the file /export/pem/my\_private\_keys.pem.

importCSFKey('PEM', 'PRIVATE', 'mftpem', '/export/pem/my\_private\_keys.pem)

## 4.4.5 listCSFKeyAliases

Command Category: MFT Key Management Commands

Use with WLST: Online or Offline

#### 4.4.5.1 Description

Lists key aliases in the MFT keystore. In the event of an unsupported operation, the command returns a WLSTException.

#### 4.4.5.2 Syntax

listCSFKeyAliases('*key\_format*', '*key\_type*', '*alias*')

```
lsKeyAliases('key_format', 'key_type', 'alias')
```
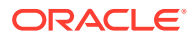

<span id="page-153-0"></span>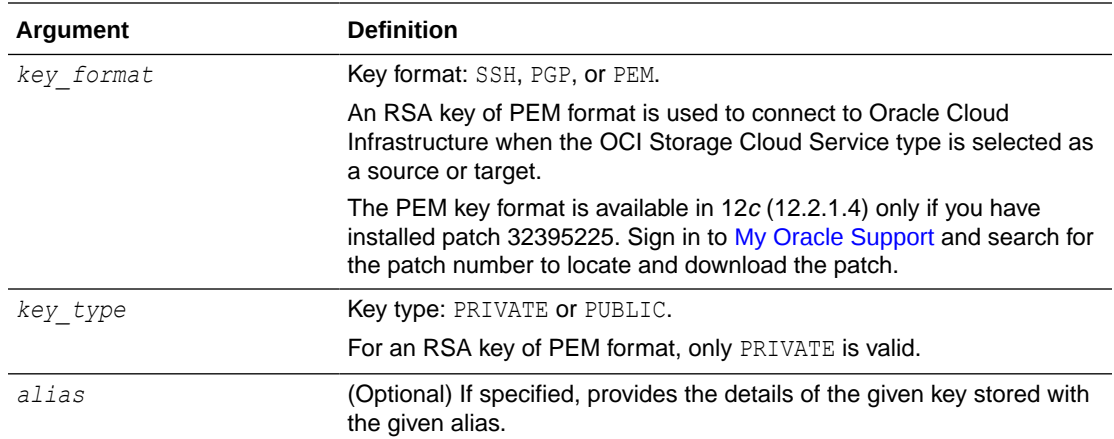

## 4.4.5.3 Example

The following example lists private SSH key aliases.

```
listCSFKeyAliases('SSH', 'PRIVATE')
```
## 4.4.6 updateCSFKey

Command Category: MFT Key Management Commands

Use with WLST: Online or Offline

## 4.4.6.1 Description

Deletes a key alias from the MFT keystore and generates a new key file. In the event of an unsupported operation, the command returns a WLSTException.

## 4.4.6.2 Syntax

```
updateCSFKey('key_format', 'key_type', 'alias', 'key_file_path')
```

```
updKey('key_format', 'key_type', 'alias', 'key_file_path')
```
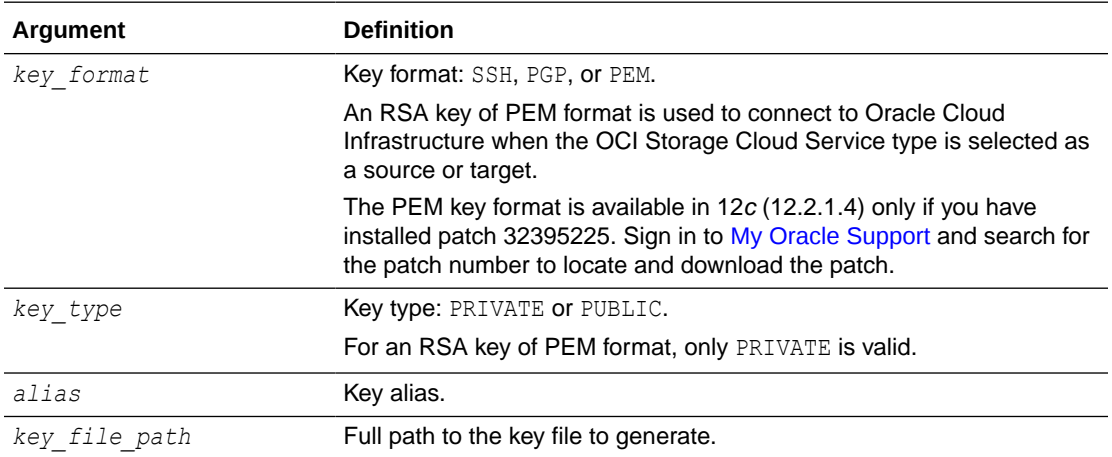

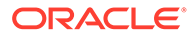

## 4.4.6.3 Example

The following example deletes a private SSH key with the alias my-alias and generates the key file /export/ssh/my-private-key.ppk.

updateCSFKey('SSH', 'PRIVATE', 'my-alias', '/export/ssh/my-private-key.ppk')

# 4.5 MFT Deployment History Commands

Use the MFT WLST Deployment History commands, listed in Table 4-5, to view the deployment history of source, transfer, and target artifacts.

**Table 4-5 MFT Deployment History WLST Commands**

| Use this command                            | To                                                       | Use with WLST     |
|---------------------------------------------|----------------------------------------------------------|-------------------|
| getSourceDeploymentHistory or<br>qetSrcDH   | Return the deployment history of a<br>source artifact.   | Online or Offline |
| getTargetDeploymentHistory or<br>qetTrqtDH  | Return the deployment history of a<br>target artifact.   | Online or Offline |
| getTransferDeploymentHistory or<br>qetXfrDH | Return the deployment history of a<br>transfer artifact. | Online or Offline |

## 4.5.1 getSourceDeploymentHistory

Command Category: MFT Deployment History Commands

Use with WLST: Online or Offline

#### 4.5.1.1 Description

Returns the deployment history of a source artifact. In the event of an unsupported operation, the command returns a WLSTException.

## 4.5.1.2 Syntax

getSourceDeploymentHistory('*source\_name*')

getSrcDH('*source\_name*')

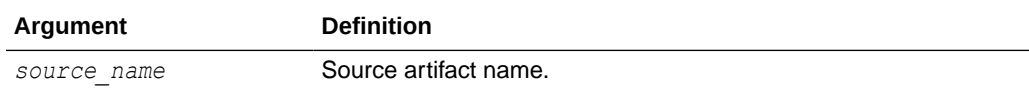

## 4.5.1.3 Example

The following example returns the deployment history of a source artifact named order-file-src.

```
getSourceDeploymentHistory('order-file-src')
```
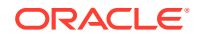

# <span id="page-155-0"></span>4.5.2 getTargetDeploymentHistory

Command Category: MFT Deployment History Commands

Use with WLST: Online or Offline

## 4.5.2.1 Description

Returns the deployment history of a target artifact. In the event of an unsupported operation, the command returns a WLSTException.

## 4.5.2.2 Syntax

```
getTargetDeploymentHistory('target_name')
```
getTrgtDH('*target\_name*')

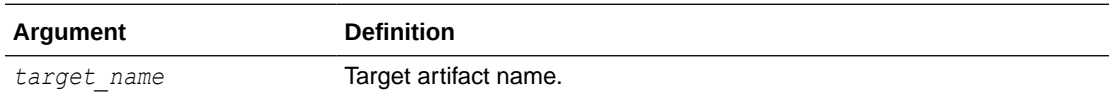

## 4.5.2.3 Example

The following example returns the deployment history of a target artifact named  $\sigma$ rder-filetgt.

getTargetDeploymentHistory('order-file-tgt')

# 4.5.3 getTransferDeploymentHistory

Command Category: MFT Deployment History Commands

Use with WLST: Online or Offline

## 4.5.3.1 Description

Returns the deployment history of a transfer artifact. In the event of an unsupported operation, the command returns a WLSTException.

## 4.5.3.2 Syntax

getTransferDeploymentHistory('*transfer\_name*')

getXfrDH('*transfer\_name*')

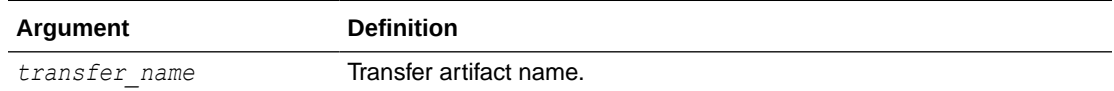

## 4.5.3.3 Example

The following example returns the deployment history of a transfer artifact named  $\text{order-}xfr$ .

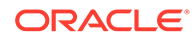

```
getTransferDeploymentHistory('order-xfr')
```
# 4.6 MFT Transfer Management Commands

Use the MFT WLST Transfer Management commands, listed in Table 4-6, to manage transfer instances.

**Table 4-6 MFT Transfer Management WLST Commands**

| Use this command                 | Tο                                            | Use with WLST     |
|----------------------------------|-----------------------------------------------|-------------------|
| getTransferInfo or<br>qetXfrInfo | Return information about a transfer artifact. | Online or Offline |
| pauseTransfer or<br>pauseXfr     | Pause an in-progress transfer.                | Online or Offline |
| resubmit or resub                | Resubmit a failed transfer.                   | Online or Offline |
| resumeTransfer or<br>resXfr      | Resume a paused transfer.                     | Online or Offline |

## 4.6.1 getTransferInfo

Command Category: MFT Transfer Management Commands

Use with WLST: Online or Offline

#### 4.6.1.1 Description

Returns information about a transfer artifact. In the event of an unsupported operation, the command returns a WLSTException.

### 4.6.1.2 Syntax

```
getTransferInfo('transfer_name', 'label')
```

```
getXfrInfo('transfer_name', 'label')
```
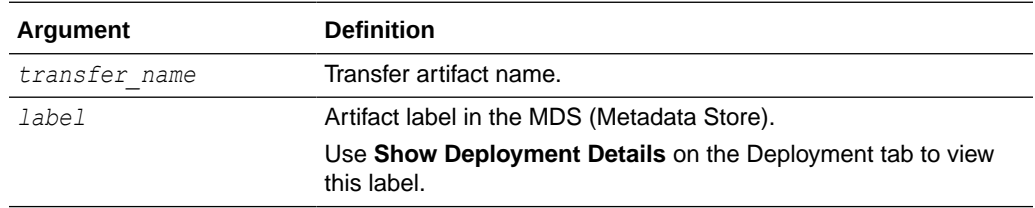

## 4.6.1.3 Example

The following example returns information about a transfer artifact named order-xfr with the label soa\_mft-2012-12-07 22:28:17.392.

```
getTransferInfo('order-xfr', 'soa_mft-2013-09-26 22:28:17.392')
ID | NAME | LABEL
xfer_521a6788-4e24-4822-bb03-43a4a8eaa8ce | ftp-file-xfer | soa_mft-2013-09-26 
16:00:09.803
```
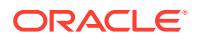

## <span id="page-157-0"></span>4.6.2 pauseTransfer

Command Category: MFT Transfer Management Commands

Use with WLST: Online or Offline

### 4.6.2.1 Description

Pauses an in-progress transfer. In the event of an unsupported operation, the command returns a WLSTException.

## 4.6.2.2 Syntax

```
pauseTransfer('instance_id', 'comment')
```
pauseXfr('*instance\_id*', '*comment*')

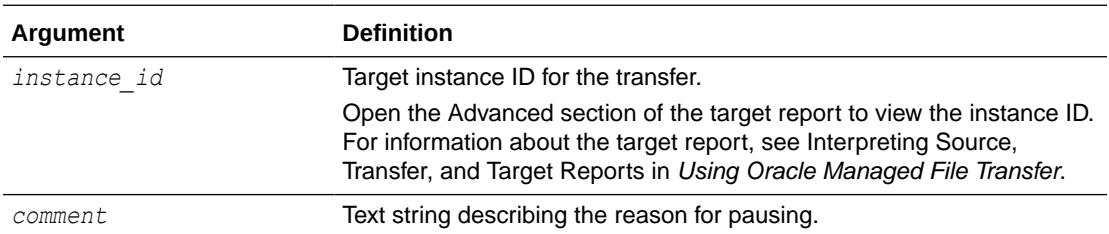

## 4.6.2.3 Example

The following example pauses a transfer with the target instance ID 240C93AD-5401-483B-8182-274FA0705DF1 and provides a reason.

```
pauseTransfer('240C93AD-5401-483B-8182-274FA0705DF1', 'resume when less network 
traffic')
```
## 4.6.3 resubmit

Command Category: MFT Transfer Management Commands

Use with WLST: Online or Offline

#### 4.6.3.1 Description

Resubmits a transfer. You can resubmit a successful or failed transfer. In the event of an unsupported operation, the command returns a WLSTException.

## 4.6.3.2 Syntax

```
resubmit('resubmit_type', 'instance_ids', 'comment')
resub('resubmit_type', 'instance_ids', 'comment')
```
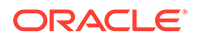

<span id="page-158-0"></span>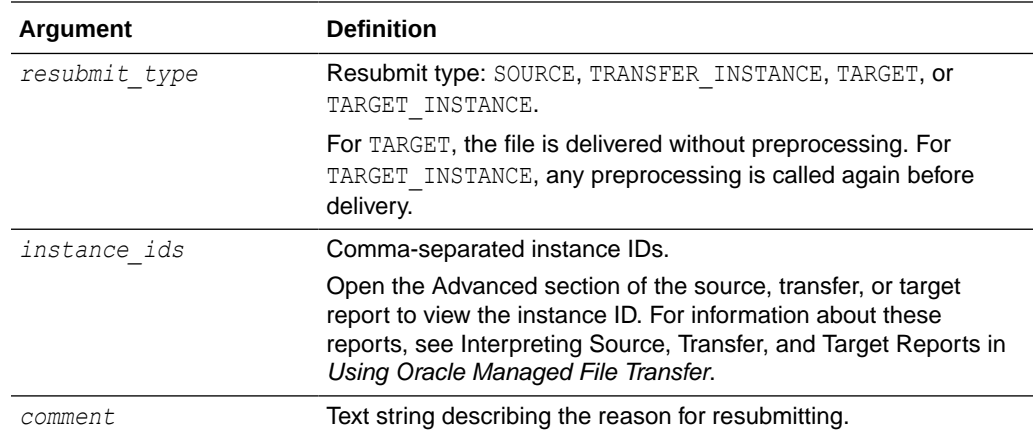

## 4.6.3.3 Example

The following example resubmits a SOURCE with the instance ID 3D48B12B-295A-4F52-A8EE-BD1CC1A20246 and provides a reason.

resubmit('SOURCE', '3D48B12B-295A-4F52-A8EE-BD1CC1A20246', 'trying again')

## 4.6.4 resumeTransfer

Command Category: MFT Transfer Management Commands

Use with WLST: Online or Offline

## 4.6.4.1 Description

Resumes a paused transfer. In the event of an unsupported operation, the command returns a WLSTException.

### 4.6.4.2 Syntax

```
resumeTransfer('instance_id', 'comment')
```

```
resXfr('instance_id', 'comment')
```
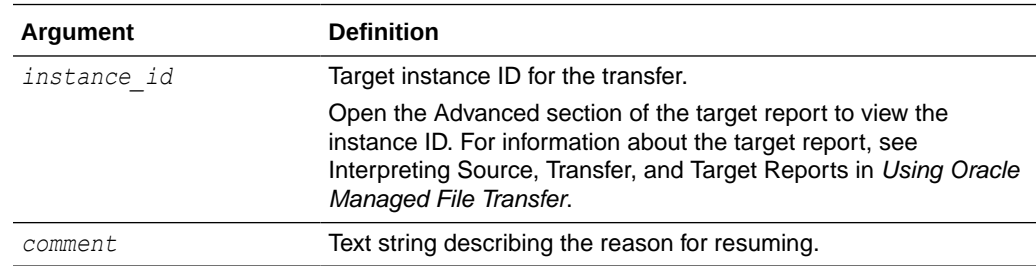

## 4.6.4.3 Example

The following example resumes a transfer with the target instance ID 240C93AD-5401-483B-8182-274FA0705DF1 and provides a reason.

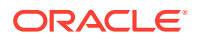

resumeTransfer('240C93AD-5401-483B-8182-274FA0705DF1', 'less network traffic now')

# 4.7 MFT Embedded Server Commands

Use the MFT WLST Embedded Server commands, listed in Table 4-7, to manage embedded FTP and sFTP servers.

| Use this command                              | To                                                                       | Use with WLST     |
|-----------------------------------------------|--------------------------------------------------------------------------|-------------------|
| ConfigureHomeDir or<br>confHmDir              | Assigns a home directory on an embedded<br>server.                       | Online or Offline |
| grantPermissionToDirectory or<br>grPermDir    | Grant permission to an embedded server<br>directory.                     | Online or Offline |
| listAllPermissions or 1sPerms                 | List all permissions available for a given<br>principal and server type. | Online or Offline |
| revokePermissionForDirectory or<br>revPermDir | Revoke permissions of an embedded server<br>directory.                   | Online or Offline |
| startEmbeddedServer or<br>startES             | Start an embedded FTP or sFTP server that<br>was stopped.                | Online or Offline |
| <b>stopEmbeddedServer or stopES</b>           | Stop an embedded FTP or sFTP server that is<br>running.                  | Online or Offline |
| updatePorts or updPorts                       | Update the port for an embedded FTP or sFTP Online or Offline<br>server. |                   |

**Table 4-7 MFT Embedded Server WLST Commands**

## 4.7.1 ConfigureHomeDir

Command Category: MFT Embedded Server Commands

Use with WLST: Online or Offline

## 4.7.1.1 Description

Assigns the specified directory to the user as home directory where that user is located on login to embedded servers.

## 4.7.1.2 Syntax

configureHomeDir('*directory\_path*', '*user\_name*')

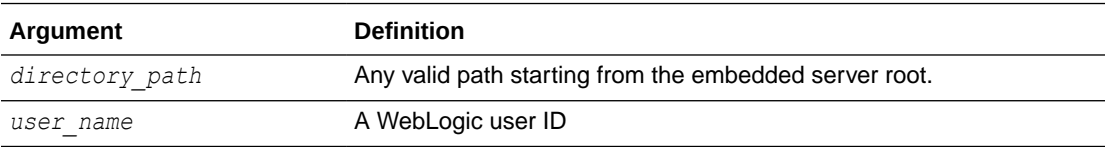

## 4.7.1.3 Example

The following example assigns directory  $\text{dir1}$  as the home directory for a user named user1.

```
configureHomeDir('/dir1','user1')
```
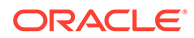

## <span id="page-160-0"></span>4.7.2 grantPermissionToDirectory

Command Category: MFT Embedded Server Commands

Use with WLST: Online or Offline

## 4.7.2.1 Description

Grant permission to an embedded server directory. Users and groups can be assigned a set of permissions to an existing directory on an embedded server.

## 4.7.2.2 Syntax

grantPermissionToDirectory('*directory\_path*', '*principal\_name*', '*principal\_type*', '*permissions*', '*server\_type*', '*include\_subfolder*')

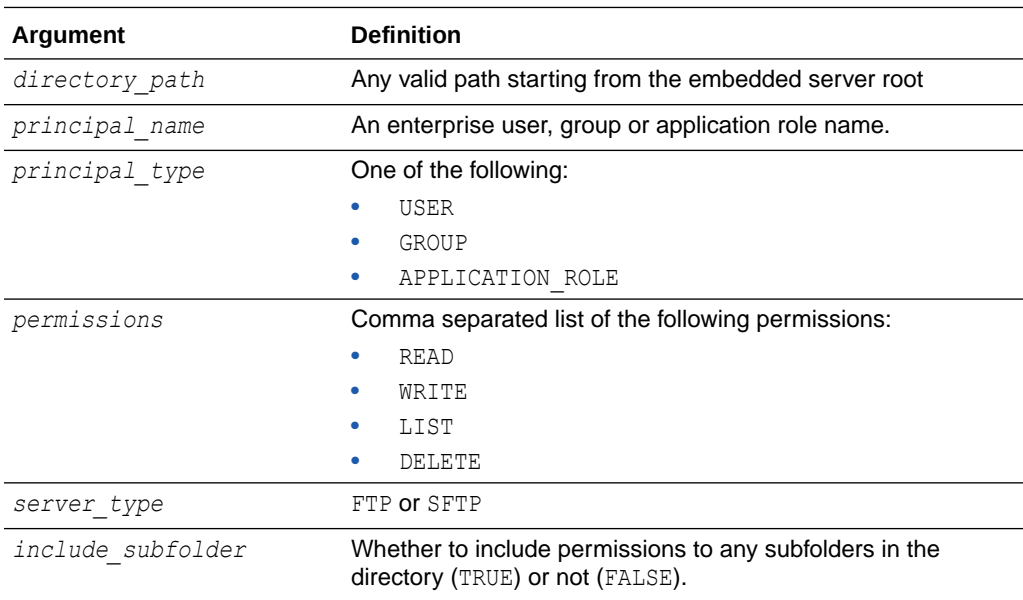

#### 4.7.2.3 Example

The following example assigns read, write, list and delete permissions to the directory /orders (and subfolders) for the user weblogic on an FTP server:

```
grantPermissionToDirectory('/orders','weblogic','USER', 'READ, WRITE, LIST, 
DELETE','FTP','TRUE')
```
## 4.7.3 listAllPermissions

Command Category: MFT Embedded Server Commands

Use with WLST: Online or Offline

## 4.7.3.1 Description

List all permissions available for a given principal and server type. The server type can be FTP or SFTP.

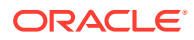

## <span id="page-161-0"></span>4.7.3.2 Syntax

listAllPermissions('*principal\_name*', '*server\_type*')

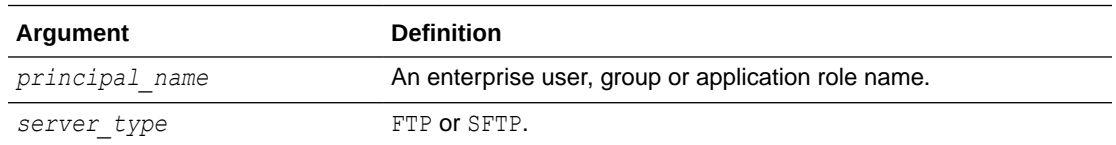

## 4.7.3.3 Example

The following example lists all permissions for the principal named weblogic on an FTP server.

listAllPermissions('weblogic','FTP')

# 4.7.4 revokePermissionForDirectory

Command Category: MFT Embedded Server Commands

Use with WLST: Online or Offline

## 4.7.4.1 Description

Revoke a set of permissions from an embedded server directory.

## 4.7.4.2 Syntax

```
revokePermissionForDirectory('directory_path', 'principal_name', 'principal_type', 
'permissions', 'server_type', 'include_subfolder')
```
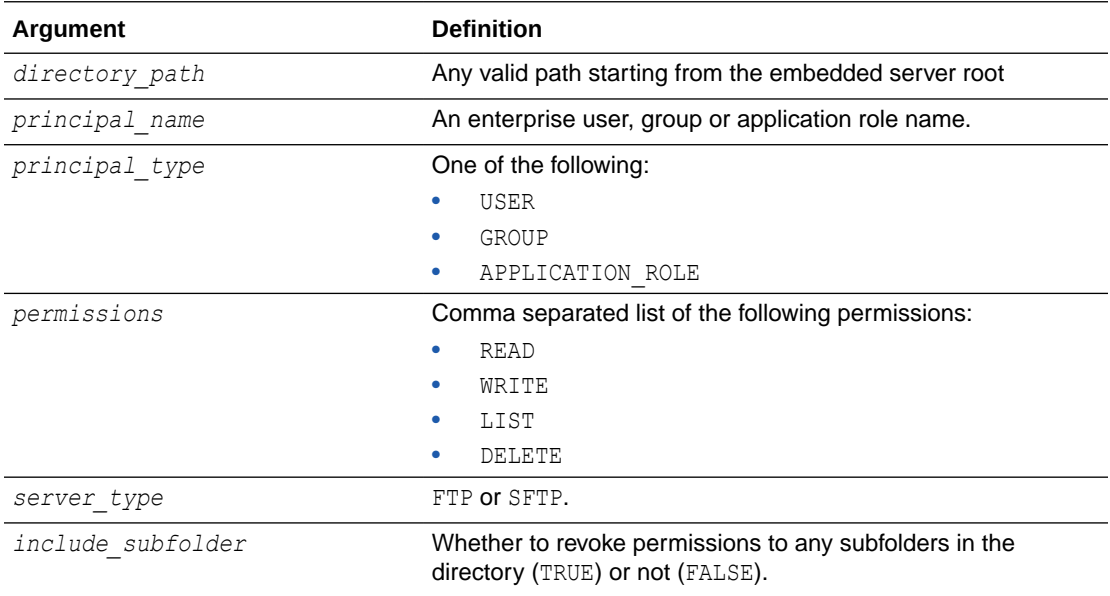

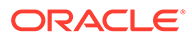

## <span id="page-162-0"></span>4.7.4.3 Example

The following example revokes read, write, list and delete permissions from the directory /orders (and subfolders) for the user weblogic on an FTP server:

```
grantPermissionToDirectory('/orders','weblogic','USER', 'READ, WRITE, LIST, 
DELETE','FTP','TRUE')
```
## 4.7.5 startEmbeddedServer

Command Category: MFT Embedded Server Commands

Use with WLST: Online or Offline

#### 4.7.5.1 Description

Starts an embedded FTP, FTPS (FTP over SSL), or sFTP (SSH-FTP) server that was stopped. In the event of an unsupported operation, the command returns a WLSTException.

## 4.7.5.2 Syntax

```
startEmbeddedServer('server_type')
```

```
startES('server_type')
```
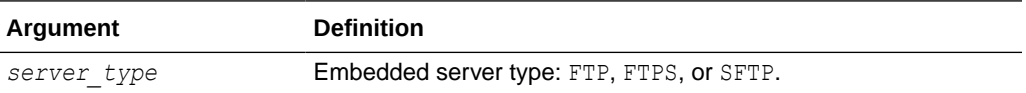

## 4.7.5.3 Example

The following example starts the embedded FTP server.

```
startEmbeddedServer('FTP')
```
## 4.7.6 stopEmbeddedServer

Command Category: MFT Embedded Server Commands

Use with WLST: Online or Offline

#### 4.7.6.1 Description

Stops an embedded FTP, FTPS (FTP over SSL), or sFTP (SSH-FTP) server that is running. In the event of an unsupported operation, the command returns a WLSTException.

## 4.7.6.2 Syntax

```
stopEmbeddedServer('server_type')
```

```
stopES('server_type')
```
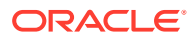

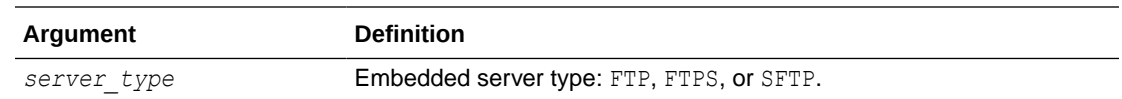

## <span id="page-163-0"></span>4.7.6.3 Example

The following example stops the embedded FTP server.

```
stopEmbeddedServer('FTP')
```
## 4.7.7 updatePorts

Command Category: MFT Embedded Server Commands

Use with WLST: Online or Offline

## 4.7.7.1 Description

Updates the port for an embedded FTP, FTPS (FTP over SSL), or sFTP (SSH-FTP) server, which is a service of an Oracle WebLogic Server managed server dedicated to MFT. In the event of an unsupported operation, the command returns a WLSTException.

## 4.7.7.2 Syntax

```
updatePorts('server_instance', 'service', 'port')
```

```
updPorts('server_instance', 'service', 'port')
```
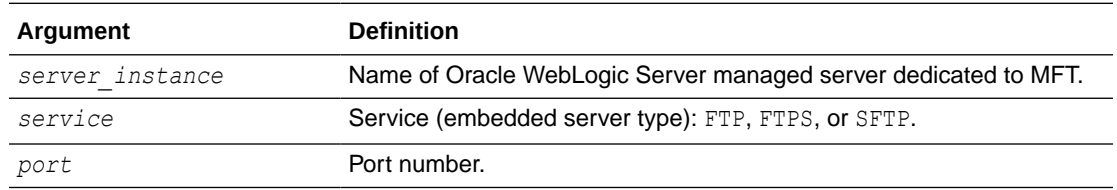

## 4.7.7.3 Example

The following example updates the port of the embedded FTP server.

```
updatePorts('mft_server1', 'FTP', 7021)
```
# 4.8 MFT Callout Commands

Use the MFT WLST Callout commands, listed in Table 4-8, to manage custom callouts.

**Table 4-8 MFT Callout WLST Commands**

| Use this command                  | To                                                         | Use with WLST     |
|-----------------------------------|------------------------------------------------------------|-------------------|
| <b>createCallouts or</b> crtCalls | Create callouts based on an XML file that<br>defines them. | Online or Offline |
| deleteCallout or delCalls         | Delete a callout.                                          | Online or Offline |

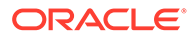

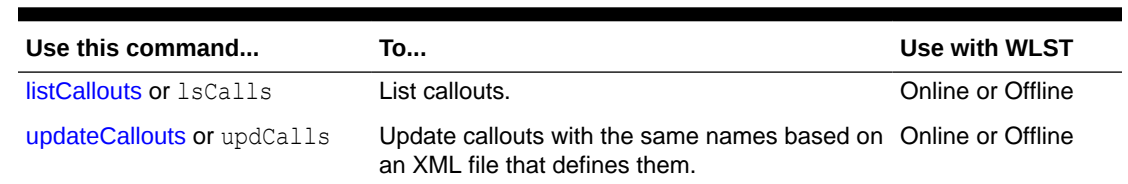

#### <span id="page-164-0"></span>**Table 4-8 (Cont.) MFT Callout WLST Commands**

## 4.8.1 createCallouts

Command Category: MFT Callout Commands

Use with WLST: Online or Offline

#### 4.8.1.1 Description

Creates callouts based on an XML file that defines them. In the event of an unsupported operation, the command returns a WLSTException.

See Processing Transfers with Custom Callouts in *Using Oracle Managed File Transfer* for callout instructions and examples.

## 4.8.1.2 Syntax

```
createCallouts('def_file_path')
```

```
crtCalls('def_file_path')
```
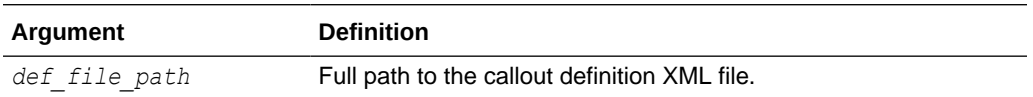

## 4.8.1.3 Example

The following example creates callouts based on a definition file named  $/\text{tmp}/$ CalloutDefn.xml.

```
createCallouts('/tmp/CalloutDefn.xml')
```
## 4.8.2 deleteCallout

Command Category: MFT Callout Commands

Use with WLST: Online or Offline

### 4.8.2.1 Description

Deletes a callout. In the event of an unsupported operation, the command returns a WLSTException.

#### 4.8.2.2 Syntax

```
deleteCallout('callout_name')
```
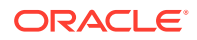

```
delCalls('callout_name')
```
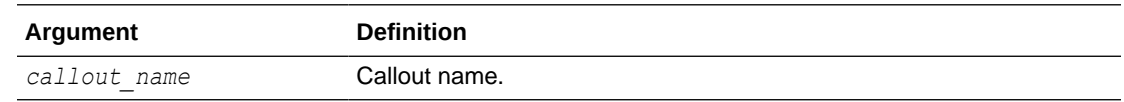

## 4.8.2.3 Example

The following example deletes a callout named NotifyTransferComplete.

deleteCallout('NotifyTransferComplete')

## 4.8.3 listCallouts

Command Category: MFT Callout Commands

Use with WLST: Online or Offline

#### 4.8.3.1 Description

Lists callouts. In the event of an unsupported operation, the command returns a WLSTException.

## 4.8.3.2 Syntax

listCallouts()

lsCalls()

#### 4.8.3.3 Example

The following example lists callouts.

listCallouts()

## 4.8.4 updateCallouts

Command Category: MFT Callout Commands

Use with WLST: Online or Offline

#### 4.8.4.1 Description

Updates callouts with the same names based on an XML file that defines them. In the event of an unsupported operation, the command returns a WLSTException.

#### **Note:**

Parameters of existing callouts cannot be added, deleted, or modified.

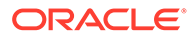

## 4.8.4.2 Syntax

```
updateCallouts('def_file_path')
```
updCalls('*def\_file\_path*')

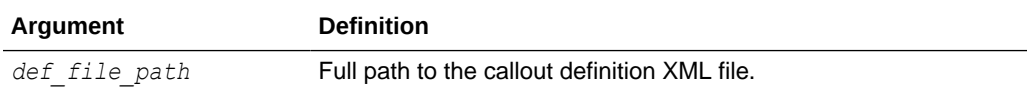

## 4.8.4.3 Example

The following example updates callouts based on a definition file named /tmp/ CalloutDefn.xml.

```
updateCallouts('/tmp/CalloutDefn.xml')
```
# 4.9 MFT Event Notification Commands

Use the MFT WLST Event Notification commands, listed in Table 4-9, to manage contact notifications of events.

#### **Table 4-9 MFT Contact WLST Commands**

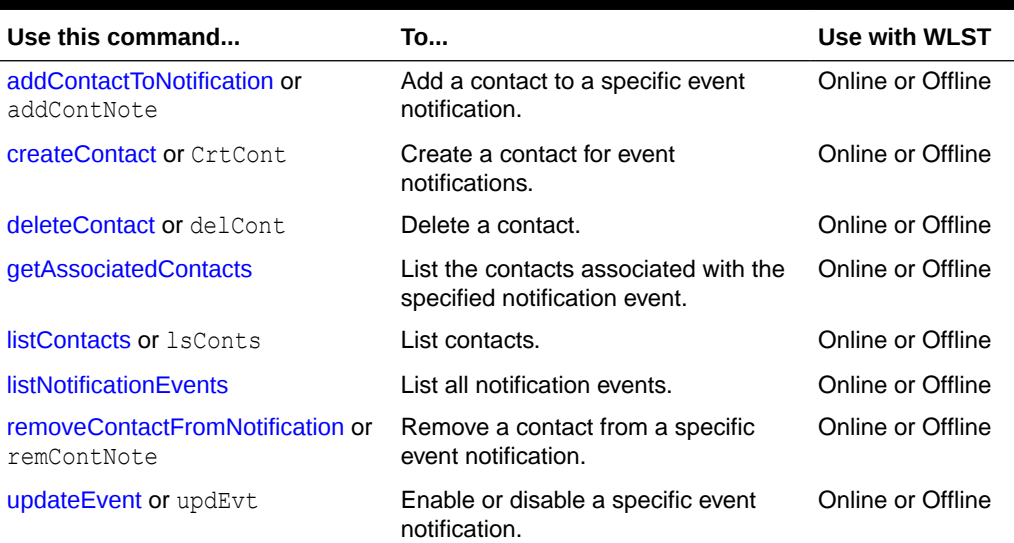

## 4.9.1 addContactToNotification

Command Category: MFT Contact Commands

Use with WLST: Online or Offline

## 4.9.1.1 Description

Adds a contact to a specific event notification. In the event of an unsupported operation, the command returns a WLSTException.

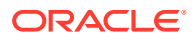

## <span id="page-167-0"></span>4.9.1.2 Syntax

addContactToNotification('*event*', '*contact\_type*', '*value*')

addContNote('*event*', '*contact\_type*', '*value*')

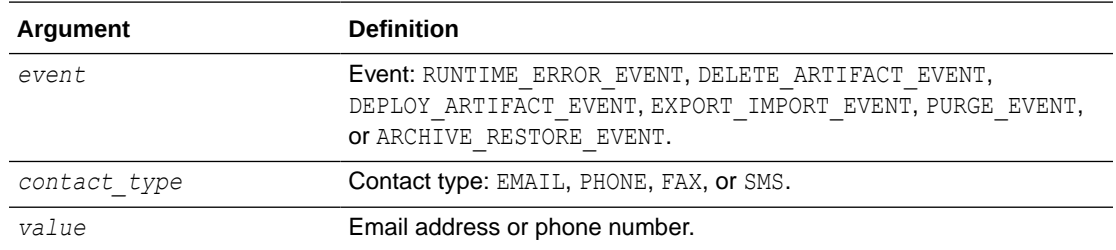

## 4.9.1.3 Example

The following example adds EMAIL contact jane.doe@example.com to RUNTIME\_ERROR\_EVENT notifications.

addContactToNotification('RUNTIME\_ERROR\_EVENT', 'EMAIL', 'jane.doe@example.com')

## 4.9.2 createContact

Command Category: MFT Contact Commands

Use with WLST: Online or Offline

## 4.9.2.1 Description

Creates a contact for event notifications. In the event of an unsupported operation, the command returns a WLSTException.

See Configuring an Email Driver for Notifications in *Using Oracle Managed File Transfer* for information on how to configure an email driver. See Configuring an SMS Driver for Notifications in *Using Oracle Managed File Transfer* for information on how to configure an SMS driver.

#### **Note:**

Phone and FAX notifications are not supported in this release of Oracle Managed File Transfer.

## 4.9.2.2 Syntax

```
createContact('contact_type', 'value')
```

```
crtCont('contact_type', 'value')
```
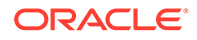

<span id="page-168-0"></span>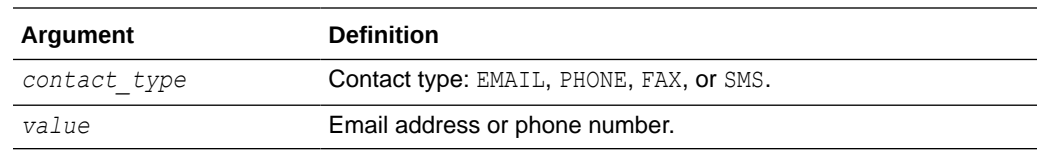

## 4.9.2.3 Example

The following example creates a contact based on the email address jane.doe@example.com.

```
createContact('EMAIL', 'jane.doe@example.com')
```
## 4.9.3 deleteContact

Command Category: MFT Contact Commands

Use with WLST: Online or Offline

#### 4.9.3.1 Description

Deletes a contact. In the event of an unsupported operation, the command returns a WLSTException.

### 4.9.3.2 Syntax

```
deleteContact('contact_type', 'value')
delCont('contact_type', 'value')
```
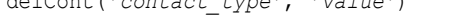

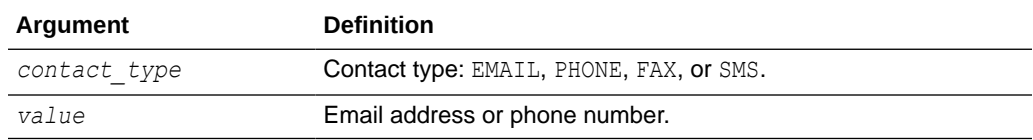

## 4.9.3.3 Example

The following example deletes a contact based on the email address jane.doe@example.com.

deleteContact('EMAIL', 'jane.doe@example.com')

## 4.9.4 getAssociatedContacts

Command Category: MFT Contact Commands

Use with WLST: Online or Offline

#### 4.9.4.1 Description

Lists the contacts associated with the specified notification event.

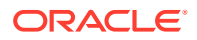

## <span id="page-169-0"></span>4.9.4.2 Syntax

```
getAssociatedContacts('event')
```
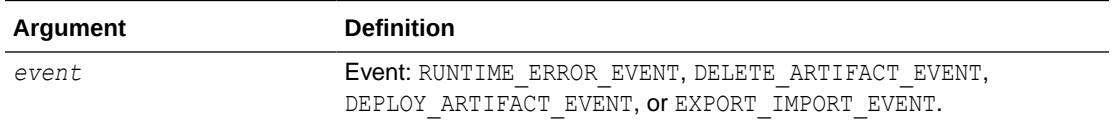

## 4.9.4.3 Example

The following example lists all notification events.

getAssociatedContacts('EXPORT\_IMPORT\_EVENT')

## 4.9.5 listContacts

Command Category: MFT Contact Commands

Use with WLST: Online or Offline

## 4.9.5.1 Description

Lists contacts. In the event of an unsupported operation, the command returns a WLSTException.

## 4.9.5.2 Syntax

listContacts('*contact\_type*')

lsConts('*contact\_type*')

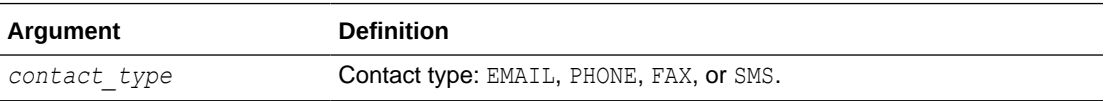

## 4.9.5.3 Example

The following example lists email contacts.

```
listContacts('EMAIL')
```
## 4.9.6 listNotificationEvents

Command Category: MFT Contact Commands

Use with WLST: Online or Offline

## 4.9.6.1 Description

Lists all notification events.

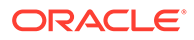

## <span id="page-170-0"></span>4.9.6.2 Syntax

listNotificationEvents()

**Argument Definition**

### 4.9.6.3 Example

The following example lists all notification events.

listNotificationEvents()

## 4.9.7 removeContactFromNotification

Command Category: MFT Contact Commands

Use with WLST: Online or Offline

### 4.9.7.1 Description

Removes a contact from a specific event notification. In the event of an unsupported operation, the command returns a WLSTException.

When you remove the last contact from an event, the event is disabled. However, the reverse is not true. When you add the first contact to an event, it is not enabled automatically. Enable an event using the updateEvent command.

## 4.9.7.2 Syntax

```
removeContactFromNotification('event', 'contact_type', 'value')
```
remContNote('*event*', '*contact\_type*', '*value*')

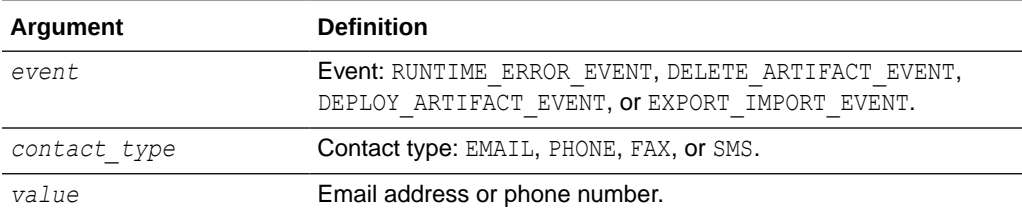

## 4.9.7.3 Example

The following example removes EMAIL contact jane.doe@example.com from RUNTIME\_ERROR\_EVENT notifications.

```
removeContactFromNotification('RUNTIME_ERROR_EVENT', 'EMAIL', 
'jane.doe@example.com')
```
## 4.9.8 updateEvent

Command Category: MFT Contact Commands

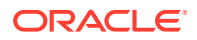

Use with WLST: Online or Offline

## <span id="page-171-0"></span>4.9.8.1 Description

Enables or disables a specific event notification. Event notifications are disabled by default. In the event of an unsupported operation, the command returns a WLSTException.

## 4.9.8.2 Syntax

updateEvent('*event*', '*enabled*')

updEvt('*event*', '*enabled*')

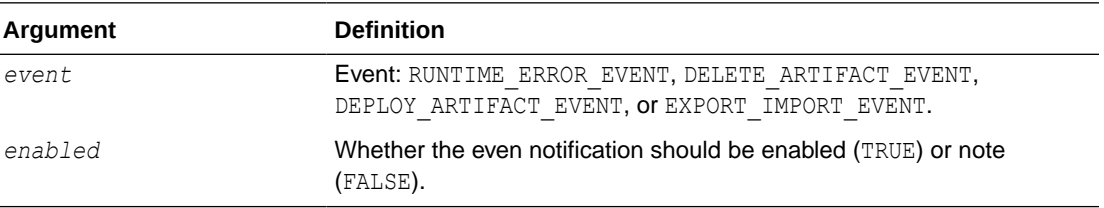

## 4.9.8.3 Example

The following example disables DELETE\_ARTIFACT\_EVENT notifications.

```
updateEvent('DELETE_ARTIFACT_EVENT', 'FALSE')
```
# 4.10 MFT Archive and Restore Commands

Use the MFT Archive and Restore commands, listed in Table 4-10, to archive and restore runtime instances or file system data based on criteria such as status and date ranges.

#### **Table 4-10 MFT Archive and Restore WLST Commands**

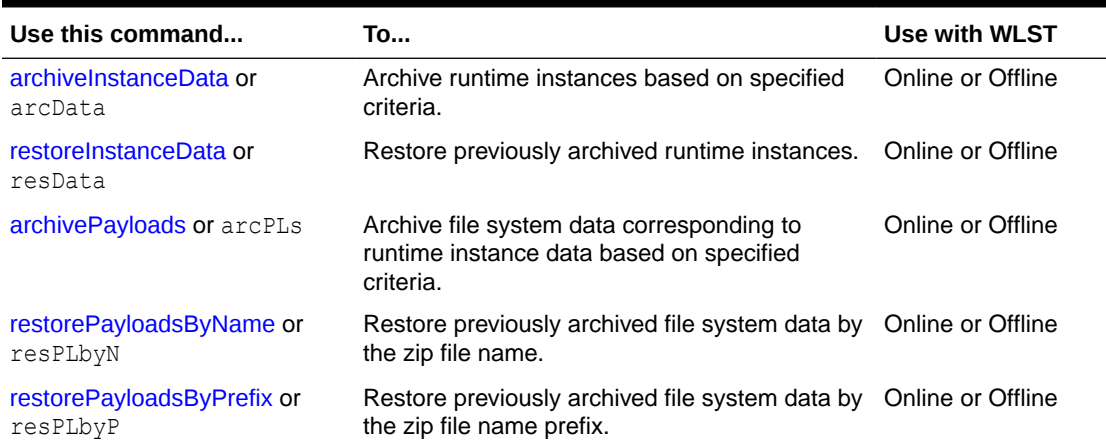

## 4.10.1 archiveInstanceData

Command Category: MFT Archive and Restore Commands

Use with WLST: Online or Offline

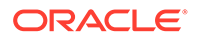

## 4.10.1.1 Description

Archives runtime instances based on specified criteria. Optionally archives file system data. In the event of an unsupported operation, the command returns a WLSTException.

Before you can run this command, you must create an MFT archive directory on the database server using the following SQL commands:

```
CREATE DIRECTORY MFT_DIR AS path;
GRANT READ, WRITE ON DIRECTORY MFT DIR TO MFT STB;
```
For more information about the database and the schema owner (MFT\_STB), see *Installing and Configuring Managed File Transfer*.

#### 4.10.1.2 Syntax

archiveInstanceData(*arguments*)

arcData (*arguments*)

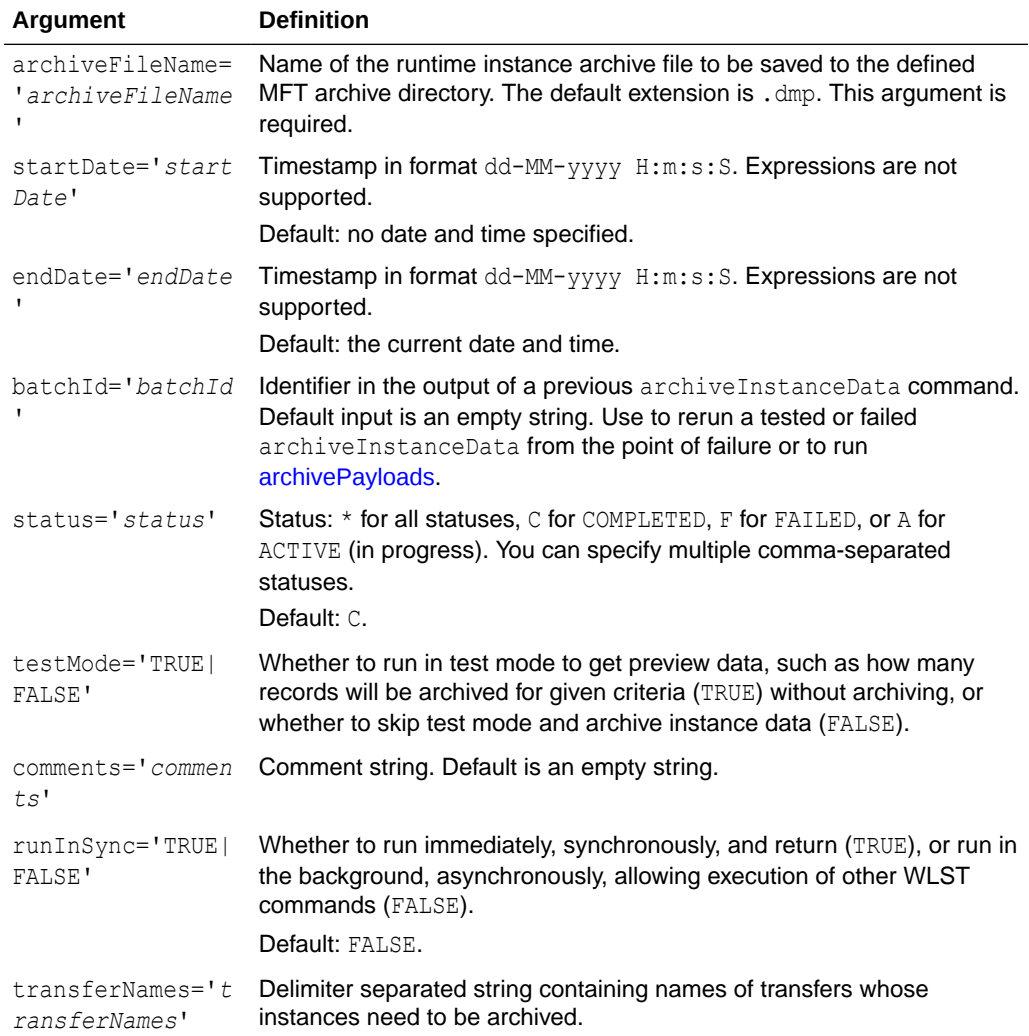

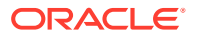

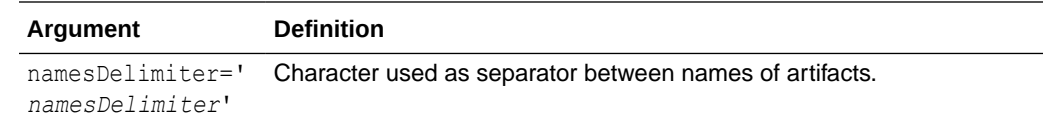

#### <span id="page-173-0"></span>4.10.1.3 Example

The following example runs in test mode (does not archive anything) and in the background (does not block WLST commands while running) for all instances with status COMPLETED, and provides statistics such as how many instances or payloads would be archived.

archiveInstanceData()

Here is an example of the output:

Total no. of instances to be archived: 105. Total no. of payloads to be archived: 105. Nothing has been archived as test mode was TRUE. To archive these records, run the same command by passing batch id 546781 and test mode as FALSE.

The following example runs in test mode and in the background for instances before March 31st, 2013 with status COMPLETED, and provides archive statistics. Note that when the *startDate* argument is omitted, the *endDate* argument must be explicitly labeled.

archiveInstanceData(endDate='31-03-2013 00:00:00:00')

The following example archives instances from February 1st, 2013 to March 31st, 2013 with status COMPLETED to the file mft.dmp, and provides archive statistics. Note that when the *startDate* and *endDate* arguments are both included, labels may be omitted.

```
archiveInstanceData(archiveFileName='mft.dmp','01-02-2013 00:00:00:00', '31-03-2013 
00:00:00:00', testMode='FALSE')
```
The following example archives instances from February 1st, 2013 to March 31st, 2013 with status ACTIVE or FAILED to the file mft.dmp, and provides archive statistics. Because runInSync='TRUE' is specified, the archive occurs immediately and blocks further WLST commands until completion. Because runFSArchive='TRUE' is specified, file system data is also archived.

```
archiveInstanceData(archiveFileName='mft.dmp','01-02-2013 00:00:00:00', '31-03-2013 
00:00:00:00', testMode='FALSE', status='A,F',
runInSync='TRUE', fsArchiveFolderPath='2013-01-02-MftArchive')
```
The following example runs a previously tested or failed archive with batch ID 546781 from the point of failure.

archiveInstanceData(archiveFileName='mft2.dmp',batchId='546781', testMode='FALSE')

## 4.10.2 restoreInstanceData

Command Category: MFT Archive and Restore Commands

Use with WLST: Online or Offline

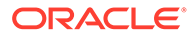

## <span id="page-174-0"></span>4.10.2.1 Description

Restores previously archived runtime instances. In the event of an unsupported operation, the command returns a WLSTException.

## 4.10.2.2 Syntax

restoreInstanceData(*arguments*)

resData(*arguments*)

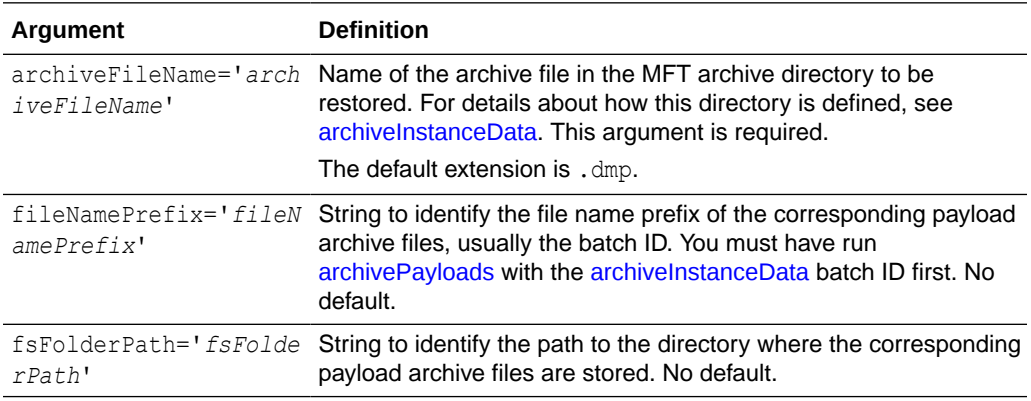

## 4.10.2.3 Example

The following example restores runtime instance data previously archived by an [archiveInstanceData](#page-171-0) command. The corresponding payload archive is restored from /tmp/mft/546781.zip. This command runs in the background.

```
restoreInstanceData(archiveFilePath="mft_runtime_archive.dmp",
fileNamePrefix="546781", fsFolderPath="/tmp/mft")
```
## 4.10.3 archivePayloads

Command Category: MFT Archive and Restore Commands

Use with WLST: Online or Offline

## 4.10.3.1 Description

Archives file system data corresponding to runtime instance data based on specified criteria. In the event of an unsupported operation, the command returns a WLSTException.

## 4.10.3.2 Syntax

archivePayloads(*arguments*)

arcPLs(*arguments*)

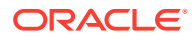

<span id="page-175-0"></span>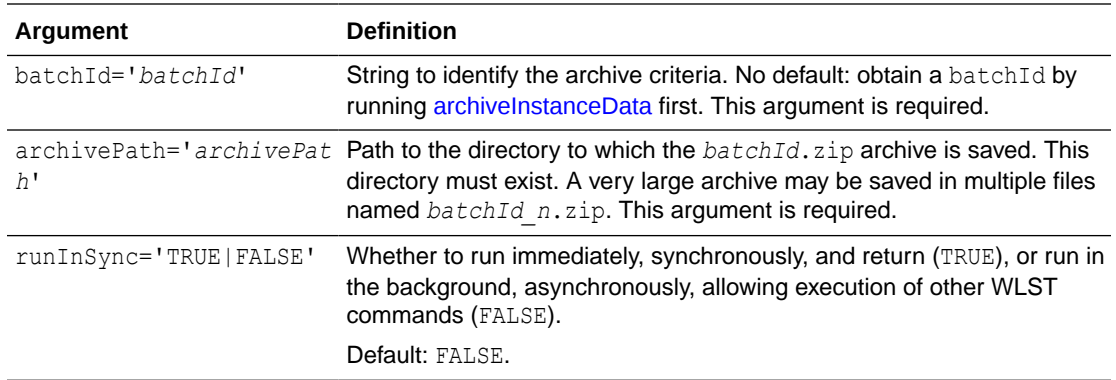

### 4.10.3.3 MBean Properties

For details about how to set MBean properties using Enterprise Manager, see [Setting System](#page-181-0) [MBean Properties for MFT WLST Commands](#page-181-0).

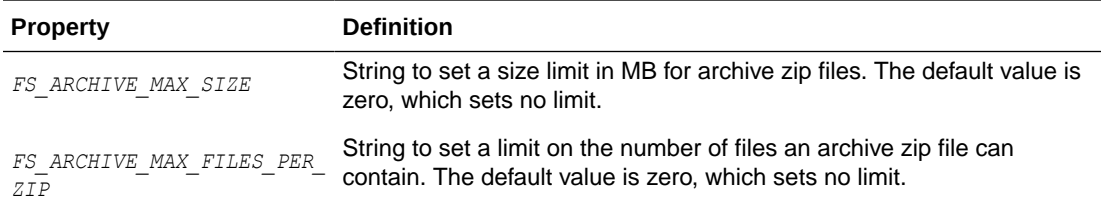

## 4.10.3.4 Example

The following example archives file system data corresponding to the runtime instance data previously archived by an [archiveInstanceData](#page-171-0) command with the batch ID 546781. The archive is saved to /tmp/mft/546781.zip and runs immediately.

archivePayloads(batchId='546781',archivePath='/tmp/mft',runInSync='TRUE')

## 4.10.4 restorePayloadsByName

Command Category: MFT Archive and Restore Commands

Use with WLST: Online or Offline

#### 4.10.4.1 Description

Restores previously archived file system data. In the event of an unsupported operation, the command returns a WLSTException.

## 4.10.4.2 Syntax

restorePayloadsByName(*arguments*)

resPLbyN(*arguments*)

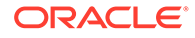

<span id="page-176-0"></span>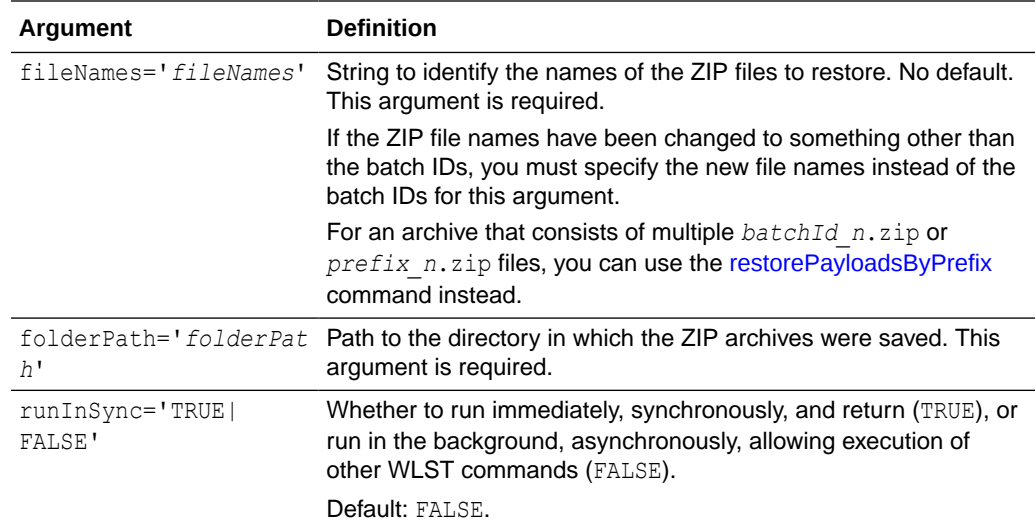

### 4.10.4.3 MBean Properties

For details about how to set MBean properties using Enterprise Manager, see [Setting](#page-181-0) [System MBean Properties for MFT WLST Commands](#page-181-0).

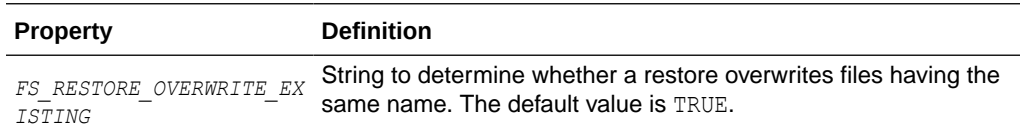

#### 4.10.4.4 Example

The following example restores file system data corresponding to the runtime instance data previously archived by an [archivePayloads](#page-174-0) command with the batch ID 546781. The archive is restored from /tmp/mft/546781.zip and runs immediately.

restorePayloadsByName(fileNames='546781',folderPath='/tmp/mft',runInSync='TRUE')

## 4.10.5 restorePayloadsByPrefix

Command Category: MFT Archive and Restore Commands

Use with WLST: Online or Offline

#### 4.10.5.1 Description

Restores previously archived file system data. In the event of an unsupported operation, the command returns a WLSTException.

#### 4.10.5.2 Syntax

restorePayloadsByPrefix(*arguments*)

```
resPLbyP(arguments)
```
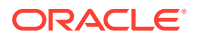

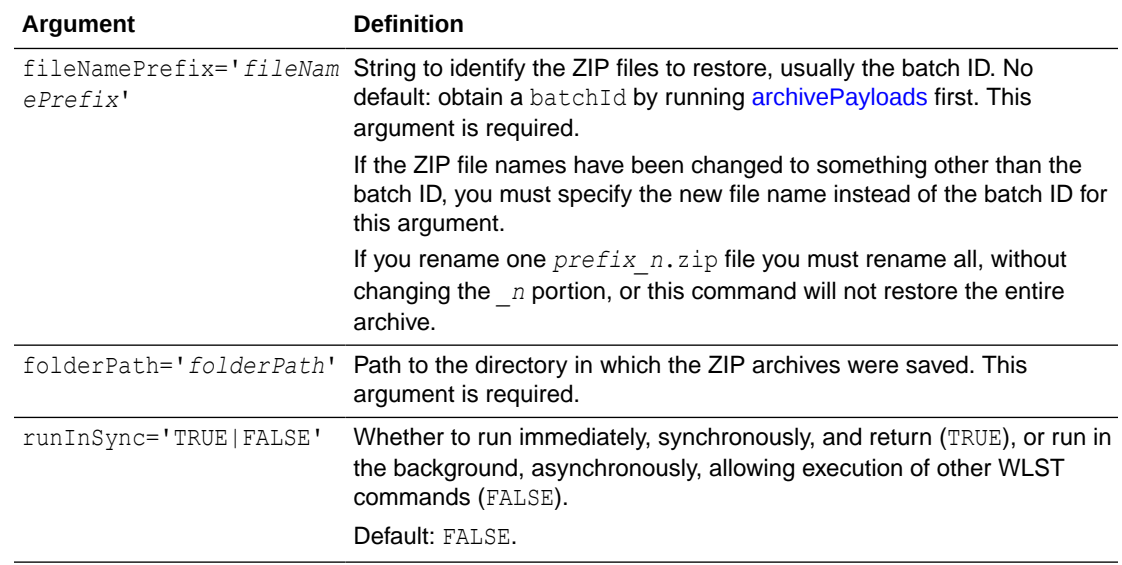

#### 4.10.5.3 MBean Properties

For details about how to set MBean properties using Enterprise Manager, see [Setting System](#page-181-0) [MBean Properties for MFT WLST Commands](#page-181-0).

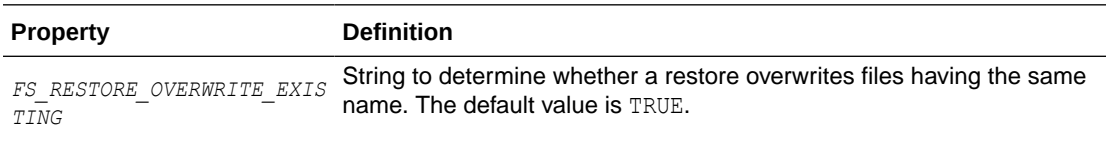

## 4.10.5.4 Example

The following example restores file system data corresponding to the runtime instance data previously archived by an [archivePayloads](#page-174-0) command with the batch ID 546781. The archive is restored from /tmp/mft/546781.zip and runs immediately.

restorePayloadsByPrefix(fileNamePrefix='546781',folderPath='/tmp/mft',runInSync='TRUE')

# 4.11 MFT Purge Commands

Use the MFT Purge commands, listed in Table 4-11, to purge runtime instances or file system data based on criteria such as status and date ranges.

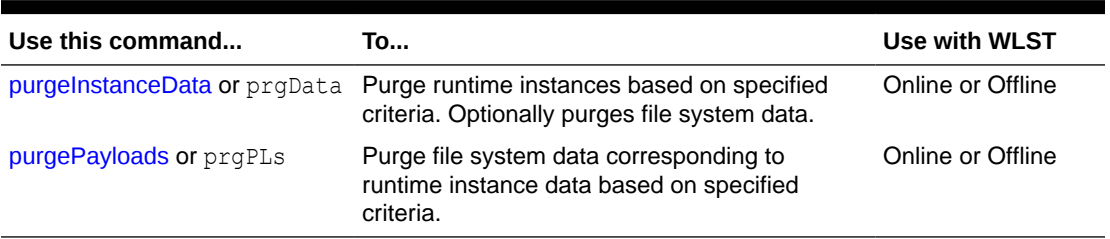

#### **Table 4-11 MFT Purge WLST Commands**

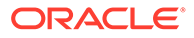

## <span id="page-178-0"></span>4.11.1 purgeInstanceData

Command Category: MFT Purge Commands

Use with WLST: Online or Offline

## 4.11.1.1 Description

Purges runtime instances based on specified criteria. Optionally purges file system data. In the event of an unsupported operation, the command returns a WLSTException.

## 4.11.1.2 Syntax

purgeInstanceData(*arguments*)

prgData(*arguments*)

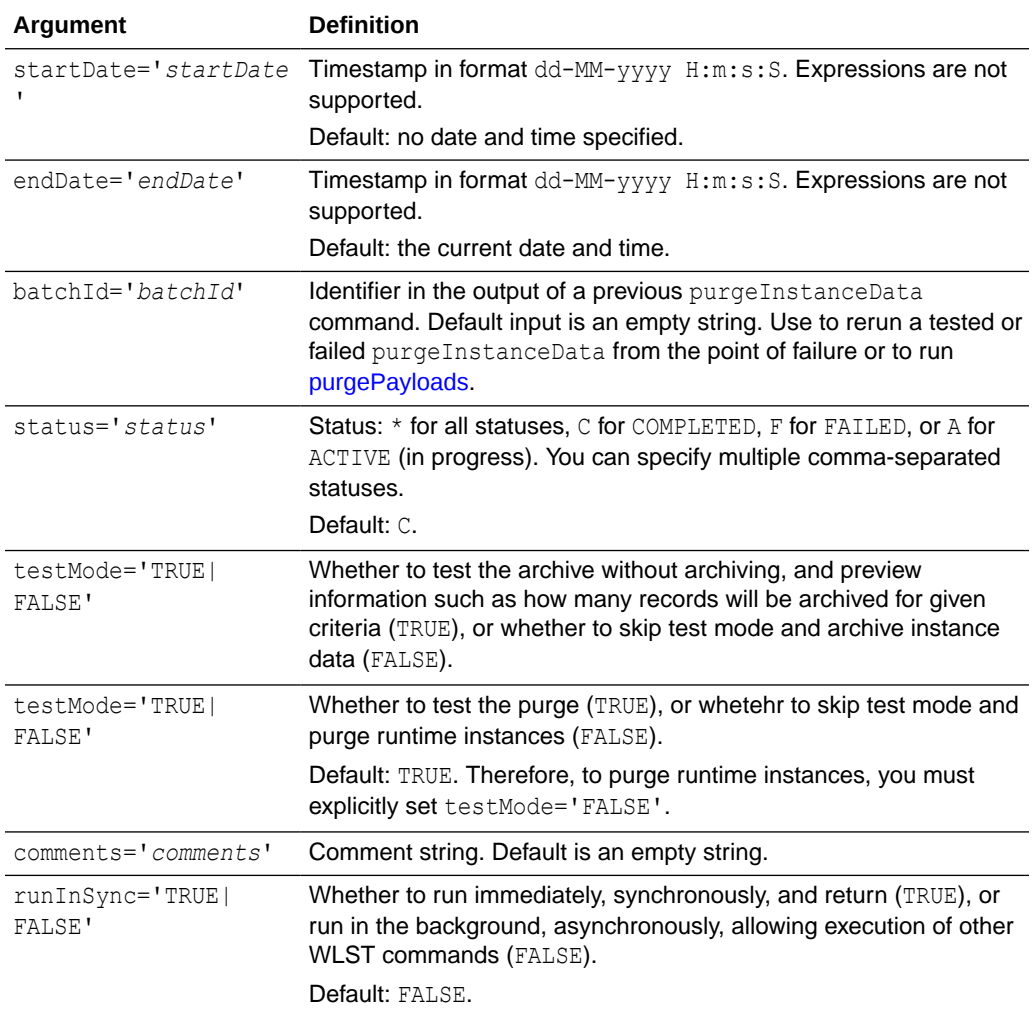

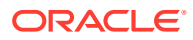

<span id="page-179-0"></span>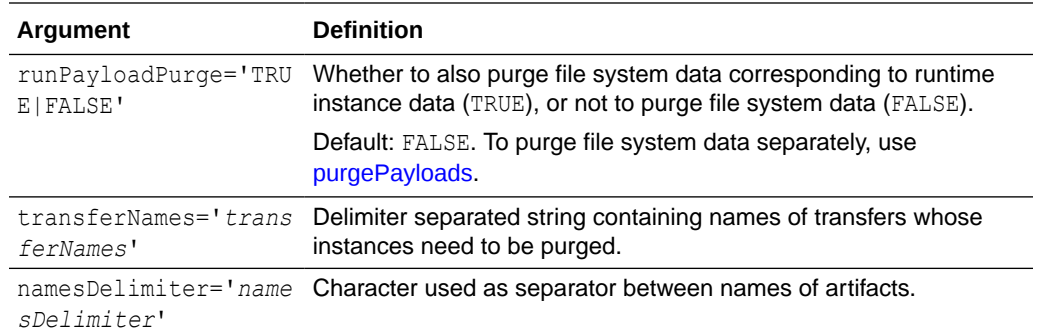

## 4.11.1.3 Example

The following example runs in test mode (does not purge anything) and in the background (does not block WLST commands while running) for all instances with status COMPLETED, and provides statistics such as how many instances or payloads would be purged.

```
purgeInstanceData()
```
Here is an example of the output:

```
Total no. of purgeable instances: 105.
Total no. of purgeable payloads: 105.
Nothing has been purged as test mode was TRUE.
To purge these records, run the same command
by passing batchId 546781 and test mode as FALSE.
```
The following example runs in test mode and in the background for instances before March 31st, 2013 with status COMPLETED, and provides purge statistics. Note that when the *startDate* argument is omitted, the *endDate* argument must be explicitly labeled.

purgeInstanceData(endDate='31-03-2013 00:00:00:00')

The following example purges instances from February 1st, 2013 to March 31st, 2013 with status COMPLETED, and provides purge statistics. Note that when the *startDate* and *endDate* arguments are both included, labels may be omitted.

purgeInstanceData('01-02-2013 00:00:00:00', '31-03-2013 00:00:00:00', testMode='FALSE')

The following example purges instances from February 1st, 2013 to March 31st, 2013 with status ACTIVE or FAILED, and provides purge statistics. Because runInSync='TRUE' is specified, the purge occurs immediately and blocks further WLST commands until completion. Because runPayloadPurge='TRUE' is specified, file system data is also purged.

```
purgeInstanceData('01-02-2013 00:00:00:00', '31-03-2013 00:00:00:00', 
testMode='FALSE', status='A,F', runInSync='TRUE',
runPayloadPurge='TRUE')
```
The following example runs a previously tested or failed purge with batch ID 546781 from the point of failure.

purgeInstanceData(batchId='546781', testMode='FALSE')

## 4.11.2 purgePayloads

Command Category: MFT Purge Commands

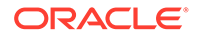
Use with WLST: Online or Offline

## 4.11.2.1 Description

Purges file system data corresponding to runtime instance data based on specified criteria. In the event of an unsupported operation, the command returns a WLSTException.

# 4.11.2.2 Syntax

purgePayloads(*arguments*)

prgPLs(*arguments*)

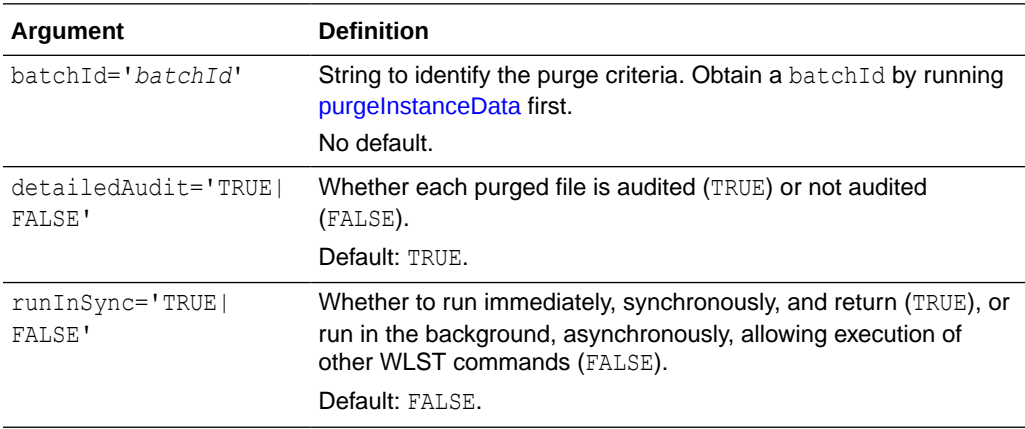

#### 4.11.2.3 MBean Properties

For details about how to set MBean properties using Enterprise Manager, see [Setting](#page-181-0) [System MBean Properties for MFT WLST Commands](#page-181-0).

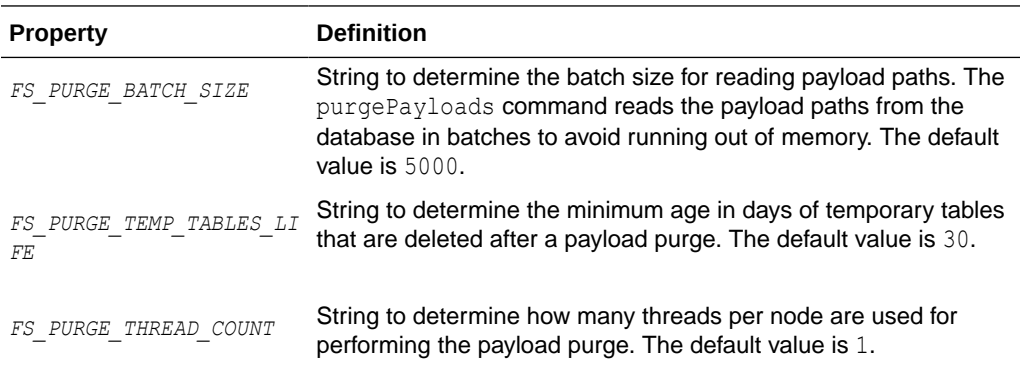

### 4.11.2.4 Example

The following example purges file system data corresponding to the runtime instance data previously purged by a [purgeInstanceData](#page-178-0) command with the batch ID 546781. Detailed audits of purged files are performed, and the purge runs in the background.

```
purgePayloads(batchId='546781')
```
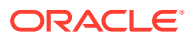

<span id="page-181-0"></span>The following example purges file system data corresponding to the runtime instance data previously purged by a [purgeInstanceData](#page-178-0) command with the batch ID 546781. Detailed audits of purged files are **not** performed, and the purge runs in the background.

purgePayloads(batchId='546781', detailedAudit='FALSE')

The following example purges file system data corresponding to the runtime instance data previously purged by a [purgeInstanceData](#page-178-0) command with the batch ID 546781. Detailed audits of purged files are performed, and the purge occurs immediately.

purgePayloads(batchId='546781', detailedAudit='TRUE', runInSync='TRUE')

# 4.12 Setting System MBean Properties for MFT WLST **Commands**

Some MFT WLST commands have associated properties you can set to refine the operations they perform.

The steps for this process are:

- **1.** Log in to the Oracle Enterprise Manager console.
- **2.** In the Target Navigation pane, expand the Weblogic Domain node.
- **3.** Select the domain on which the Oracle WebLogic Server managed server dedicated to Oracle Managed File Transfer is installed.

For example, the domain might be soainfra or base domain.

- **4.** Right-click on the domain and select **System MBean Browser**.
- **5.** Click the Find icon.
- **6.** Type MFTConfig in the **MBean Name** text box. Press Enter.

The Application Defined MBeans: MFTConfig: mft page appears.

- **7.** Click the **Operations** tab.
- **8.** Click **addProperty**.

The Operation: addProperty page appears.

- **9.** Type the property name in the **key** text box. Type the property value in the **value** text box. Typing a **comment** is optional. Click **Invoke**.
- **10.** To verify that the property has been added:
	- **a.** Click **Return**.
	- **b.** Click the **Attributes** tab.
	- **c.** Click **Properties**.

The Attribute: Properties page appears. The property you added should be listed.

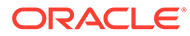